# **Banner Oracle Introduction to Oracle and SQL Training Workbook**

*January 2006* Using Oracle for Banner Release 7x

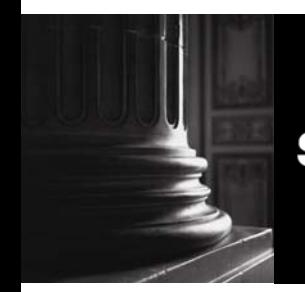

SUNGARD HIGHER EDUCATION What can we help you achieve?

This documentation is proprietary information of SunGard Higher Education and is not to be copied, reproduced, lent or disposed of, nor used for any purpose other than that for which it is specifically provided without the written permission of SunGard Higher Education.

\_\_\_\_\_\_\_\_\_\_\_\_\_\_\_\_\_\_\_\_\_\_\_\_\_\_\_\_\_\_\_\_\_\_\_\_\_\_\_\_\_\_\_\_\_\_\_\_\_\_\_\_\_\_\_\_\_\_\_\_\_\_\_\_\_\_\_\_\_\_\_\_\_\_\_\_\_\_

### **SunGard Higher Education**

4 Country View Road Malvern, Pennsylvania 19355 United States of America (800) 522 - 4827

### **Customer Support Center website**

http://connect.sungardhe.com

### **Distribution Services e-mail address**

distserv@sungardhe.com

### **Other services**

In preparing and providing this publication, SunGard Higher Education is not rendering legal, accounting, or other similar professional services. SunGard Higher Education makes no claims that an institution's use of this publication or the software for which it is provided will insure compliance with applicable federal or state laws, rules, or regulations. Each organization should seek legal, accounting and other similar professional services from competent providers of the organization's own choosing.

### **Trademark**

Without limitation, SunGard, the SunGard logo, Banner, Campus Pipeline, Luminis, PowerCAMPUS, Matrix, and Plus are trademarks or registered trademarks of SunGard Data Systems Inc. or its subsidiaries in the U.S. and other countries. Third-party names and marks referenced herein are trademarks or registered trademarks of their respective owners.

### **Notice of rights**

Copyright © SunGard Higher Education 2004, 2007. This document is proprietary and confidential information of SunGard Higher Education Inc. and is not to be copied, reproduced, lent, displayed or distributed, nor used for any purpose other than that for which it is specifically provided without the express written permission of SunGard Higher Education Inc.

<span id="page-2-0"></span>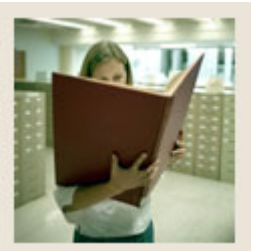

# **Table of Contents**

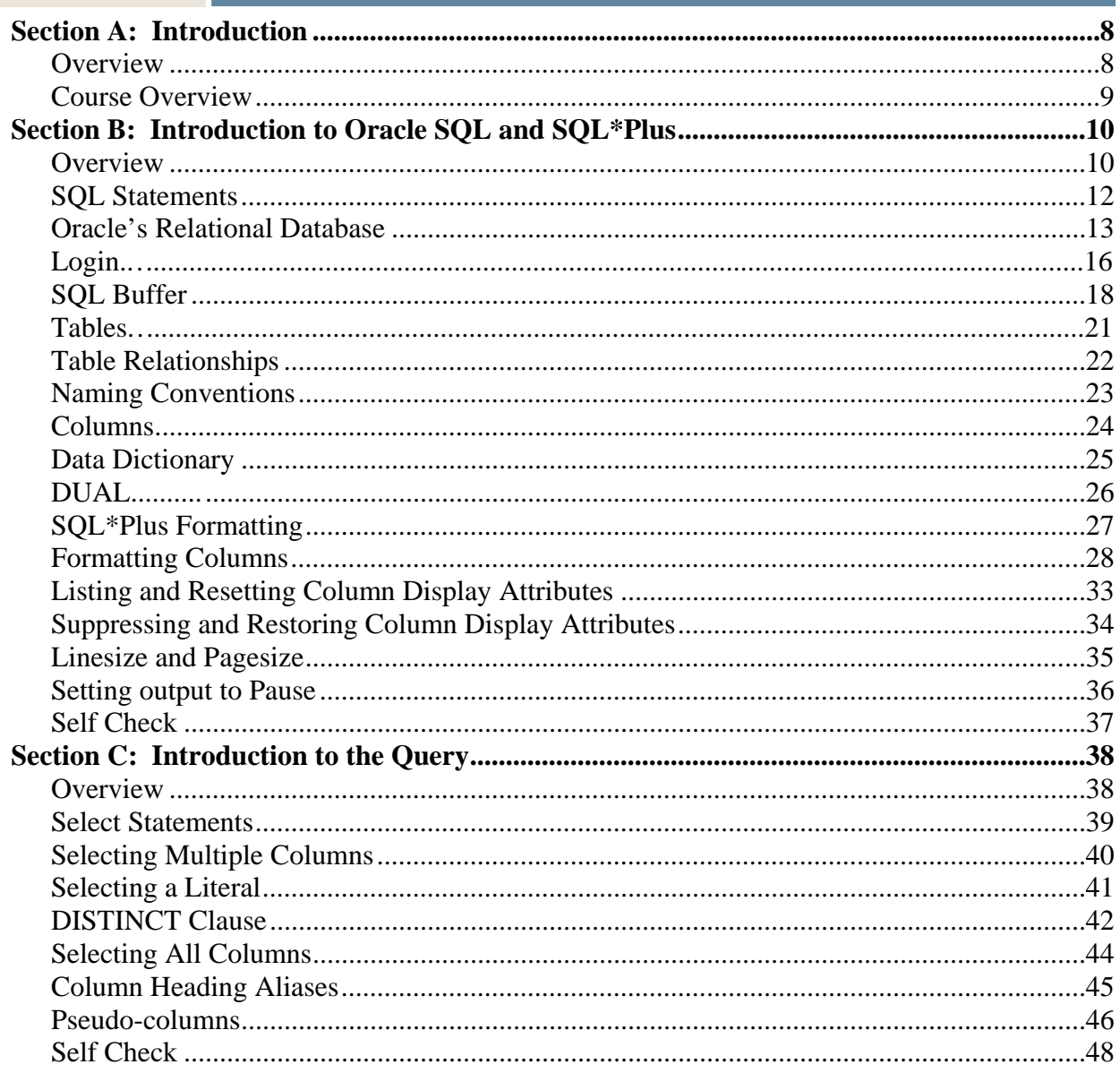

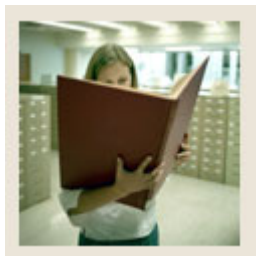

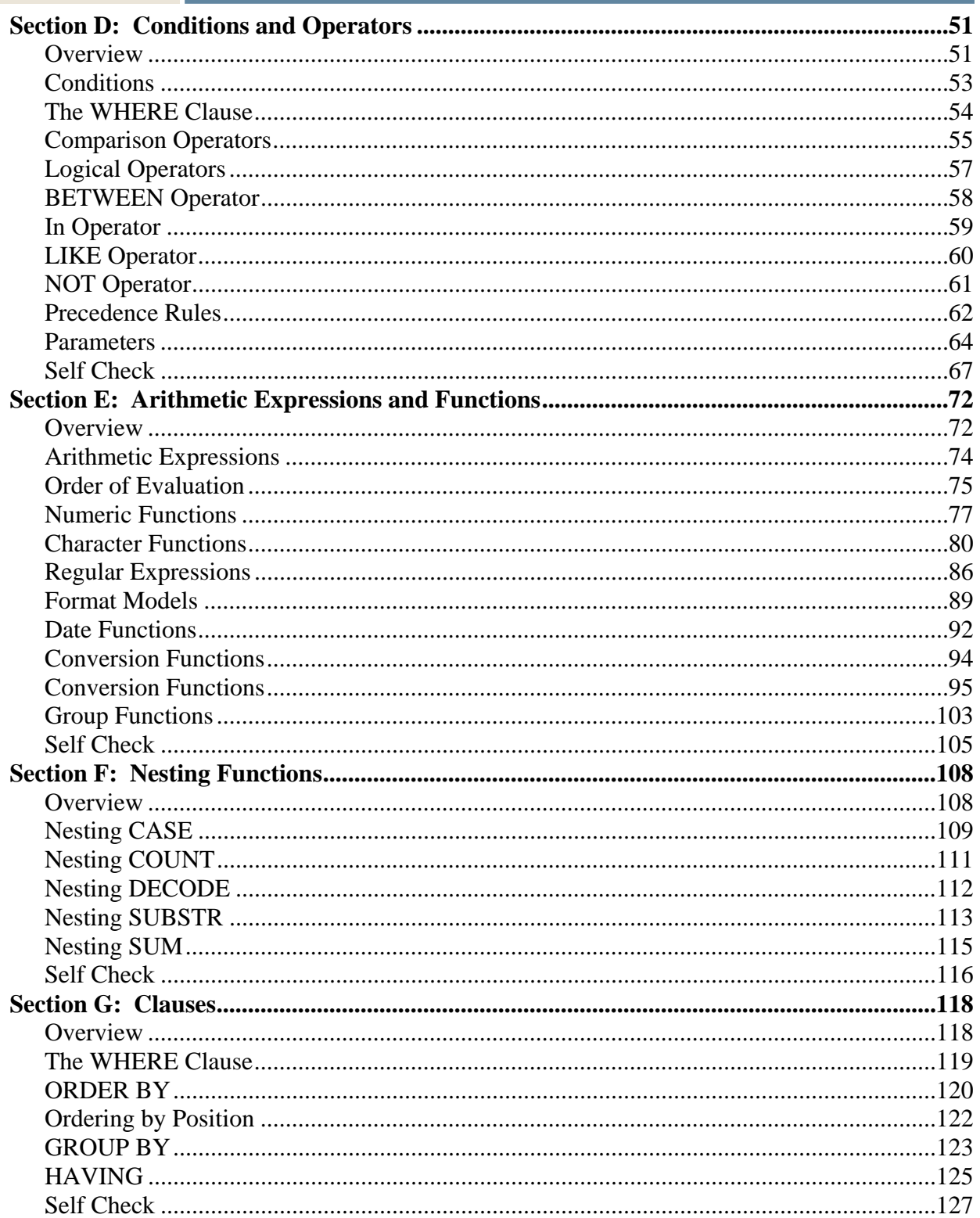

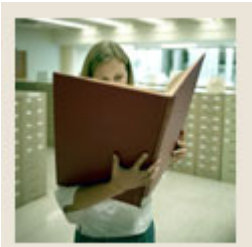

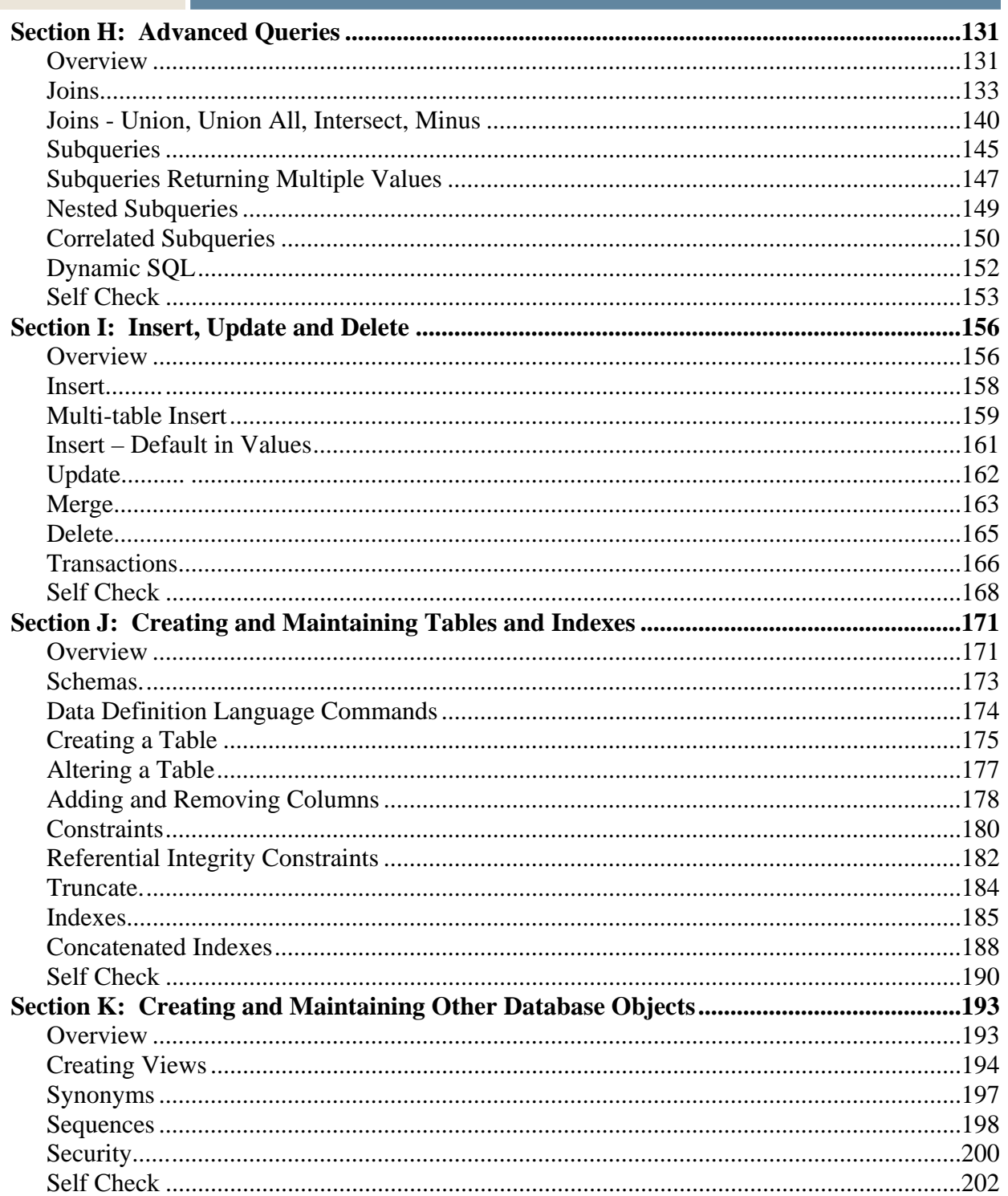

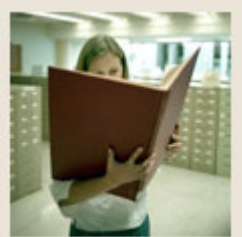

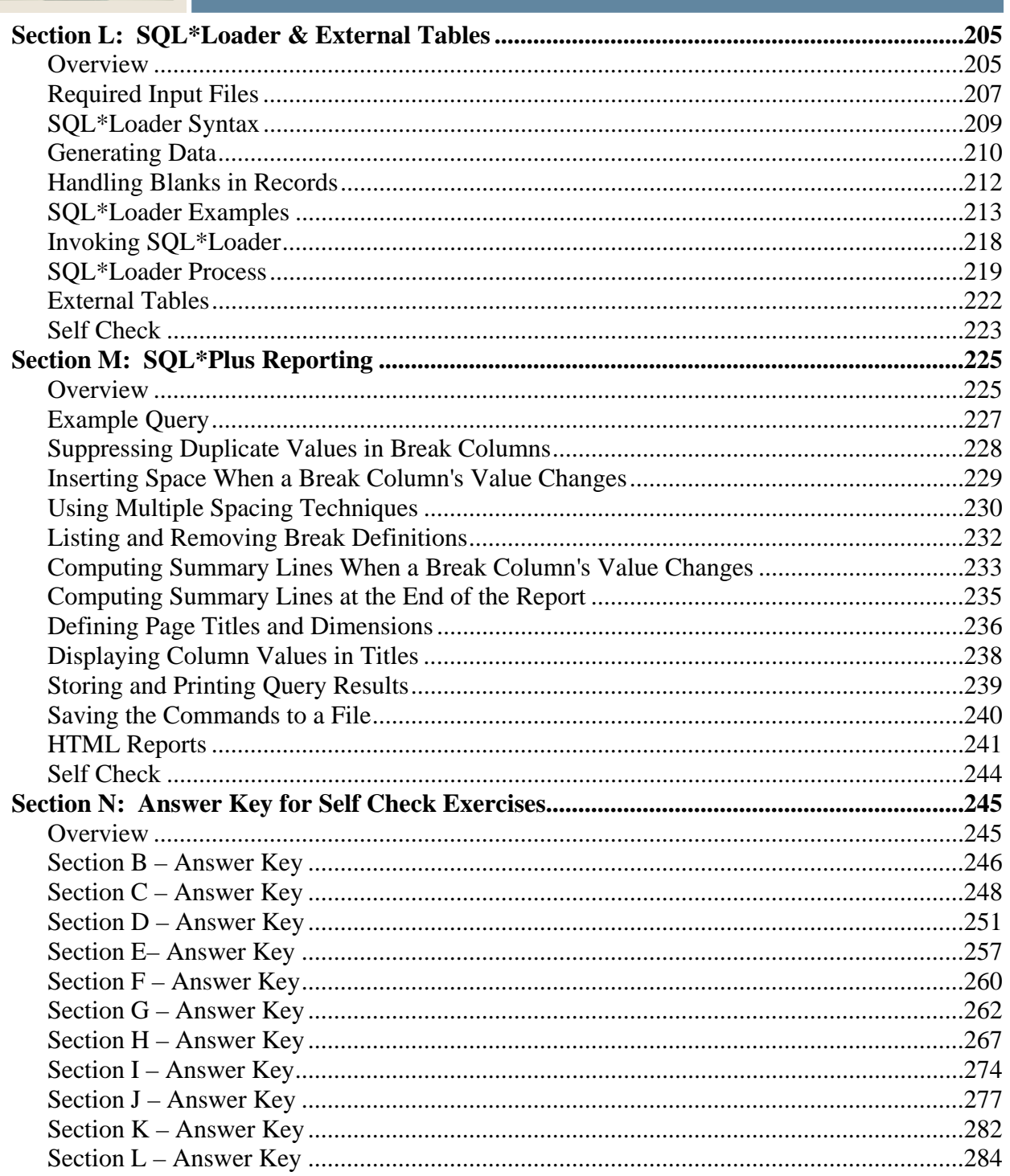

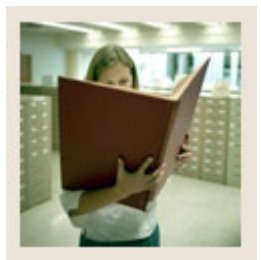

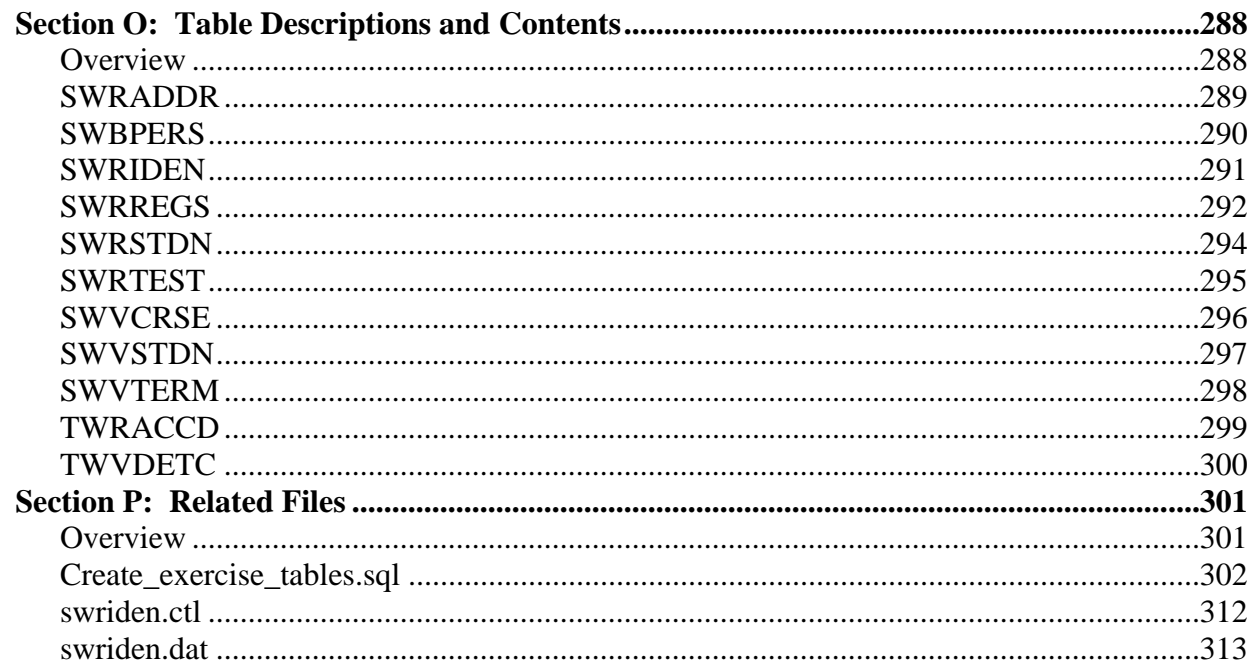

<span id="page-7-0"></span>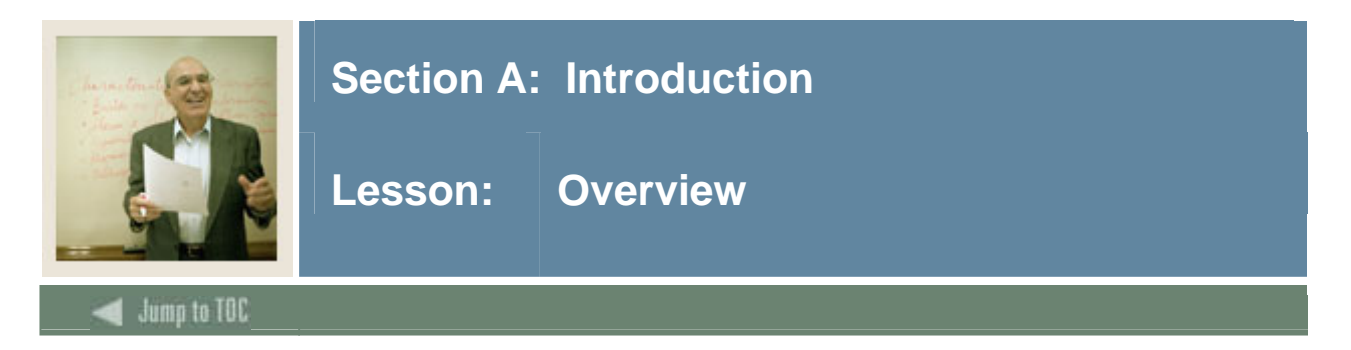

### **Introduction**

This course introduces the user methods used to retrieve and manipulate data stored within an Oracle relational database. SQL\*Plus is the application, or tool, which will be used to access the data.

### **Intended audience**

SQL is used for all types of database activities by many types of users. However, in order for attendees to receive the optimum benefit of this training, Sungard Higher Education recommends that prospective students come from one of the following groups:

- System administrators
- Database administrators
- Security administrators
- Application programmers
- Decision support system personnel
- End users who have extensive contact with the database

### **Objectives**

At the end of this course, participants will be able to

- Write statements to obtain information from the database
- Write statements to generate reports
- Manipulate data and process transactions
- Create and modify data tables
- Write programs in which SQL statements are enclosed within procedural statements (such as IF statements)
- Understand the various types of Oracle objects that can be stored in a database

### **Section contents**

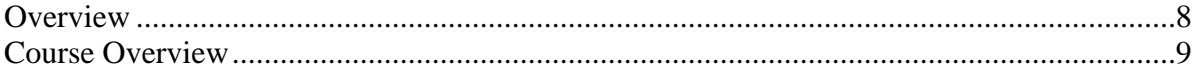

<span id="page-8-0"></span>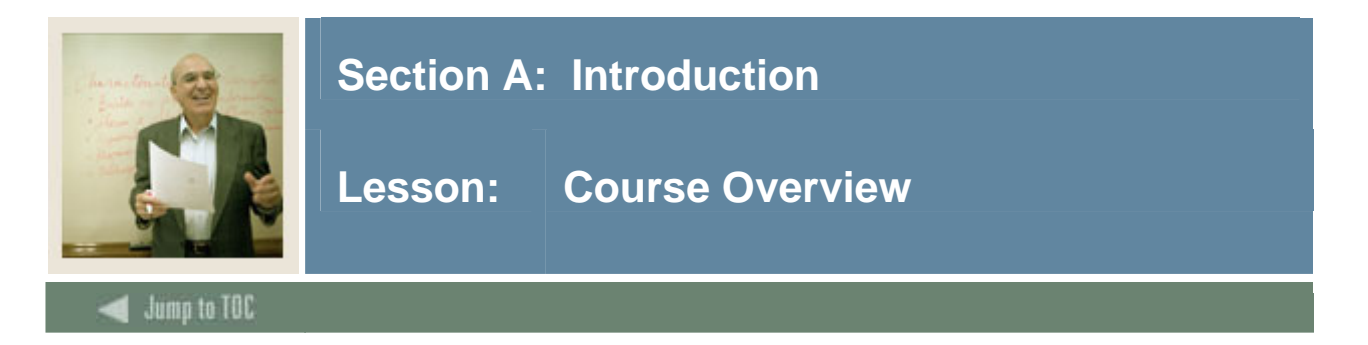

### **Overview**

This course will instruct attendees as to how SQL (Structured Query Language) is used to provide information and update data. The goal of this manual is to help developers tackle real world problems faced every day (at least those problems that can be solved with software). SQL and the rest of Oracle's products offer the potential for incredible development productivity.

This workbook is filled with sample code fragments, as well as complete application components, which can be applied immediately to a situation. Using this workbook, it is Sungard Higher Education's intent to guide participants through the analytical process to develop efficient, maintainable code to successfully support the development and maintenance of an Oracle database.

<span id="page-9-0"></span>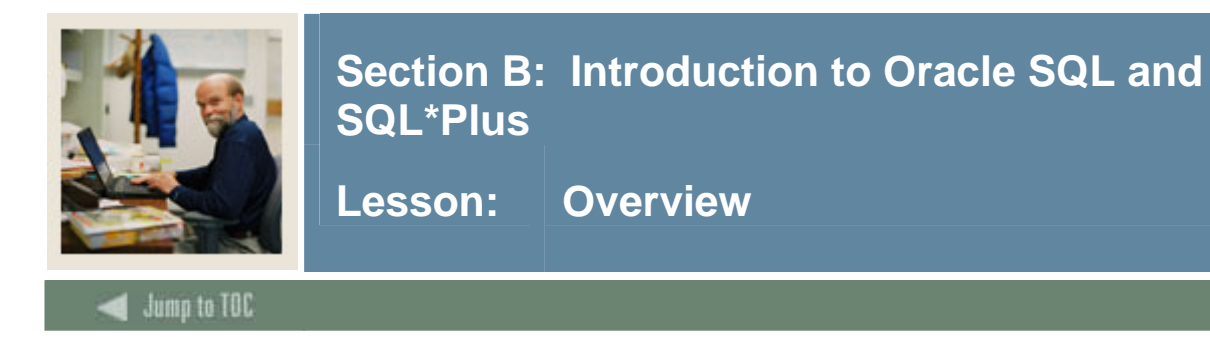

### **Introduction**

This section provides a basic discussion of the components of Oracle SQL and SQL\*Plus.

### **Objectives**

This section will examine the following:

- Definition of a relational database
- Definition of a schema
- Object names
- Character sets
- Simple and compound symbols
- Login
- Tables
- Columns
- DUAL table
- Data Dictionary
- SQL Buffer

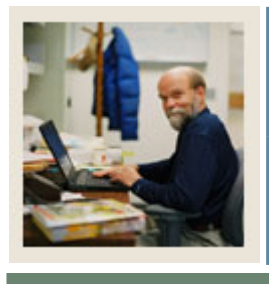

**Overview (Continued)** Lesson:

# Jump to TOC

### **Section contents**

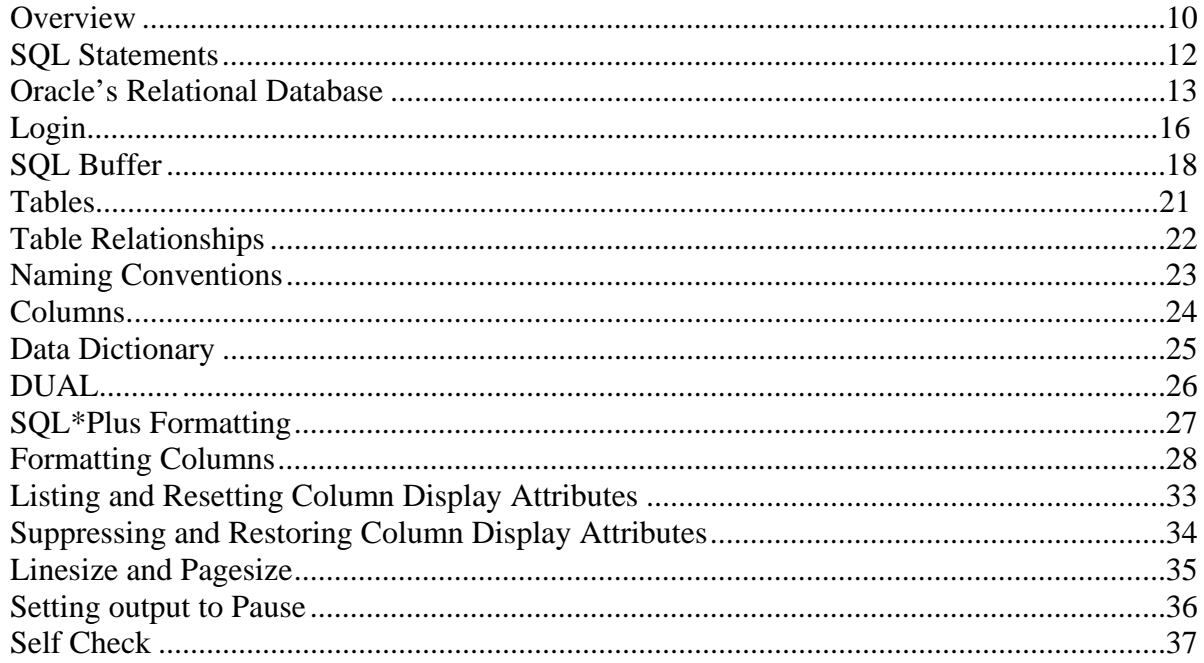

<span id="page-11-0"></span>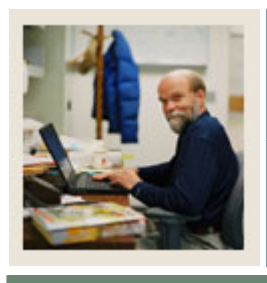

**Lesson: SQL Statements** 

Jump to TOC

I

### **Overview**

This training manual contains a list of common SQL (Structured Query Language) statements. SQL is used to create, store, modify, retrieve, and manage information in any Oracle database. This course will address how SQL is used within an Oracle database.

### **About SQL**

SQL is a set of commands governed by the American National Standards Institution (ANSI) and the International Standards Organization (ISO). Many of the commands in this manual are a superset of the ANSI standard which will be used in the environment called SQL\*Plus.

As of Oracle release 9i Version 2, Oracle has adopted the SQL99 standard of the SQL language.

For a complete listing of all SQL and SQL\*Plus commands, please refer to the Oracle Database SQL Reference and SQL\*Plus reference manuals. These books and more are available in the Oracle Database Documentation Library at the Oracle Technology Network website http://www.oracle.com/technology/documentation/database10gR2.html.

<span id="page-12-0"></span>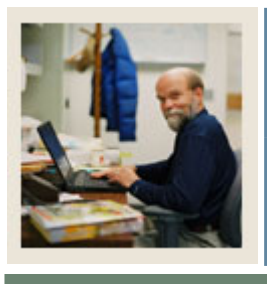

**Lesson: Oracle's Relational Database** 

### **Jump to TOC**

### **What is a relational database?**

I

A relational database is a collection of data items which can be accessed or reassembled in many different ways without having to reorganize the tables.

For instance, as a developer, you may be asked to create two reports:

- A report that lists a *student ID*, *Name*, Birth Date, *Social Security number*, and home address for a group of students
- A report that lists a *student ID*, *Name, Social security number*, and courses being taken during the current term

Although these are two different reports, they do share some things in common. You are trying to access the Student ID, Name, and Social Security number for both.

### **Data access**

Relational databases recognize the fact that data needs to be accessed several ways in order to be valuable.

### **What is a schema?**

A schema is a collection of related objects. A schema is owned by a database user and has the same name as the user. Every database object that is created by a user then becomes part of the user's schema.

This will be discussed in more detail in Section J.

### **Oracle object names**

As with any language, there are conventions used in naming objects. The following rules govern naming objects.

- Names must be 1 to 30 characters in length
- Names cannot contain quotation marks or special characters
- Names are not case sensitive\*\*
- Each name must begin with an alphabetic character
- A name cannot be an Oracle reserved word
- A name cannot be the duplicate of another database object owned by the same user

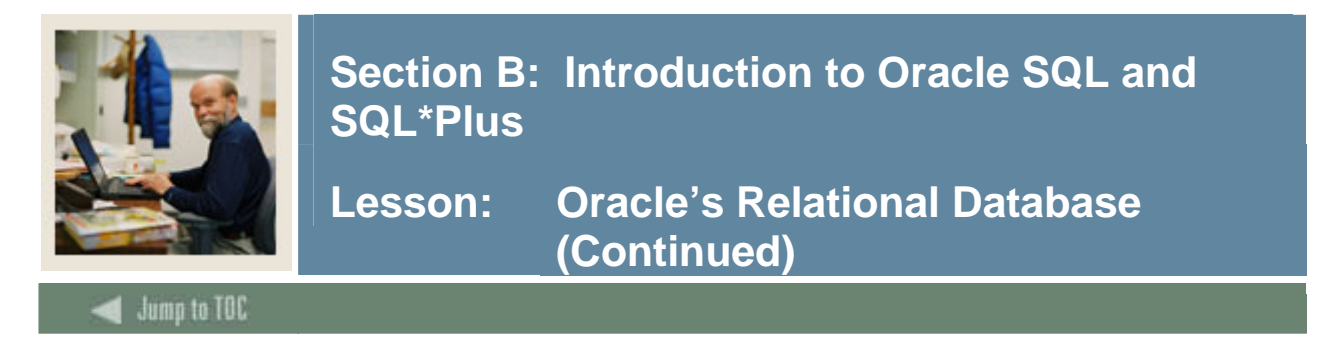

### **Object Naming (continued)**

SQL is not a case-sensitive language. Uppercase and lowercase letters are treated the same way with the exception of literal strings (alphanumeric characters surrounded by single quotes) and character variables (variables designated with the "&" prefix).

Although SQL is case-insensitive, stick to using UPPERCASE for keywords and reserved words. It is much easier to read.

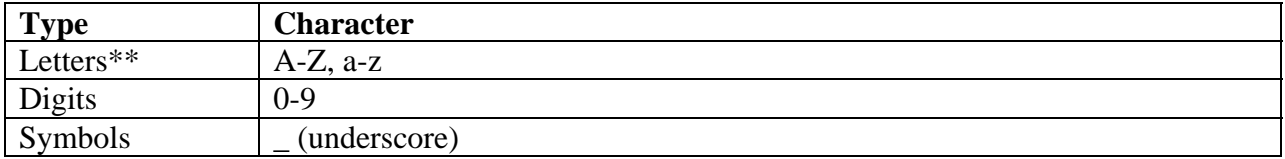

\*\*Objects can generally be created and referenced without regard to case. However, object names are stored in the internal data dictionary in UPPER CASE and when selecting from data dictionary views the object name must be referenced in UPPER CASE.

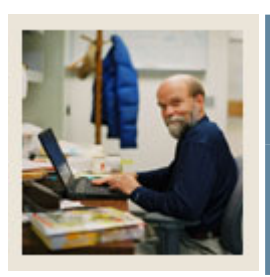

**Lesson: Oracle's Relational Database (Continued)** 

Jump to TOC

### **SQL Special Characters**

The standard symbols exist in Oracle SQL for elementary arithmetic functions. There are other symbols that have special meaning when writing SQL statement in Oracle.

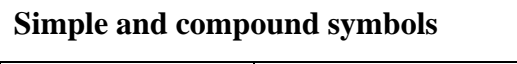

l

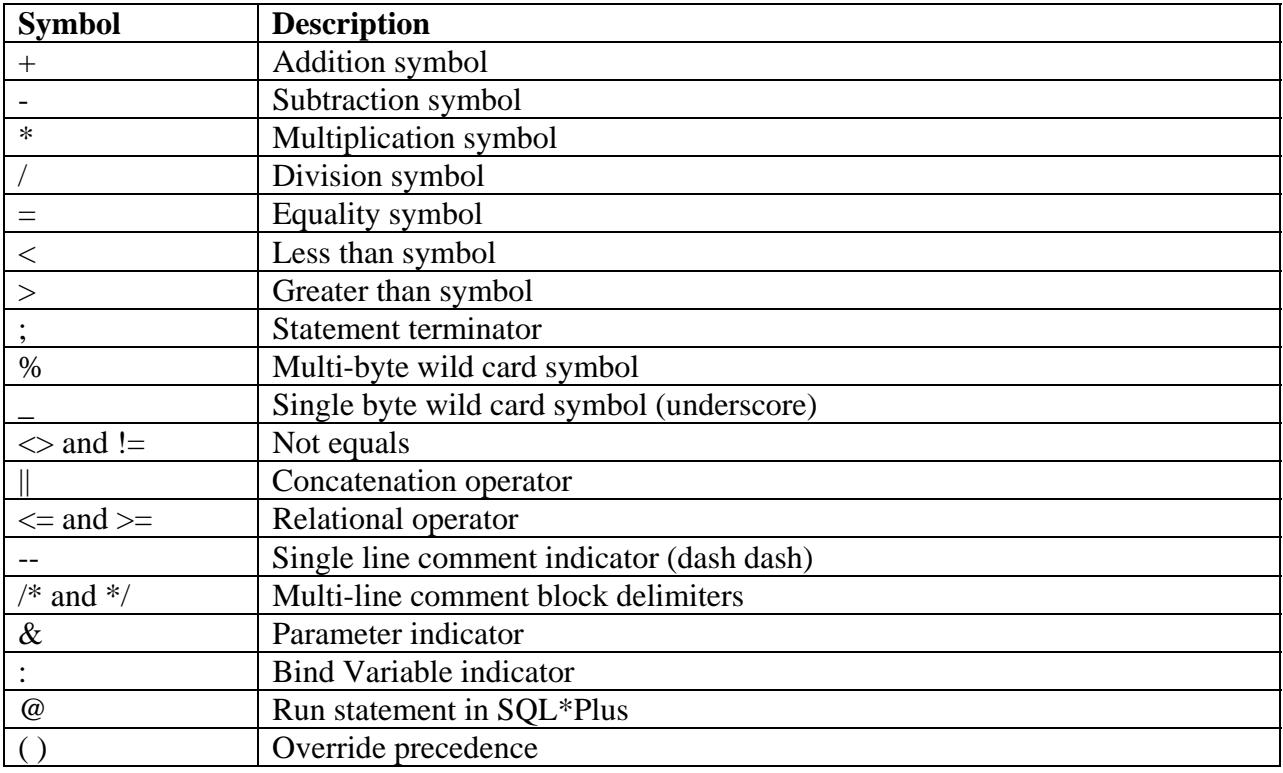

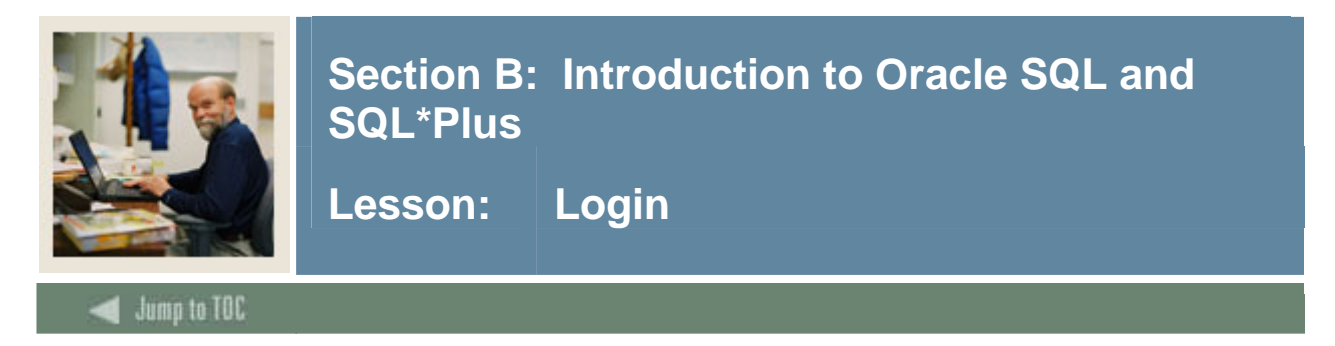

### **Logging in**

To retrieve and manipulate data, first connect to the database.

There are two ways to connect to the SQL\*Plus environment.

### **Login from Unix/VMS prompt**

At the operating system prompt, type SQLPLUS. Then enter a username and password. After entering a password, the system goes to the SQL prompt: prompt\$ SQLPLUS

SQL\*Plus: Release 9.2.0.1.0 - Production on Mon Dec 19 11:55:23 2005 Copyright (c) 1982, 2002, Oracle Corporation. All rights reserved. Connected to: Oracle9i Enterprise Edition Release 9.2.0.6.0 - Production With the Partitioning, OLAP and Oracle Data Mining options JServer Release 9.2.0.6.0 – Production

SQL>

Your output may differ from what is shown here, depending on which releases of the software you have installed.

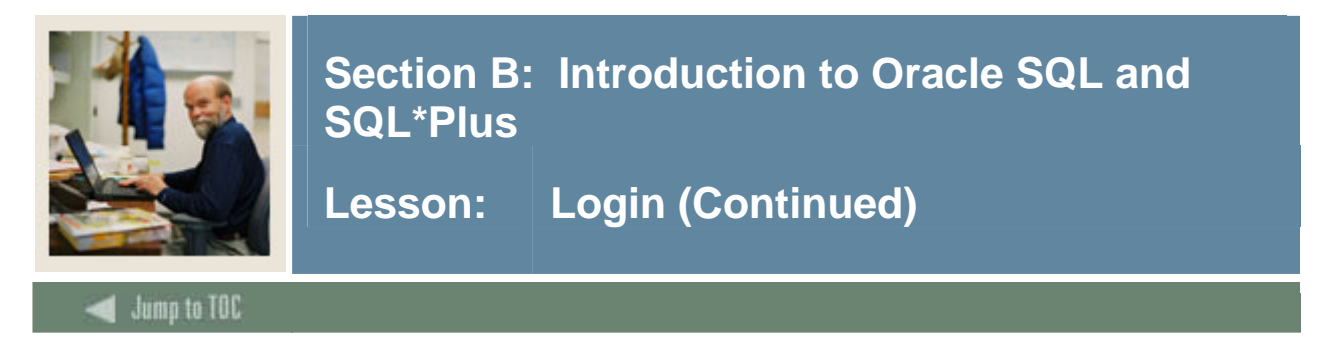

### **Login from PC**

The SQL\*Plus program may be access via several options. It may have been created as an icon on your desktop, or go to Start  $\rightarrow$  Programs  $\rightarrow$  {Oracle Software – name here may vary}  $\rightarrow$ Application Development  $\rightarrow$  SQL\*Plus.

When logging in via client server, the prompt may also include a request for a database (SID) or host string:

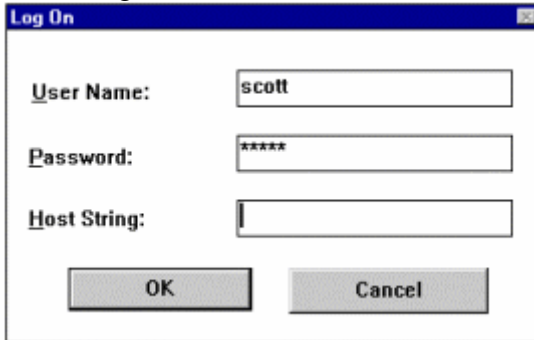

Contact the database administrator for proper database names (SID).

### **Release numbers**

Note the Oracle release numbers. They are normally overlooked in day to day activity, but when seeking assistance from SunGard Higher Education or the Oracle Corporation, undoubtedly these version numbers will be requested by the contact person.

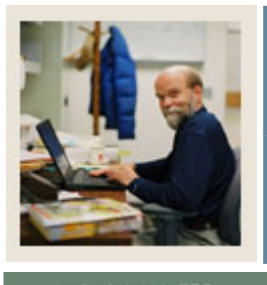

**Lesson: SQL Buffer** 

Jump to TOC

I

### **SQL buffer**

SQL\*Plus will store the last command in the SQL buffer. Use the following commands to edit statements stored in the buffer.

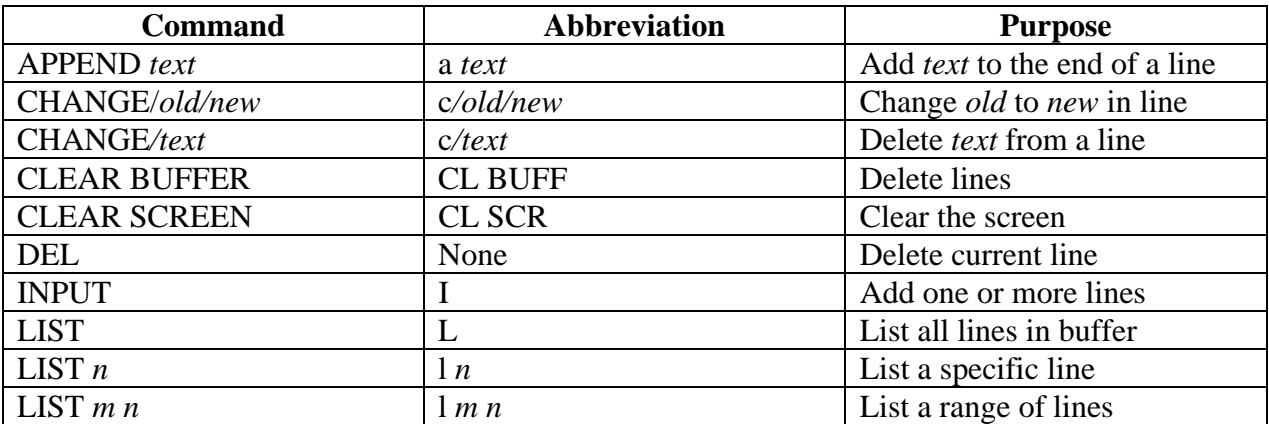

### **Bypass the Buffer**

At the SQL> prompt, type the keyword EDIT. This action will open the system editor. Save the file and exit the editor in the manner defined by the editor to return to the SQL> prompt.

If you just type "edit" at the SQL prompt, it will edit the last statement issued. This statement will be saved in a file called afiedt.buf. When you save and exit the editor, the corrected statement will appear as the new current statement.

If you save the file to another name from the editor, it will not appear as the current statement in SQL buffer. You will have to run it explicitly as outlined below.

Alternately, save the current statement from the SQL prompt by typing:<br>SQL> Save <file\_name> { replace }

SOL> Save <file name>

Use the keyword *replace* if the file already exists. The file will automatically be saved with a .sql extension.

To execute the commands specified in the file, type one of these command lines (they are synonymous). SQL\*Plus assumes the file has an extension of .sql. If the files have an alternate extension, supply it with the file name.

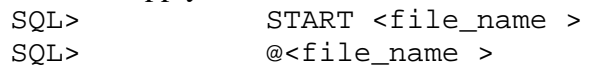

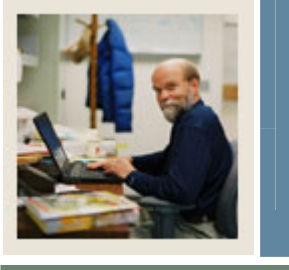

**Lesson: SQL Buffer (Continued)** 

**Jump to TOC** 

### **View editor settings**

I

In order to view the editor settings, type the keyword DEFINE at the SQL prompt.

```
SQL> DEFINE 
DEFINE CONNECT IDENTIFIER = "TRNG" (CHAR)
DEFINE _SQLPLUS_RELEASE = "902000100" (CHAR) 
DEFINE EDITOR = "Notepad" (CHAR)
DEFINE _O_VERSION = "Oracle9i Enterprise Edition Release 
9.2.0.6.0 - Production 
JServer Release 9.2.0.6.0 - Production" (CHAR) 
DEFINE _O_RELEASE = "902000600" (CHAR)
```
New variables in Oracle 10g:

```
SQL> define<br>DEFINE _DATE
                          = "30-DEC-05" (CHAR)
DEFINE \text{COMNET}\_ \text{IDENTIFY} = \text{dwdlog} (CHAR)<br>DEFINE USER = "TRAINO1" (CHAR)
                 EGE = "TRAIN01" (CHAR)<br>EGE = "" (CHAR)
DEFINE _PRIVILEGE
DEFINE _SQLPLUS_RELEASE = "1002000100" (CHAR) 
DEFINE EDITOR = "Notepad" (CHAR)
DEFINE _O_VERSION = "Oracle Database 10g Enterprise Edition Release 
10.2.0.1.0 - Production 
With the Partitioning, OLAP and Data Mining options" (CHAR) 
DEFINE _O_RELEASE = "1002000100" (CHAR)
```
### **Change the default editor**

To change the default editor, use the keyword DEFINE\_EDITOR: SQL> DEFINE EDITOR = <editor name>

Include the full path of the editor on Windows machines if the path is not part of your environment settings.

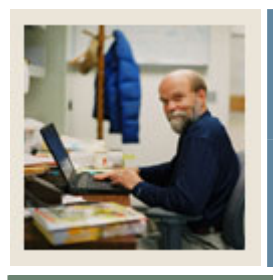

**Lesson: SQL Buffer (Continued)** 

**Jump to TOC** I

### **Setting the SQL Prompt**

When working with multiple databases, it may be desirable to know which database you are connected to. This can be done in version 9i Release 2 using the new \_CONNECT\_IDENTIFIER variable. Issue the following command:

SQL> SET SQLPROMPT '&\_CONNECT\_IDENTIFIER > '

Your prompt will now look like (assuming TRNG is the database you connected to): TRNG>

Note: if you connect to another database from the SQL prompt, it will not automatically update the prompt, you will need to reissue the SET SQLPROMPT command.

### **Running an SQL statement**

To execute an SQL statement that you typed into the buffer, terminate it with a semicolon (;) and it will automatically run. To re-run the statement in the buffer or execute the current statement after editing, use the / (forward slash).

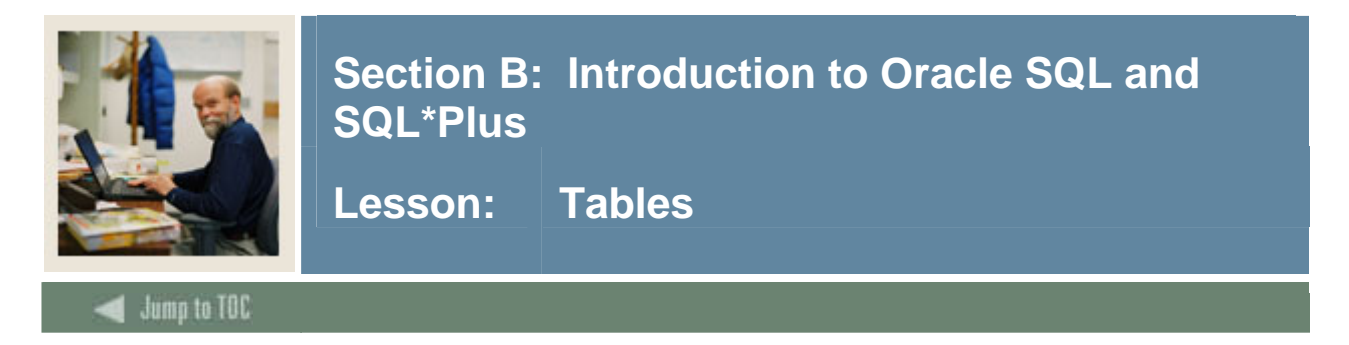

### **Tables**

A table is the basic structure to hold user information. Think of a table as a spreadsheet made up of columns and rows. Column definitions fall under three categories: character, numeric, and date data types.

### **Table definition**

To view the definition of a table, use the DESC command (abb. for describe): SQL> DESC <table name>

### **Table examples**

Many of the code examples and exercises in this manual use tables designed for this course. Take a moment to become familiar with these tables using the DESC command:

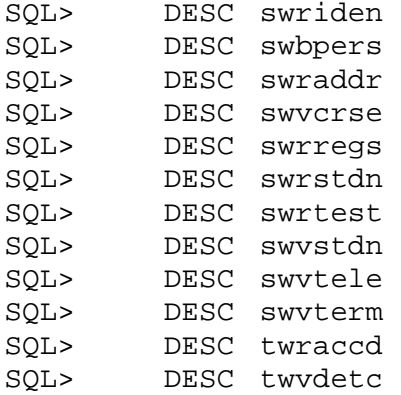

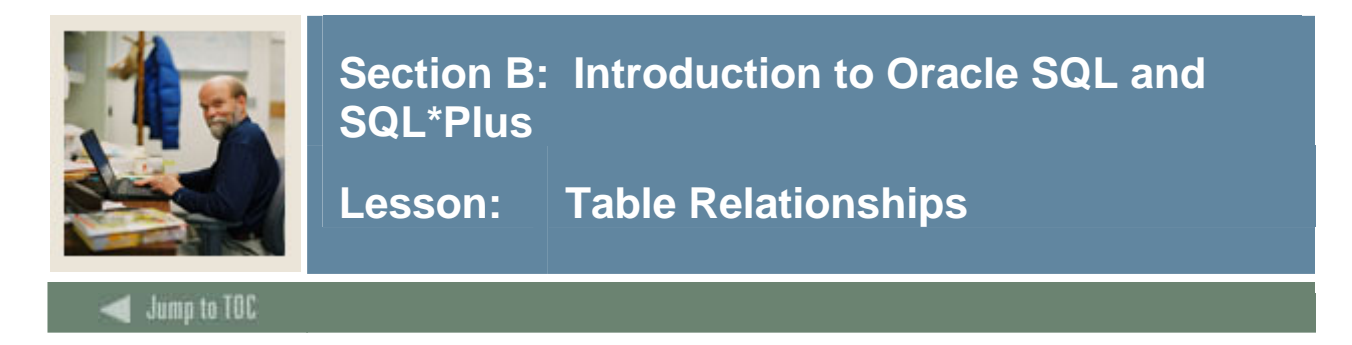

### **Diagram**

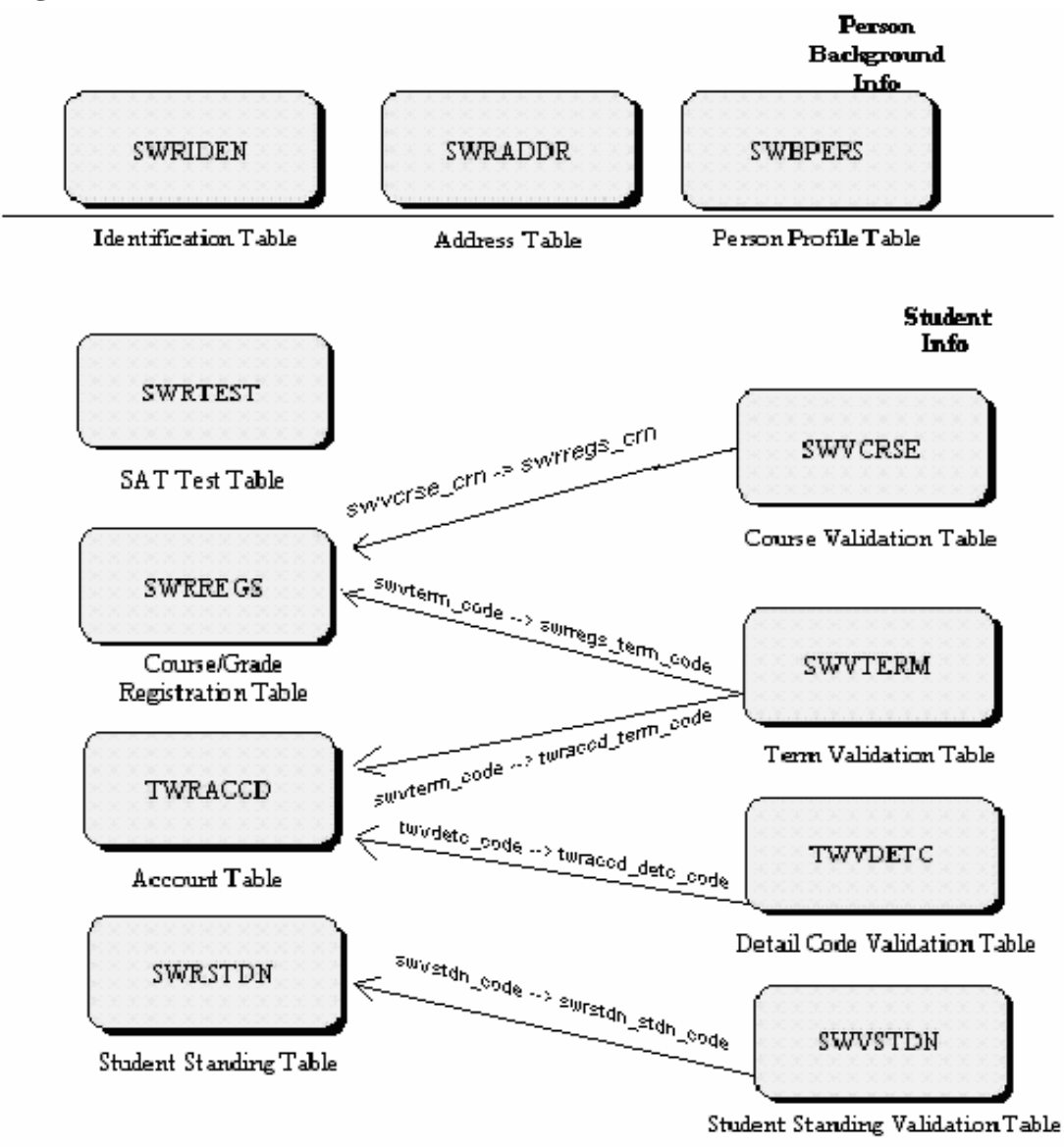

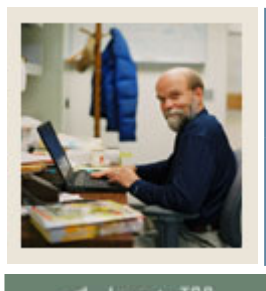

**Lesson: Naming Conventions** 

### **Jump to TOC**

I

### **Characters**

The first character in the name of all Banner tables identifies the system that owns it.

The second character is system specific and identifies the application module to which the table refers.

The third character identifies the type of table: B(ase), R(epeating), or V(alidation) table.

The fourth through seventh positions represent a four-character description for the table.

### **Example**

For example: SWRIDEN

- **S**(tudent)
- **W** (client-developed object)
- **R**(epeating table)
- **IDEN**(tification)

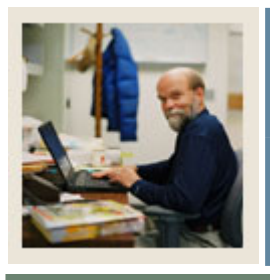

**Lesson: Columns** 

**Tables are made up of columns.** The number of columns in a table can range from 1 to 1000. Each column is defined using a specific data type.

The following are the most common data types:

- VARCHAR2(n) Variable length character string having a maximum size *n* of 4000.
- $\bullet$  CHAR(n)+ Fixed length character data having a maximum size *n* of 255.
- VARCHAR++ Currently synonymous with VARCHAR2 data types.
- CLOB/BLOB/BFILE+++ Variable length data up to 4 gigabytes.
- NUMBER $(p,s)$ Numeric data type having a precision *p* and scale *s*.
- DATE Valid dates range from January 1, 4712 BC to December 31, 9999 AD.

+ The CHAR(n) data type is a backwards compatible data type associated with DB2 applications.

++ It is highly recommended that this data type never be used. Oracle may change its definition in a future release.

+++ Note: BFILES are pointers to external files. The files themselves should not exceed 4 Gb.

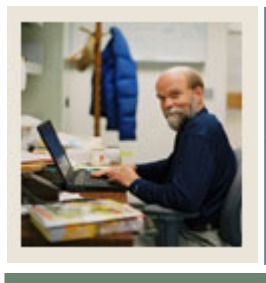

**Lesson: Data Dictionary** 

### Jump to TOC

I

### **Definition**

The data dictionary is a collection of views containing information concerning the database, database objects, users, and events. It is also called "meta data."

To access the views contained in the data dictionary, type the following: SQL> SELECT \* FROM DICTIONARY;

### **Importance**

The contents of the dictionary tables and views will be explored as they relate to the topics of discussion. It is highly recommended that users become familiar with the contents of the data dictionary. A great deal of information concerning the Banner database may be gleaned from the data dictionary.

### **Dictionary views**

The dictionary views can be divided into three categories: ALL, USER, and DBA views.

- Dictionary view names beginning with "USER" contain information about the database objects and events owned by a schema (user)
- Dictionary view names beginning with "ALL" contain information about the database objects to which the user has access

Refer to an Oracle Server Reference manual for a complete listing of data dictionary views and their descriptions.

### **Selectable views**

The following are data dictionary views that can be selected to learn more information about objects in the database (each have a USER\_ and ALL\_ equivalent):

- 
- USER\_TAB\_COMMENTS USER\_COL\_COMMENTS
- 
- USER\_OBJECTS USER\_SOURCE
- 
- USER TABLES USER TAB COLUMNS
	-
- USER\_VIEWS USER\_INDEXES
	-
- USER\_CONSTRAINTS USER\_CONS\_COLUMNS

### **List table information**

To list all of the table information within your schema, type the following:

• SELECT \* FROM USER TABLES;

A printed listing of the contents of the tables used in this class may be found in Section O.

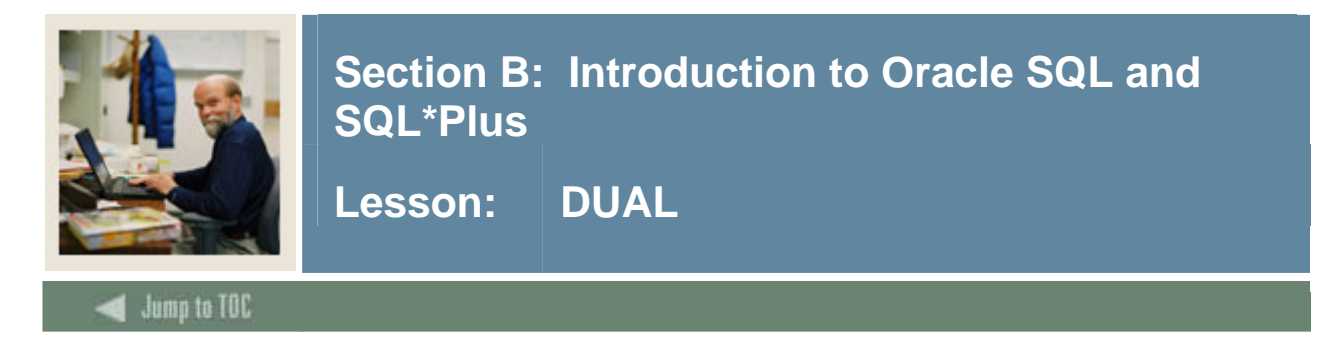

### **DUAL table**

DUAL is a table automatically created by Oracle along with the data dictionary. It is in the schema of the user SYS, but is accessible to all users by the name DUAL. It has one column, DUMMY, defined to be a VARCHAR2, and it contains one row with the value of "X".

### **Selecting from DUAL**

Selecting from DUAL is useful for computing a constant expression with the SELECT command. Because it has only one row, the constant is only returned once. Since all select statements must have a FROM, the DUAL table satisfies the syntax requirements.

The following example obtains the current system date:

SOL> SELECT SYSDATE FROM DUAL; SYSDATE --------- 19-DEC-05

This examples show how to do a calculation with the dual table:

 SQL >select (3 \* 12) / 7 my\_calc from dual; (3\*12)/7 ---------- 5.14285714

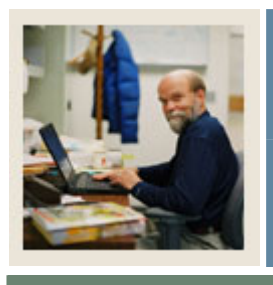

**Lesson: SQL\*Plus Formatting** 

Jump to TOC

### **SQL\*Plus Formatting**

SQL\*Plus makes some assumptions about how to display the data returned from your query. You may alter the aspects of this display by using some built in SQL\*Plus commands.

This section will explore:

• Alternate column headings

I

- Larger line and page sizes
- Showing only one page of data at a time

Additional formatting techniques can be found in Section  $M - SQL*Plus$  reporting.

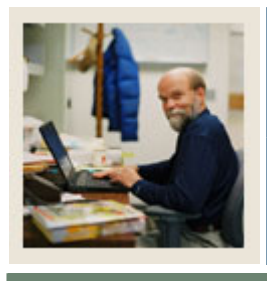

**Lesson: Formatting Columns** 

**Jump to TOC** 

### **COLUMN command**

Through the SQL\*Plus COLUMN command, you can change the column headings and reformat the column data in your query results.

### **Changing column headings**

I

SQL\*Plus uses column or expression names as default column headings when displaying query results. Column names are often short and cryptic, however, and expressions can be hard to understand. You can define a more useful column heading with the HEADING clause of the COLUMN command in the format shown below:

COLUMN column\_name HEADING column\_heading

The new headings will remain in effect until you enter different headings, reset each column's format or exit from SQL\*Plus.

### EXAMPLE: Enter the following line:

SQL> COLUMN DETC\_CODE HEADING 'Category'

### **Quotation marks**

To change a column heading to two or more words, enclose the new heading in single or double quotation marks when you enter the COLUMN command. To display a column heading on more than one line, use a vertical bar (|) where you want to begin a new line.

EXAMPLE: Enter the following line:

SQL> COLUMN BILL\_DATE HEADING 'Billing|Date'

### **Display query**

Type in the rest of the column headings so that the query displays:

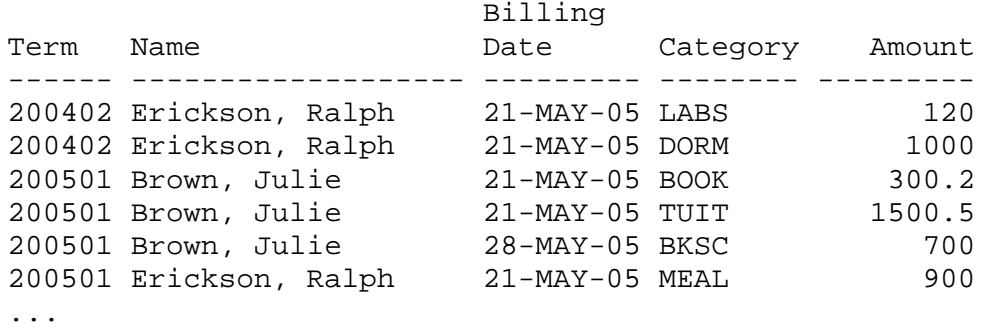

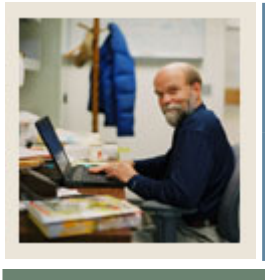

**Lesson: Formatting Columns (Continued)** 

Jump to TOC

### **Underline character**

To change the character used to underline each column heading, set the UNDERLINE variable of the SET command to the desired character.

EXAMPLE: Enter the following:

I

SQL> SET UNDERLINE = SQL> /

SQL\*Plus displays the following results:

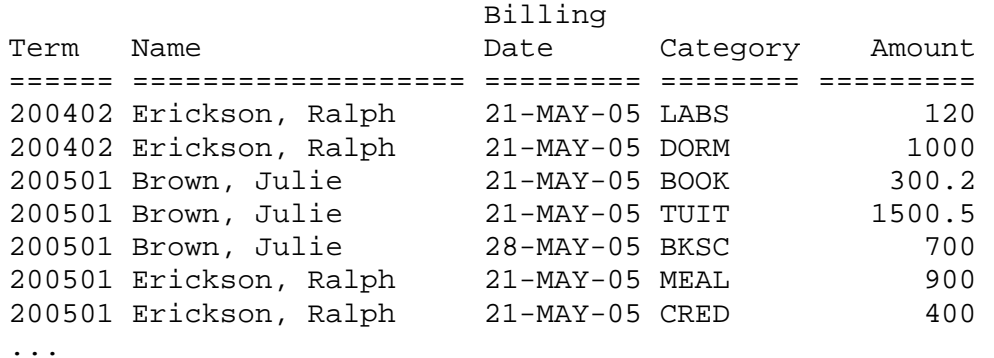

Now change the underline character back to a dash: SQL> SET UNDERLINE '-'

Enclose the dash in quotation marks; otherwise, SQL\*Plus interprets the dash as a hyphen indicating that you wish to continue the command on another line.

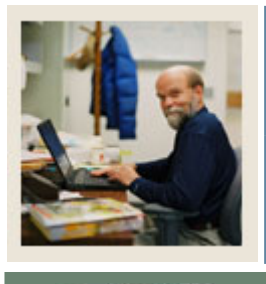

**Lesson: Formatting Columns (Continued)** 

**Jump to TOC** 

### **Formatting your columns**

I

Although we now have customized our headings for the report, we also want to change the appearance of the data itself for the report.

The COLUMN command identifies the column you want to format and the model you want to use, as shown below:

COLUMN column\_name FORMAT model

The format model will stay in effect until you enter a new one, reset the column's format, or exit from SQL\*Plus.

### **Formatting a character column**

The default display width for CHAR and VARCHAR2 (VARCHAR) values is the width defined for the column in the database. The default display can be changed using the COLUMN command. Use a format model consisting of the letter A (for alphanumeric), followed by a number representing the width of the column in characters.

You may notice that the Category title is truncated and that the Name column is taking up a lot of space. First, we will decrease the size of the Name column, and then increase the length of the TWRACCD\_DETC\_CODE column.

To set the width of the column NAME to 25 characters, enter:

SQL> COLUMN NAME FORMAT A25

To set the width of the column TWRACCD\_DETC\_CODE to eight characters and rerun the current query, enter:

```
SQL> COLUMN TWRACCD_DETC_CODE FORMAT A8 
SQL> /
```
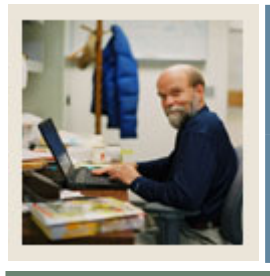

**Lesson: Formatting Columns (Continued)** 

SQL\*Plus displays the results:

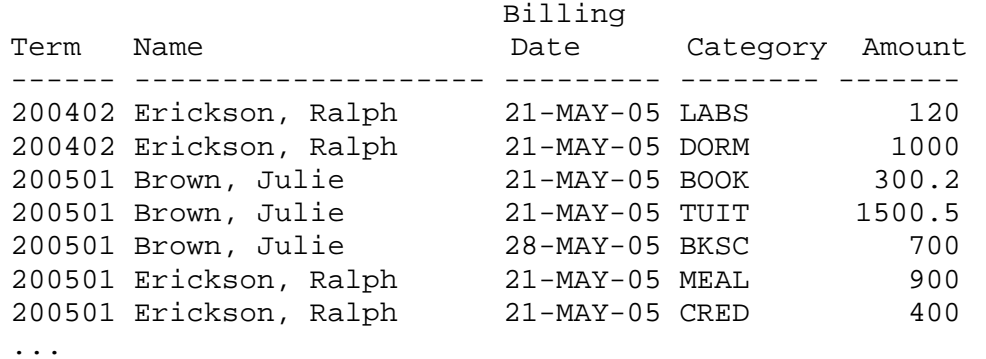

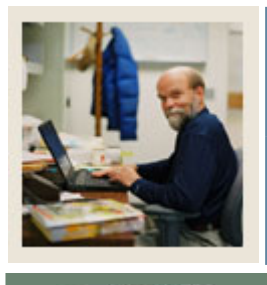

**Lesson: Formatting Columns (Continued)** 

### Jump to TOC

### **Formatting a number column**

I

Use number format models to add commas, dollar signs, angle brackets (around negative values), and/or leading zeros to numbers in a given column. You can also round the values to a given number of decimal places, display minus signs to the right of negative values (instead of to the left), and display values in exponential notation.

To display AMOUNT with a dollar sign, a comma, and the number zero instead of a blank for any zero values, enter the following command:

SQL> COLUMN AMOUNT FORMAT \$99,990.00

Now rerun the current query: SQL> /

SQL\*Plus displays the following output:

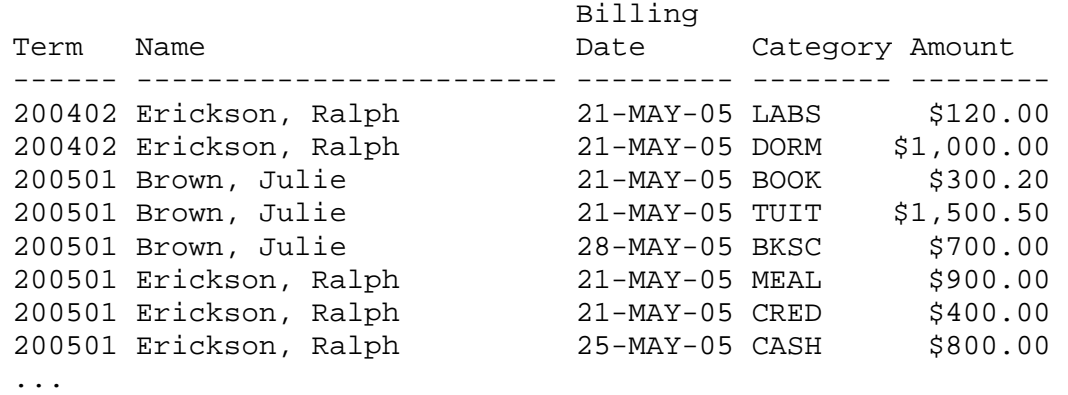

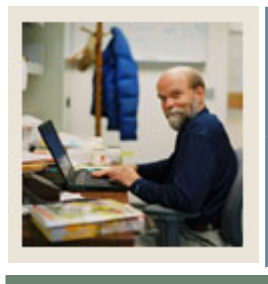

# **Lesson: Listing and Resetting Column Display Attributes**

### Jump to TOC

### **List a column's current attributes**

I

To list the current display attributes for a given column, use the COLUMN command followed by the column name as shown below:

SQL> COLUMN [column\_name]

### **List all columns' current attributes**

To list the current display attributes for all columns, enter the COLUMN command with no column names or clauses after it:

SQL> COLUMN

### **Reset a column to default values**

To reset the display attributes for a column to their default values, use the CLEAR clause of the COLUMN command as shown below. Do not clear the columns now or you will undo the previous steps.

SQL> COLUMN [column\_name] CLEAR

### **Reset all columns to default values**

To reset all columns' display attributes to their default values, enter the following command:

SQL> CLEAR COLUMNS

You may wish to place the command CLEAR COLUMNS at the beginning of every command file to ensure that previously entered COLUMN commands will not affect queries you run in a given file. Also add to the file any column commands that are specific to your query.

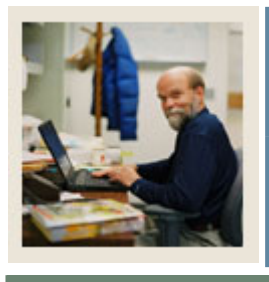

# **Lesson: Suppressing and Restoring Column Display Attributes**

Jump to TOC

### **Suppress a column's display attributes**

You can suppress and restore the display attributes you have given a specific column. To suppress a column's display attributes, enter a COLUMN command in the following form:

COLUMN column\_name OFF

I

### **Restore defined attributes**

The OFF clause tells SQL\*Plus to use the default display attributes for the column, but does not remove the attributes you have defined through the COLUMN command. To restore the attributes you defined through COLUMN, use the ON clause:

COLUMN column\_name ON

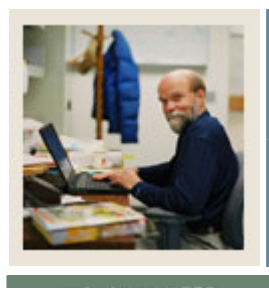

**Lesson: Linesize and Pagesize** 

**Jump to TOC** 

### **Adjusting Linesize**

I

Linesize is the number of characters that can be presented on each line. When SQL\*Plus cannot fit all columns across the screen, it will wrap them on to additional lines. There is a parameter you can set in SQL\*Plus to adjust the width of data presented on the screen. However, screens are only so large, so while you may continue to increase the linesize, SQL\*Plus will only show so much data on the screen.

The default linesize is 80 characters. The maximum linesize is 32767.

Other SQL tools may allow you to increase the linesize such that you can scroll back and forth without wrapping.

When sending out put to a file, you can increase the linesize beyond what  $SOL*Plus$  will show, and the data will be presented properly in the file even if it does not display on the screen properly.

SQL> SET LINESIZE 100

### **Adjusting Pagesize**

Pagesize is the number of lines presented per logical page or screen or number of lines between repeats of column headings. Pagesize can be adjusted to show more lines of data in between column headings. By default, and based on a carry-over from older, smaller screen days, the default pagesize is only 14 lines per page. (In Oracle 10g the default pagesize has been increased to 24.) To show more data between repeats of column headings, increase the pagesize parameter.

### SQL> SET PAGESIZE 40

Pagesize can also be increased substantially if the data will be written to a file. If you want to write data to a file and then load it into a spreadsheet, you may not want to repeat column headings at all. Pagesize can be set up to 50000.

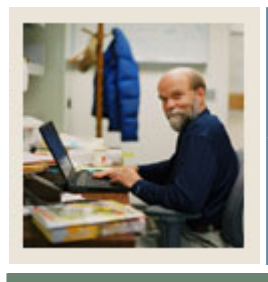

**Lesson: Setting output to Pause** 

Jump to TOC

### **Adjusting Display of Data**

I

When you select large amounts of data in a query such as the "SELECT  $*$  FROM dictionary" above, the data just scrolls by on the screen without stopping until all the data has been displayed. Screen buffers do not always store enough data for you to scroll backwards and see the beginning of the data from your query. You can adjust SQL\*Plus to only display one "page" at a time (note this is the logical page defined by pagesize, above).

There are two commands that should be set when you want to pause the display of data so that it does not scroll off the screen. They are SET PAUSE ON and SET PAUSE <'string of characters'>.

The SET PAUSE ON command turns the pausing of data per logical page on. If the second command is not issued, the screen will pause waiting for you to hit the ENTER key to advance the data. One feature of the Pause command is that it will pause even before displaying the first logical page of data. Without a prompt, you may not know whether the query has data ready for you to view, or if it is still processing your request. You can add a prompt to the Pause command to let you know when data is ready to display. You issue the second SET PAUSE command and provide a string that will appear when another page of data is ready to display.

```
SQL> SET PAUSE ON 
SQL> SET PAUSE 'Press any key to continue…' 
SQL> 1* select * from swriden; 
Press any key to continue... 
SWRIDEN_PIDM SWRIDEN_I SWRIDEN_LAST_NAME SWRIDEN_FIRST_N_SWRIDEN_MI
S SWRIDEN_A 
------------ --------- ------------------------- --------------- ------------
--- - --------- 
SWRIDEN_USER_ID SWRIDEN_DATA_ORIGIN
------------------------------ ------------------------------ 
      12340 857834585 Brown Julie K 
20-DEC-05 
TRAIN ORA101 TRAINING
      12340 876536782 Brown Julie K 
I 20-DEC-05 
TRAIN_ORA101 TRAINING
...
```
To turn pausing off, issue the SET PAUSE OFF command.
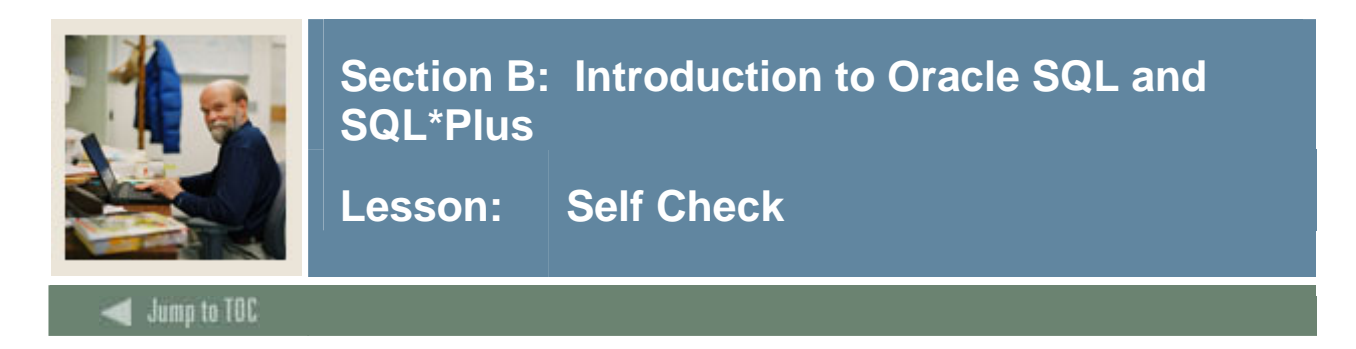

## **Directions**

Use the information from this section to complete the following exercises.

#### **Exercise 1**

Using the login and database information provided by the instructor, make sure you can log into SQL\*Plus on your computer.

#### **Exercise 2**

Issue the following statement to view the tables that you own: SELECT \* FROM USER\_TABLES; If no records are retrieved, contact the instructor.

#### **Exercise 3**

Issue the following statement to view the tables that you have permission to view (if the list is long and scrolls off the screen, consider setting PAUSE on with an appropriate pause message): SELECT \* FROM ALL\_TABLES;

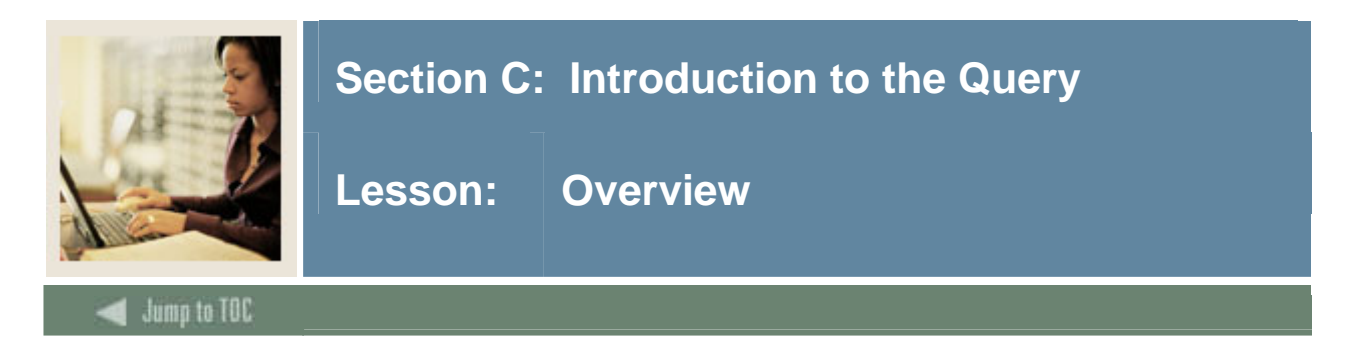

## **Introduction**

This section provides an introduction to SQL queries.

## **Objectives**

At the end of this section, participants will be able to write queries that perform the following:

- Select all or specific columns
- Remove duplicate rows
- Create substitute column headings

#### **Section contents**

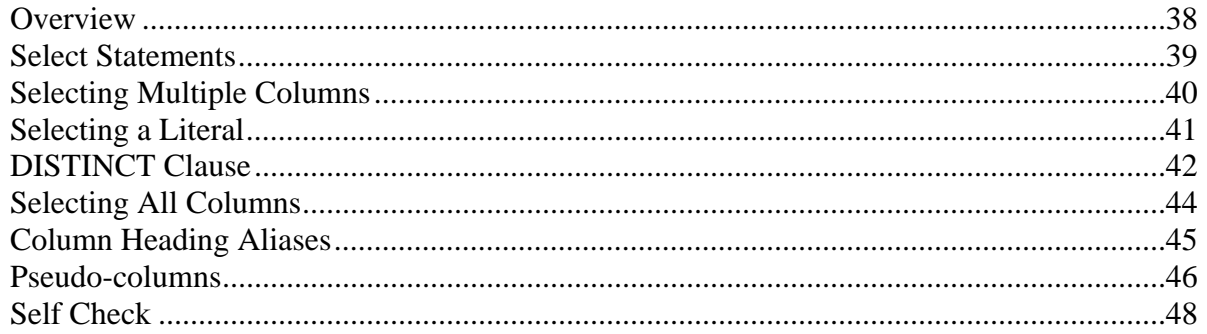

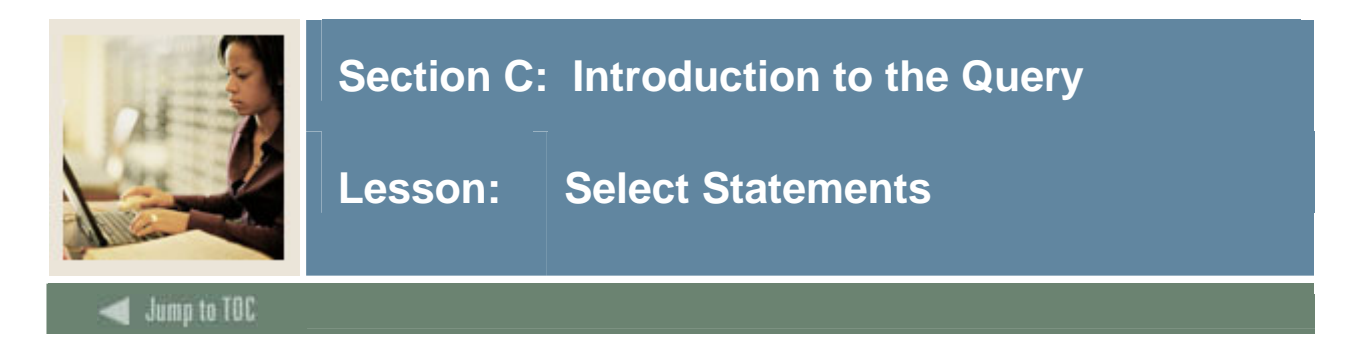

#### **Overview**

The SELECT statement retrieves rows from one or more tables. It pulls all rows, or adds conditions so that only the information needed is retrieved.

SELECT <column name> <constant> FROM <table name>;

The purpose of a SELECT statement is to display columns and rows from one or more tables. This is also known as querying the database.

Examples SQL> SELECT swriden\_last\_name FROM swriden;

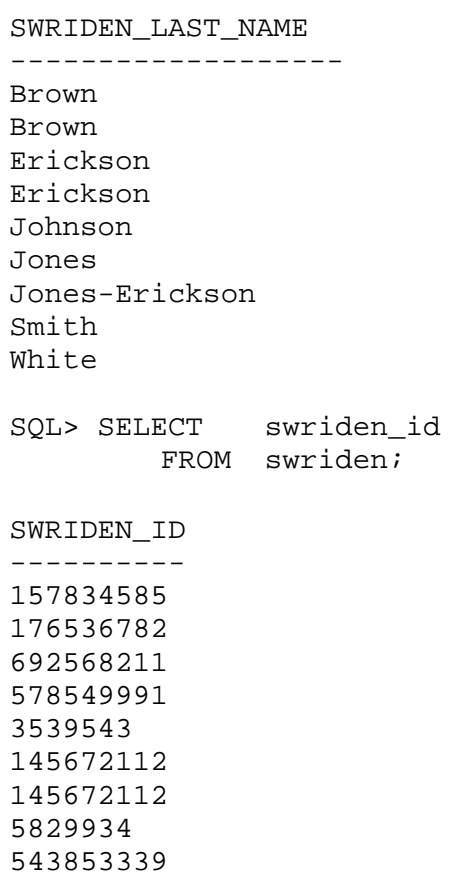

...

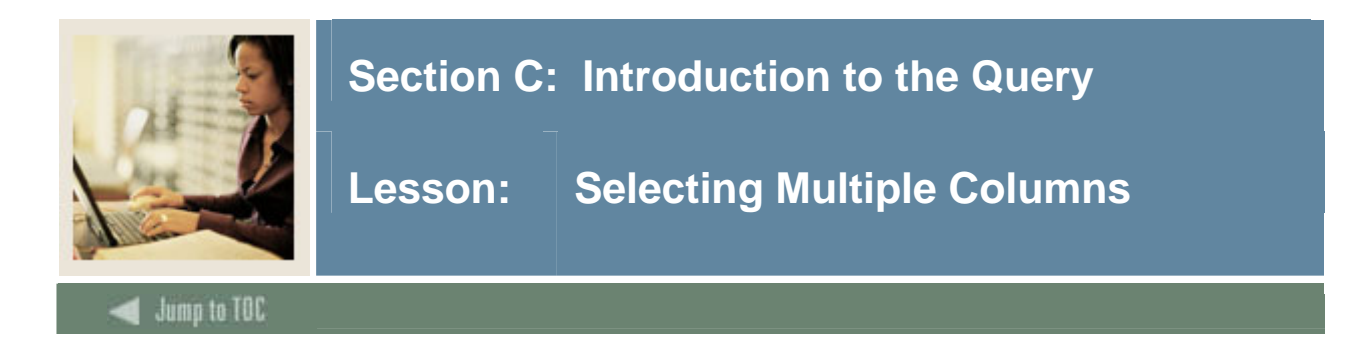

## **Separator**

To select multiple columns, separate them by a comma.

## **Example**

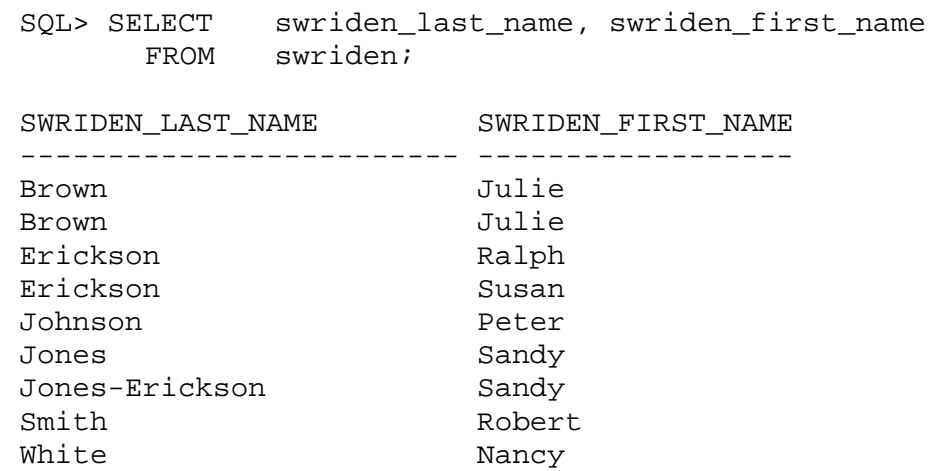

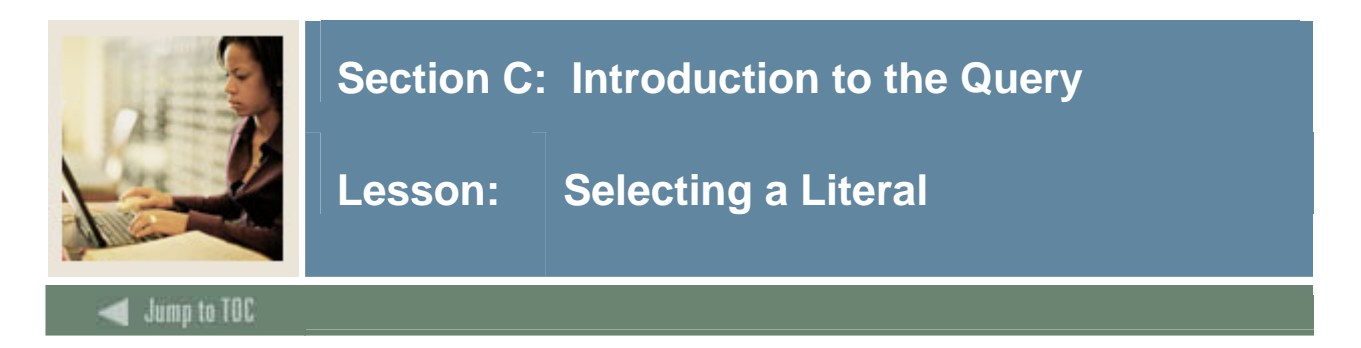

## **Literals**

Selections do not have to be on a column from a table or database object. Select a literal if it is enclosed in quotes.

#### **Example**

```
SQL> SELECT 'Student Name is', swriden_first_name, swriden_last_name 
        FROM swriden; 
     'STUDENTNAMEIS' SWRIDEN_FIRST_NAME SWRIDEN_LAST_NAME 
     --------------- ------------------ ------------------- 
    Student Name is Julie Brown
    Student Name is Julie Brown
     Student Name is Peter Johnson 
    Student Name is Robert Smith
...
```
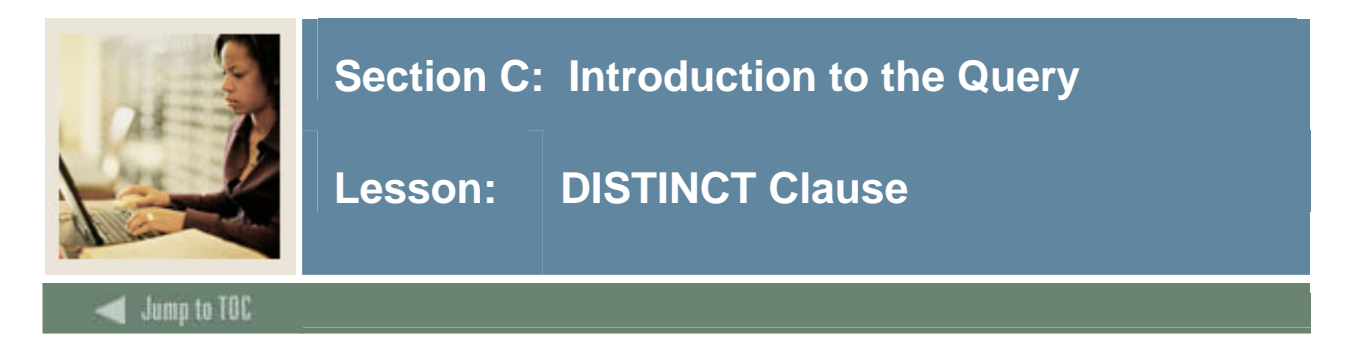

## **DISTINCT**

The DISTINCT clause specifies that duplicate rows should be removed before the rows are returned. A row is considered a duplicate of another if every value for each column of the SELECT clause matches that of another row(s).

Note that distinct applies only to the columns in the select clause and not all the columns in the table.

#### **Without DISTINCT clause**

SQL> SELECT swriden\_last\_name FROM swriden; SWRIDEN\_LAST\_NAME ----------------- Brown Brown Erickson Erickson Johnson Jones Jones-Erickson Smith White **With DISTINCT clause** 

SQL> SELECT DISTINCT swriden\_last\_name FROM swriden;

SWRIDEN\_LAST\_NAME -----------------

Brown Erickson Johnson Jones Jones-Erickson Smith White

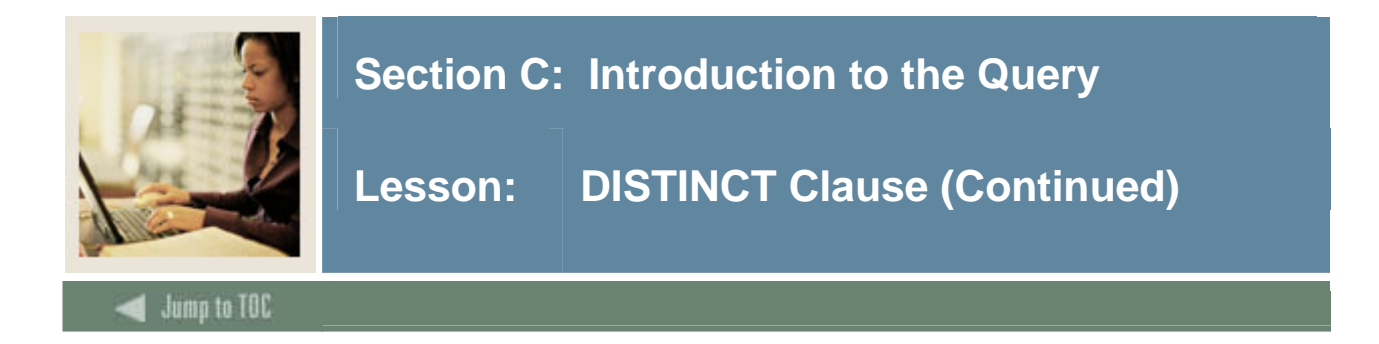

#### **Without DISTINCT**

SQL> SELECT swriden\_last\_name, swriden\_first\_name FROM swriden;

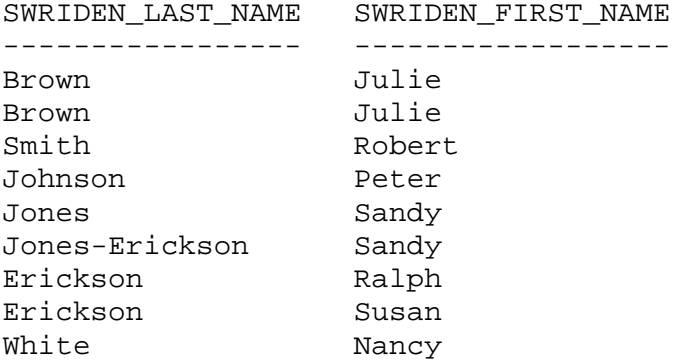

#### **With DISTINCT**

SQL> SELECT DISTINCT swriden\_last\_name, swriden\_first\_name FROM swriden;

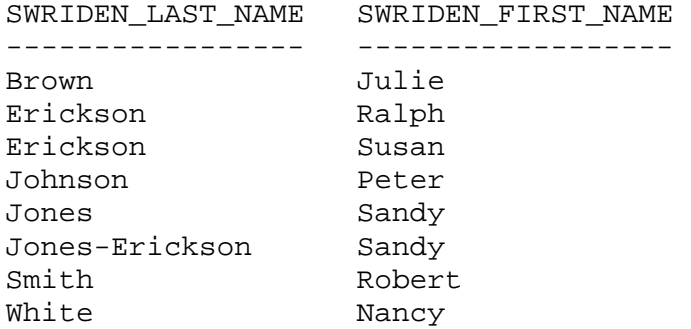

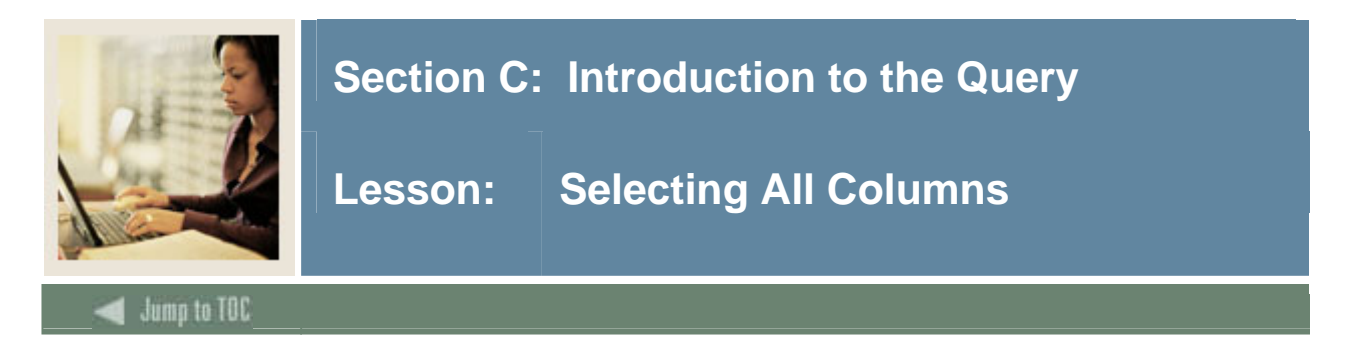

### **Separator**

To retrieve all columns, specify all columns separated by commas, or use an asterisk (\*). SELECT \* FROM <table name>;

## **Example**

SQL> SELECT \* FROM swriden;

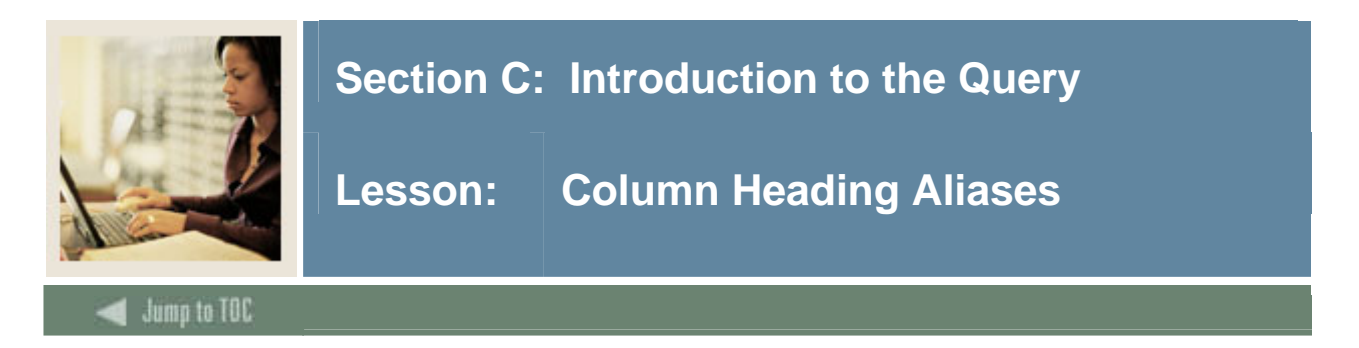

#### **Aliases**

Aliases are used to substitute column headings in the SELECT statement. The default headings are in UPPERCASE and reflect the column name.

#### **Example**

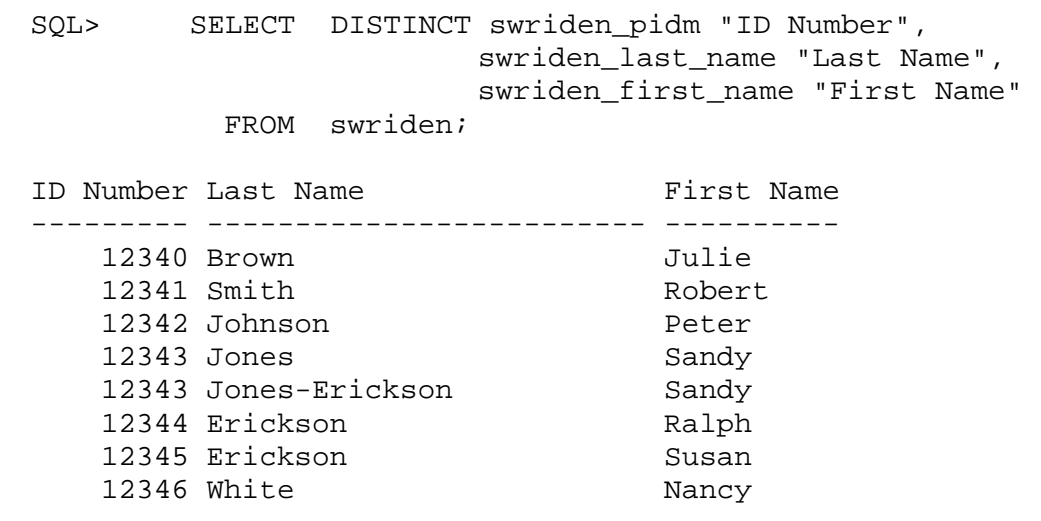

#### **Multiple words**

Enclosing the Heading Alias within double quotes allows the use of multiple-word headings. If the alias is one word, then the quotes are not necessary.

The default headings are in UPPERCASE and reflect the column name. An alias allows you to not only change the name but change the case of the heading.

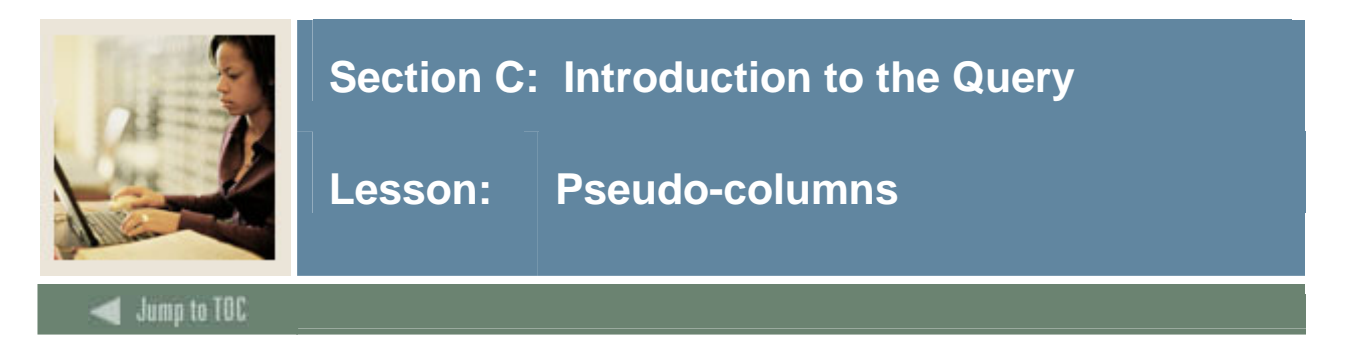

#### **Pseudo-columns**

A pseudo-column is a column that yields a value when selected, but is not actually a column in a table. Below are some frequently used pseudo-columns.

## **ROWNUM**

Returns a number indicating the sequence in which a row was selected from a table or set of joined rows.

SQL> SELECT ROWNUM, swriden\_pidm, swriden\_last\_name FROM swriden; ROWNUM SWRIDEN\_PIDM SWRIDEN\_LAST\_NAME --------- ------------ ----------------- 1 12340 Brown 2 12340 Brown 3 12341 Smith 4 12342 Johnson ...

## **ROWID**

The ROWID is an internally generated and maintained binary value that identifies a row of data in a table. The information in ROWID provides the exact physical location of a row in the database. The return value of ROWID provides this value in a readable format.

SQL> SELECT rowid, swriden\_last\_name 2 FROM swriden; ROWID SWRIDEN\_LAST\_NAME ------------------ ------------------------- AAAKIQAAGAAAabTAAA Brown AAAKIQAAGAAAabTAAB Brown AAAKIQAAGAAAabTAAC Smith AAAKIQAAGAAAabTAAD Johnson AAAKIQAAGAAAabTAAE Jones AAAKIQAAGAAAabTAAF Jones-Erickson AAAKIQAAGAAAabTAAG Erickson AAAKIQAAGAAAabTAAH Erickson AAAKIQAAGAAAabTAAI White AAAKIQAAGAAAabTAAJ Marx AAAKIQAAGAAAabTAAK Clifford

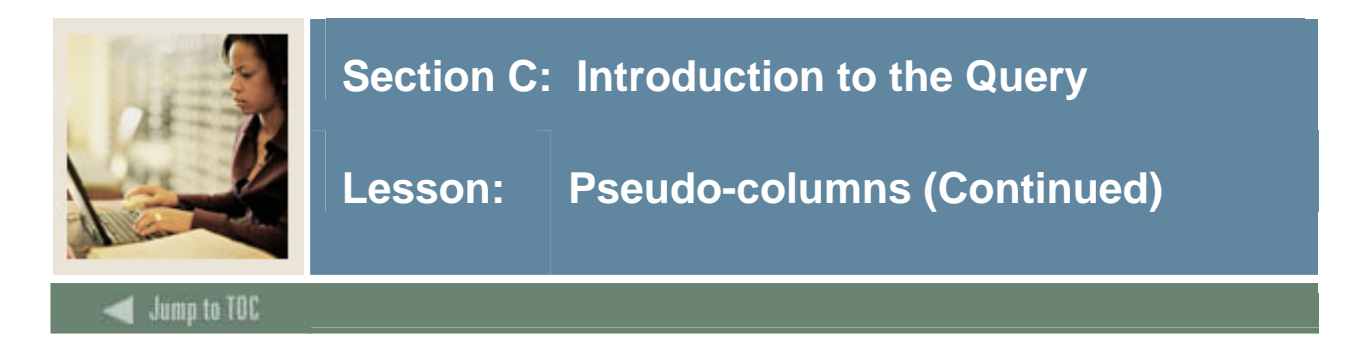

## **ROWID format**

The ROWID format appears as follows: OOOOOOFFFBBBBBBSSS

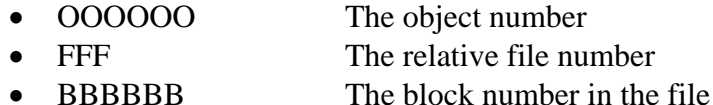

• SSS The slot number within the block

Note: Prior to 8.x, the ROWID was something like a 16-digit string, with each digit being base-16. From 8.x on, the ROWID is something like a 20-digit string, with each digit being base-64.

## **SYSDATE**

The current date and time. SQL> SELECT SYSDATE FROM DUAL;

**SYSDATE** --------- 01-APR-05

## **USER**

The name of the current user. SQL> SELECT USER FROM DUAL;

USER

--------- TRAIN01

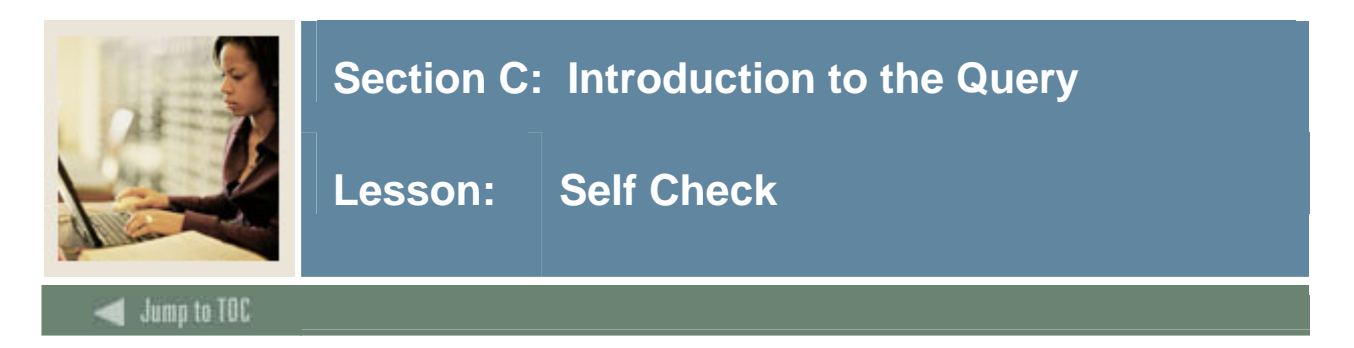

## **Directions**

Use the information you have learned in this workbook to complete this self check activity.

For the following exercises, use the Student subject table: **SWRREGS.** You may want to describe the table before performing the exercises.

#### **Exercise 1**

Write a query to return all the columns.

#### **Exercise 2**

Write a query to return the PIDM (Personal identification master), CRN (course number), and GPA (grade point average) for each record.

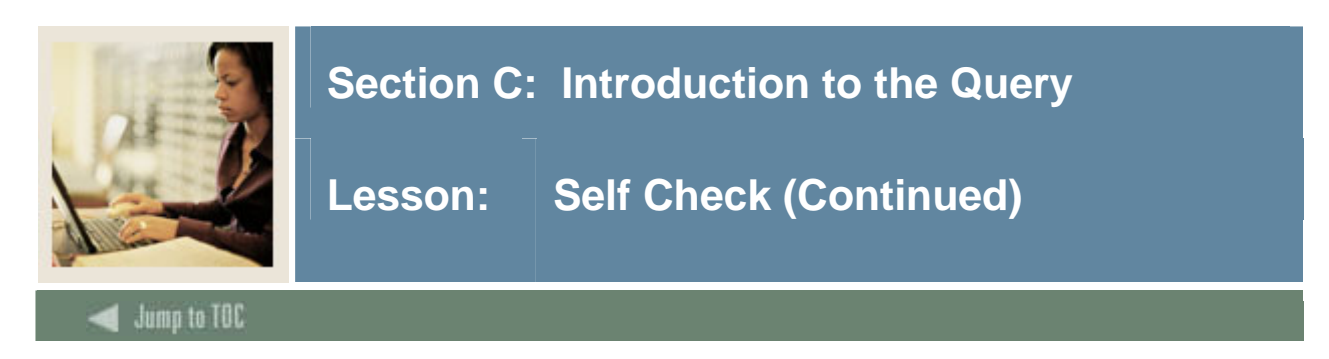

Write a query to return the unique course numbers.

## **Exercise 4**

Write a query to return the row number, row identification, and PIDM for each record.

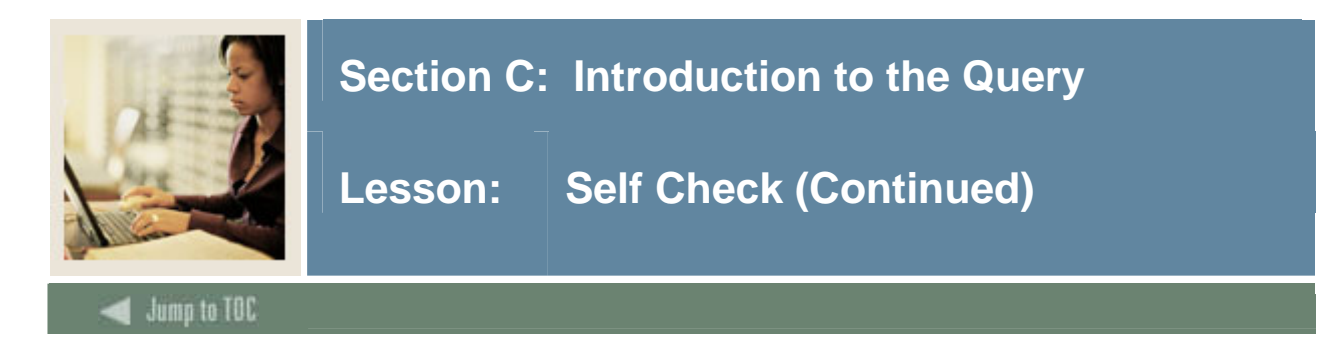

Select the system date from the dummy table DUAL.

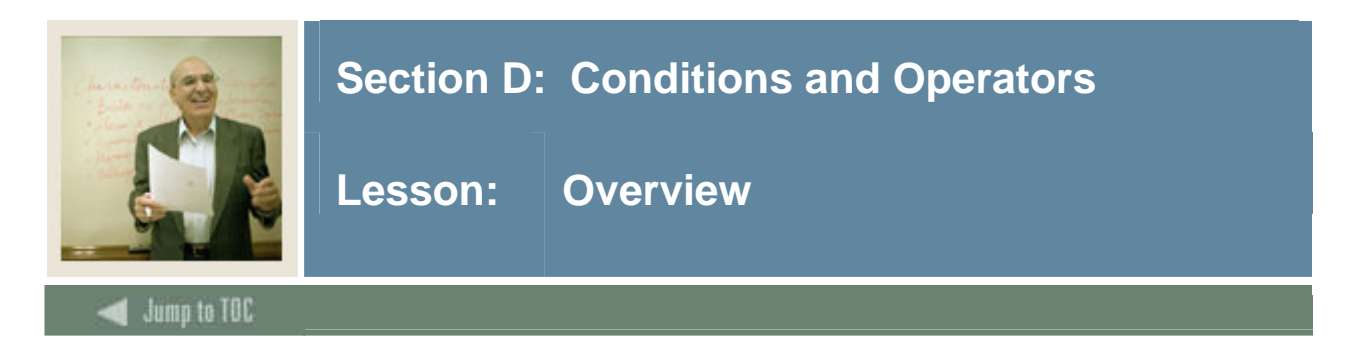

## **Introduction**

So far, we have discussed ways to query information from a particular table or database. In this section, we will discuss making queries more selective by only returning rows which meet certain criteria.

## **Objectives**

At the end of this section, participants will be able to

- Specify all or specific rows based upon search criteria using:
	- o comparison operators
	- o logical operators
	- o miscellaneous operators
- Use the pseudo-columns ROWNUM and ROWID to narrow searches
- Use parameters so that users are prompted for column or search information.

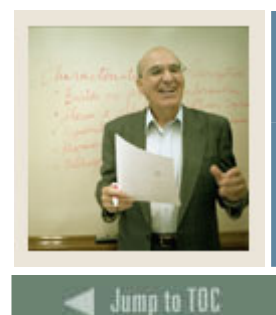

# **Section D: Conditions and Operators**

Lesson: Overview (Continued)

# **Section contents**

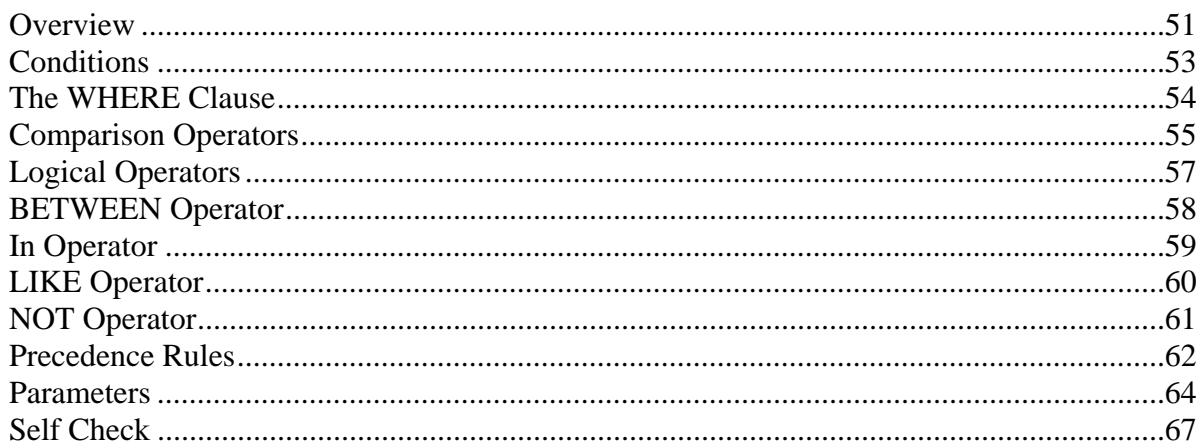

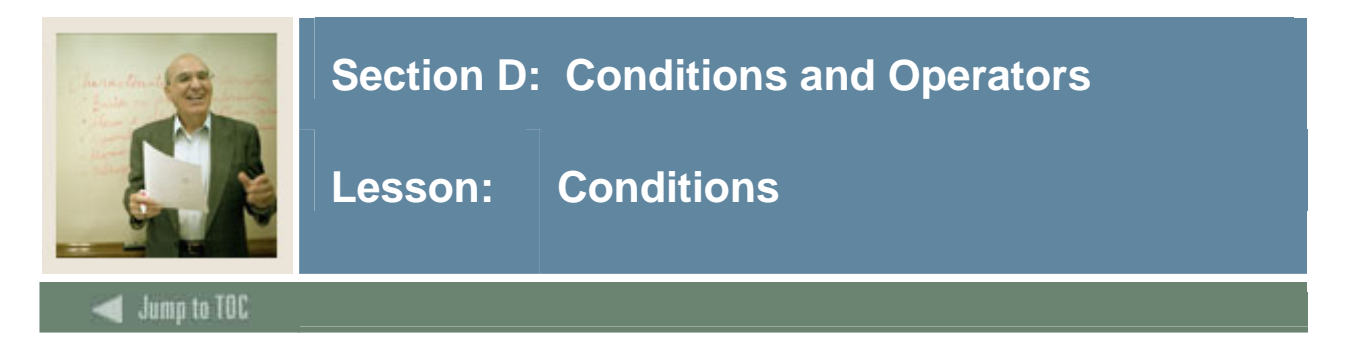

## **What is a condition?**

In SQL, a condition is a restriction on a query so that only rows which meet those conditions will be returned. Conditions are added through the use of the WHERE clause.

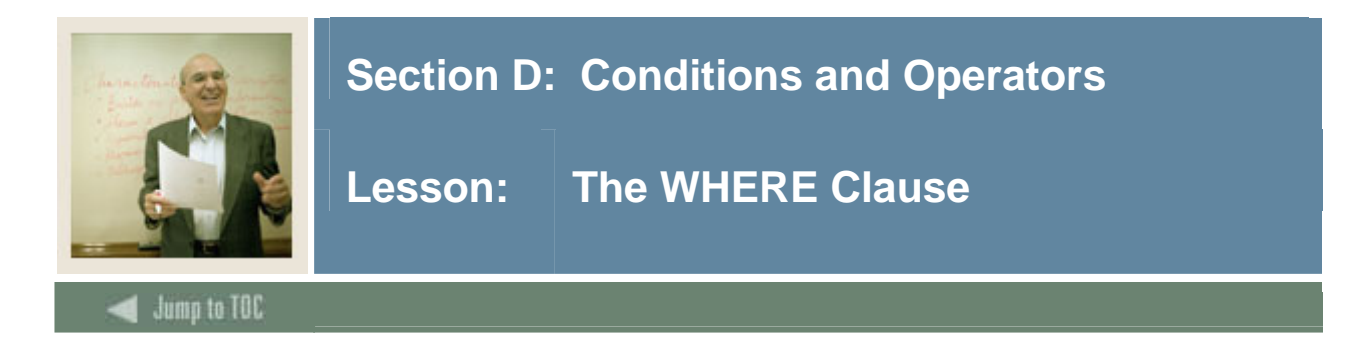

## **Syntax**

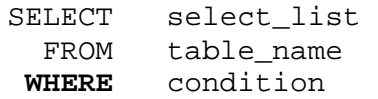

## **WHERE Clause Components**

- Column name or expression
- Comparison operator

## **Example**

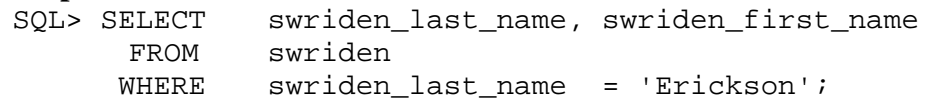

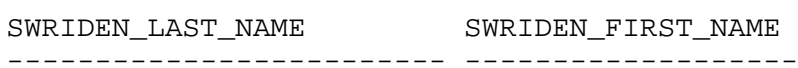

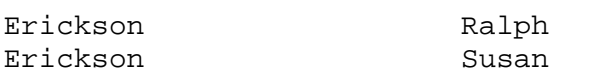

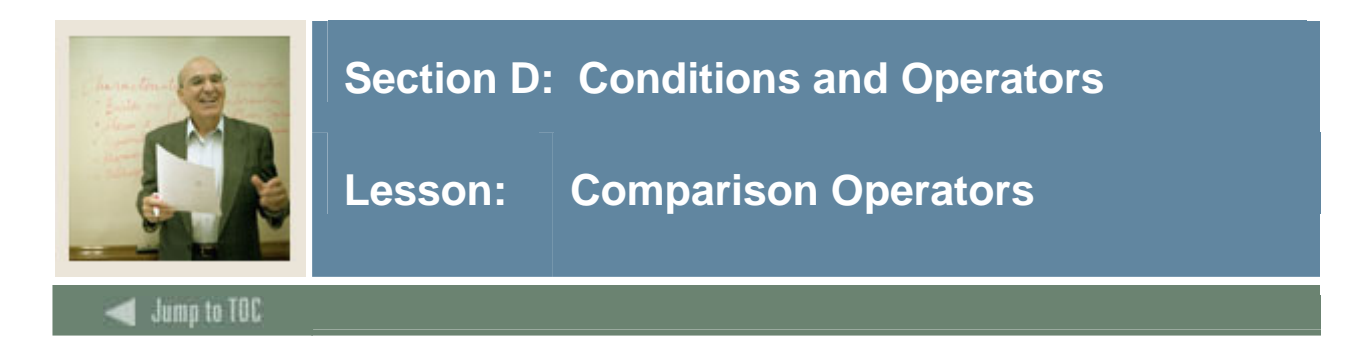

#### **Operators**

Operators are used in WHERE clauses to compare values.

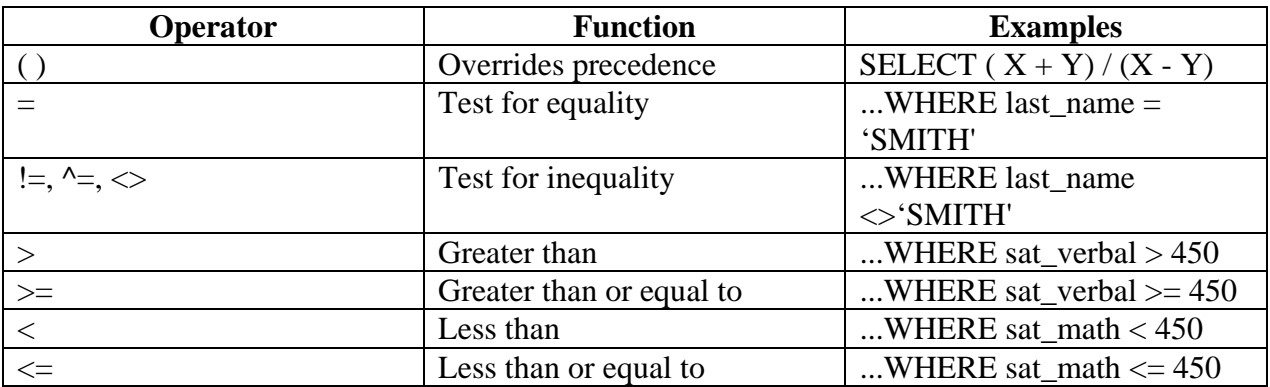

## **Using ROWNUM**

Take advantage of the pseudo-column ROWNUM to limit the number of rows returned. The ROWNUM is assigned to a row after it has evaluated the WHERE clause.

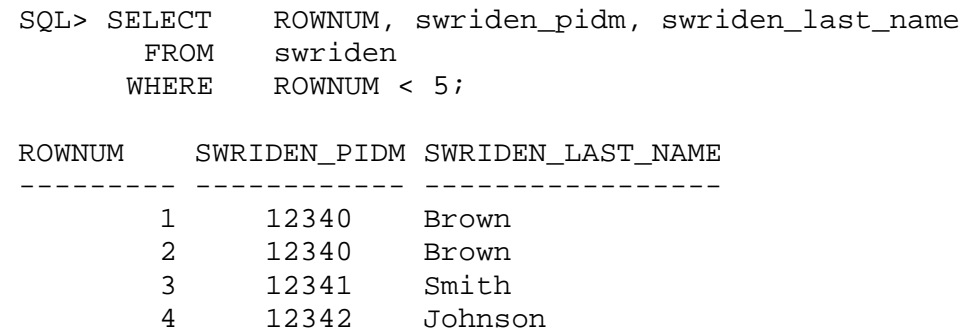

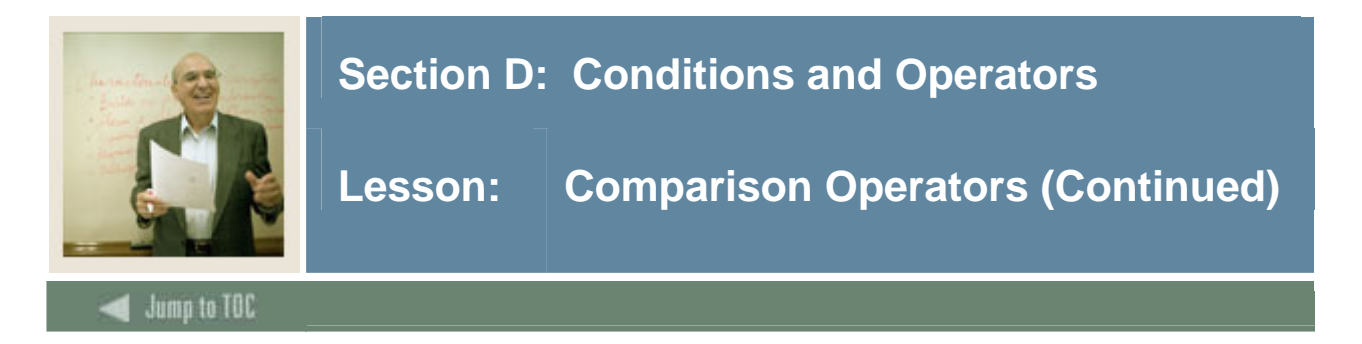

## **Using ROWID**

Use the pseudo-column ROWID (the actual location of a row in a table) to distinguish between duplicate rows. Then, delete the extra row based on the ROWID.

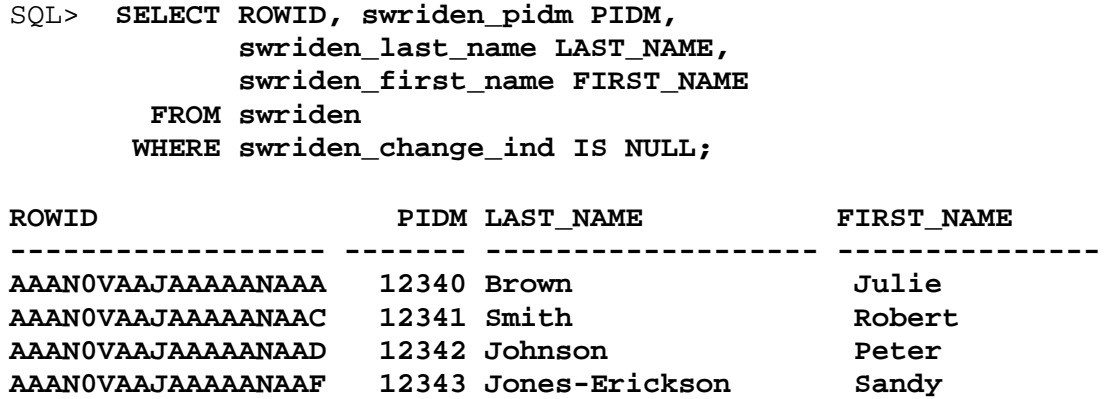

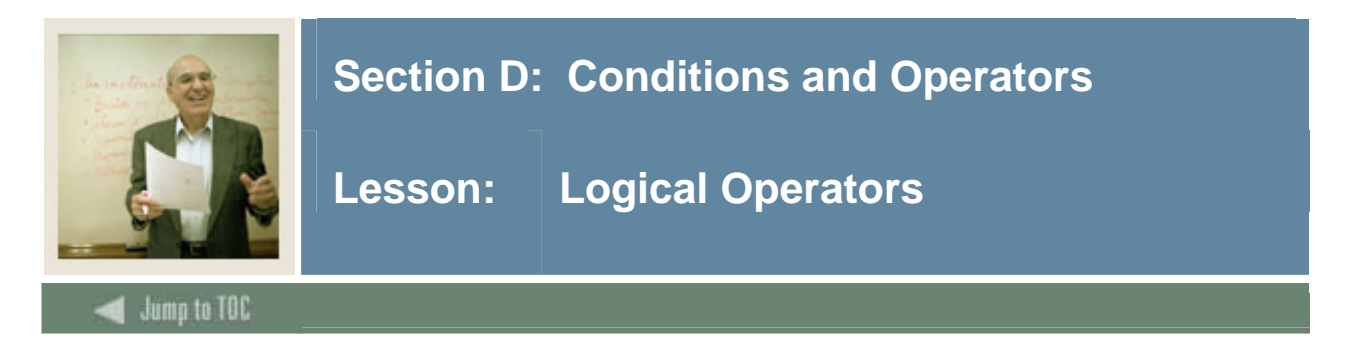

#### **Definition**

Compound logical expressions are two or more expressions connected by logical operators.

#### **Diagram 1**

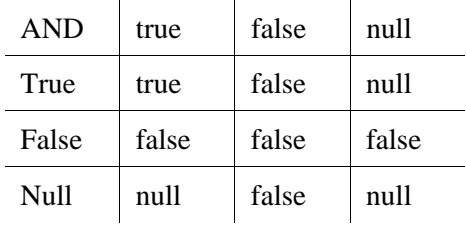

#### **Example 1**

```
SQL> SELECT swraddr_stat_code, swraddr_zip, swraddr_pidm 
        FROM swraddr 
       WHERE swraddr_stat_code = 'PA' 
        AND swraddr_zip = '19380';
```
 $\sim 10^{-11}$ 

```
SWR SWRADDR_ZIP SWRADDR_P 
--- ----------- --------- 
PA 19380 12340
```
#### **Diagram 2**

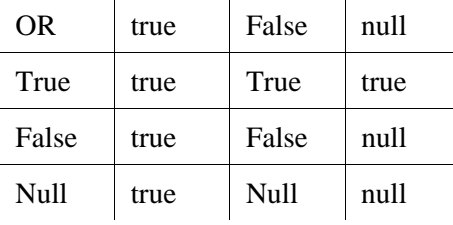

 $\sim 10^{-11}$ 

 $\sim 10^{-1}$ 

#### **Example 2**

```
SQL> SELECT swriden_last_name, swriden_first_name, swriden_id 
       FROM swriden 
      WHERE swriden_last_name = 'Johnson' 
        OR swriden_id = '843853339'; 
SWRIDEN_LAST_NA SWRIDEN_FIRST_N SWRIDEN_I 
--------------- --------------- --------- 
Johnson Peter 853954312
```
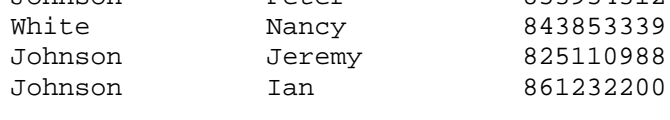

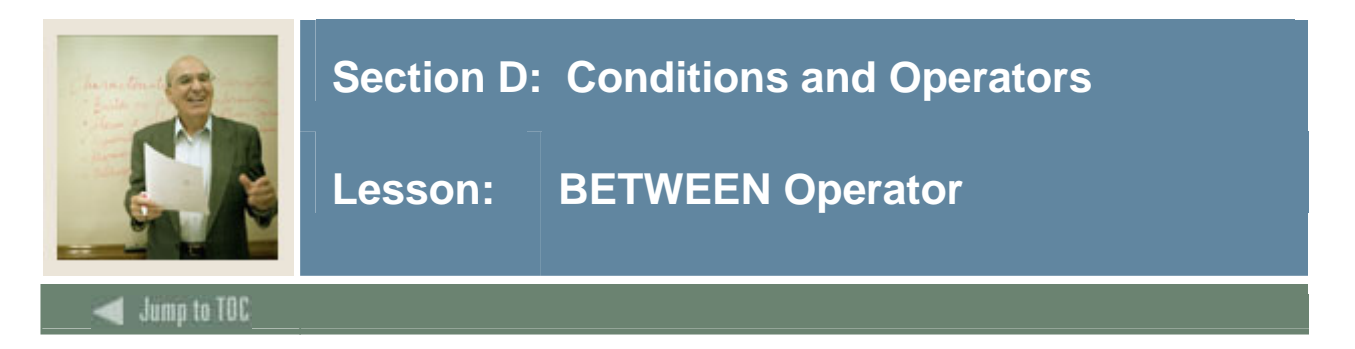

#### **BETWEEN operator**

The BETWEEN condition is used to return rows containing values between two specified values (inclusive).

#### **Example**

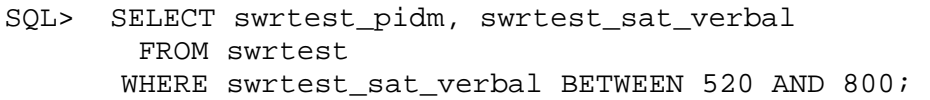

SWRTEST\_PIDM SWRTEST\_SAT\_VERBAL

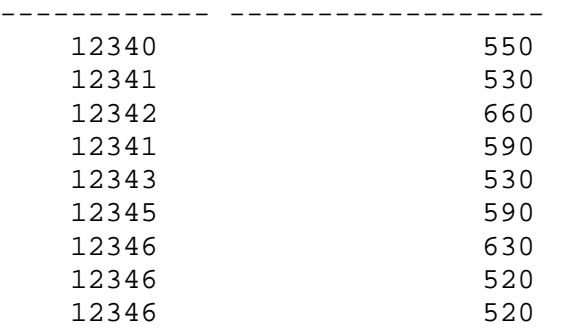

#### **With logical operators**

Keep in mind that logical operators may evaluate character data as well:

SQL>SELECT twvdetc\_code DETC, twvdetc\_desc FROM twvdetc WHERE twvdetc\_code BETWEEN 'BOOK' AND 'CHEK'; DETC TWVDETC\_DESC ---- ----------------- BOOK Book Charges CHEK Check Payment CASH Cash Payment

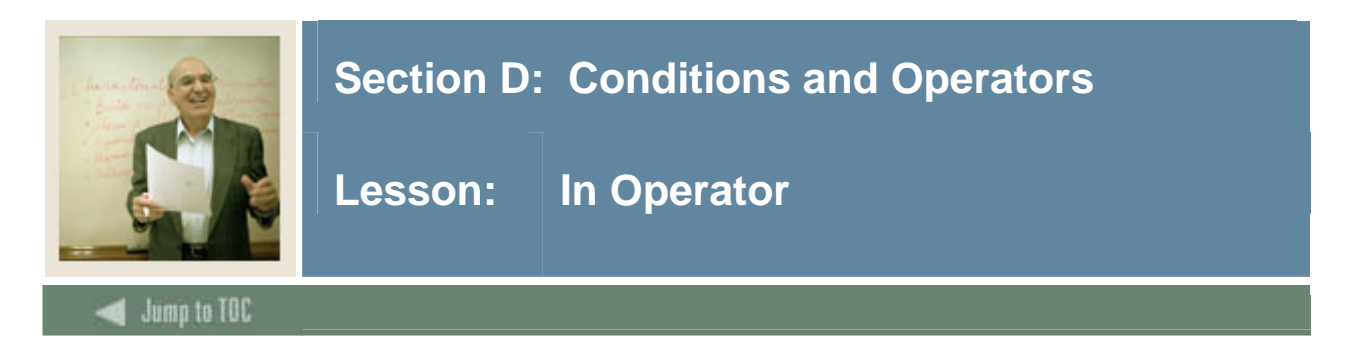

## **IN operator**

The IN operator is used in the WHERE clause to retrieve data which matches a value in the list provided.

## **Example**

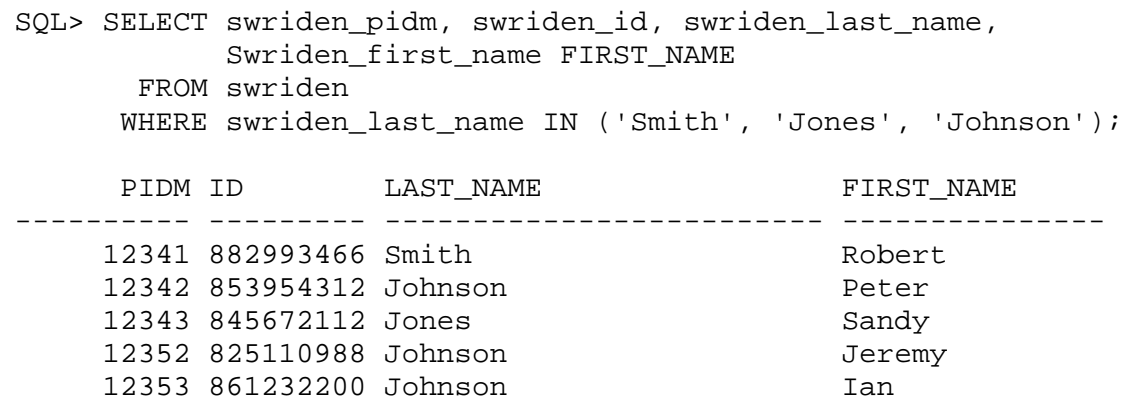

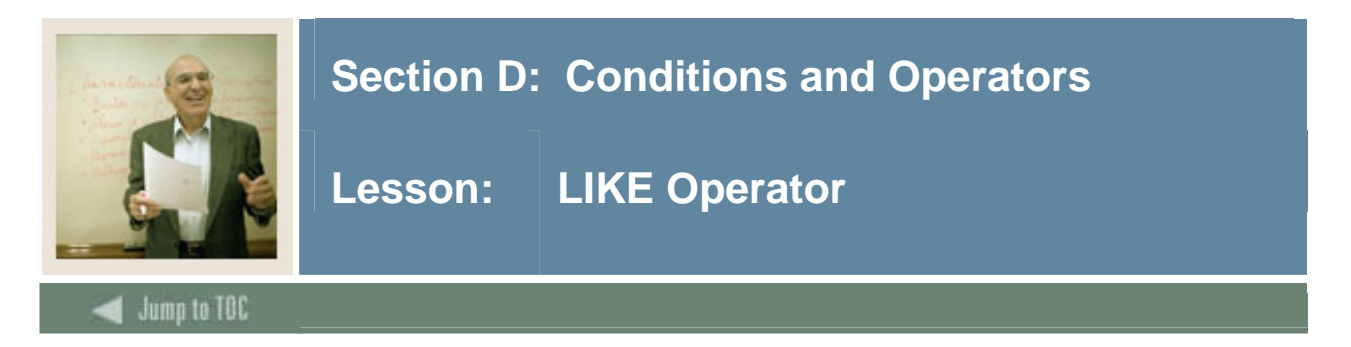

## **LIKE operator**

The LIKE condition is used to select information based on pattern matching. There can be more than one wildcard in a LIKE condition.

#### **Wildcard characters**

- % matches any number of characters
- \_ matches a single character

#### **Example 1**

```
SQL> SELECT swvcrse_crn CRN, swvcrse_desc DESCRIPTION 
       FROM swvcrse
```
WHERE swycrse desc LIKE 'S%';

CRN DESCRIPTION

------ -------------------

- 10012 Statistics
- 10015 Speech
- 10020 Swimming

#### **Example 2**

SQL> SELECT swvcrse\_crn CRN, swvcrse\_desc DESCRIPTION FROM swvcrse WHERE swvcrse\_desc LIKE'%l\_gy';

CRN DESCRIPTION

----- --------------------

- 10005 Biology
- 10006 Zoology
- 10008 Psychology
- 10011 Anthropology

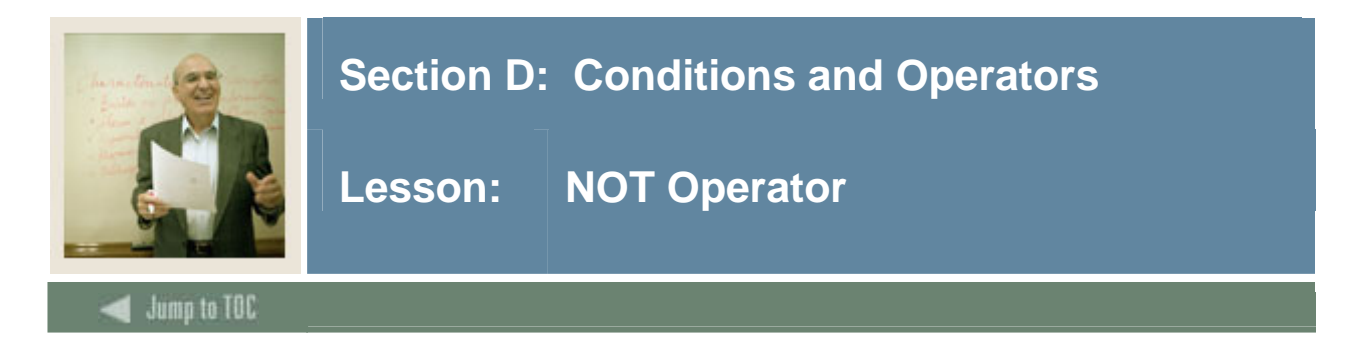

## **NOT operator**

The NOT operator may be used to make a negative condition out of the following operators:

- NOT BETWEEN...AND...
- NOT IN (list)
- IS NOT NULL
- NOT LIKE

## **Example**

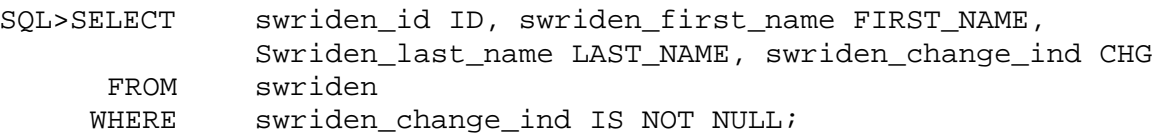

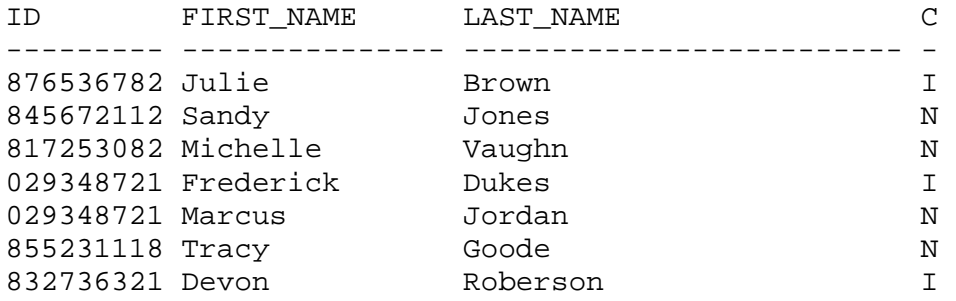

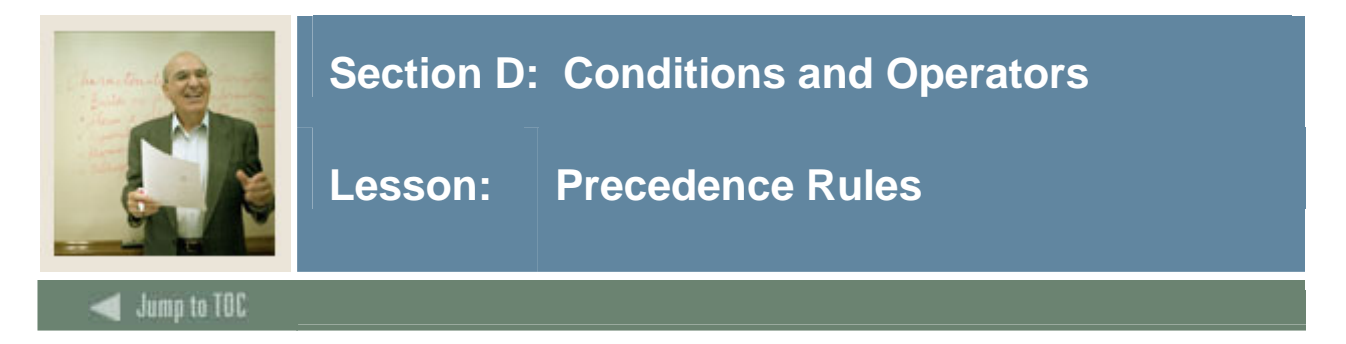

## **Expression evaluation**

When a condition contains more than one expression, Oracle evaluates each expression according to the order of evaluation. The order of evaluation is determined by the precedence of the connecting operators.

## **Equal precedence**

 $=$ ,  $!=$ ,  $>$ ,  $>=$ ,  $\lt$ ,  $\lt$  $=$ , IN, LIKE, IS NULL, BETWEEN...AND...

#### **Logical operators**

The logical operators are evaluated in this order:

- 1. NOT
- 2. AND
- 3. OR

## **Example 1 (Incorrect)**

For example, suppose that you wish to retrieve data for a survey for all students who are married or have a birth date before '01-Jan-60'. Do not include confidential records.

```
SOL> SELECT *
         FROM swbpers 
        WHERE swbpers confid ind = 'N'
           AND swbpers_mrtl_code = 'M' 
            OR swbpers_birth_date < '01-JAN-60'; 
SWBPERS_PIDM SWBPERS_S SWBPERS_B S S S SWBPERS_A SWBPERS_USER SWBPERS_ 
------------ --------- --------- - - - --------- ------------ -------- 
        12341 682082678 12-NOV-70 M M N 10-DEC-05 TRAIN_ORA101 TRAINING 
        12348 231560987 25-MAR-41 M F N 07-DEC-05 TRAIN_ORA101 TRAINING 
        12353 035341098 29-JUN-65 M M N 07-DEC-05 TRAIN_ORA101 TRAINING 
        12357 430896512 27-NOV-52 M M Y 07-DEC-05 TRAIN_ORA101 TRAINING 
        12359 318760932 31-DEC-54 D F Y 07-DEC-05 TRAIN_ORA101 TRAINING
```
What data are you actually retrieving?

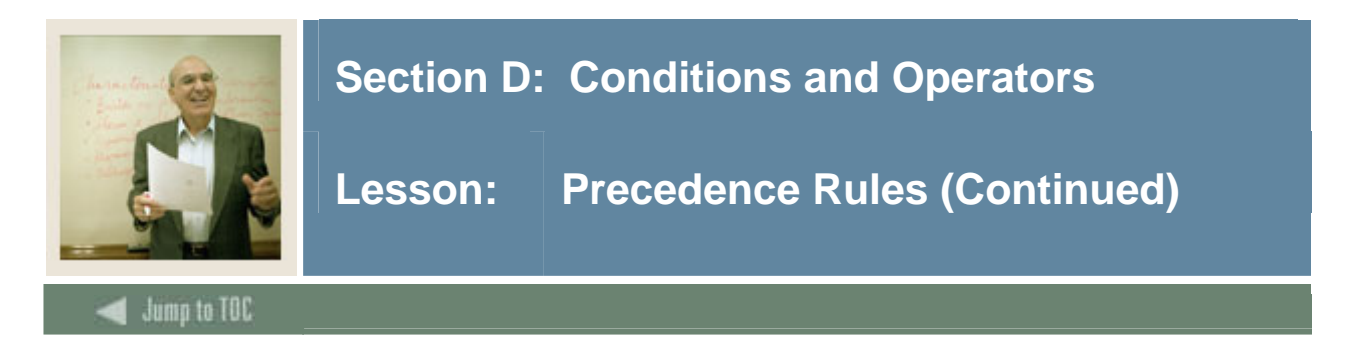

## **Example 2 (correct)**

The correct way:

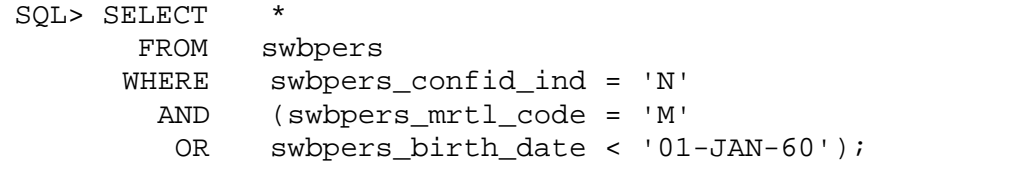

SWBPERS\_PIDM SWBPERS\_S SWBPERS\_B S S S SWBPERS\_A SWBPERS\_USER SWBPERS\_ ------------ --------- --------- - - - --------- ------------ -------- 12341 682082678 12-NOV-70 M M N 10-DEC-05 TRAIN\_ORA101 TRAINING 12348 231560987 25-MAR-41 M F N 07-DEC-05 TRAIN\_ORA101 TRAINING 12353 035341098 29-JUN-65 M M N 07-DEC-05 TRAIN\_ORA101 TRAINING

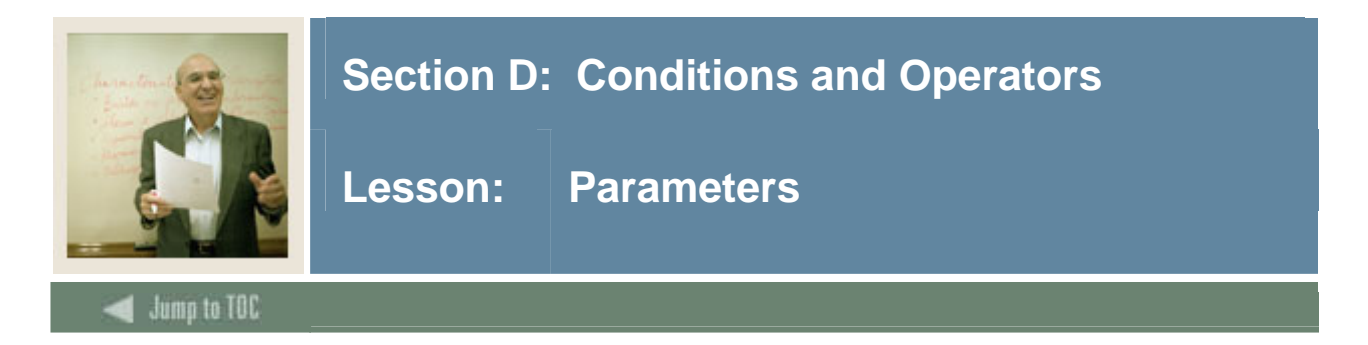

#### **Ampersand prompt**

Use the ampersand  $(\&)$  to prompt users for parameters. When SQL\*Plus encounters an ampersand variable, the user is prompted for input.

Enter substitute variables anywhere in a SQL statement command except in the first word entered at the prompt.

#### **Example 1**

```
SQL> SELECT * 
        FROM swvcrse 
       WHERE swvcrse_crn = '&Course_Num';
```
Enter value for course\_num: 10021

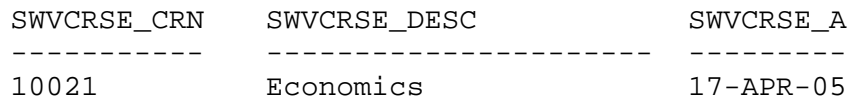

#### **Example 2**

SQL> SELECT \* FROM &select\_table;

## Enter value for table: SWRREGS

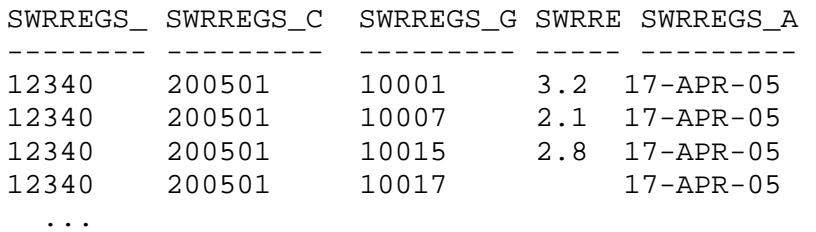

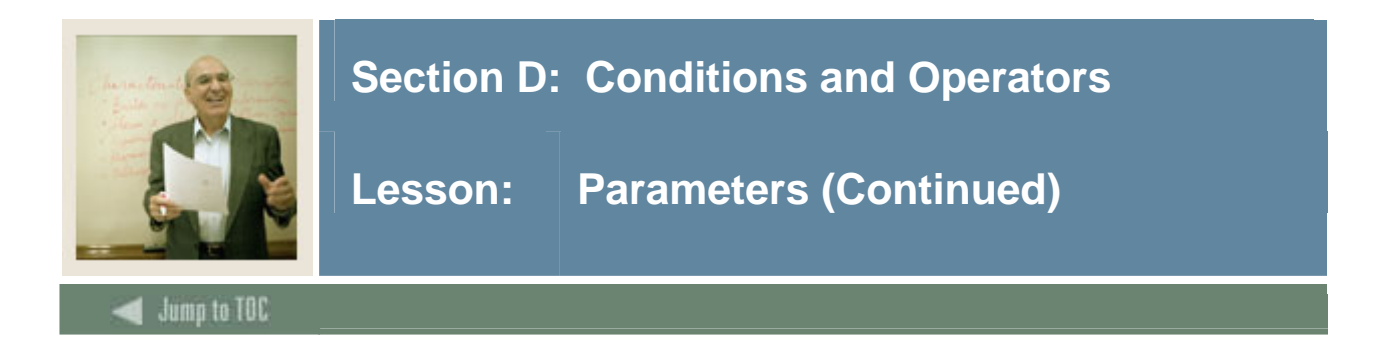

## **Parameters Data Types**

Parameter data must be entered in the data type that matches the column data type. For example:

- Character enclose in single quotes
- Date enclose in single quotes enter in Oracle default format ('dd-Mon-yyyy' or 'dd-Mon-yy')
- Number no quotes

```
SQL> SELECT * 
        FROM swbpers 
       WHERE swbpers_birth_date > &birth_date; 
  Enter value for birth_date: '01-Jan-1980'
```
Single quotes can be included in the SQL statement to avoid having to guess whether a prompt requires quotes or not.

```
SQL> SELECT * 
        FROM swbpers 
      WHERE swbpers_birth_date > '&birth_date'; 
  Enter value for birth_date: 01-Jan-1980
```
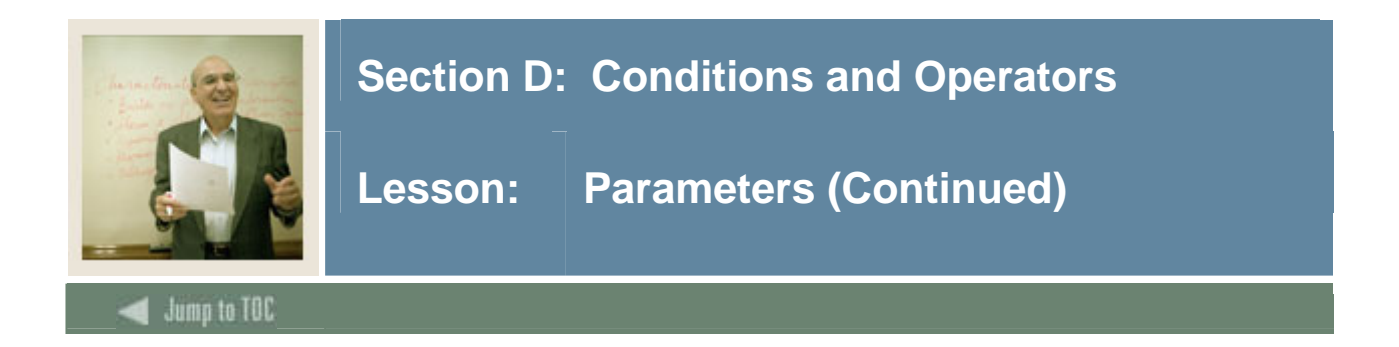

## **Double ampersand**

Avoid repetitious variable entry for the entire session by using the double ampersand (&&). It will prompt you the first time for a value, and each subsequent use of the same variable (&&variable) will use the value you entered.

SQL> SELECT &&my\_numb, &&my\_numb + 10, &&my\_numb + 20 FROM DUAL;

Enter value for my\_numb: 1

1 1+10 1+20 ------- -------- ------- 1 11 21

#### **Undefining double ampersand variables**

To remove the value of a double ampersand variable, use the undefine command. SQL> undefine my\_numb

Once you undefined a variable, if you use it again with the double ampersands, it will prompt you for a value (once after each undefine).

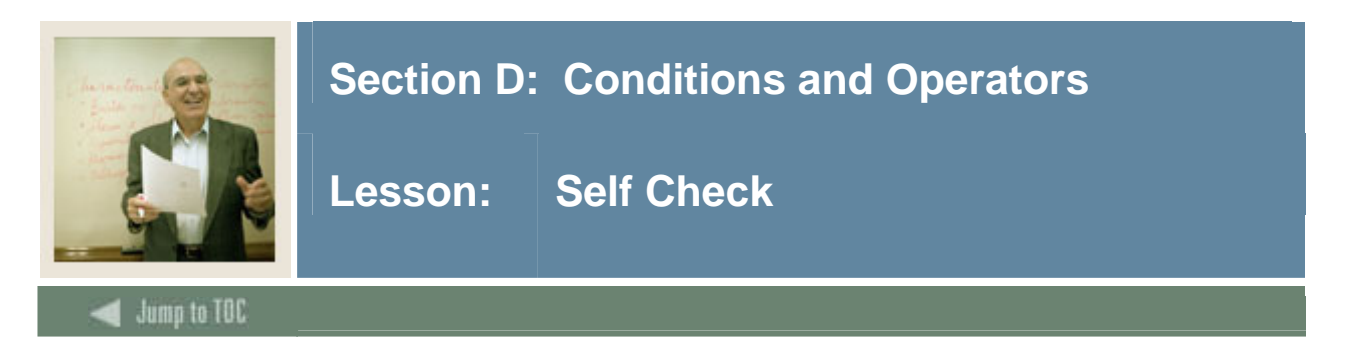

## **Directions**

Use the information you have learned in this workbook to complete this self check activity.

## **Exercise 1**

Query the first five rows from the **SWRREGS** table.

Try to query rows 3 and higher from **SWRREGS**. What occurred?

## **Exercise 2**

Using **SWRADDR**, find the city, state, and zip code for PIDM (internal identification master) 12340. Remember to describe the table first to see the names of the fields.

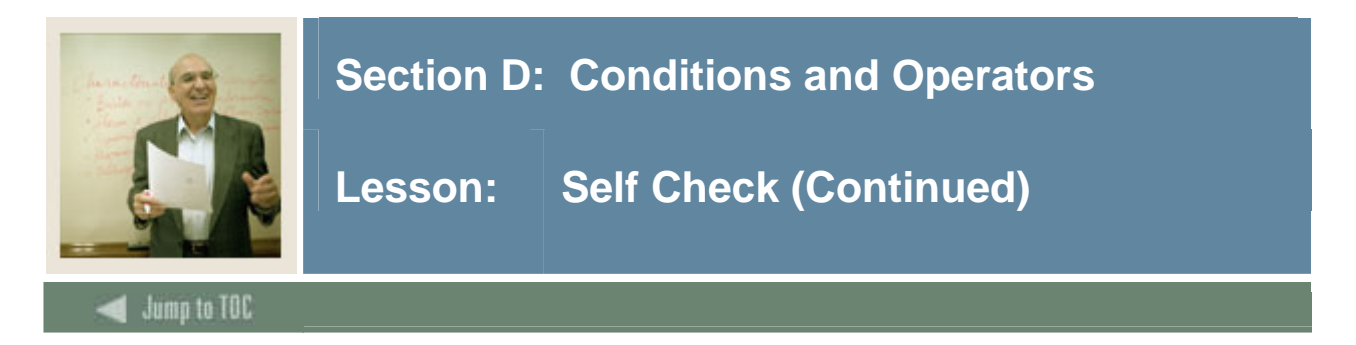

From **SWRIDEN**, query the students who do not have the last name of 'Erickson'. Remember to only include the most current record for each student. Return all columns.

## **Exercise 4**

Use the single ampersand in a SQL statement to prompt for a table name, displaying all columns within a table. Run this query for **SWRREGS** and **SWRIDEN.**

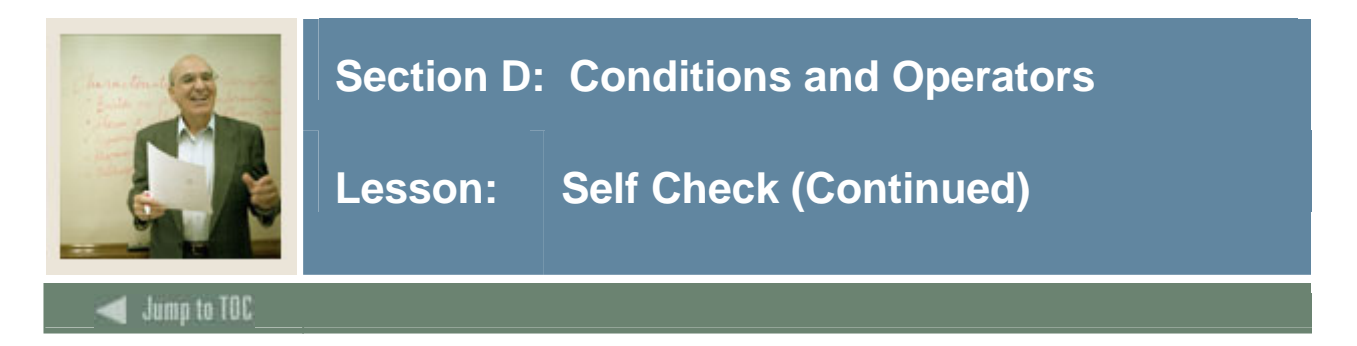

Retrieve the first name, last name, and ID from **SWRIDEN** where the ID begins with a 0. (Hint: use the keyword LIKE)

Retrieve the first name, last name, and ID from **SWRIDEN** where the fourth character in the ID field is a 6 and the total length of the column is 7.

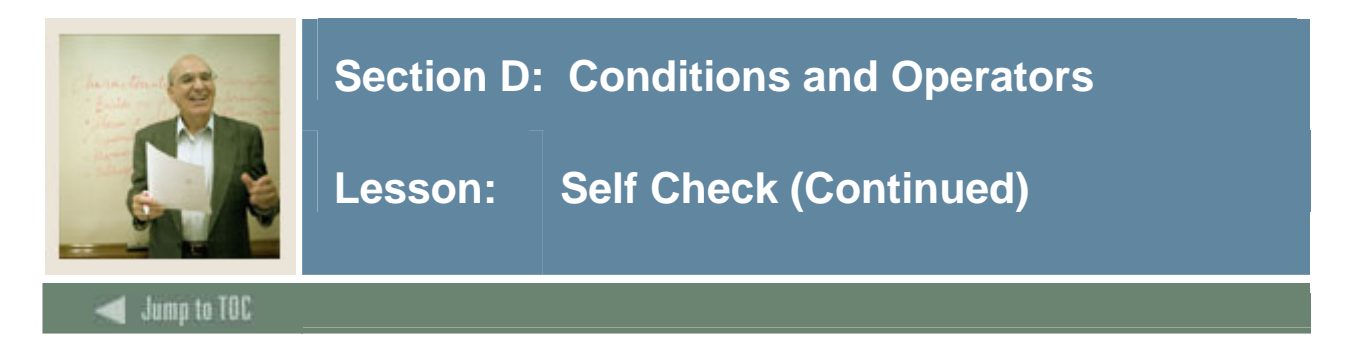

Using the **SWRREGS** table, list the PIDM, CRN, and GPA for students who have taken golf, tennis, or swimming. (Hint: look at the validation table SWVCRSE first to find the code values for the courses.)

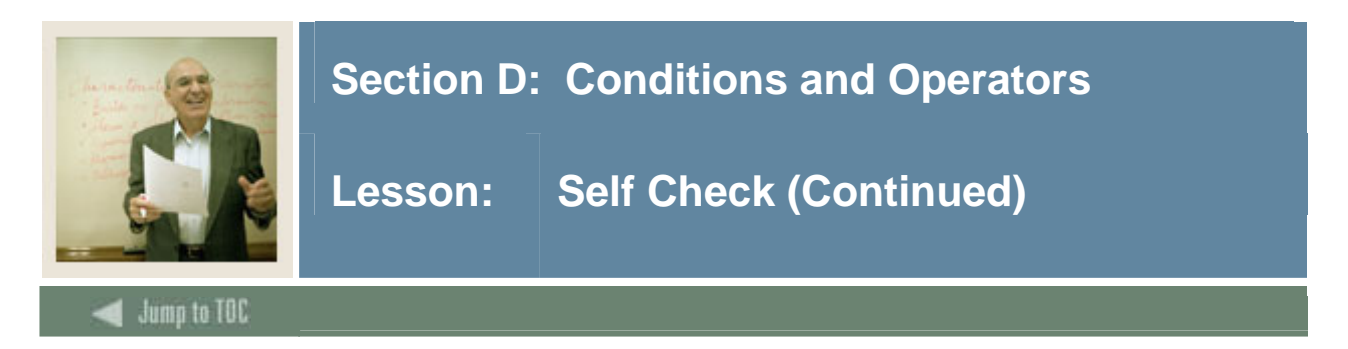

#### **Note**

For exercises 7 - 9, refer to the SAT test table, **SWRTEST.**

## **Exercise 7**

Retrieve the student records where the student achieved above 550 in both math and verbal.

#### **Exercise 8**

Retrieve the student records where the student achieved above 550 in either math or verbal.

#### **Exercise 9**

Retrieve the student records where the student took the SAT between '01-JAN-06' and '31-MAY-06' (if the two-digit year does not work, try entering the four-digit year).

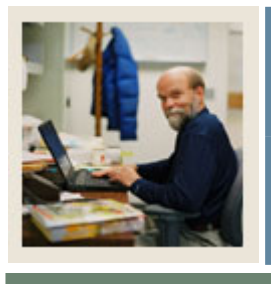

# **Section E: Arithmetic Expressions and Functions**

**Lesson: Overview** 

## Jump to TOC

#### **Introduction**

Oracle supports arithmetic expressions in SQL statements to perform various calculations on numbers:

- + Add
- - Subtract

I

- \* Multiply
- / Divide
- ( ) Override Precedence

In addition, Oracle supports a wide range of built-in functions to manipulate data.

## **Objectives**

At the end of this section, participants will be able to

- Use arithmetic expressions to perform calculations on data
- Use the following within SQL statements:
	- o Numeric functions
	- o Character functions
	- o Date functions
	- o Conversion functions
	- o Group functions.
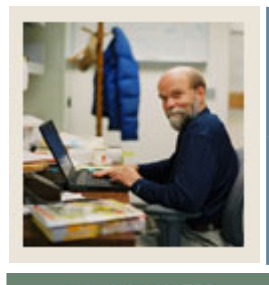

**Overview (Continued)** Lesson:

# Jump to TOC

# **Section contents**

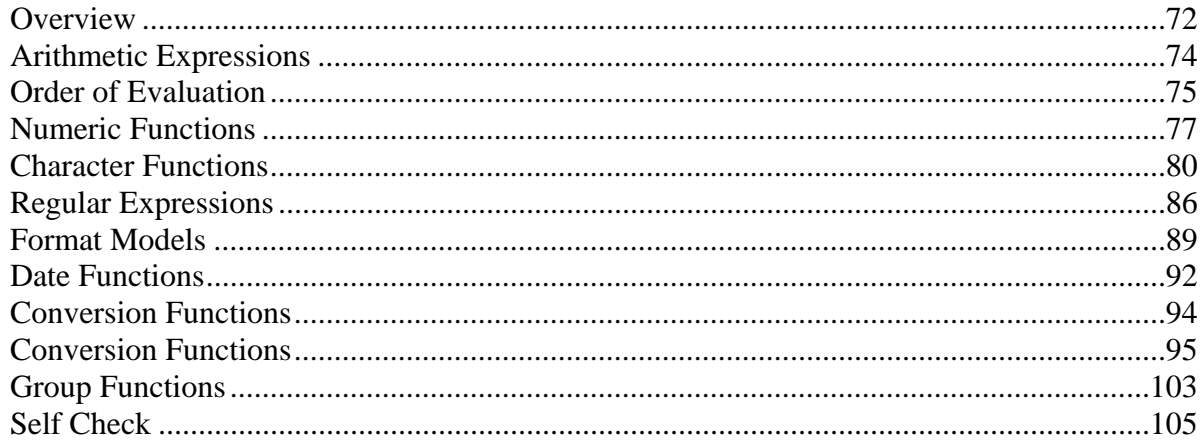

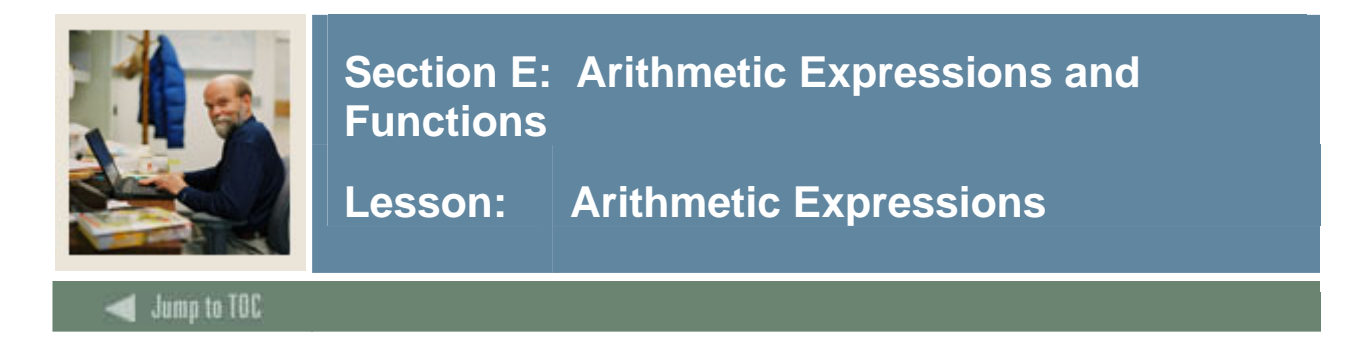

#### **Purpose**

Arithmetic expressions allow you to perform calculations on data.

#### **Example 1**

```
SQL> SELECT swrtest_sat_verbal SAT_ORIG, 
             swrtest_sat_verbal + 100 SAT_MOD 
        FROM swrtest;
```
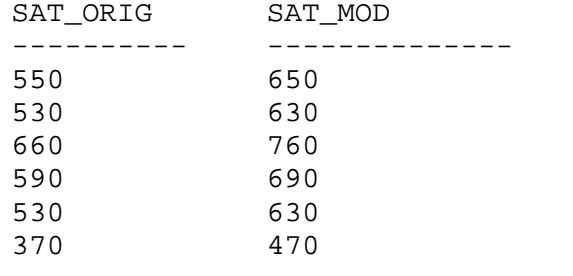

…

#### **Example 2**

SQL> SELECT swrtest\_sat\_verbal VERBAL, swrtest\_sat\_math MATH, swrtest\_sat\_verbal + swrtest\_sat\_math TOTAL FROM swrtest;

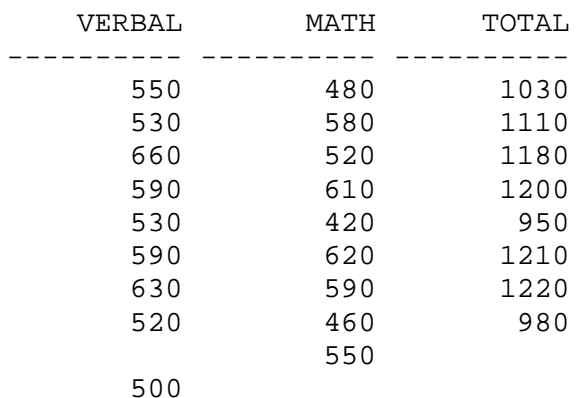

#### **Other operators**

Similarly, you can use the subtraction  $(-)$ , division  $($ ), and multiplication  $(*)$  arithmetic operators.

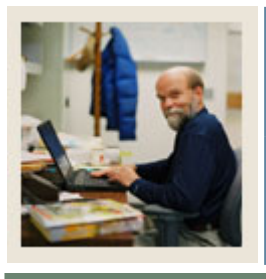

# **Lesson: Order of Evaluation**

# Jump to TOC

#### **Expression evaluation**

The Relational Database Management System evaluates each arithmetic expression. The results are then combined in the order determined by the following precedence:

• \* Multiplication

I

- / Division
- + Addition
- - Subtraction

#### **Overriding precedence**

To override the precedence rules, use parentheses. Oracle evaluates expressions within parentheses first.

#### **Examples**

The following examples retrieve the balance from the student account balance table. According to the precedence rules, division will occur before addition, so the following examples yield different results.

#### **Example 1**

In the first example, 100 is divided by 12 and then added to the balance.

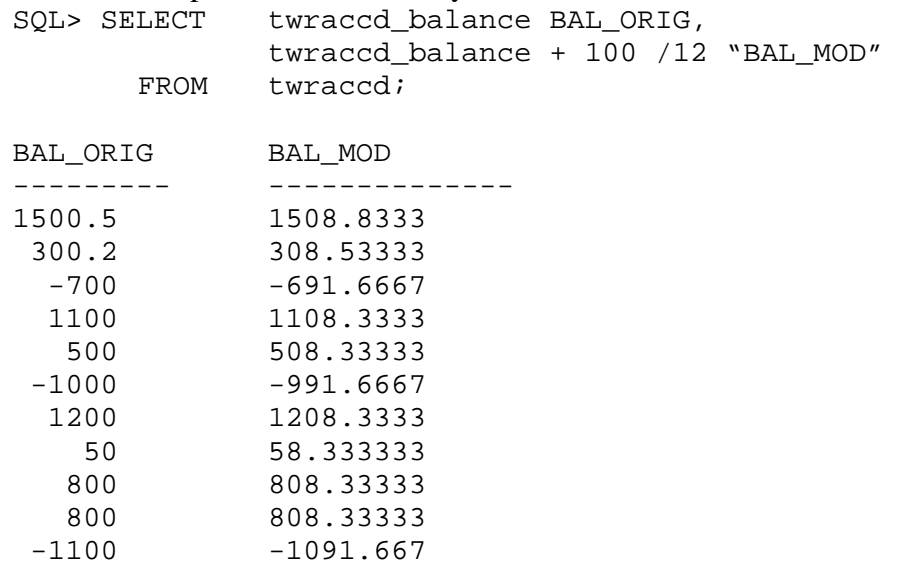

. . .

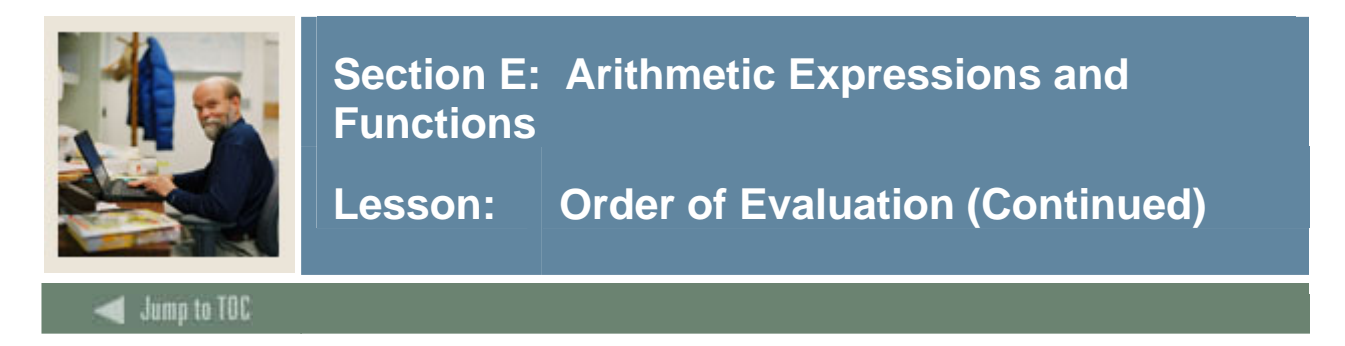

# **Example 2**

In the second example, 100 is added to the balance, and then the total is divided by 12.

```
 SQL> SELECT twraccd_balance BAL_ORIG, 
          (twraccd_balance + 100)/12 "BAL_MOD" 
       FROM twraccd; 
BAL_ORIG BAL_MOD 
--------- -------------- 
   1500.5 133.375 
    300.2 33.35 
   -700 -50 1100 100 
     500 50 
   -1000 1200 108.33333 
      50 12.5 
     800 75 
     800 75 
   -1100 -83.33333 . . .
```
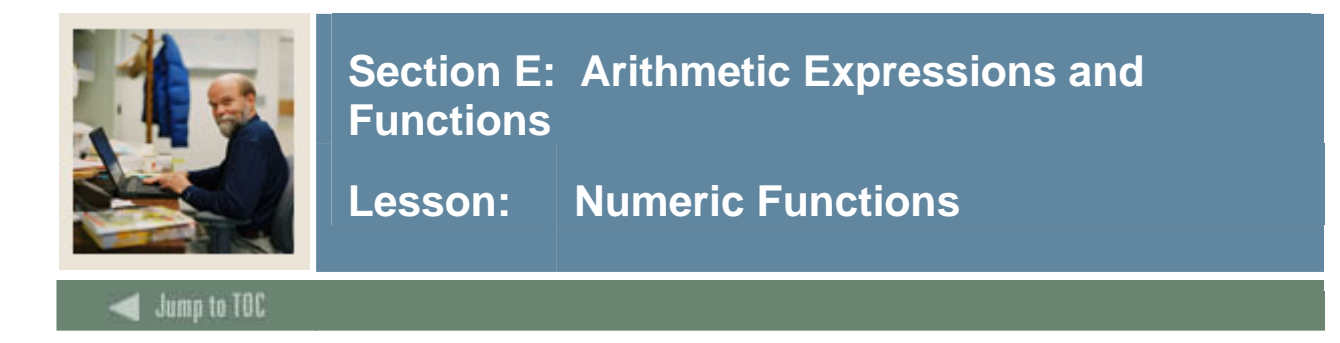

#### **ABS(n)**

```
Returns the absolute value of n. 
  SQL> SELECT ABS(-32) FROM DUAL;
```
 ABS(-32) --------- 32

# **CEIL(n)**

Returns smallest integer greater than or equal to *n*.

```
SQL> SELECT CEIL(12.8) FROM DUAL; 
CEIL(12.8) 
---------- 
         13 
SQL> SELECT CEIL(-16.2) FROM DUAL; 
CEIL(-16.2) 
---------- 
        -16
```
# **FLOOR(n)**

Returns largest integer equal to or less than *n.* 

```
SQL> SELECT FLOOR(12.8) FROM DUAL; 
FLOOR(12.8) 
----------- 
           12 
SQL> SELECT FLOOR(-17.5) FROM DUAL; 
FLOOR(-17.5) 
------------ 
          -18
```
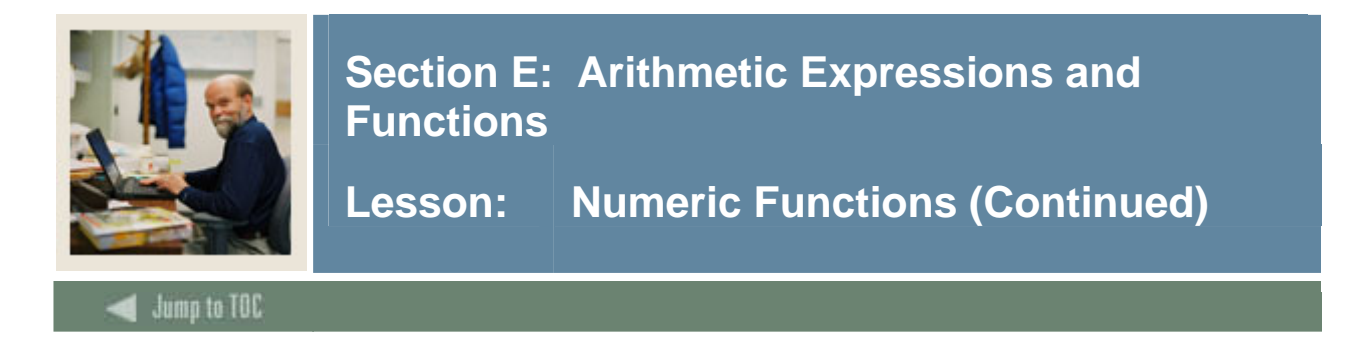

#### **MOD(m, n)**

Returns remainder of m divided by *n*. If *n* is negative and greater than *m*, *m* is returned.

```
SQL> SELECT MOD(5,2) FROM DUAL; 
 MOD(5, 2)--------- 
          1
```
#### **POWER(m, n)**

Returns *m* raised to the *n*th power. *n* must be an integer; if not, an error will be returned.

```
SQL> SELECT POWER(10,2) FROM DUAL; 
POWER(10,2) 
----------- 
         100 
SQL> SELECT POWER(-10,3) FROM DUAL; 
POWER(-10,3)------------ 
        -1000
```
# **ROUND(n [,m])**

Returns *n* rounded to *m* places right of the decimal point; if *m* is omitted, then *n* is rounded to the nearest whole number.

```
SQL> SELECT ROUND(15.67,1) FROM DUAL; 
ROUND(15.67,1) 
-------------- 
           15.7 
SQL> SELECT ROUND(152,-1) FROM DUAL; 
ROUND(152, -1)------------- 
           150
```
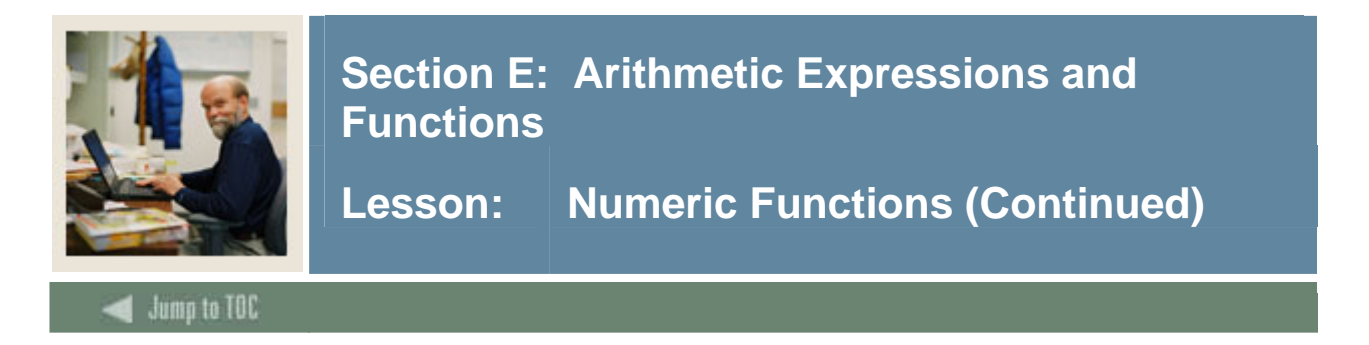

#### **SIGN(n)**

If  $n < 0$ , the function returns -1; if n = 0, the function returns 0; if n > 0, then the function returns 1.

```
SQL> SELECT SIGN(-15) FROM DUAL; 
SIGN(-15)--------- 
        -1 
SQL> SELECT SIGN(15) FROM DUAL; 
 SIGN(15) 
--------- 
         1 
SQL> SELECT SIGN(0) FROM DUAL; 
  SIGN(0) 
--------- 
 0
```
# **TRUNC(n [,m])**

Returns *n* truncated to *m* decimal places. If *m* is omitted, then the decimal is removed completely. *m* can be negative to truncate *m* digits left of the decimal point.

```
SQL> SELECT TRUNC(16.99,1) FROM DUAL; 
TRUNC(16.99,1) 
-------------- 
          16.9 
SQL> SELECT TRUNC(16.99,-1) FROM DUAL; 
TRUNC(16.99,-1) 
--------------- 
               10
```
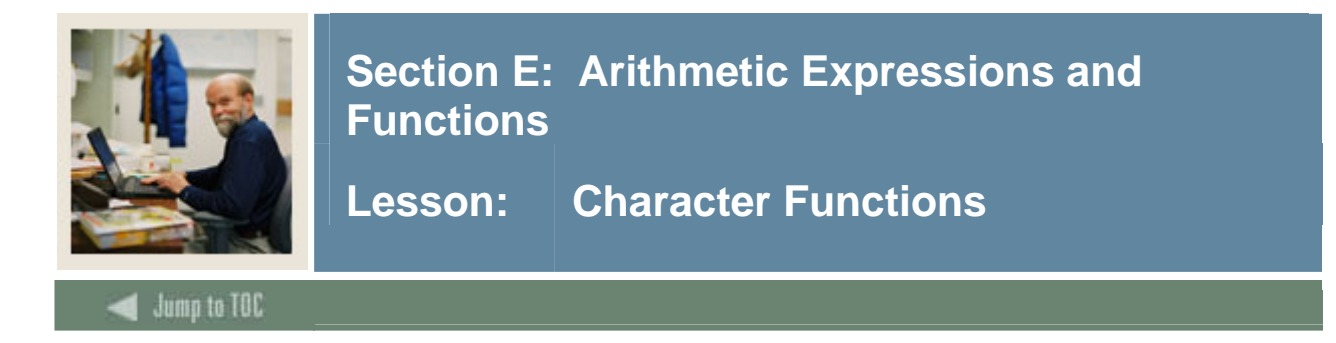

# **ASCII(char)**

Returns the ASCII value for the given character.

```
SQL> SELECT ASCII('A') FROM DUAL; 
ASCII('A') 
---------- 
          65
```
# **CHR(n)**

Returns the character having ASCII value *n*.

SQL> SELECT CHR(65) FROM DUAL; C  $\equiv$ A

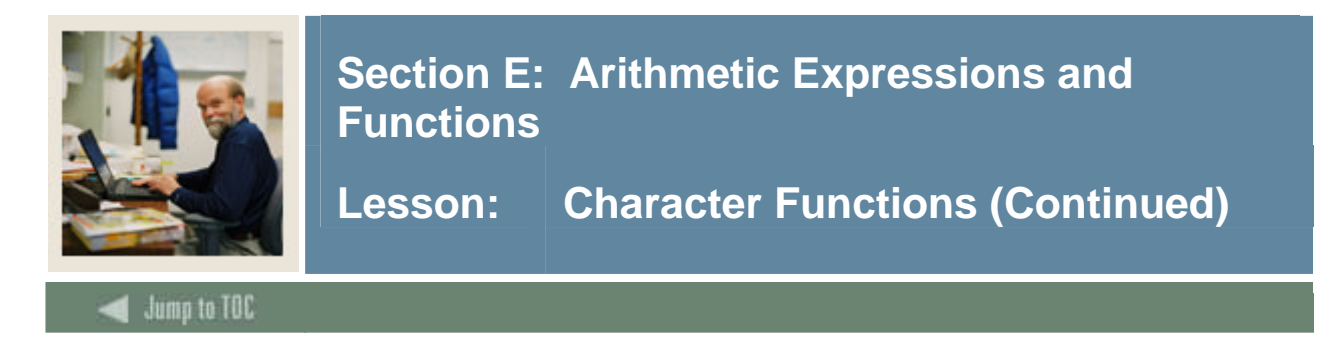

# **CONCAT(m, n) or ||' '||**

Merges together two fields specified by *m* and *n*.

```
SQL> SELECT CONCAT(swriden_first_name, swriden_last_name) "Name" 
        FROM swriden; 
Name 
---------------------------------------- 
JulieBrown 
JulieBrown 
RobertSmith 
PeterJohnson 
SandyJones 
...
```
To merge two or more fields, use the pipes:

SQL> SELECT swriden\_last\_name||', '|| swriden\_first\_name "Name" FROM swriden; Name ------------------------------------------ Brown, Julie Brown, Julie Smith, Robert Johnson, Peter Jones, Sandy ...

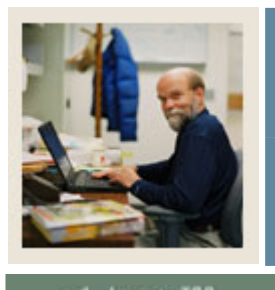

**Lesson: Character Functions (Continued)** 

**Jump to TOC** 

I

#### **INITCAP(char)**

Returns *char* with the first letter of each word in uppercase and all other letters in lowercase.

```
SQL> SELECT INITCAP('BASEBALL GAME') FROM DUAL;
```
INITCAP('BASE ------------- Baseball Game

#### **LOWER(char)**

Returns *char*, with all letters forced to lowercase.

```
SQL> SELECT LOWER('BASEBALL GAME') 
      FROM DUAL;
```
LOWER('B ------------ baseball game

# **UPPER(char)**

Returns char, with all letters forced to uppercase.

```
SQL> SELECT UPPER('big letters') "Upper Case" 
       FROM DUAL; 
Upper Case 
----------- 
BIG LETTERS 
SQL> SELECT swriden_last_name LAST_NAME, 
           swriden first name FIRST NAME
       FROM swriden 
      WHERE UPPER(swriden_last_name) = 'WHITE'; 
LAST_NAME FIRST_NAME
------------------------- --------------- 
White Nancy
```
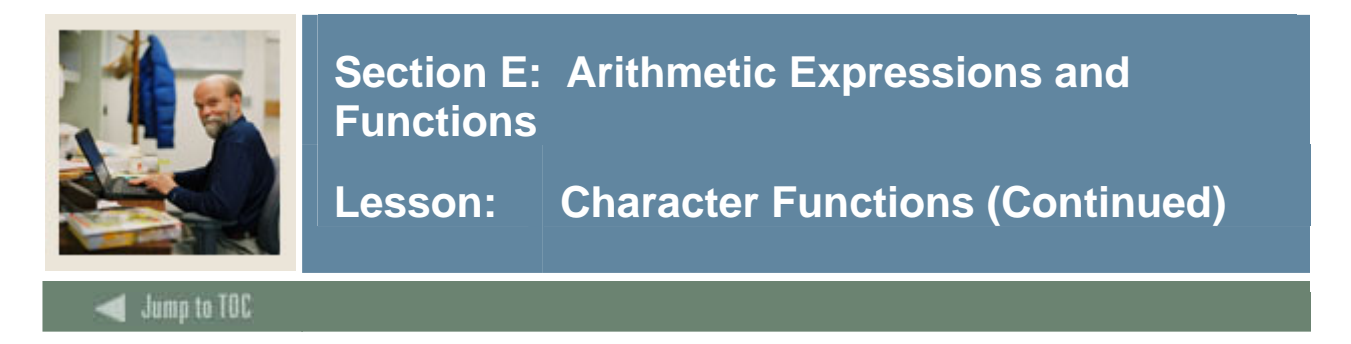

# **LPAD(char1, n [,char2])**

Returns char1, left-padded to length *n* with the sequence of characters in char2; char2 defaults to blanks.

```
SQL> SELECT LPAD(swriden pidm,8,0) "PIDM" FROM swriden;
```
PIDM -------- 00012340 00012340 00012341 00012342 ...

# **RPAD(char1, n [,char2])**

Returns char1, right-padded to length *n* with sequence of characters in char2; if char2 is omitted, right-pad with blanks.

```
SQL> SELECT RPAD(swriden_last_name,20,'.')|| swriden_id "ID Listing" 
         FROM swriden 
      WHERE swriden change ind IS NULL;
ID Listing 
----------------------------- 
Brown...............857834585 
Smith...............882993466 
Johnson.............853954312 
Jones-Erickson......845672112 
Erickson............892568211 
Erickson............878549991 
White...............843853339 
Marx................822874301 
Clifford............862100933 
Serum...............881337923 
Dukes...............817253082 
Dukes...............872109834 
Johnson.............825110988 
Johnson.............861232200 
Bristow.............831603288 
McNair..............855231118 
Miner..............832092865
Roberson............832763321 
Peterson............853084511 
Jameson.............8486565
```
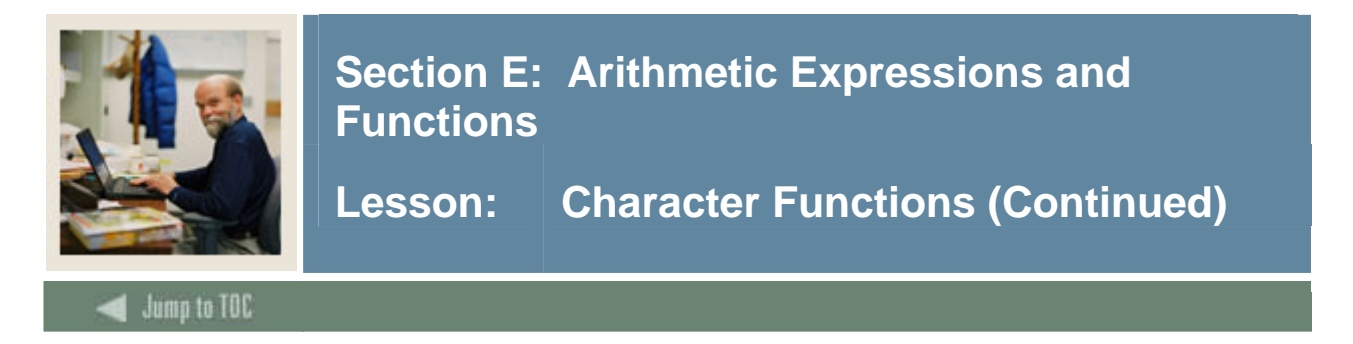

# **LTRIM(char [, set])**

Removes characters from the left of char, with initial characters removed up to the first character not in the set; set defaults to ' ', which removes extra blanks.

```
SQL> SELECT LTRIM('123ABC123','123') 
        FROM DUAL; 
LTRIM( 
------ 
ABC123
```
# **RTRIM(char [, set])**

Removes characters from the right of char, with initial characters removed up to the first character not in the set; defaults to ' ', which removes extra blanks.

```
SQL> SELECT RTRIM('123ABC123','123') FROM DUAL; 
RTRIM( 
------ 
123ABC
```
# **SUBSTR(char, m [,n])**

Returns a portion of *char*, beginning at character *m, n* characters long (if *n* is omitted, to the end of *char*).

```
SQL> SELECT SUBSTR('BANNER University',1, 6) "Substring" 
        FROM DUAL; 
Substring 
------------------------- 
BANNER 
SQL> SELECT SUBSTR('BANNER University',8) "Substring" 
        FROM DUAL; 
Substring 
------------------------- 
University
```
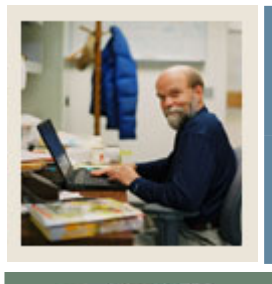

**Lesson: Character Functions (Continued)** 

Jump to TOC

# **LENGTH(char)**

Returns the length of char.

I

```
SQL> SELECT LENGTH('abc') FROM DUAL; 
LENGTH('ABC') 
------------- 
 3
```
Note: If the evaluated field is null, then no value (null) will be returned.

#### **SOUNDEX (char)**

Returns character string containing the phonetic representation of char.

```
SQL> SELECT swriden_last_name LAST_NAME 
        FROM swriden 
       WHERE SOUNDEX(swriden_last_name) = SOUNDEX('SMYTHE');
```
LAST\_NAME

------------------------- Smith

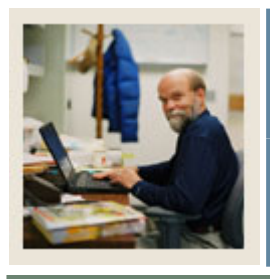

**Lesson: Regular Expressions** 

Jump to TOC

#### **Regular Expressions (10g only)**

l

In Oracle 10g functionality was added to do regular expression searching. Regular expressions allow you to search and manipulate text strings using complex patterns. There are four functions that were introduced to support regular expressions.

#### **REGEXP\_LIKE**

REGEXP\_LIKE ( *source\_string*, *pattern* [, *match\_parameter*] )

The *source string* is a character-type column or literal.

The *pattern* is the regular expression string of characters you are trying to match. The *match* parameter are optional parameters that aid in searching:

- i specifies case insensitive matching
- $c$  specifies case sensitive matching
- n specifies that a period (.) should match a new line character
- $m$  specifies that the string is multiple lines

#### **Example**

Do a case insensitive search, selecting first and last names where the first name starts with a vowel.

> SELECT swriden first name, swriden last name FROM swriden WHERE regexp\_like(swriden\_first\_name,'^[aeiou]','i');

SWRIDEN\_FIRST\_N SWRIDEN\_LAST\_NAME --------------- ------------------------- Ian Johnson Amy Peterson

#### **REGEXP\_INSTR**

 REGEXP\_INSTR( *source\_string*, *pattern*, [, *position [, occurrence* [, *return\_option* [, *match\_parameter* ] ] ])

The *return option* of 0 (default) returns the position of the first character of the occurrence. A 1 returns the position of the character following the occurrence.

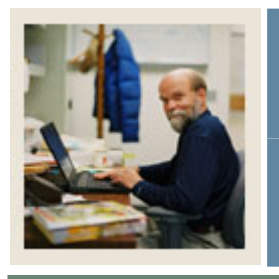

**Lesson: Regular Expressions (Continued)** 

# **REGEXP\_INSTR (continued)**

#### **Example**

Select first and last name and position of second vowel in first name, case insensitive, where the last name is at least 6 characters long. Do not include rows where the first name does not have 2 vowels.

```
SOL>SELECT swriden first name, swriden last name,
       REGEXP_INSTR(swriden_first_name, '[aeiou]',1,2,0,'i')
 secnd_vowel 
    FROM swriden 
   WHERE REGEXP_LIKE (swriden_last_name,'[[:alpha:]]{6,}','i') 
     AND REGEXP_INSTR(swriden_first_name, '[aeiou]',1,2,0,'i') > 0; 
 SWRIDEN_FIRST_N SWRIDEN_LAST_NAME SECND_VOWEL
 --------------- ------------------------- ----------- 
 Peter Johnson 4 
 Susan Erickson 4 
 Stephanie Clifford 6
 Michelle Vaughn 5
 Marcus Jordan 5
 Jeremy Johnson 4 
 Ian Johnson 2 
 Brandon Bristow 6
 Devon Roberson 4 
 Devon Roberson 1<br>
Jennifer Jameson 5
 Jennifer Jameson 5
```
#### **REGEXP\_REPLACE**

REGEXP\_REPLACE ( *source\_string, pattern* [ *, position* [, *occurrence*  [, *match\_parameter* ] ] ] )

#### **Example**

Add a space between each character.

SQL> SELECT REGEXP\_REPLACE('Banner Univ.', '(.)', '\1 ') more\_space<br>2 FROM dual; FROM dual;

MORE\_SPACE ------------------------ B a n n e r U n i v .

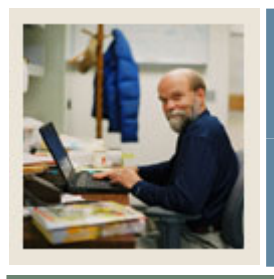

**Lesson: Regular Expressions (Continued)** 

# **REGEXP\_SUBSTR**

 REGEXP\_SUBSTR ( *source\_string, pattern* [, *position* [, *occurrence* [, *match\_parameter* ] ] ] )

#### **Example**

For those who have PO Box numbers as their address, extract the box number.

```
SELECT REGEXP_SUBSTR(swraddr_street_line1,'.*', 
        REGEXP_INSTR(swraddr_street_line1, 'PO Box',1,1,1,'i') +1 
        ,1,'i') box_nbr 
  FROM swraddr 
WHERE swraddr street line1 like 'PO%';
```
BOX\_NBR

------------------------------

1035

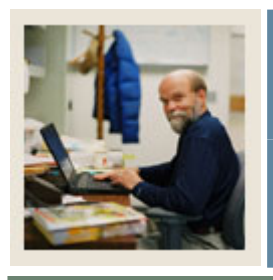

**Lesson: Format Models** 

Jump to TOC

#### **Date format element models**

l

Date format element models for TO\_CHAR and TO\_DATE

This table lists the date format elements. You can use any combination of these elements as the *fmt* argument of the TO\_CHAR and TO\_DATE functions. *Fmt* defaults to the default DATE format, 'DD-MON-YY'.

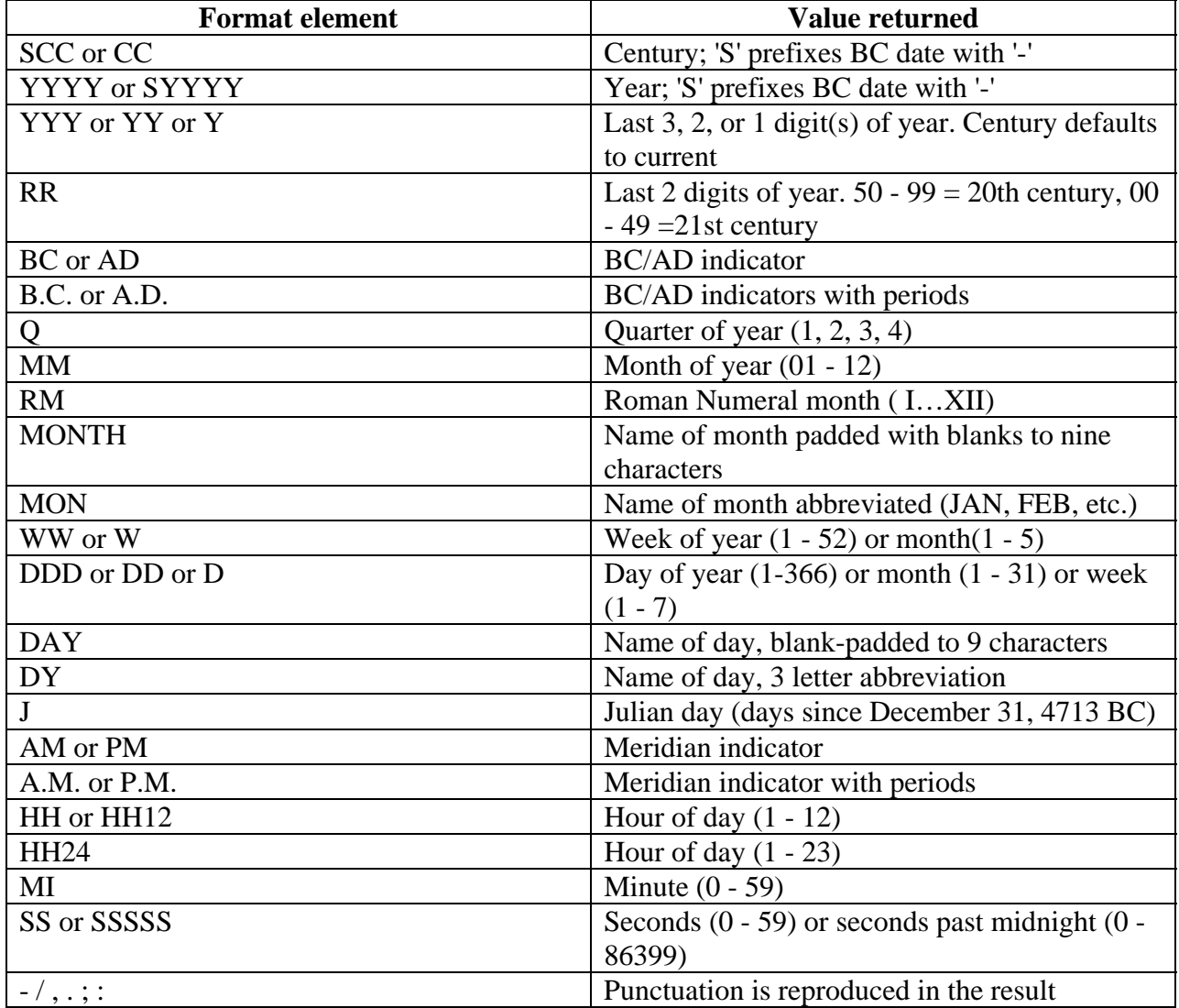

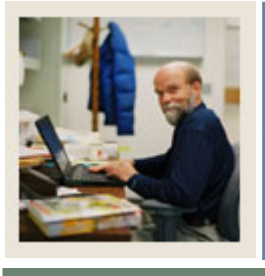

**Lesson: Format Models (Continued)** 

Jump to TOC

#### **Date format element models (cont.)**

I

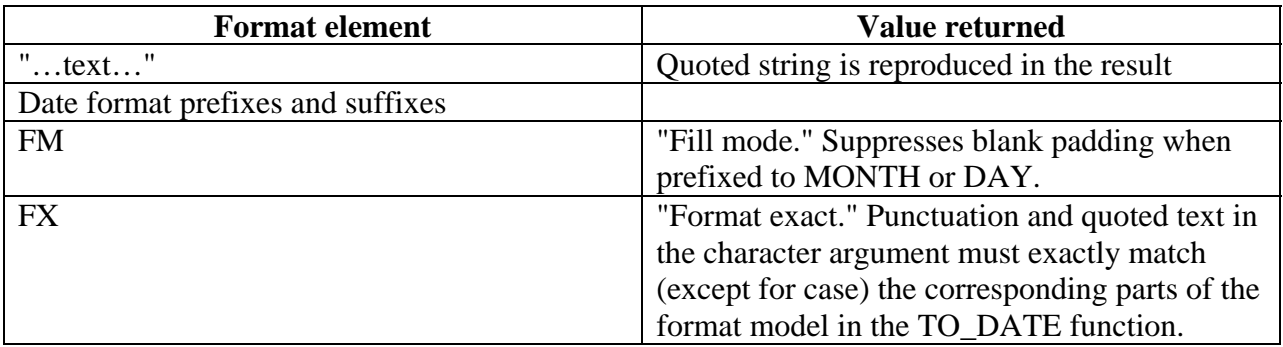

# **Suffixes**

You can add these suffixes to date format elements:

- **TH** Ordinal number ("DDTH" for "4TH")
- **SP** Spelled-out number ("DDSP" for "FOUR")
- **SPTH** and **THSP** Spelled-out ordinal number ("DDSPTH" for "FOURTH")

#### **Date format case control**

The following strings specify output in uppercase, initial caps, or lower case.

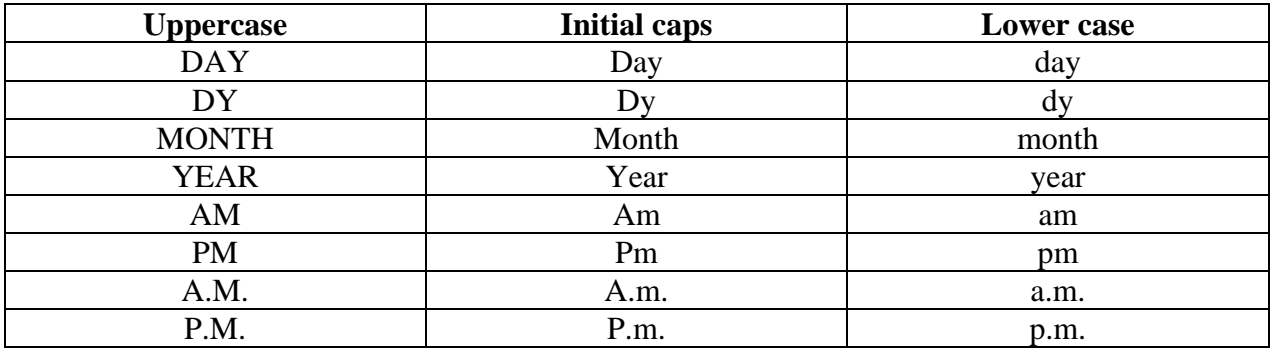

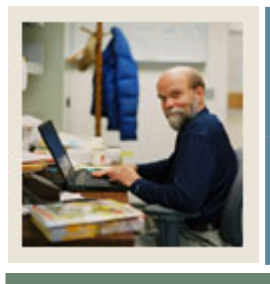

**Lesson: Format Models (Continued)** 

# Jump to TOC

# **Number format models**

Number format models for TO\_CHAR

I

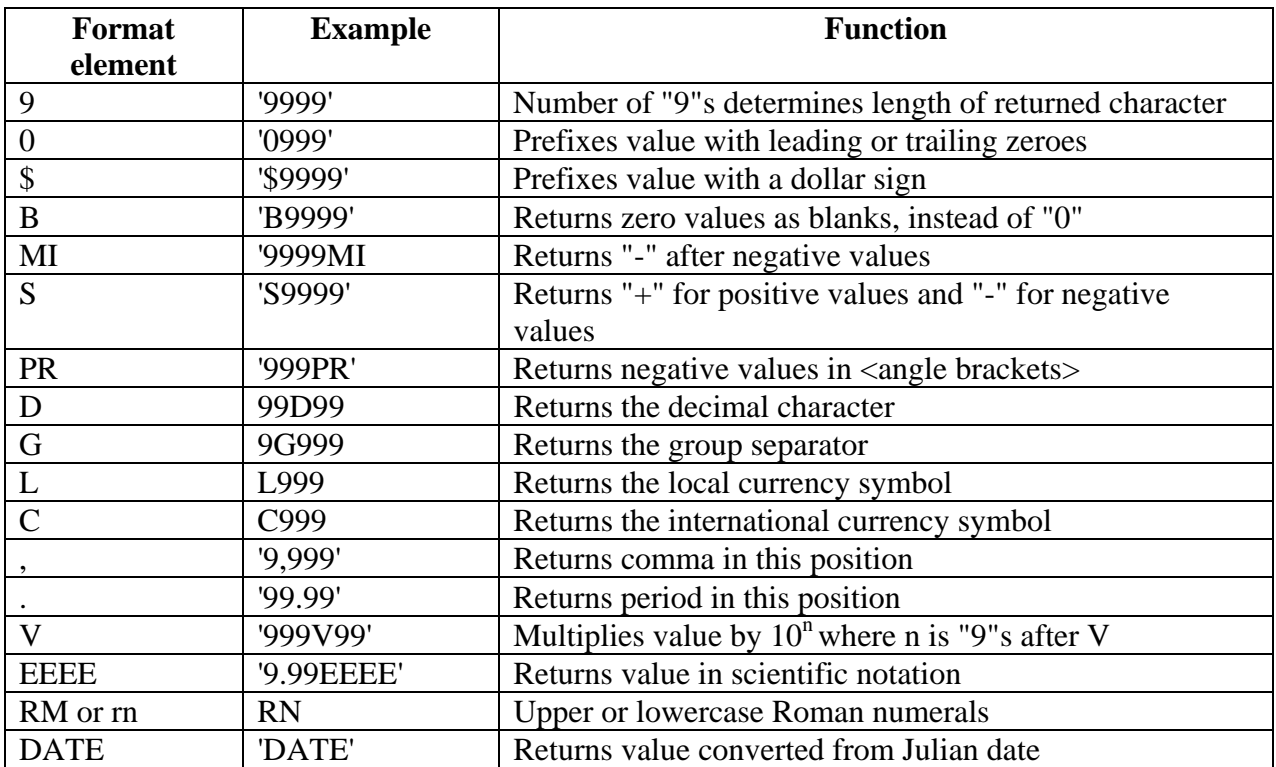

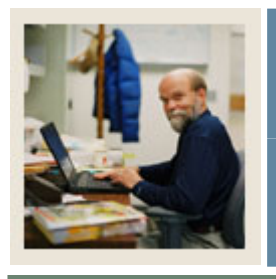

**Lesson: Date Functions** 

Jump to TOC

# **ADD\_MONTHS(d, n)**

l

Returns the date *d* plus *n* months. Can be negative to subtract months.

```
SQL> SELECT ADD_MONTHS('10-DEC-05',2) FROM DUAL;
```
ADD\_MONTH --------- 10-FEB-06

# **LAST\_DAY(d)**

Returns the date of the last day of the month that contains *d*.

```
SQL> SELECT LAST_DAY('15-JAN-05') FROM DUAL; 
LAST_DAY( 
---------
```
31-JAN-05

#### **MONTHS\_ BETWEEN (d, e)**

Returns the number of months between dates *d* and *e*. If *d* is less than *e*, then the result is negative.

```
SQL> SELECT MONTHS_BETWEEN('01-JAN-06', '11-OCT-05') "Months" 
      FROM DUAL;
```
 Months ---------- 2.67741935

# **NEXT\_DAY (d, char)**

Returns the date of the first day of the week named by *char* that is later than *d*.

SQL> SELECT NEXT\_DAY('05-FEB-05','FRIDAY') "Pay Date" FROM DUAL; Pay Date --------- 11-FEB-05

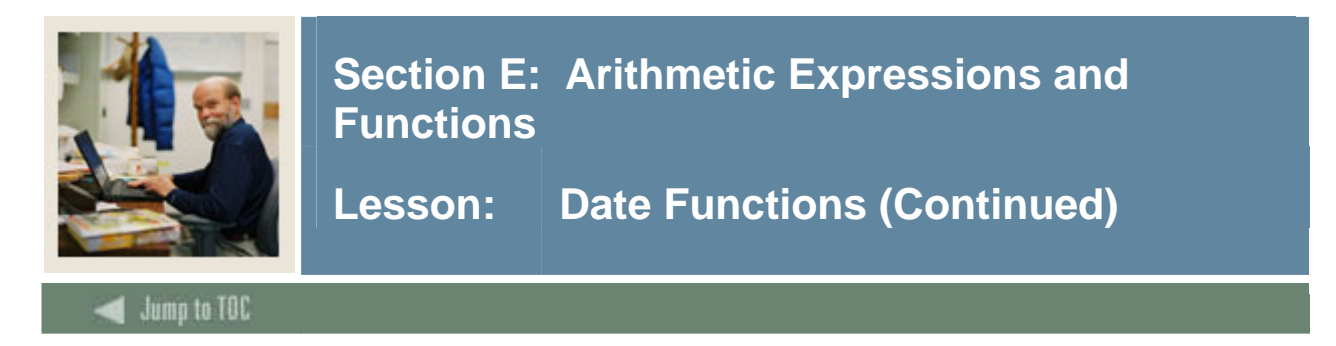

# **TRUNC (d, [,fmt])**

Returns *d* with the time portion of the date truncated to the unit specified by the format model *fmt*.

SQL> SELECT TRUNC(TO\_DATE('05-OCT-05'),'YEAR') "Date" FROM DUAL; Date --------- 01-JAN-05

# **ROUND (d [,fmt])**

Returns *d* with the time portion of the date rounded to the unit specified by the format model *fmt*.

NOTE on ROUND: Days past the middle of a month round up to the next month, months July to Decenber round up to the next year, and dates stored with time after 12:00PM(noon) will round to the next day.

```
SQL> SELECT ROUND(TO_DATE('05-OCT-05'),'YEAR') "Date" 
       FROM DUAL;
Date 
--------- 
01-JAN-06
```
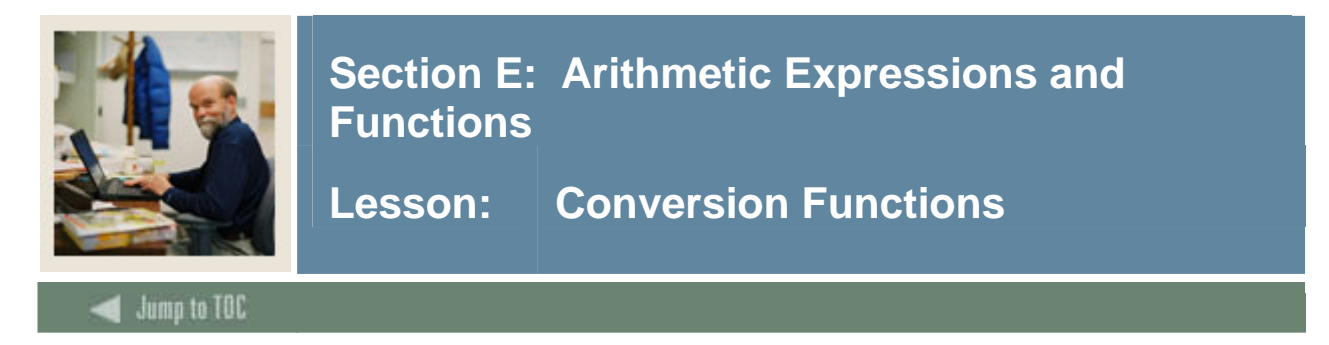

#### **TRANSLATE (char, from, to)**

Returns *char* with all occurrences of each character in *from* replaced by its corresponding character in *to*.

```
SQL> SELECT TRANSLATE('PERRY','P','J') FROM DUAL; 
TRANS 
----- 
JERRY 
SQL> SELECT TRANSLATE('ABC123ABC123','B3','X0') "Translate" 
        FROM DUAL; 
Translate 
----------- 
AXC120AXC120
```
#### **NVL (expr1, expr2)**

Fields in a database which contain NULL values actually contain no value. Because NULL in a field can give unexpected results, it is best to convert the NULL into another value such as a zero for a number field or a space for a character field.

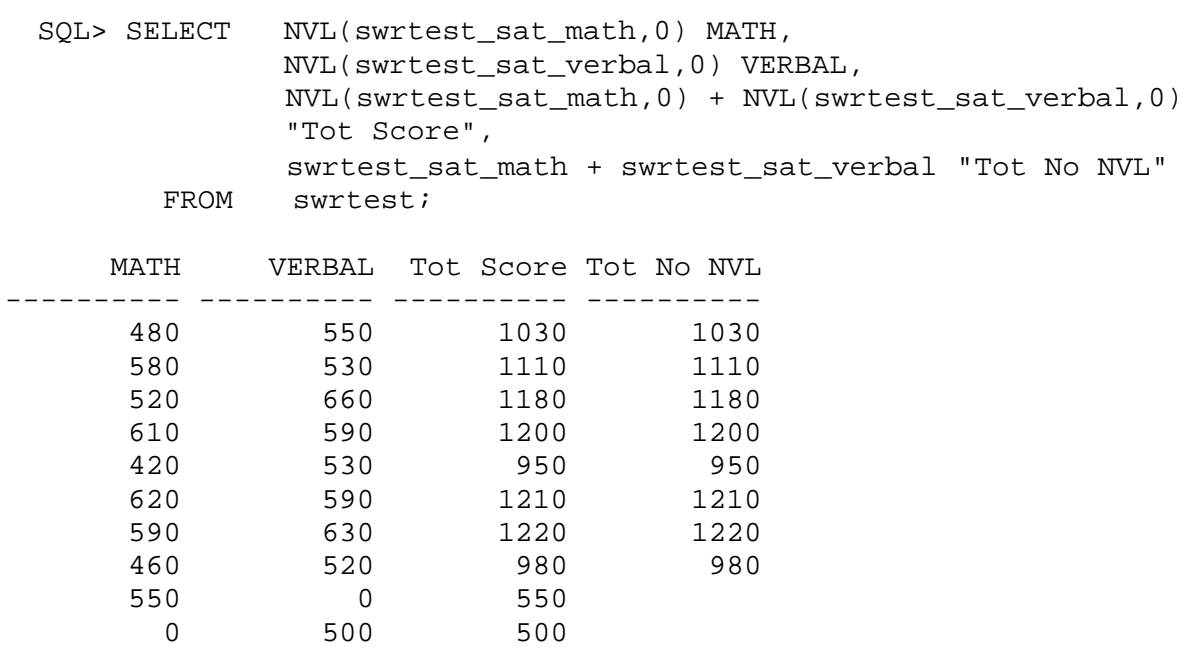

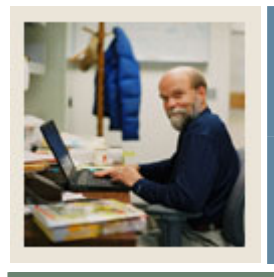

Jump to TOC

# **Section E: Arithmetic Expressions and Functions**

**Lesson: Conversion Functions** 

**COALESCE (expr1, expr2, expr3…)** 

I

Returns the first argument (beginning on the left) that is NOT NULL. It is similar to the NVL function, but it can take multiple alternate values. It accepts any number of arguments.

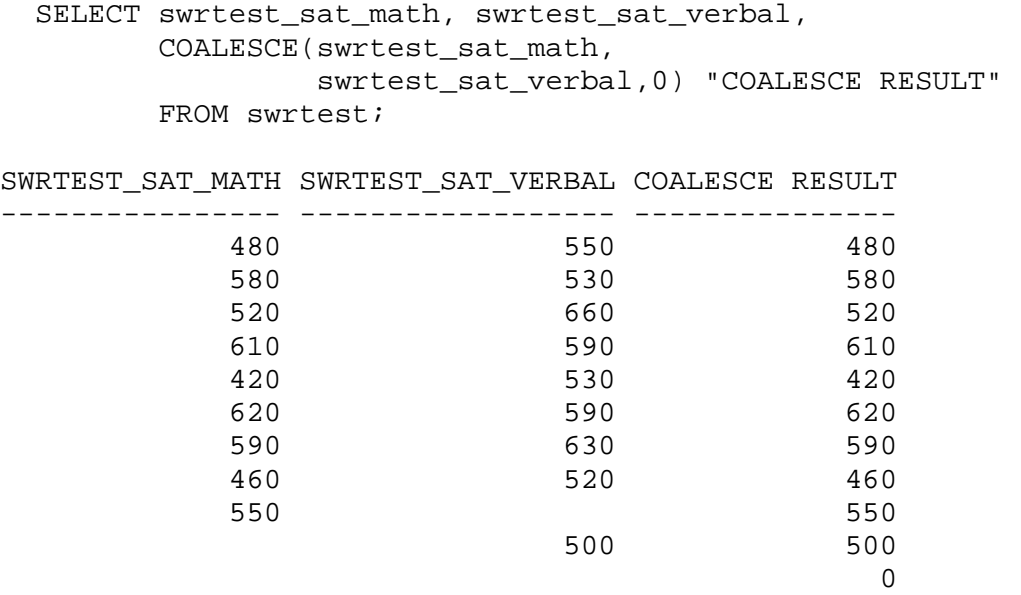

# **NULLIF(expr1, expr2)**

If  $\exp 1 = \exp 2$  then return null, else return  $\exp 1$ .

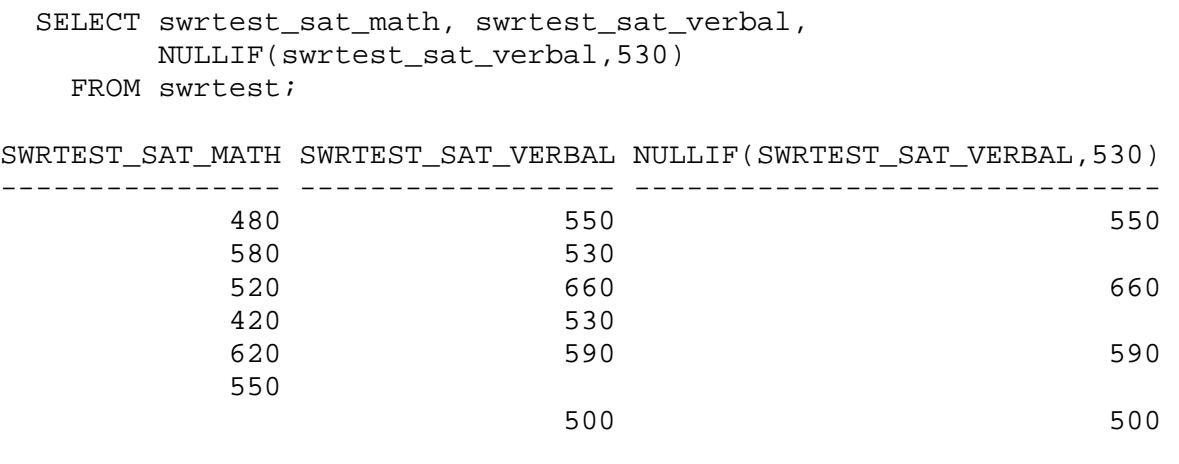

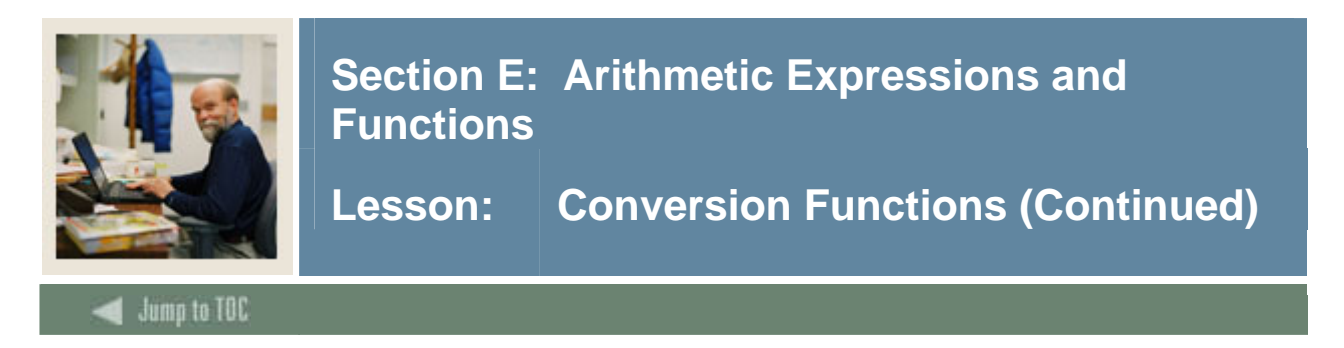

# **DECODE(expr, search1, result1, [search2, result2,]... [default])**

The DECODE function converts the retrieved value from the database (search value) of the expression to a value specified (result). If no match is found, the DECODE function returns the default value. If no default value is specified, then the default will return a null.

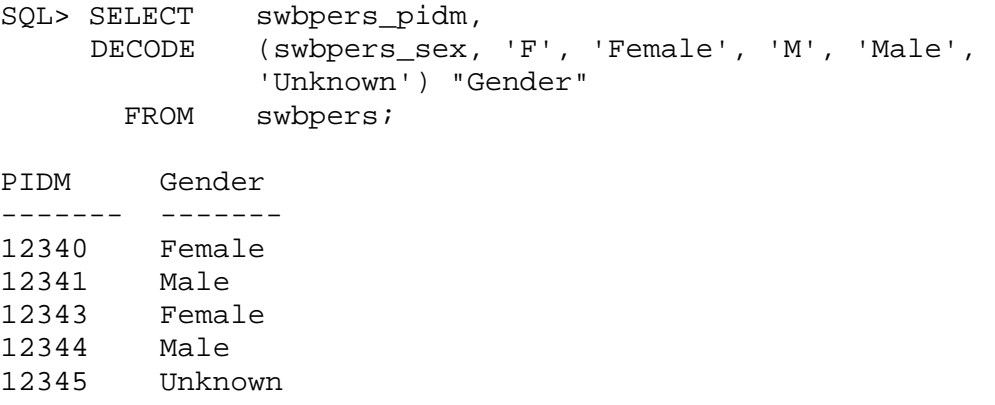

DECODE can be used to perform a calculation. Consider a table which stores an amount as an absolute value and an indicator to specify if the refund is a negative quantity.

```
SQL> SELECT DECODE(refund, 'Y', amount * -1, 
                amount) 
        FROM ...
```
It's easy to think of a DECODE as a simple If-Then-Else statement:

DECODE(expr, search1, result1, search2, result2,...default) can be thought of as: If  $expr = search 1$  then result1 Else if  $expr = search2$  then result2 Else if  $\exp = \text{search3}$  then result3 … Else default

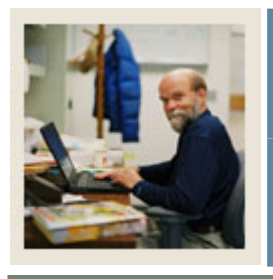

**Lesson: Conversion Functions (Continued)** 

Jump to TOC

l

#### **CASE**

There are two types of case statements – Simple and Searched.

#### Simple CASE

The simple CASE is similar to DECODE. It can be used to search and replace values within a given expression. You can specify a return value for each searched value. No comparison operators can be used in the simple CASE.

This decode statement can be re-written as the simple CASE statement below:

```
SELECT swbpers_pidm, 
               decode(swbpers_mrtl_code,'S','Swinging Single', 
                                              'M','Happily Married', 
                                              'W','Widowed', 
                                              'D','Divorced', 
                                              'Unknown') 
         FROM swbpers; 
Same statement as a case statement: 
      SELECT swbpers_pidm, 
               CASE swbpers_mrtl_code 
                     WHEN 'S' THEN 'Swinging Single' 
                     WHEN 'M' THEN 'Happily Married' 
                     WHEN 'W' THEN 'Widowed' 
                     WHEN 'D' THEN 'Divorced' 
                     ELSE 'Unknown' 
               END 
        FROM swbpers;
Both statements return: 
      SWBPERS_PIDM DECODE(SWBPERS_ 
      ------------ --------------- 
               12340 Swinging Single 
               12341 Happily Married 
               12343 Swinging Single 
               12344 Swinging Single 
               12345 Widowed 
               12346 Divorced
with the control of the control of
```
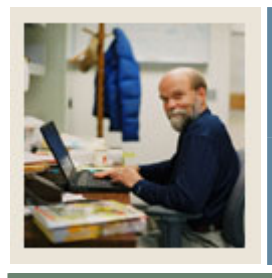

**Lesson: Conversion Functions (Continued)** 

Jump to TOC

#### **CASE (continued)**

I

#### Searched Case

The searched case allows for test conditions other than equality.

```
SELECT swrtest_pidm, 
       CASE 
       WHEN swrtest_sat_math < 300 THEN 'Unacceptable' 
       WHEN swrtest_sat_math between 301 and 500 THEN 'Needs Work' 
      WHEN swrtest sat math > 500 THEN 'Excellent'
       ELSE 'Unknown' 
       END 
     FROM swrtest 
SWRTEST_PIDM CASEWHENSWRT 
------------ ------------ 
        12340 Needs Work 
        12341 Excellent 
        12342 Excellent 
        12341 Excellent 
        12343 Needs Work 
        12345 Excellent 
        12346 Excellent 
        12346 Needs Work 
        12347 Excellent 
        12345 Unknown 
        12344 Unknown
```
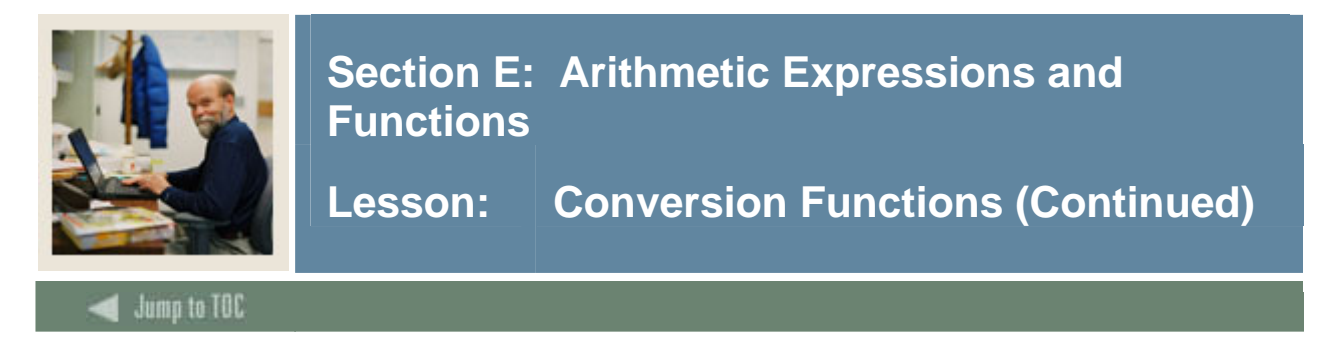

# **INSTR (char1, char2 [, n [ ,m]])**

Searches *char1* beginning with its *n*th character for the *m*th occurrence of *char2* and returns the position of the character in *char1* that is the first character of this occurrence.

```
SQL> SELECT INSTR('MISSISSIPPI','SS') "STRING" 
        FROM DUAL; 
    STRING 
--------- 
 3
```
Both of the following produce the same result:

```
SQL> SELECT INSTR('MISSISSIPPI','SS',5) "STRING" 
        FROM DUAL; 
SQL> SELECT INSTR('MISSISSIPPI','SS',1,2) "STRING" 
        FROM DUAL; 
    STRING 
--------- 
 6
```
# **INSTR and character strings**

Use INSTR to parse a character string. In the view swvtele, the name column is created by the concatenation of last\_name, a comma, a space, first name, a space, and mi (middle initial). The name column in this view would be parsed as follows:

```
 SQL> SELECT swvtele_name, 
        INSTR(swvtele_name,',') "Comma" 
     FROM swvtele; 
SWVTELE NAME SWVTELE
-------------------------------------- ---------- 
Brown, Julie 6
Smith, Robert 6
Johnson, Peter 8 
Jones-Erickson, Sandy 15
```
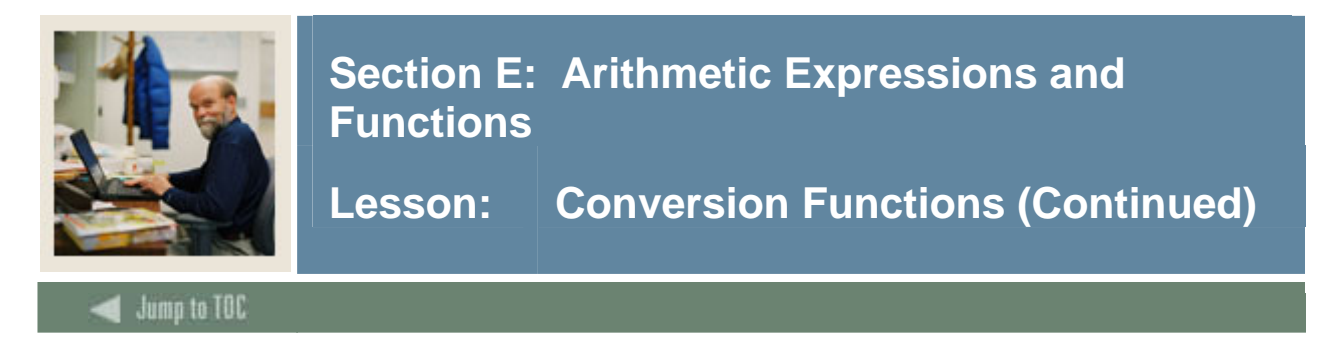

# **REPLACE (char, search\_string [, replace\_string])**

Returns *char* with every occurrence of *search\_string* replaced with *replacement\_string*. If *replacement\_string* is omitted, all occurrences of *search\_string* are removed.

```
SQL> SELECT REPLACE('100 Lakeshore Drive # 3', 
               '#', 'No.') "Changes"
        FROM DUAL; 
Changes 
------------------------- 
100 Lakeshore Drive No. 3
```
# **TO\_DATE (char [,fmt])**

Converts a character value to a date value. If the *fmt* clause is omitted, then the character value must have the default format of 'DD-MON-YY'. When the format is not in the default form, you must explicitly tell Oracle the format.

```
SQL> SELECT to_date('12/31/2005','mm/dd/yyyy') 
        FROM dual;
TO_DATE(' 
--------- 
31-DEC-05
```
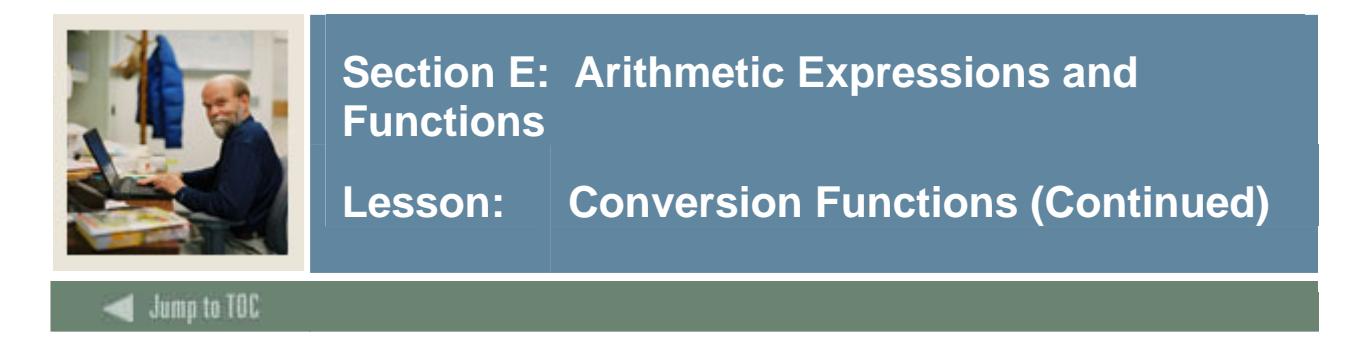

# **TO\_CHAR (d, [,fmt])**

Converts number and dates into a character.

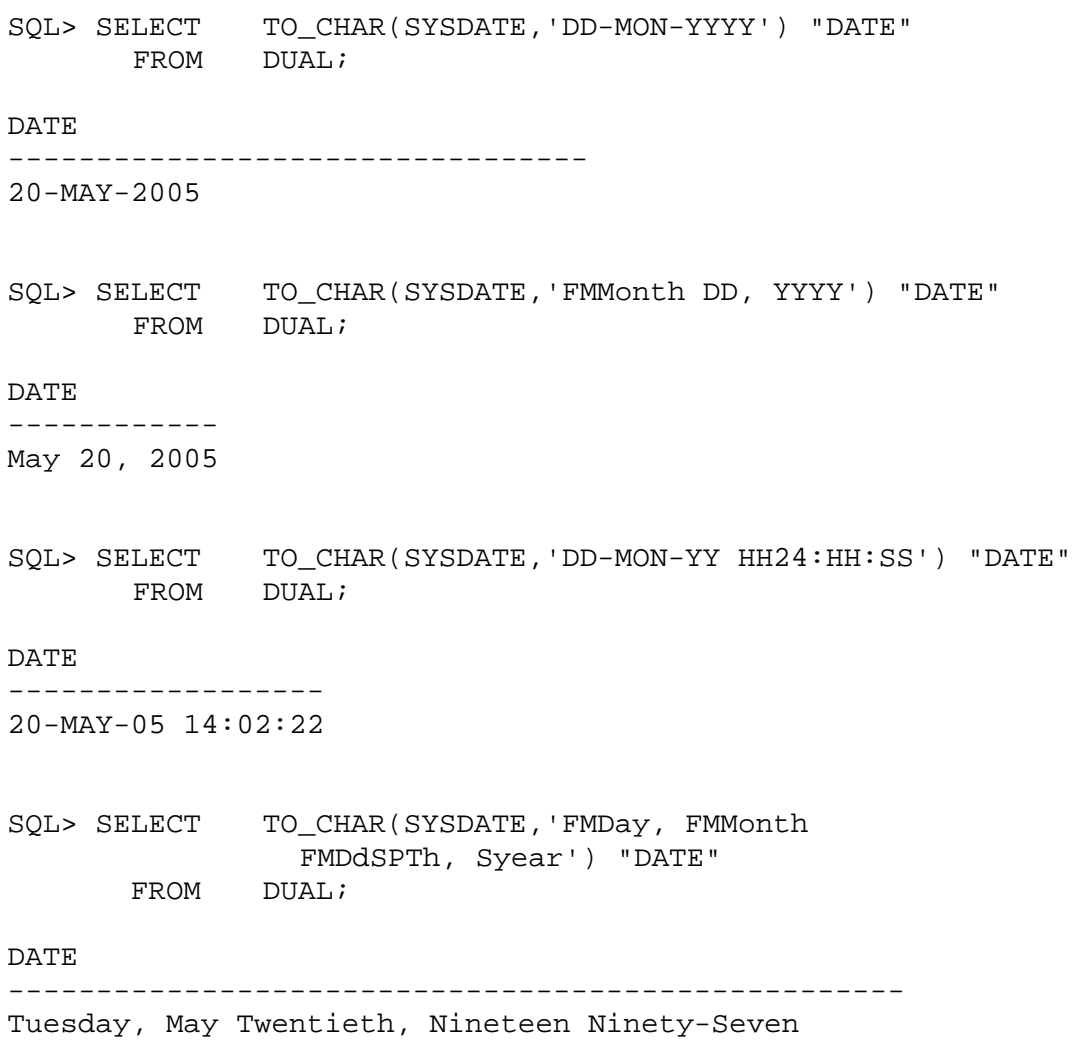

Note: Dates that have been converted using TO\_CHAR are no longer sorted by date, but by alphanumeric order. If you are forced to use a converted date in a GROUP BY clause, it is best to convert the date to the YYYYMMDDHH24MISS format.

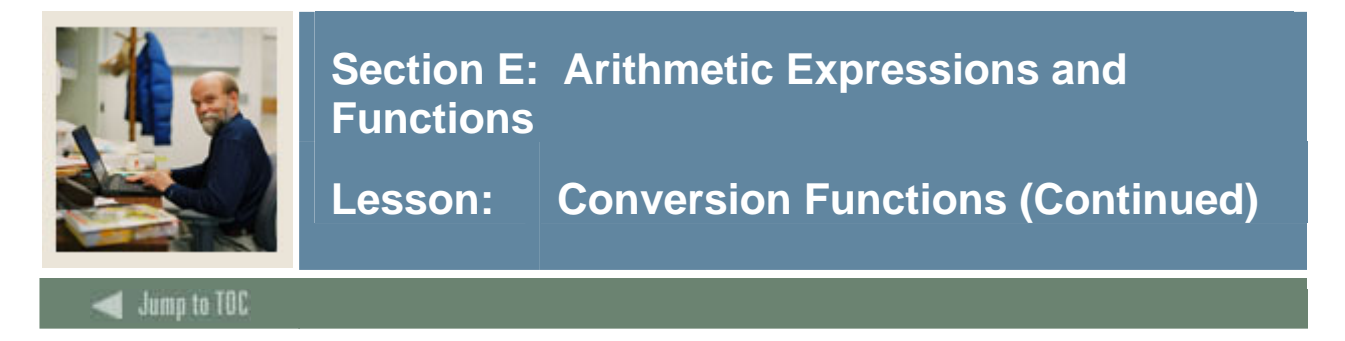

# **RR: Changing Millennia**

With the arrival of the  $21^{st}$  century, the need to refer to both the  $20^{th}$  and  $21^{st}$  centuries is necessary. The RR date format will change the pivot so that two-digit years from 50 - 99 refer to the  $20<sup>th</sup>$  century; years from 00 - 49 refer to the  $21<sup>st</sup>$  century. If the date is retrieved from a field where the date was inserted as a four-digit year, then changing the pivot year is not necessary.

```
SQL> SELECT to_date('01-Jan-70','dd-Mon-RR') "DATE" 
         FROM dual; 
 DATE 
 ------------------ 
 01-Jan-1970 
SQL> SELECT to_date('01-Jan-70','dd-Mon-YY') "DATE" 
        FROM dual; 
 DATE 
 ------------------ 
 01-Jan-2070
```
# **TO\_NUMBER (char)**

Converts *char* to a numeric data type.

```
SQL> SELECT TO_NUMBER('001') + TO_NUMBER('002') "TOTAL" 
      FROM DUAL;
TOTAL 
--------- 
3
```
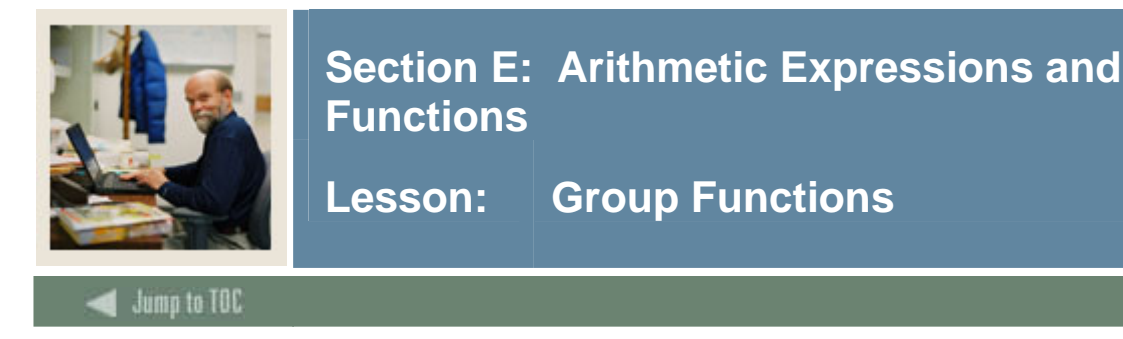

#### **Group functions**

Group functions are used to obtain summary information about groups of rows. All group functions, except COUNT (\*), ignore null values. Use the NVL function in the argument to substitute a value of null in a group function.

#### **AVG(n)**

Returns the average value of *n*.

SQL> SELECT AVG(swrregs\_gpa) FROM swrregs; AVG(SWRREGS\_GPA) ---------------- 2.86216216 SQL> SELECT AVG(NVL(swrregs\_gpa,0)) FROM swrregs; AVG(NVL(SWRREGS\_GPA,0)) ----------------------- 2.40681818

#### **COUNT ( { \* | expr })**

Returns the number of rows in a query. If specifying a count on a particular column, the null values are not included.

```
SQL> SELECT COUNT(*) FROM swrregs; 
 COUNT(*) 
--------- 
       44 
SQL> SELECT COUNT(swrregs_gpa) FROM swrregs; 
COUNT(SWRREGS_GPA) 
------------------ 
 37
```
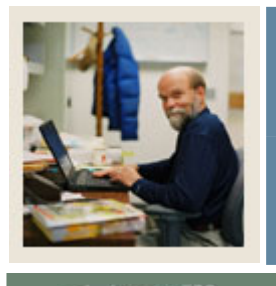

**Lesson: Group Functions (Continued)** 

Jump to TOC

# **MAX(expr)**

Returns the maximum value of expr.

I

SQL> SELECT MAX(swrregs qpa) FROM swrregs; MAX(SWRREGS\_GPA) ---------------- 4

# **MIN(expr)**

Returns the minimum value of expr.

SQL> SELECT MIN(swrregs\_gpa) FROM swrregs;

 MIN(SWRREGS\_GPA) ----------------- 0

#### **SUM(n)**

Returns sum of values of *n*.

SQL> SELECT SUM(swrregs\_gpa) FROM SWRREGS;

 SUM(SWRREGS\_GPA) ----------------- 49.5

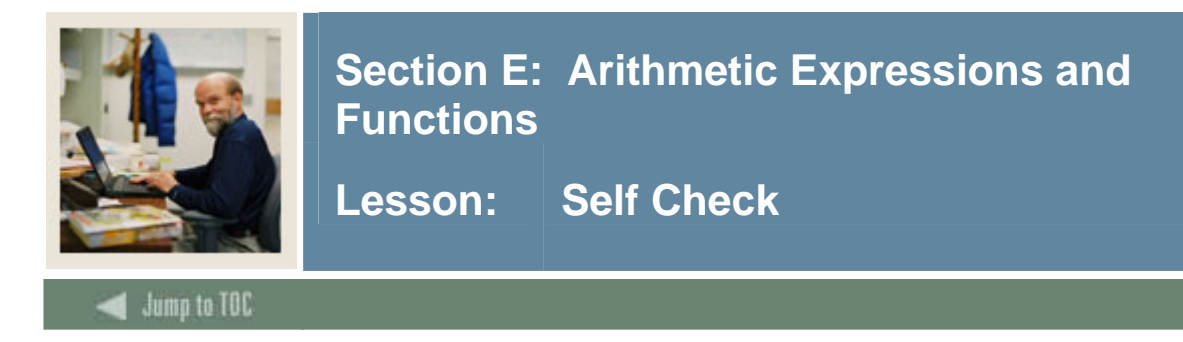

# **Directions**

Use the information you have learned in this workbook to complete this self check activity.

#### **Exercise 1**

In the **SWRREGS** table, what is the average GPA of all the classes that PIDM 12342 took?

#### **Exercise 2**

How many records does PIDM 12343 have in the **SWRIDEN** table?

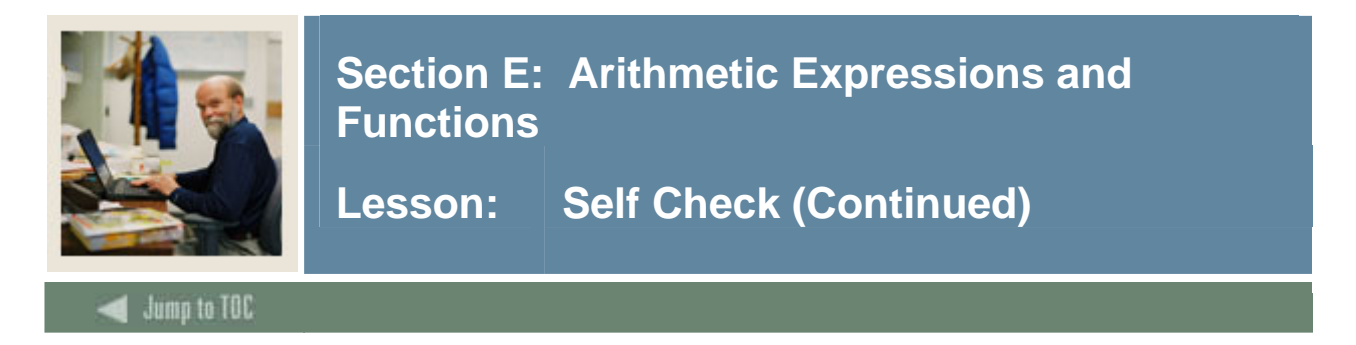

# **Exercise 3**

Select the PIDM and the combined score of the SAT verbal and math for each record from the **SWRTEST** table.

# **Exercise 4**

Return the first name concatenated with the last name from the **SWRIDEN** table. Return only rows where the uppercase value of the first name is 'PETER'.

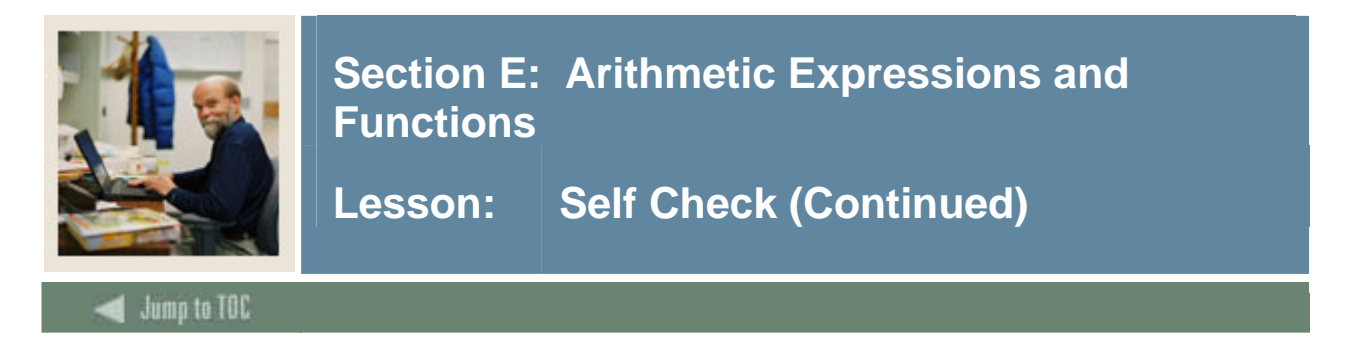

# **Exercise 5**

What is the lowest and highest SAT verbal scores for students who took the test in March or April 2006 using **SWRTEST**?

### **Exercise 6**

Retrieve the PIDM and age (whole number) from **SWBPERS**. Use the birth date and current system date to obtain the age.

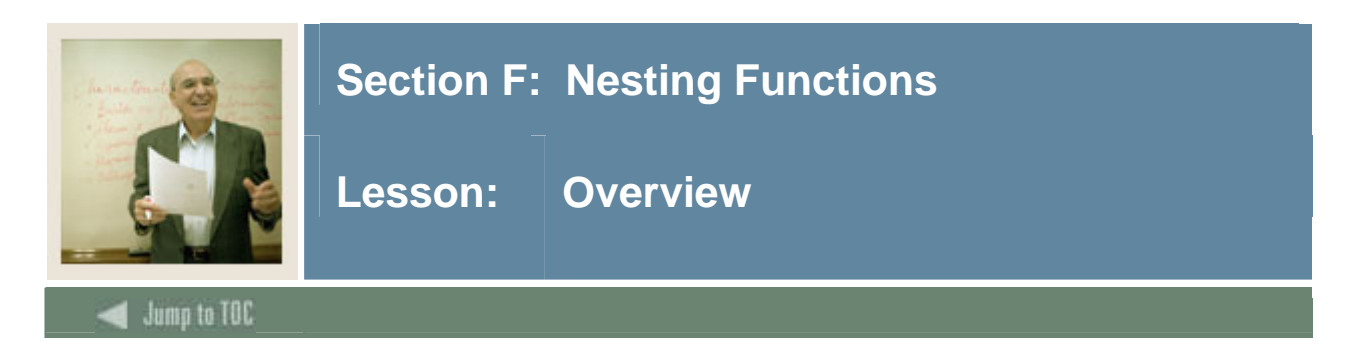

## **Introduction**

Nesting of functions within functions provides greater flexibility and complexity in writing SQL statements. Most functions can be nested with other functions to manipulate data. A number of commonly used nesting of functions will be provided in this section.

Note that this section contains only a very small subset of possible function combinations. There are countless combinations of functions.

#### **Objectives**

This section will examine the following commonly used nesting of functions:

- Nesting CASE
- Nesting COUNT
- Nesting DECODE
- Nesting SUBSTR
- Nesting SUM

#### **Section Contents**

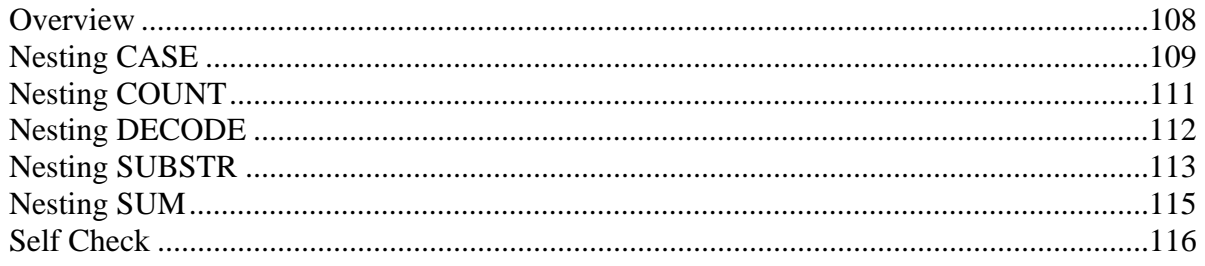
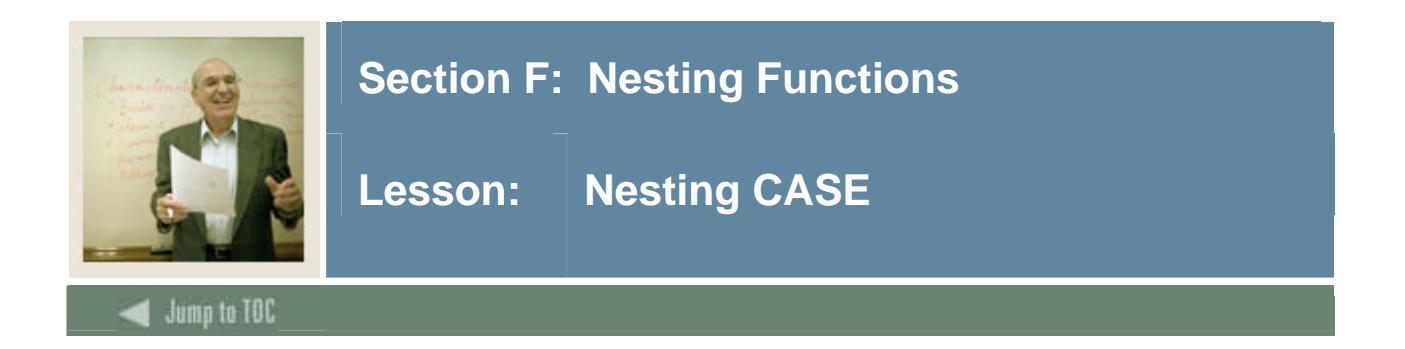

#### **Nesting CASE with other functions**

12345 Eastern

Case statements can have other functions nested within them. The following example looks at the first digit of the zip code to determine the region of the country in which the address is located.

```
 SQL> SELECT swraddr_pidm, CASE 
                               WHEN substr(swraddr_zip,1,1) between '0' and '3' 
                                    THEN 'Eastern' 
                               WHEN substr(swraddr_zip,1,1) between '4' and '7' 
                                    THEN 'Middle' 
                              WHEN substr(swraddr_zip, 1, 1) > '7'
                                    THEN 'Western' 
                               ELSE 'Foreign' 
                           END as REGION 
      FROM swraddr;
SWRADDR_PIDM REGION 
------------ ------- 
         12340 Eastern 
         12341 Western 
         12342 Middle 
         12343 Eastern 
         12344 Middle
```
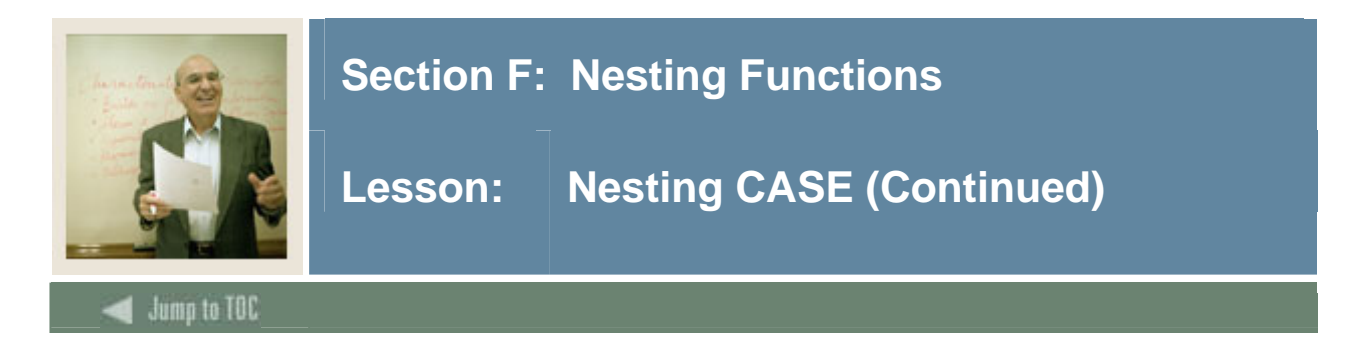

#### **Nesting multiple CASE statements**

Case statements can be nested within themselves. This example evaluates the birth year and the sex of each person for determining a life insurance premium percentage. The older the person, the higher the life insurance premium. Since women tend to live longer than men do, their premiums are less.

```
SQL> SELECT swbpers_pidm, swbpers_birth_date, swbpers_sex, 
            CASE 
                WHEN to_char(swbpers_birth_date,'YYYY') < 1945 
                     THEN CASE swbpers_sex 
                              WHEN 'M' THEN ' 25%' 
                               WHEN 'F' THEN ' 20%' 
                               ELSE ' 30%' 
 END 
                WHEN to_char(swbpers_birth_date,'YYYY') between 1946 and 1965 
                    THEN CASE swbpers sex
                              WHEN 'M' THEN ' 15%' 
                               WHEN 'F' THEN ' 10%' 
                               ELSE ' 20%' 
 END 
               WHEN to char(swbpers birth date, 'YYYY') between 1966 and 1985
                     THEN CASE swbpers_sex 
                              WHEN 'M' THEN ' 5%' 
                              WHEN 'F' THEN ' 0%' 
                         ELSE ' 10%'<br>END
 END 
                WHEN to_char(swbpers_birth_date,'YYYY') > 1985 
                    THEN CASE swbpers sex
                               WHEN 'M' THEN ' 5%' 
                              WHEN 'F' THEN ' 0%' 
                               ELSE ' 10%' 
 END 
                ELSE ' 50%' 
           END as INSURANCE_PREMIUM 
      FROM swbpers; 
SWBPERS_PIDM SWBPERS_BIR S INSU 
------------ ----------- - ---- 
       12344 30-Oct-1973 M 5% 
       12345 05-Jan-1984 F 0% 
       12346 15-Feb-1961 F 10% 
       12348 25-Mar-1941 F 20% 
       12353 29-Jun-1965 M 15% 
       12355 04-Jul-1960 F 10%
```
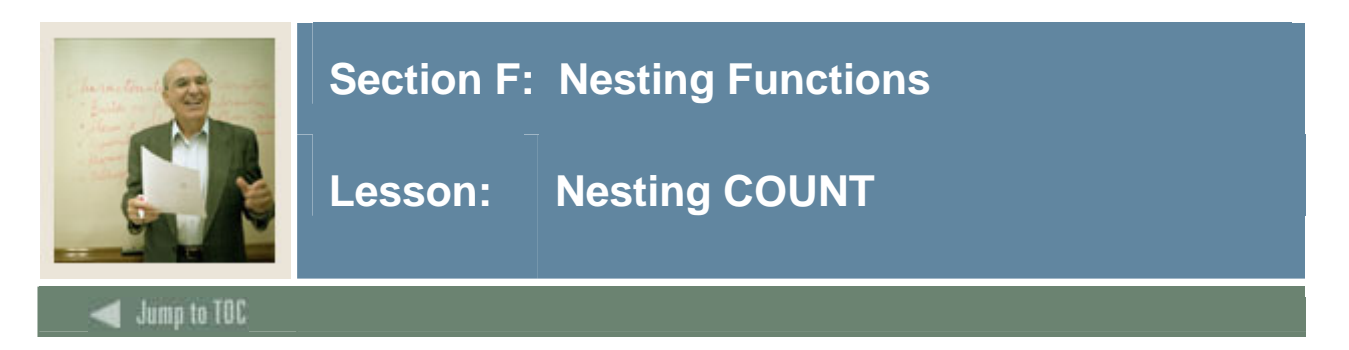

# **Nesting COUNT**

The COUNT function can be nested with other functions to provide differing results.

# **COUNT with DISTINCT**

There may be a need where just counting the number of records in a table is not sufficient. You may want to know how many unique values are in a table.

```
SQL> SELECT count(*) FROM swrregs; 
   COUNT(*) 
---------- 
            44 
SQL> select count(DISTINCT swrregs_pidm) FROM swrregs; 
COUNT(DISTINCTSWRREGS_PIDM) 
--------------------------- 
9 and 2012 and 2012 and 2012 and 2012 and 2012 and 2012 and 2012 and 2012 and 2012 and 2012 and 201
```
These shows there are 44 total records in the SWRREGS table, but only 9 unique PIDM values. This is expected behavior for a registration table where a student is enrolled in multiple courses.

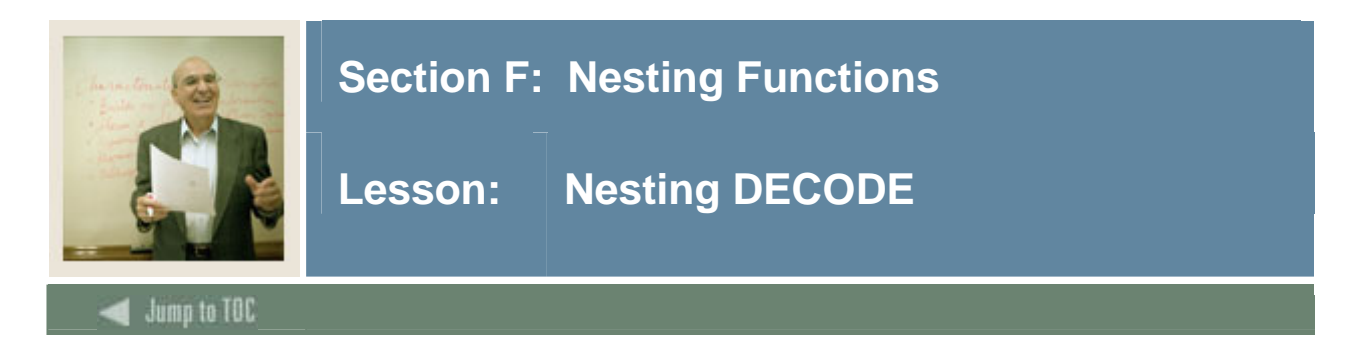

# **Nesting DECODE**

Decode statements can be nested inside each other to provide additional evaluation of data.

This statement will check the confidential indicator before publishing the marital status of each person. If the person has requested confidentiality, 'Not Available' will be the result instead of their actual status:

```
SQL> SELECT swbpers_pidm, 
        decode(swbpers_confid_ind,'N',decode(swbpers_mrtl_code,'S','Single', 
                                                                   'M','Married', 
                                                                   'W','Widowed', 
                                                                   'D','Divorced', 
                                                                   'Unspecified'), 
                                    'Y','Not Available', 
                                  null, 'Unknown') 
           FROM swbpers; 
      SWBPERS_PIDM DECODE(SWBPER 
            ------------ ------------- 
               12340 Not Available 
               12341 Married 
               12344 Single 
               12350 Widowed 
               12352 Divorced 
               12355 Not Available 
This could also have been written as a nested CASE statement: 
      SELECT swbpers_pidm, 
               CASE swbpers_confid_ind 
                     WHEN 'N' THEN CASE swbpers_mrtl_code 
                                           WHEN 'S' THEN 'Single' 
                                           WHEN 'M' THEN 'Married' 
                                           WHEN 'W' THEN 'Widowed' 
                                           WHEN 'D' THEN 'Divorced' 
                                           ELSE 'Unspecified'
```
 END WHEN 'Y' THEN 'Not Available' ELSE 'Unknown' END FROM swbpers;

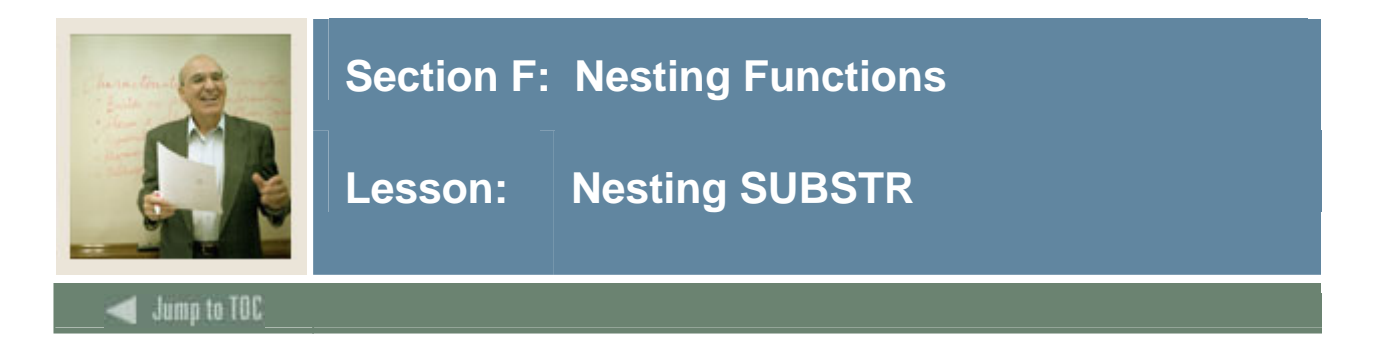

# **Nesting SUBSTR**

The SUBSTR function is often combined with the INSTR or LENGTH functions to parse character strings.

# **SUBSTR with INSTR**

We can take the full name field from the SWVTELE view and break it back into its separate parts. This type of functionality is useful for conversions and loading data from third party systems.

A comma separates the last name from the first and middle names. The second space in the string, after the comma, separates the first name from the middle name.

```
SQL> SELECT swvtele_name, 
            substr(swvtele_name,1,instr(swvtele_name,',') -1) "Last Name",
             substr(swvtele_name,instr(swvtele_name,',') +2, 
                    (instr(swvtele_name, ' ', 1, 2) -1) - instr(swvtele_name, ', ') ) "First Name", 
             substr(swvtele_name,instr(swvtele_name,' ',1,2) + 1) "Middle" 
        FROM swvtele;
```
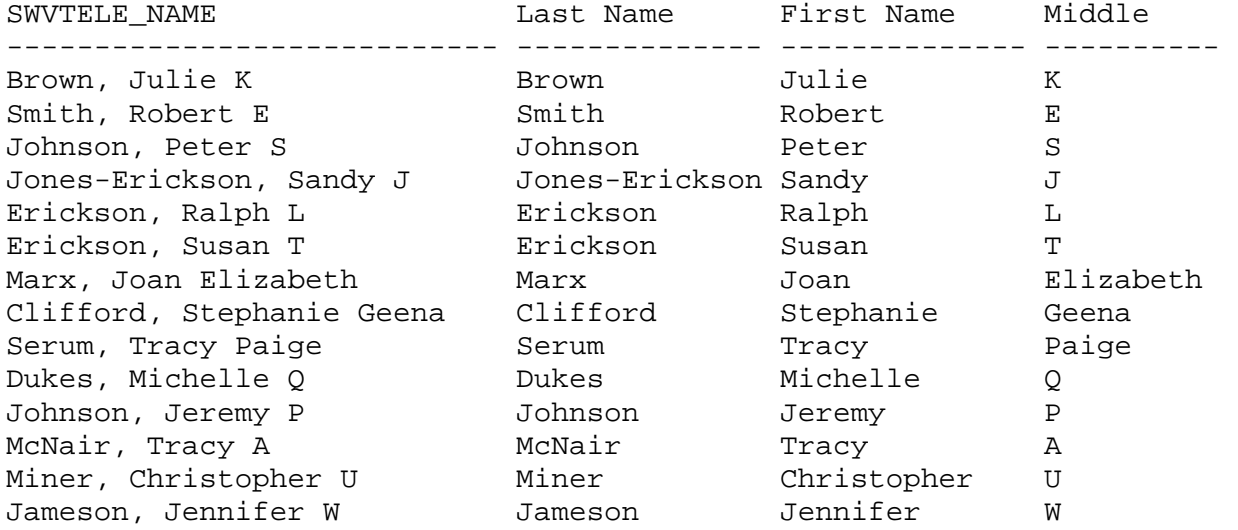

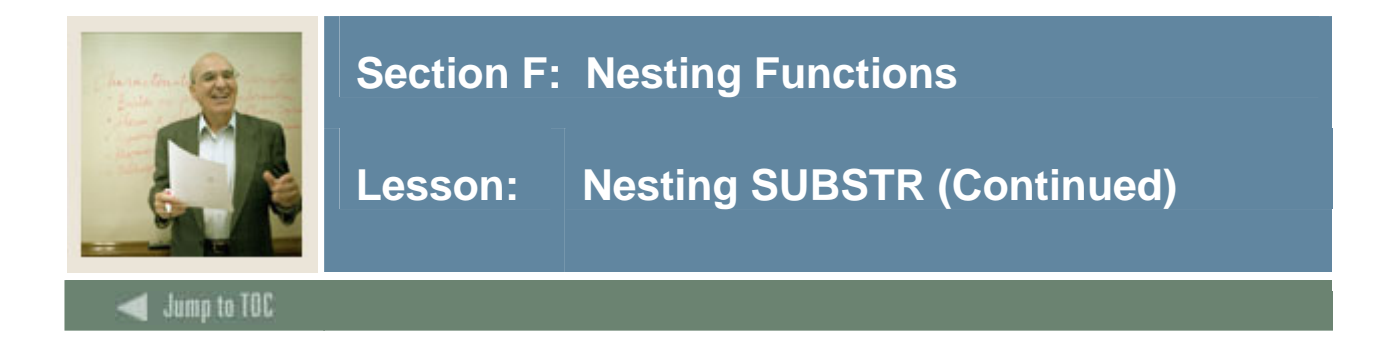

# **SUBSTR with LENGTH**

The SUBSTR function can be combined with the LENGTH function to parse part of a string where there are no clear delimiters to use in an INSTR and the length of the string may vary.

For example, credit card number lengths differ by credit card companies. A new government requirement to help protect against credit card fraud requires that credit card receipts only print the last 4 digits of the card number. You need to know the length of the card number to determine the last 4 digits.

```
SQL> SELECT '*********' || 
         substr(credit_card_no,length(credit_card_no)-3,4) "CARD NO", 
         expire_date 
      FROM credit card table;
```
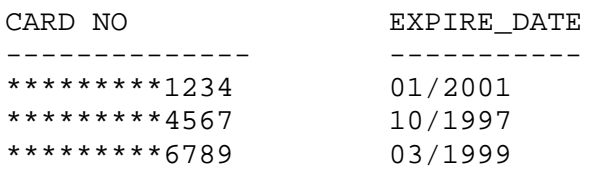

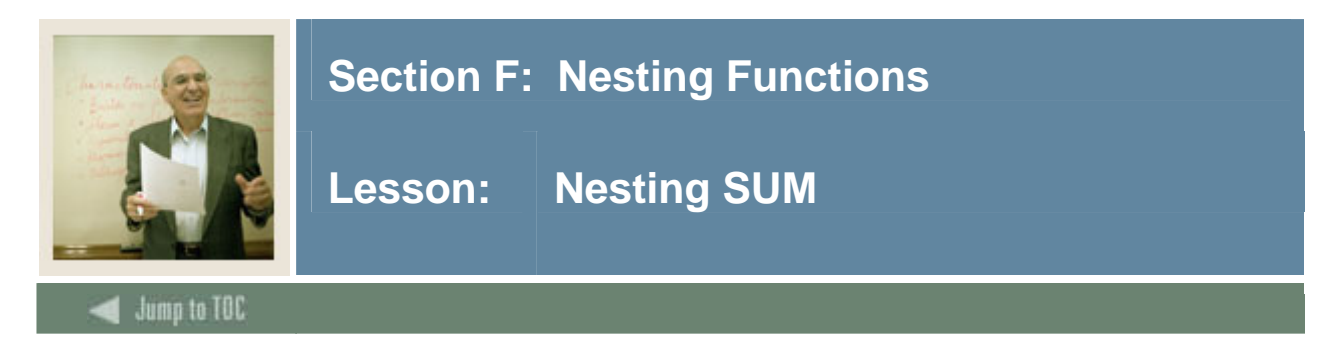

# **Nesting SUM**

The sum function can be combined with other functions to summarize only certain data based on some criteria.

This query summarized account data based on detail code. If the code does not match in the decode statement, a zero is used so that the sum will not be affected.

```
SQL> SELECT sum(decode(twraccd_detc_code,'TUIT',twraccd_amount,0)) 
                  "Tuition Total", 
            sum(decode(twraccd_detc_code,'BOOK',twraccd_amount,0))
                  "Book Total", 
            sum(decode(twraccd_detc_code,'LABS',twraccd_amount,0))
                  "Labs Total", 
            sum(decode(twraccd_detc_code,'DORM',twraccd_amount,0))
                 "Dorm Total" 
        FROM twraccd; 
Tuition Total Book Total Labs Total Dorm Total 
------------- ---------- ---------- ---------- 
        6650.5 1400.2 220 1500 
Be careful of the order you place function when using SUM: 
     SQL> select sum(round(twraccd_balance)) from twraccd; 
     SUM(ROUND(TWRACCD_BALANCE)) 
     --------------------------- 
                               6122 
     SQL> select sum(twraccd balance) from twraccd;
     SUM(TWRACCD_BALANCE) 
      -------------------- 
                     6121.2 
     SQL> select round(sum(twraccd_balance)) from twraccd; 
     ROUND(SUM(TWRACCD_BALANCE)) 
      --------------------------- 
                               6121
```
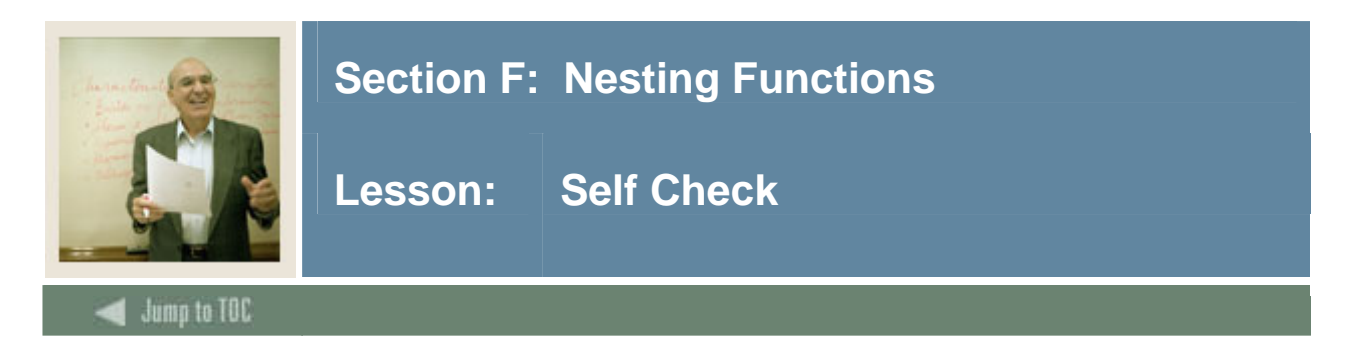

# **Directions**

Use the information you have learned in this workbook to complete this self check activity.

#### **Exercise 1**

Using a combination of functions and the table containing address data, parse the street address field into House Number, Street Name, and Street direction.

#### **Exercise 2**

Sum the amount column in the TWRACCD table assigning positive values to Trans Type C and negative values to Trans Type P.

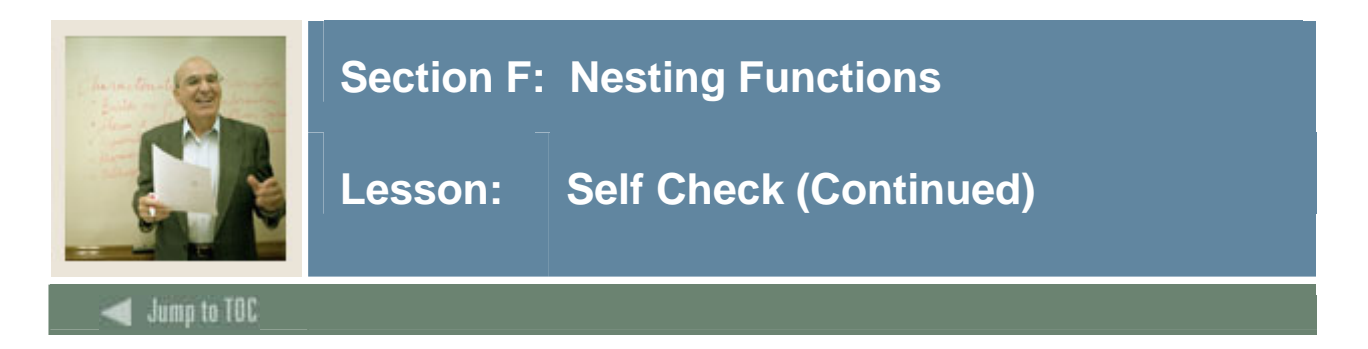

# **Exercise 3 (Optional)**

Adding to the SQL in Exercise 1, check for PO Box addresses and lump 'PO Box' into the Street Name. (Hint: Use the DECODE function).

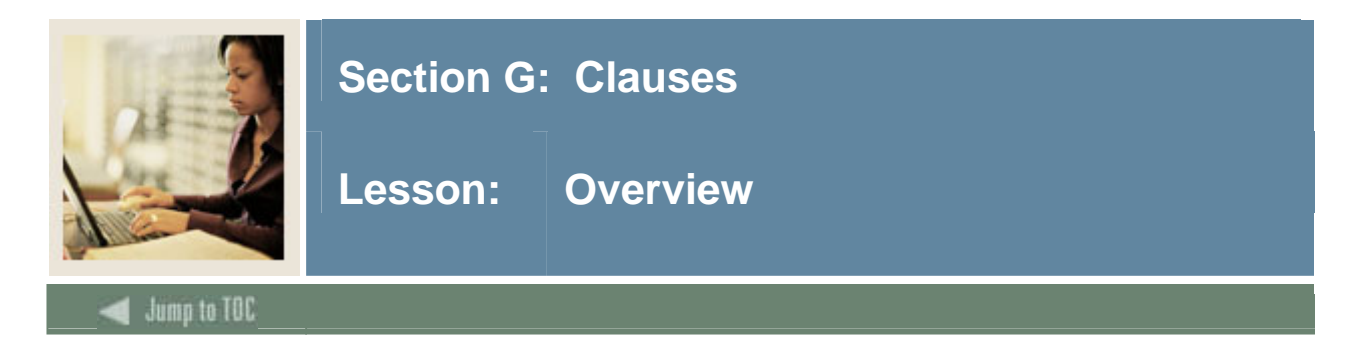

# **Introduction**

Clauses can be added to a SELECT statement to add conditions to the returned data as with the WHERE clause. In addition, clauses may be used to summarize data and change the order in which the data is returned.

#### **Objectives**

This section will examine the following clauses:

- WHERE
- ORDER BY
- GROUP BY
- HAVING

#### **Section contents**

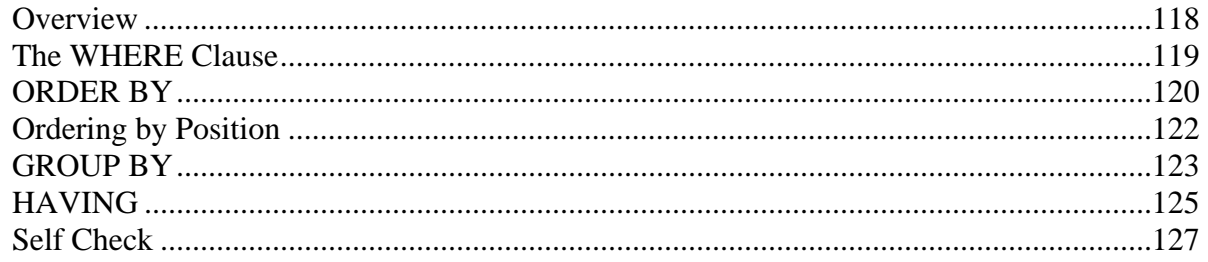

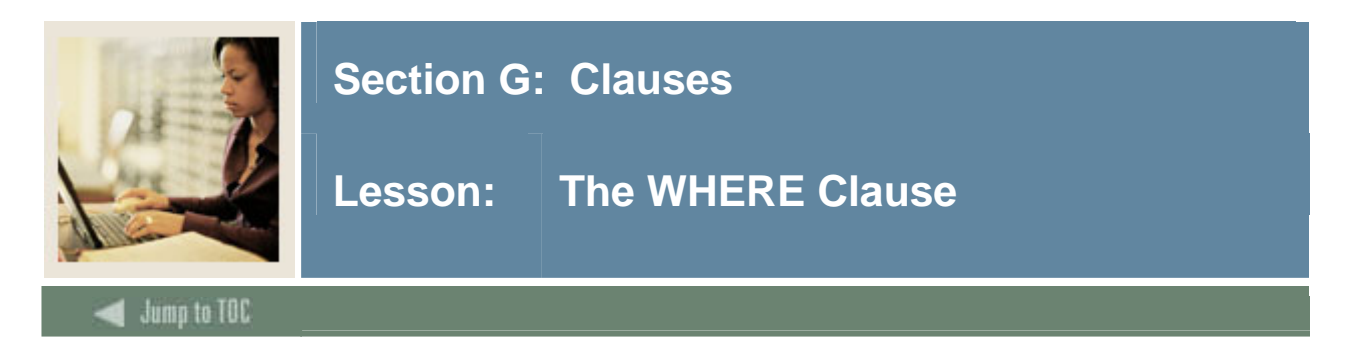

## **WHERE clause**

As noted in Section D, the WHERE clause is comprised of one or more conditions added to a query or manipulation statements so that only certain records are selected or manipulated.

- **SELECT...**
- **FROM...**
- **WHERE...**

#### **Without WHERE**

Without the WHERE clause, all rows will be returned from the specified table:

```
SQL> SELECT * FROM SWBPERS;
```
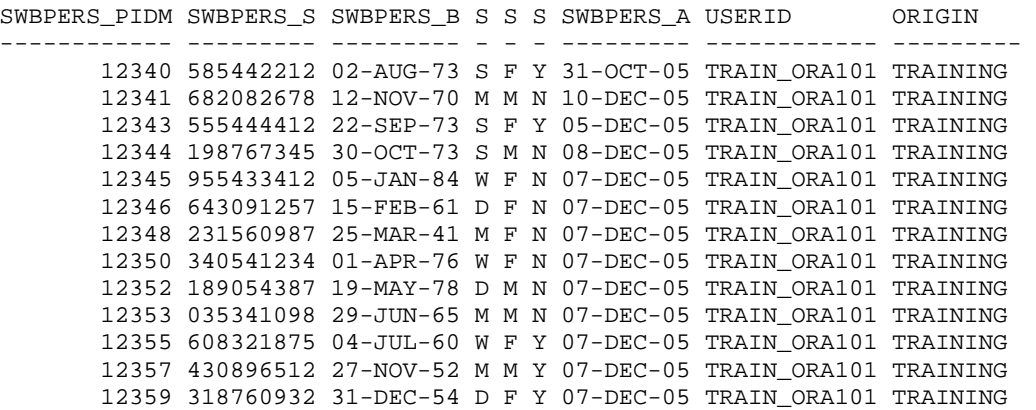

#### **With WHERE**

In the example below, rows are selected based on the criteria of birth date:

SQL> SELECT \* FROM SWBPERS WHERE SWBPERS\_BIRTH\_DATE = '02-AUG-73'; SWBPERS\_PIDM SWBPERS\_S SWBPERS\_B S S S SWBPERS\_A USERID ORIGIN ------------ --------- --------- - - - --------- ------------ --------- 12340 585442212 02-AUG-73 S F Y 31-OCT-05 TRAIN\_ORA101 TRAINING

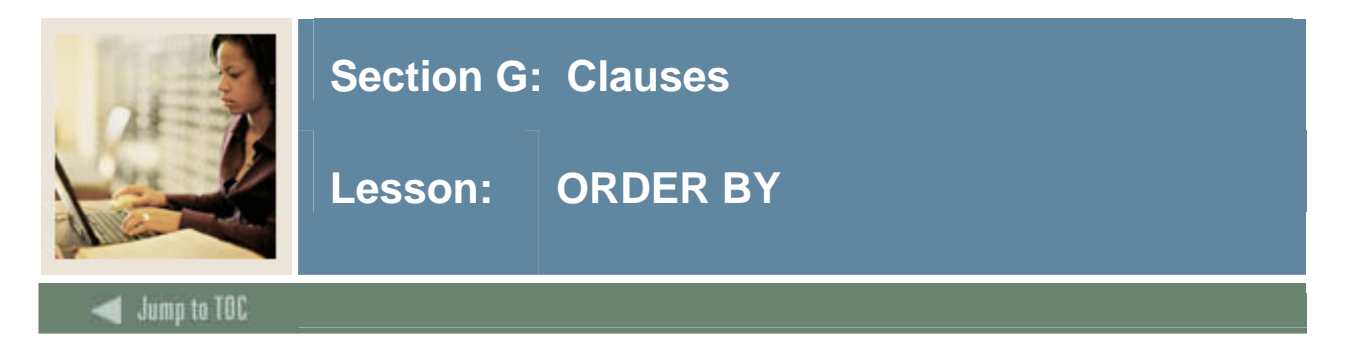

# **ORDER BY clause**

The ORDER BY clause changes the order in which information is displayed.

Note: The order columns in the ORDER BY clause do not have to appear in the SELECT clause. Without specifying ascending or descending order, ascending is assumed.

- **SELECT...**
- **FROM...**
- **WHERE...**
- **ORDER BY...**

#### **Example 1**

SQL> SELECT swbpers\_pidm, swbpers\_birth\_date FROM swbpers ORDER BY swbpers birth date; SWBPERS\_PIDM SWBPERS\_B

------------ --------- 12348 25-MAR-41 12357 27-NOV-52 12359 31-DEC-54 12355 04-JUL-60 12346 15-FEB-61 12353 29-JUN-65 12341 12-NOV-70 12340 02-AUG-73 12343 22-SEP-73 12344 30-OCT-73 12350 01-APR-76 12352 19-MAY-78 12345 05-JAN-84

#### **Example 2**

SQL> SELECT swbpers\_pidm, swbpers\_birth\_date FROM swbpers ORDER BY swbpers\_birth\_date DESC;

SWBPERS\_PIDM SWBPERS\_B ------------ --------- 12345 05-JAN-84 12352 19-MAY-78 12350 01-APR-76

<sup>...</sup>

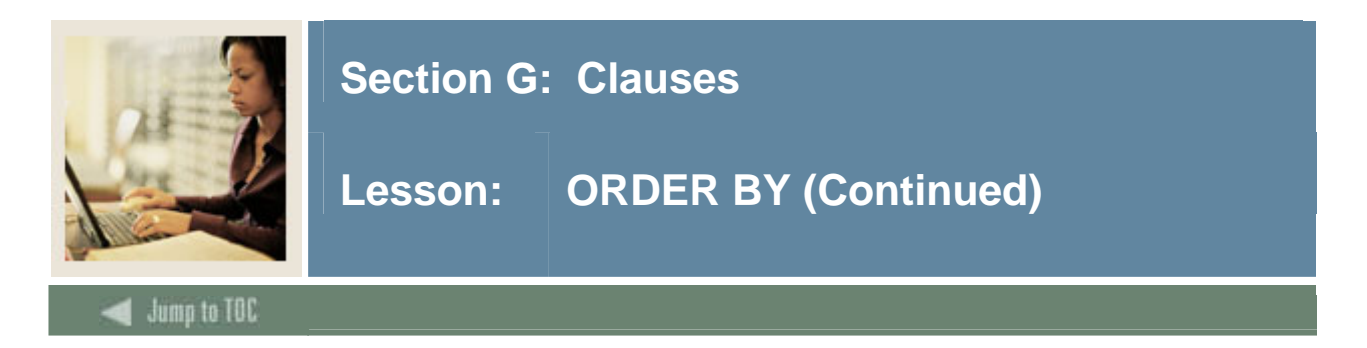

# **Example 3**

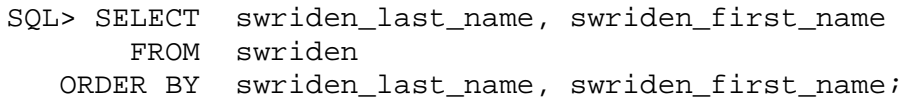

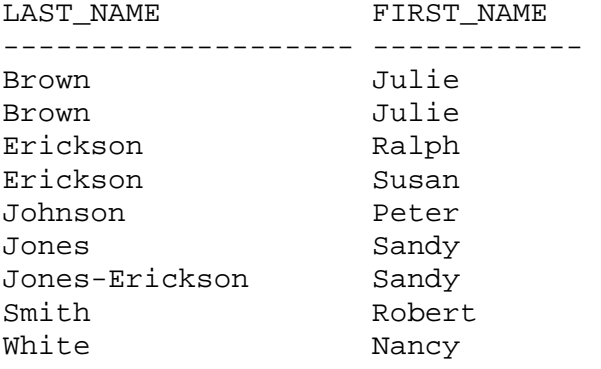

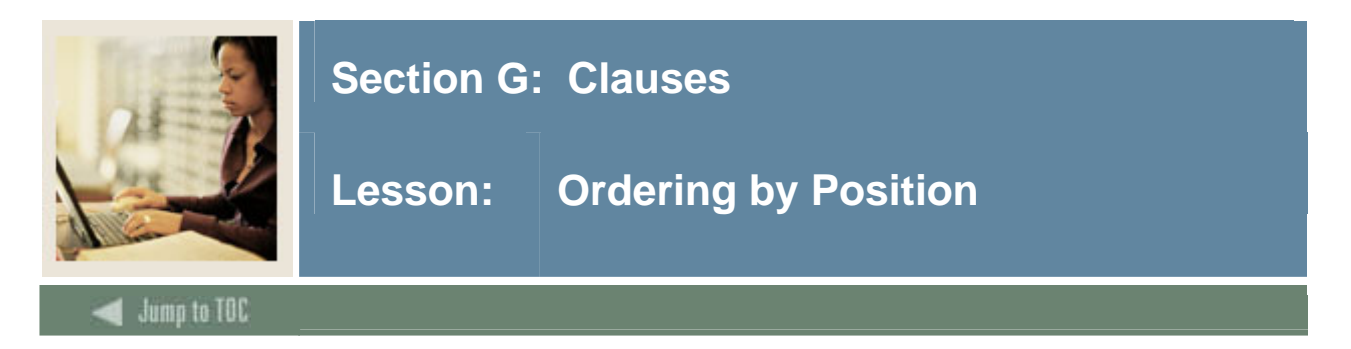

# **Column positions**

Rather than specifying column names, refer to the columns by their position in the SELECT statement.

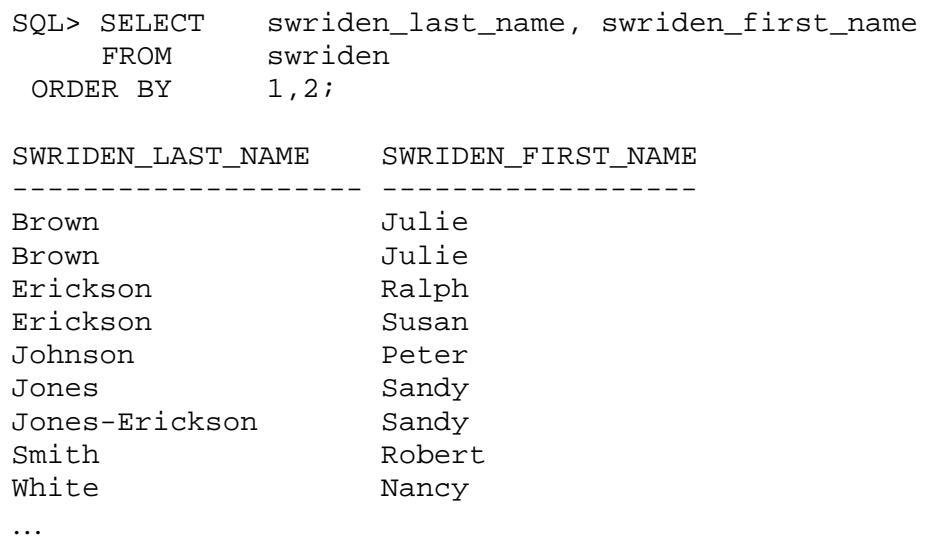

Note: Although ordering by position requires less programming effort, it should not be used for programs. Adding columns to a table, re-arranging columns in a table, or re-arranging columns in the SELECT statement may cause positional sorting to have unpredictable results.

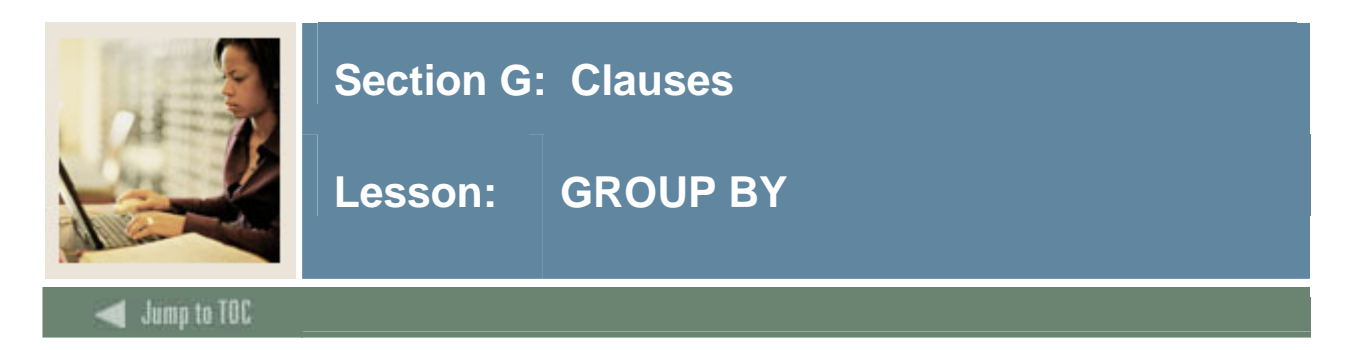

# **GROUP BY clause**

Use the GROUP BY clause to group selected rows and return a single row of summary information. Oracle collects each group of rows based on the values of the expression(s) specified in the GROUP BY clause.

#### **Restrictions**

If a SELECT statement contains the GROUP BY clause, the select list can only contain these types of expressions:

- Constants
- Group functions
- Expressions identical to those in the GROUP BY clause
- Expressions involving the above expressions that evaluate to the same value for all rows in a group

#### **Example 1**

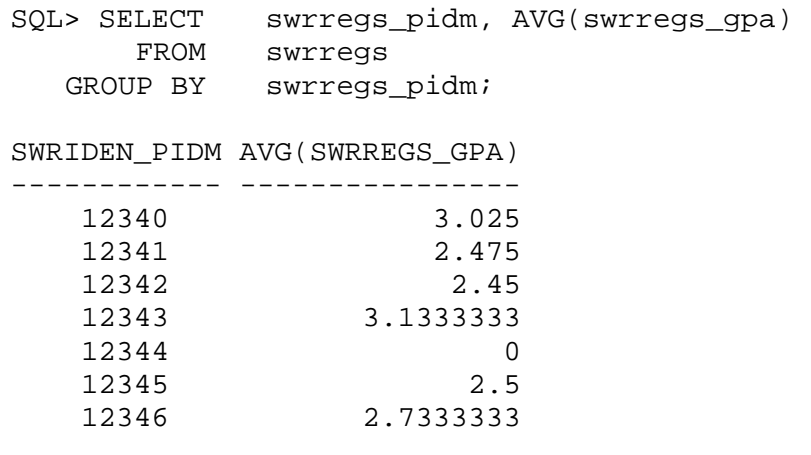

The SELECT statement contains both a column name and a group function. This would return an error without the GROUP BY clause, which references *swbpers*\_*pidm* and causes *AVG(swbpers\_gpa)* to average the rows associated with each *swbpers\_pidm*.

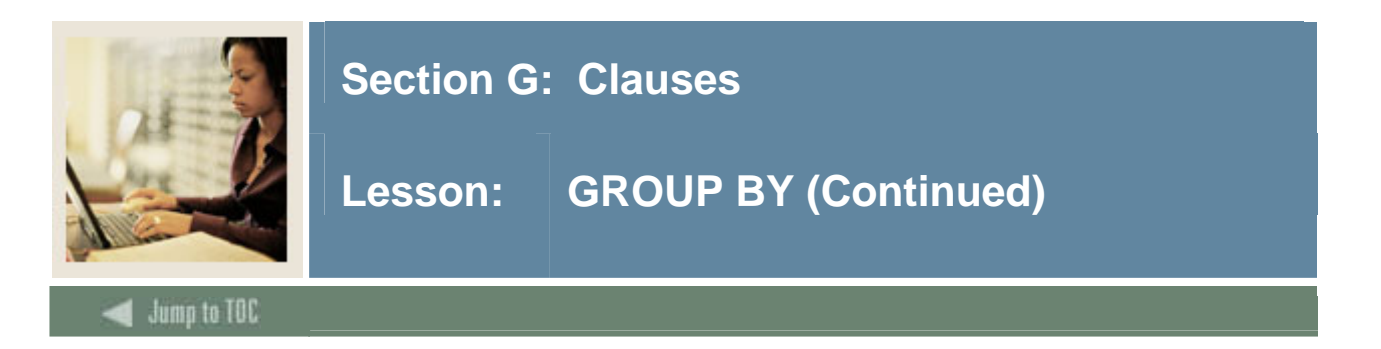

# **Example 2**

SQL> SELECT twraccd\_term\_code, twraccd\_pidm, SUM(twraccd\_amount) FROM twraccd GROUP BY twraccd\_term\_code, twraccd\_pidm ORDER BY twraccd\_term\_code, twraccd\_pidm;

TWRACC TWRACCD\_PIDM SUM(TWRACCD\_AMOUNT)

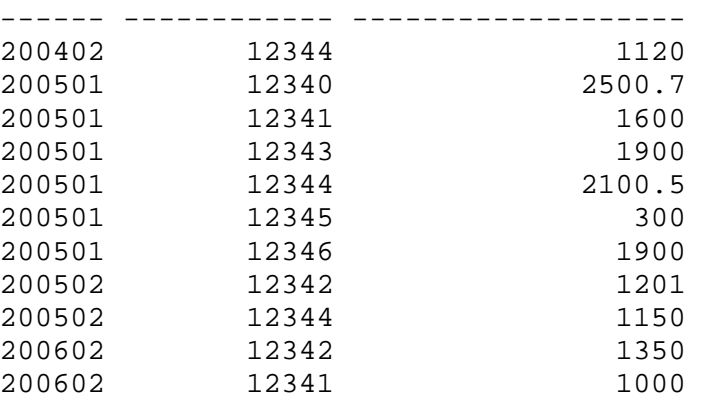

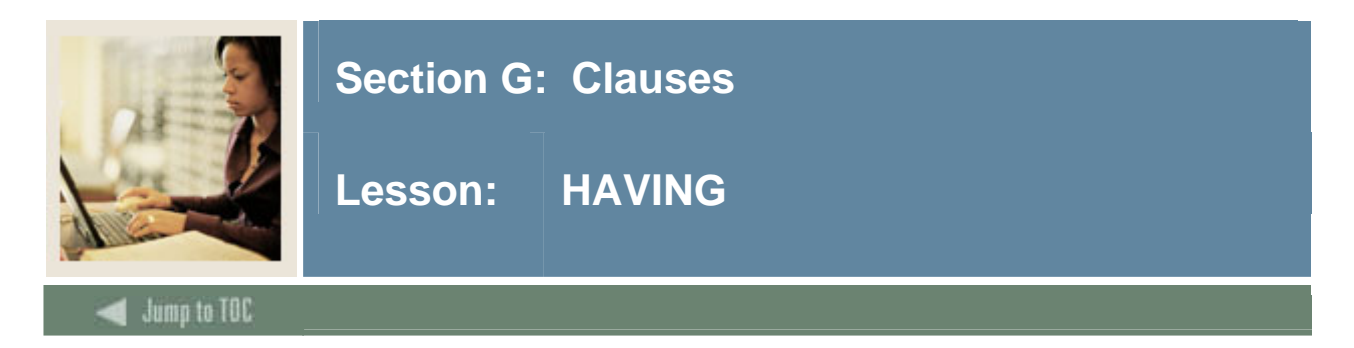

# **HAVING clause**

A HAVING clause places a condition on the GROUP function.

# **Example 1**

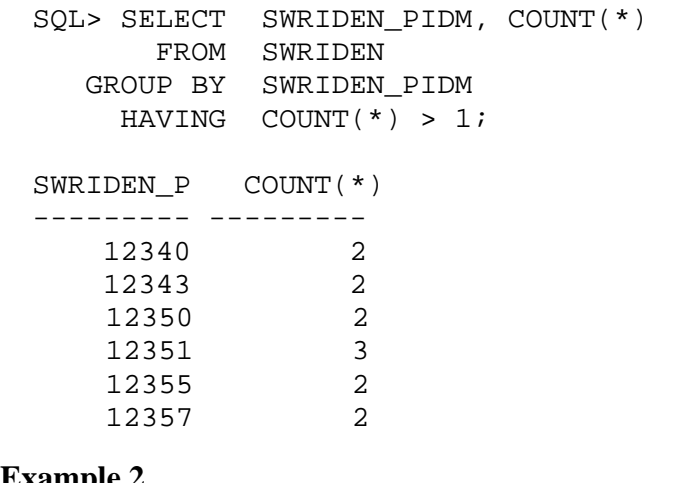

# **Example 2**

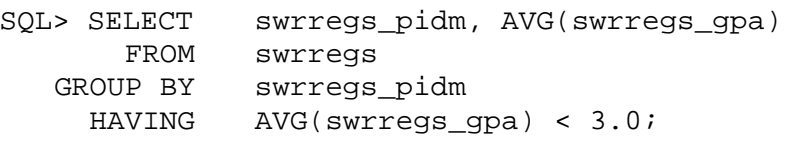

#### SWRIDEN\_P AVG(SWRREGS\_GPA)

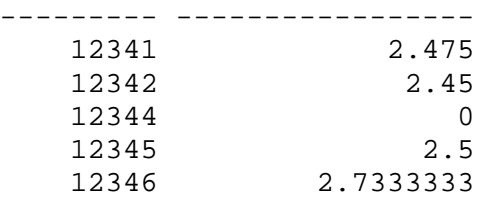

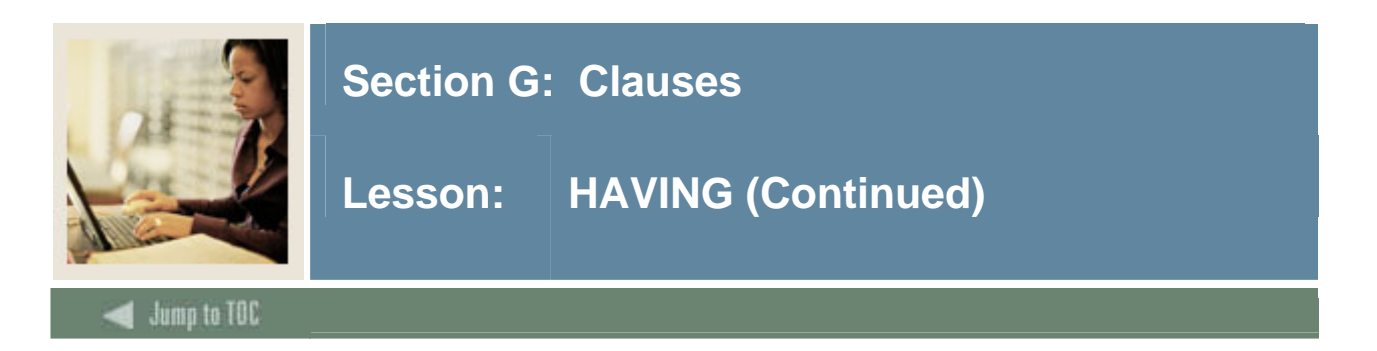

# **Example 3**

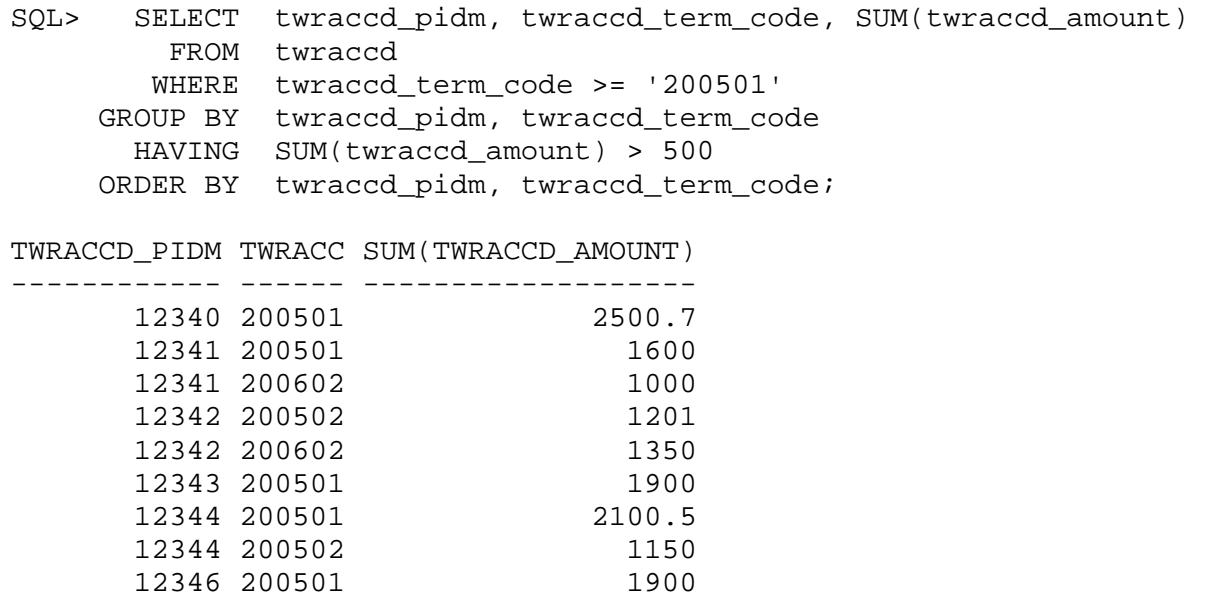

**Note:** ORDER BY must be the last line in a WHERE clause.

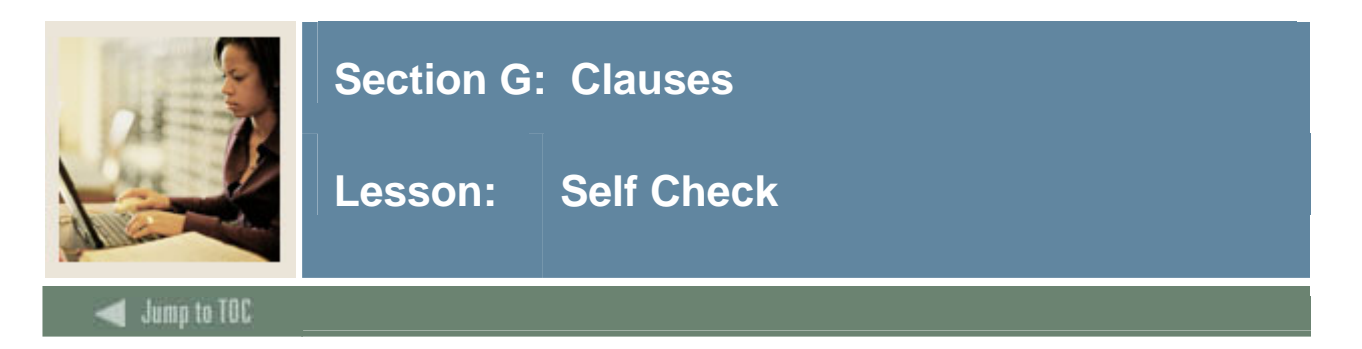

# **Directions**

Use the information you have learned in this workbook to complete this self check activity.

Examine the data to find out if the students have been receiving, on the average, low marks for courses. Build the query step by step.

#### **Exercise 1**

Examine the Student Grades table (**SWRREGS**) using the DESC command. You will be referring to this table for the rest of the section.

#### **Exercise 2**

Find the average GPA for each course number. Group by the course number.

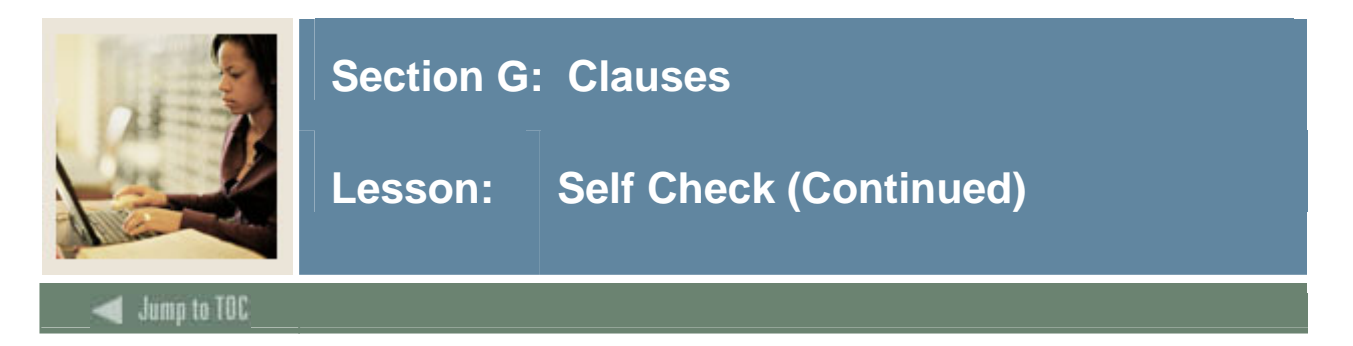

# **Exercise 3**

To easily locate the courses with particularly low averages, order your data by the average (lowest first).

#### **Exercise 4**

Reduce the list so that only courses with averages below 2.0 are returned using a **WHERE** clause. Did you receive an error? Why?

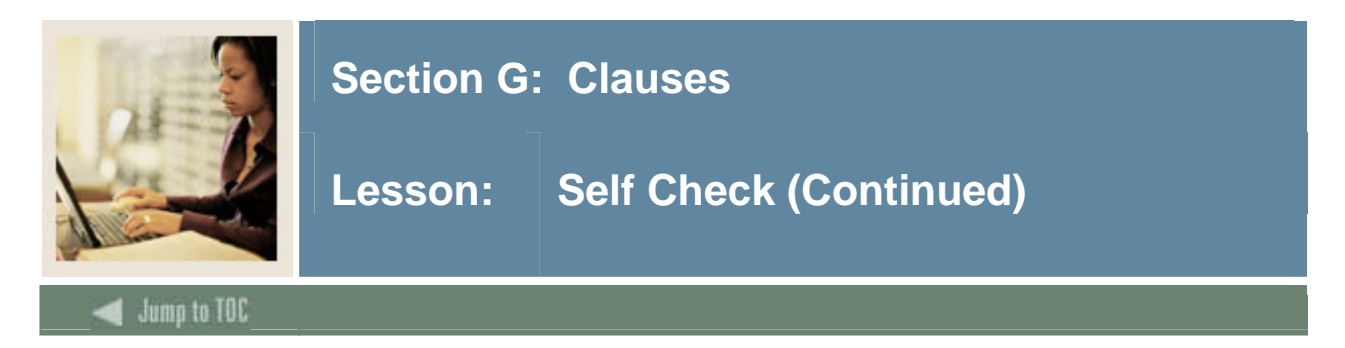

# **Exercise 5**

Try Exercise 4 again, but put the condition in a **HAVING** clause.

# **Exercise 6**

Your institution has changed the testing format for courses 10001 through 10006 from consecutive terms of 200602 and 200702. Examine the effects of the format change. In order to do this, select the course number, term code, and average GPA for the above courses and terms using **SWRREGS**. Group and order by course number and term code.

According to the data, has the new test format had a positive or negative effect on the GPAs?

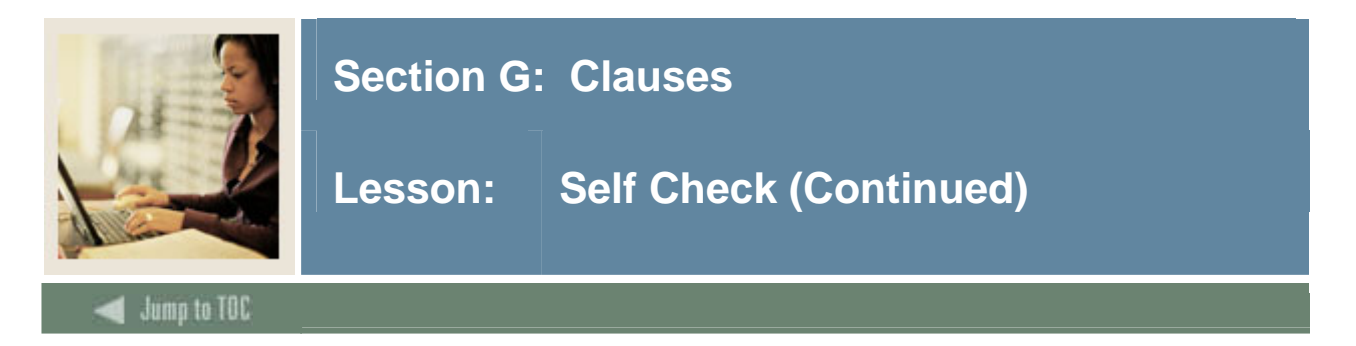

# **Exercise 7**

To ensure that there is enough data to make a valid conclusion, make sure at least 3 students have taken the course in a term for the row to be returned. Use a **HAVING** clause to restrict the data being returned.

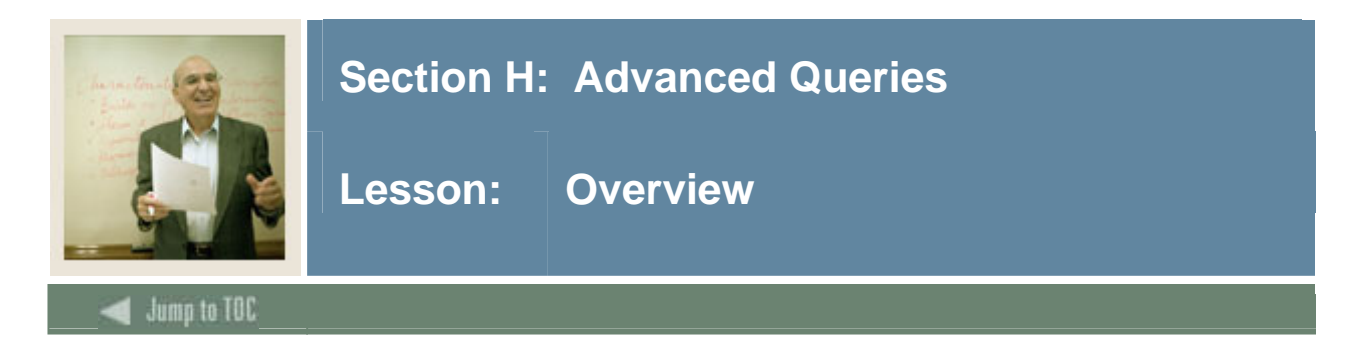

# **Introduction**

Up to this point, we have provided examples of queries that return rows from only a single table. However, on many occasions we are concerned with retrieving data from many tables within the same query. For example, the student name, address, personal information, accounting information, registration information, and test scores are all kept in separate tables.

This section looks at how to join this information, so that data from two or more tables are retrieved with one SQL statement.

# **Objectives**

At the end of this section, participants will be able to

- create queries to retrieve data from more than one table
- use the set operators of UNION, INTERSECT, and MINUS to combine two or more queries into one result
- create subqueries to solve complex queries.

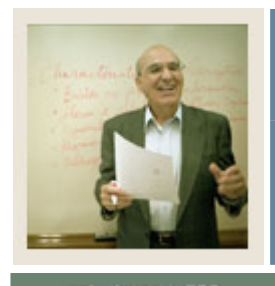

# **Section H: Advanced Queries**

# Lesson: Overview (Continued)

# Jump to TOC

# **Section contents**

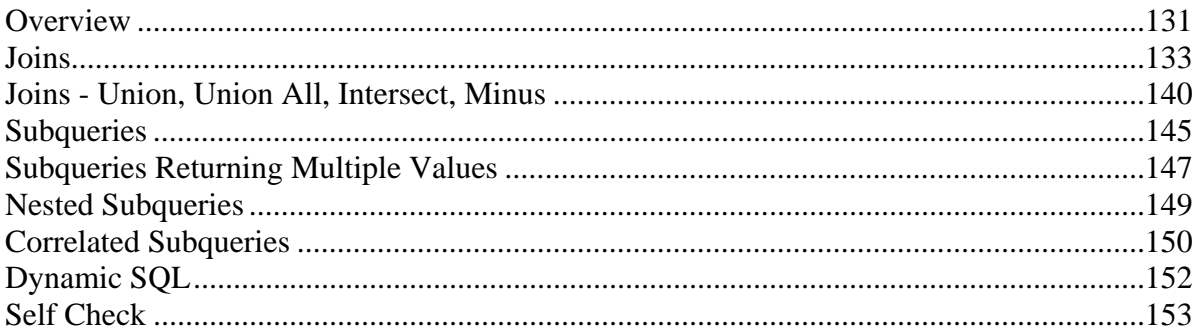

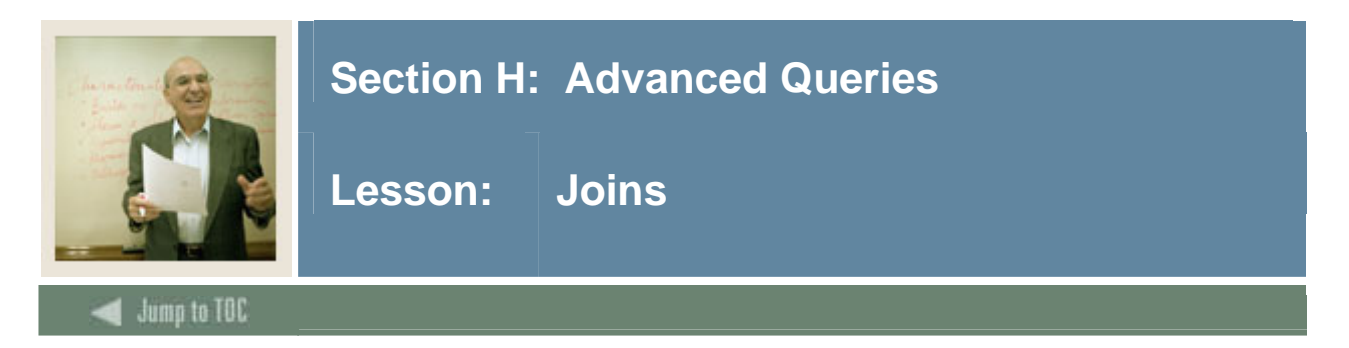

# **Joins**

A join is a SELECT statement that combines rows from two or more tables and/or views. Oracle performs joins whenever multiple tables appear in the FROM clause of a SELECT statement.

# **Joins and WHERE clause**

The optional WHERE clause determines how Oracle combines rows of the tables. If the optional WHERE clause is omitted, the result is called a Cartesian Product.

For instance, if there are 10 rows in the swriden table and 5 rows in the swraddr table, the resulting join of these two tables without a WHERE condition would return 50 rows – each row in the swriden table will be joined separately to each row in the swraddr table. This type of join is rarely useful.

# **Equi-join**

Returns rows from two or more tables based on an equality condition.

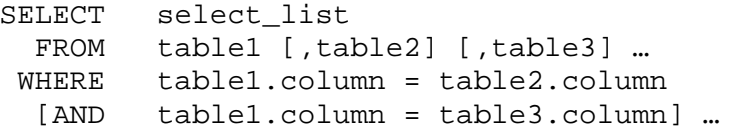

# **Example 1**

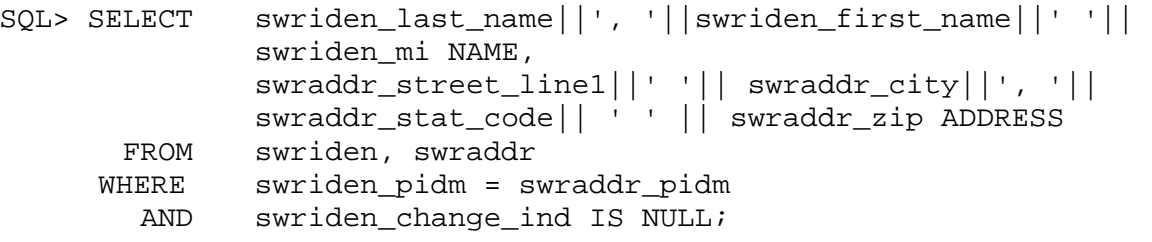

NAME ADDRESS

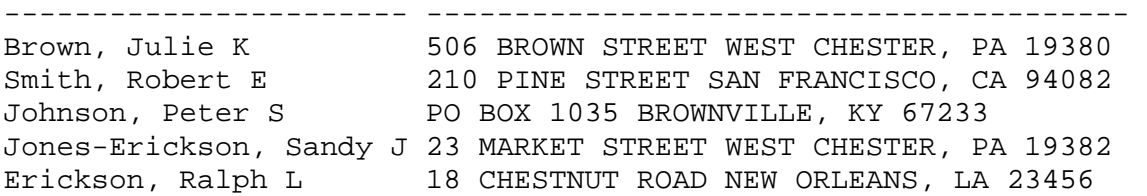

If a column name is ambiguous (same, exact column name in different tables), the column must be preceded by the table name (e.g. tableA.column1 = tableB.column1).

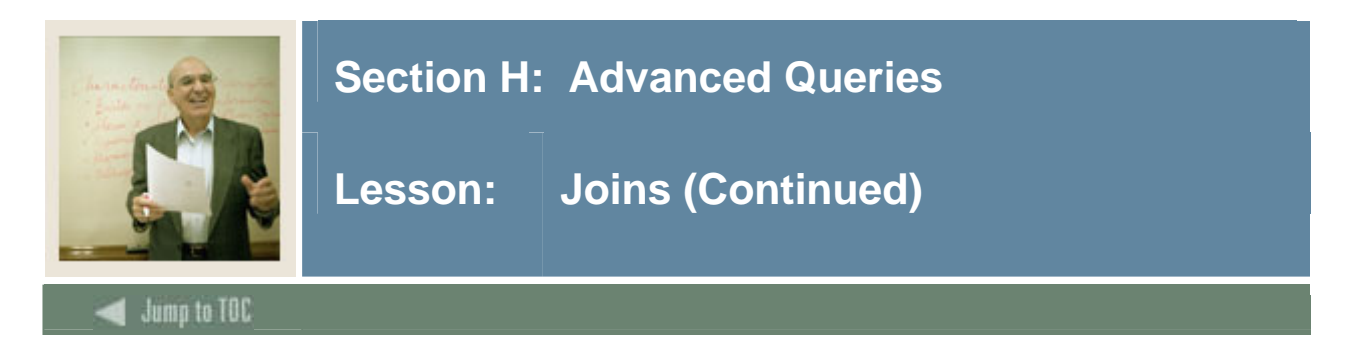

# **SQL 99 Equi-Join**

Beginning with Oracle 9i Release 2, Oracle began supporting the SQL 99 or ANSI join syntax. People who have worked with other SQL databases may be more familiar with this syntax.

In the SQL 99 standard, the JOIN takes place in the FROM clause instead of the WHERE clause.

• Natural Join – Join all columns that have the same name in all tables. The columns with like names must have the same data types or you will receive an error. Can't use if join columns do not have the same name.

```
SELECT <item list> 
   FROM tableA NATURAL JOIN tableB 
 WHERE <conditions>
```
• Join..Using – Join two tables using the column(s) specified and not all columns that match in name/type. The column names MUST match to use this syntax.

```
SELECT <item list> 
   FROM tableA JOIN tableB USING (tableA.column2 = tableB.column2) 
 WHERE <conditions>
```
- Join On Specify the column names you want to join together. Required when column names do not match exactly. Since Banner includes the table name in the column name, this is the only method that can be used for SQL 99 joins.
	- o Can be equi-join or any other operator  $\rightarrow$ ,  $\lt$ ,  $\lt$ , etc.

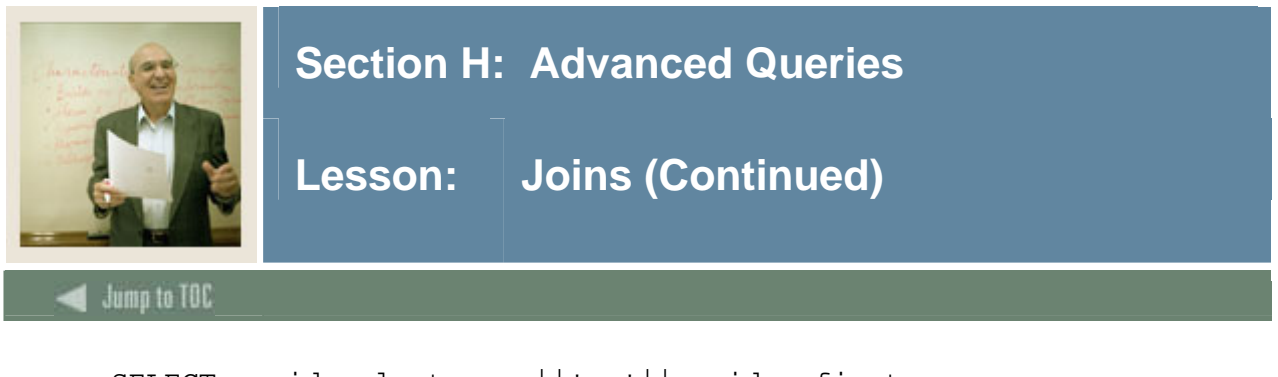

```
 SELECT swriden_last_name||', '||swriden_first_name 
        ||' '||swriden_mi NAME, 
        swraddr_street_line1||' '|| swraddr_city 
        ||', '|| swraddr_stat_code ||' '|| swraddr_zip ADDRESS 
   FROM swriden JOIN swraddr 
     ON (swriden_pidm = swraddr_pidm 
   AND swriden change ind IS NULL);
```
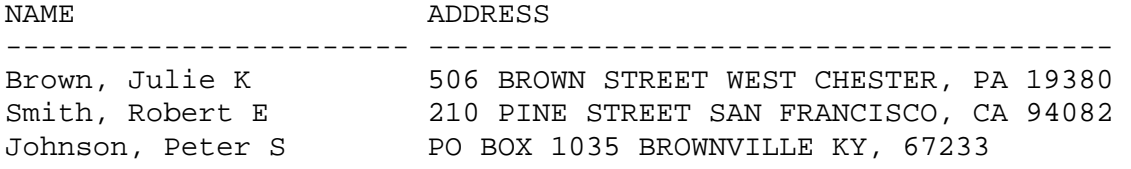

NOTE: you don't have to prefix the column names in the select clause with the table name when using SQL99 JOIN syntax.

For example, in standard Oracle SQL where both tableA and tableB had a column called column2, you would have to write the query specifying which table you want column2 to be taken from:

SQL> SELECT column1, **tableA.**column2, column3… FROM tableA, tableB WHERE tableA.column2 = tableB.column2;

Using SQL 99 syntax, you would write the same query as:

SQL> SELECT column1, column2, column3… FROM tableA JOIN tableB USING (tableA.column2 = tableB.column2);

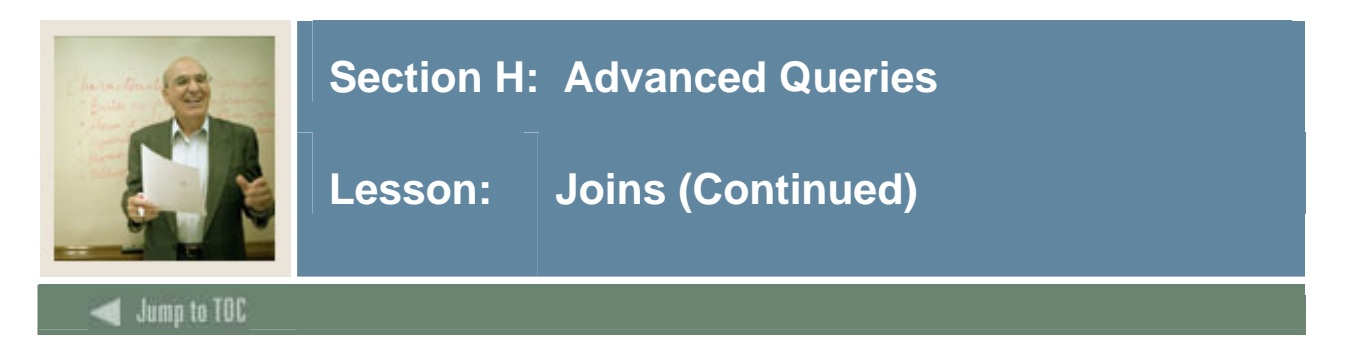

# **Outer joins**

An outer join returns all the rows returned by an equi-join as well as those rows from one table that do not have any rows from the other table. The table that might not contain matching data is appended with a  $'(+)$  in the WHERE clause.

This syntax is specific to Oracle and is not available in any other version of SQL.

#### **Example**

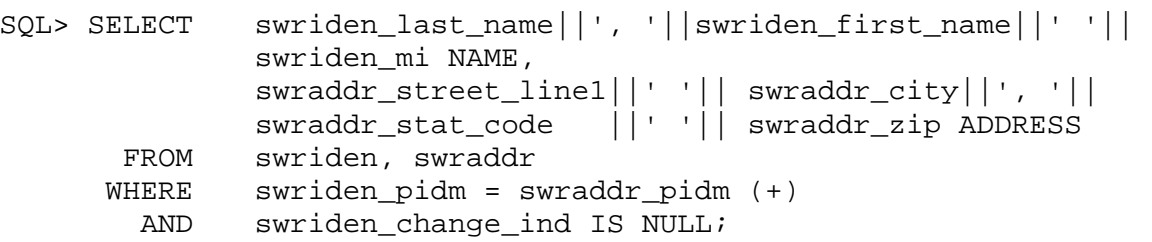

NAME ADDRESS

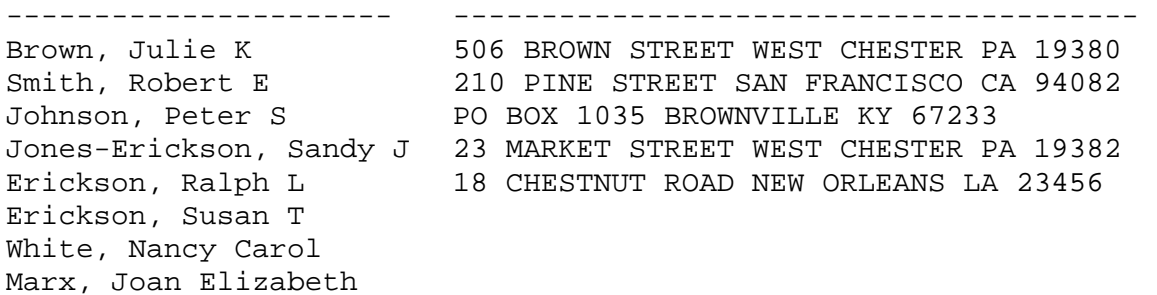

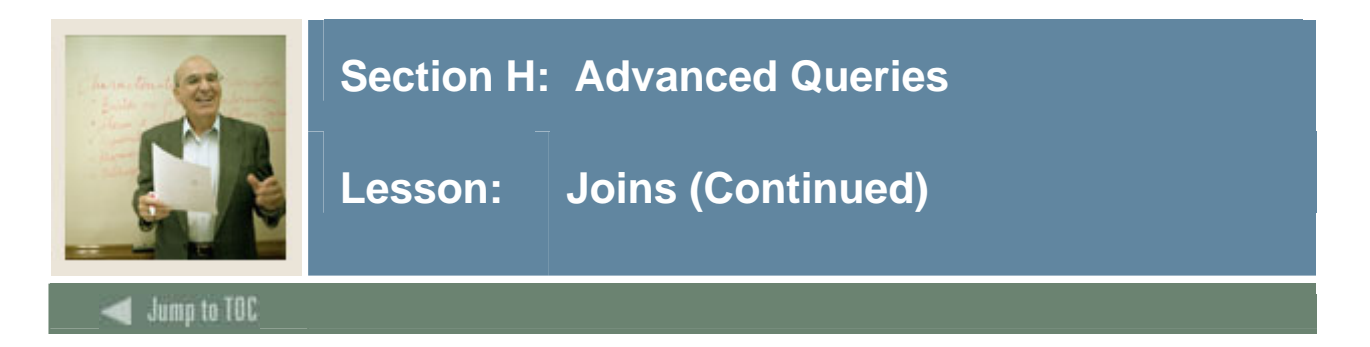

# **Outer joins (SQL 99)**

The SQL 99 standard for Outer Joins is different from the Oracle version. There are several different types of Outer Joins in the SQL 99 standard.

- Left Outer Join where the table to the LEFT of the clause is the driving table records in the table to the right of the clause may or may not exist.
- Right Outer Join where the table to the RIGHT of the clause is the driving table records in the table to the left of the clause may or may not exist.
- Full Outer Join where both tables drive records that do not show up for either side are shown. The only way to write this type of query in Oracle prior to the SQL 99 standard was to use two separate queries and join the results using a UNION operator (discussed later).

A query that joins the SWRIDEN table to the SWRADDR table that shows SWRIDEN records without addresses would be written as:

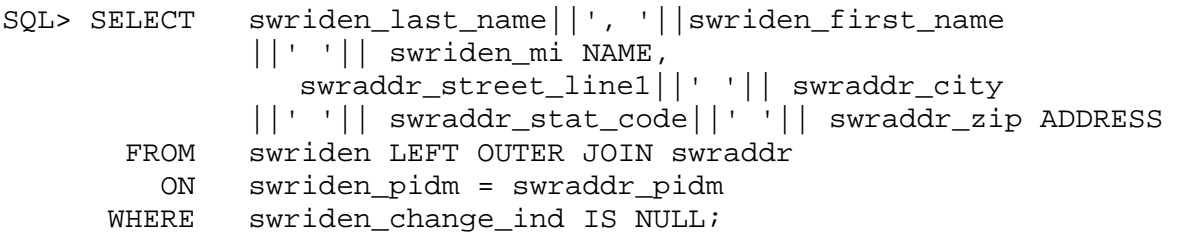

NAME ADDRESS ----------------------- --------------------------------------- Brown, Julie K 506 BROWN STREET WEST CHESTER PA 19380 Smith, Robert E 210 PINE STREET SAN FRANCISCO CA 94082 Johnson, Peter S PO BOX 1035 BROWNVILLE KY 67233 Jones-Erickson, Sandy J 23 MARKET STREET WEST CHESTER PA 19382 Erickson, Ralph L 18 CHESTNUT ROAD NEW ORLEANS LA 23456 Erickson, Susan T White, Nancy Carol

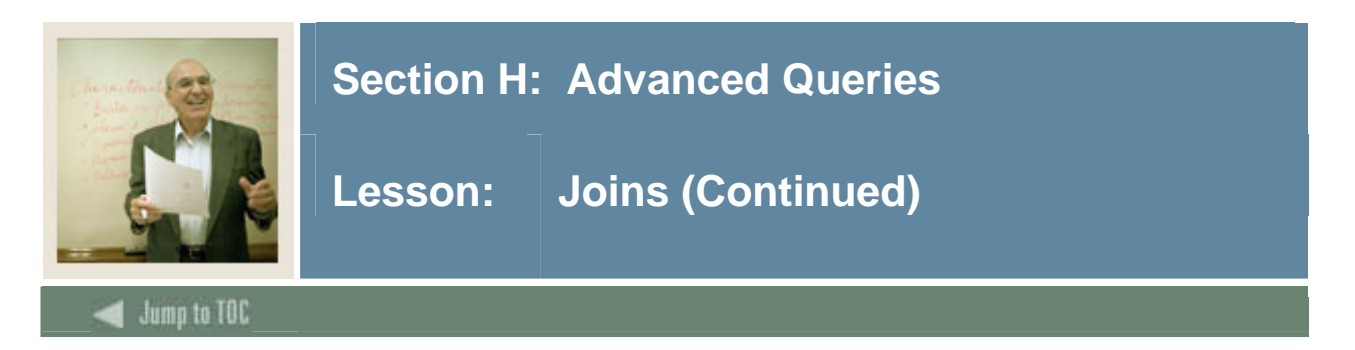

#### **Self-joins**

There may be cases when you will need to join a table to itself. This is especially helpful when finding duplicates. In order to join a table to itself you must use table aliases. Below is an example of a self-join.

#### **Example 1**

Ensure that no duplicates exist in the validation table SWVTERM. Using a self-join, retrieve the records where the term coded match but the descriptions do not.

```
SQL> SELECT A.swvterm_term_code, A.swvterm_desc, 
         B.swvterm_term_code, B.swvterm_desc 
         FROM swvterm A, swvterm B 
         WHERE A.swvterm_term_code = B.swvterm_term_code 
        AND A. swyterm desc <> B. swyterm desc;
SWVTER SWVTERM_DESC SWVTER SWVTERM_DESC
------ ------------------------------ ------ ------------------------- 
200705 Spring Semester 2007 200705 Summer Semester 2007 
200705 Summer Semester 2007 200705 Spring Semester 2007
```
#### **Example 2**

Another example is an employee/manager relationship. A manger is also an employee, so an employee table may look like:

 EMPLOYEE -------------------------------- Employee\_ID Employee\_Name Employee\_Dept Employee\_Manager\_ID SELECT EE.employee\_id, EE.employee\_name EMPLOYEE, MGR.employee\_name MANAGER FROM employee EE, employee MGR WHERE EE.employee\_manager\_id = MGR.employee\_id; EMPLOYEE ID EMPLOYEE MANAGER ----------- -------------- --------------------------- 12345 Smith, John Jones, Joe 34567 Benson, Mary Carson, Cynthia 56789 Jones, Joe Carson, Cynthia

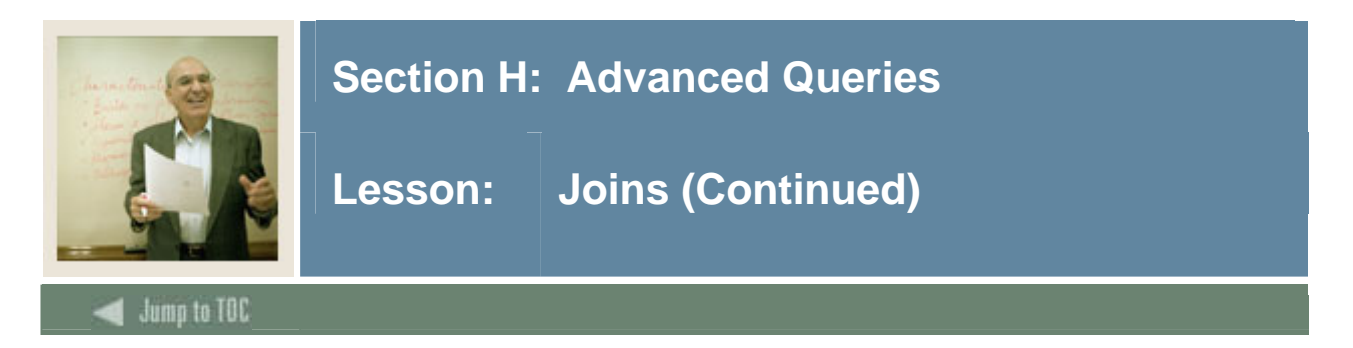

# **Self-joins (SQL 99)**

The same query above that checks for duplicate entries in the SWVTERM table would be written in SQL 99 syntax as:

SQL> SELECT A.swvterm\_term\_code, A.swvterm\_desc, B.swvterm\_term\_code, B.swvterm\_desc FROM swvterm A JOIN swvterm B ON (A.swvterm\_term\_code = B.swvterm\_term\_code AND A.swvterm\_desc <> B.swvterm\_desc);

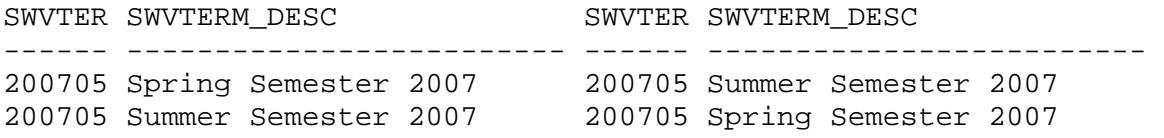

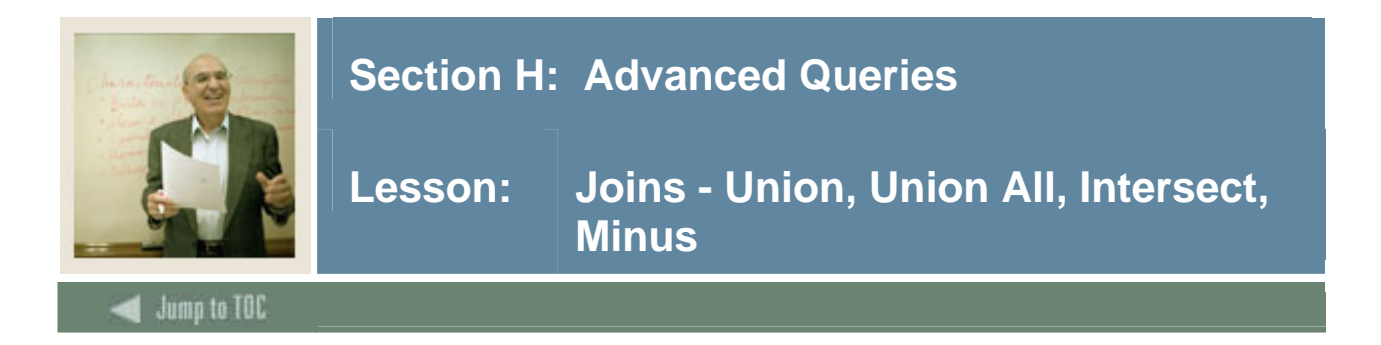

# **Diagram**

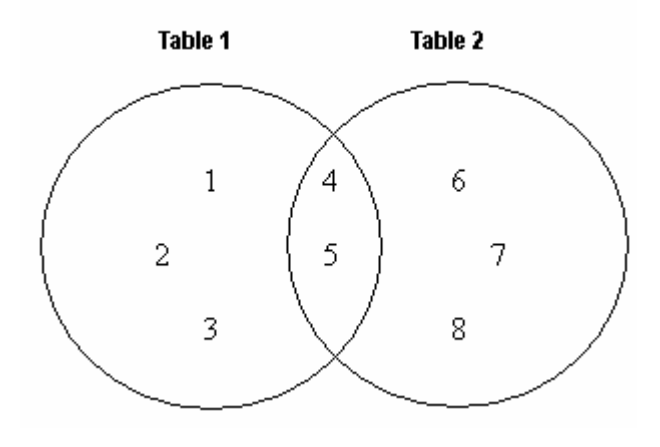

# **UNION**

Returns all distinct rows for both select statements.

• 1, 2, 3, 4, 5, 6, 7, 8

# **UNION ALL**

Returns all rows for both select statements, regardless of duplicates.

• 1, 2, 3**, 4, 5, 4, 5,** 6, 7, 8

# **INTERSECT**

Returns only rows returned by both of the queries.

 $• 4, 5$ 

# **MINUS**

Returns all rows returned by the preceding query that were not present in the second.

 $-1, 2, 3$ 

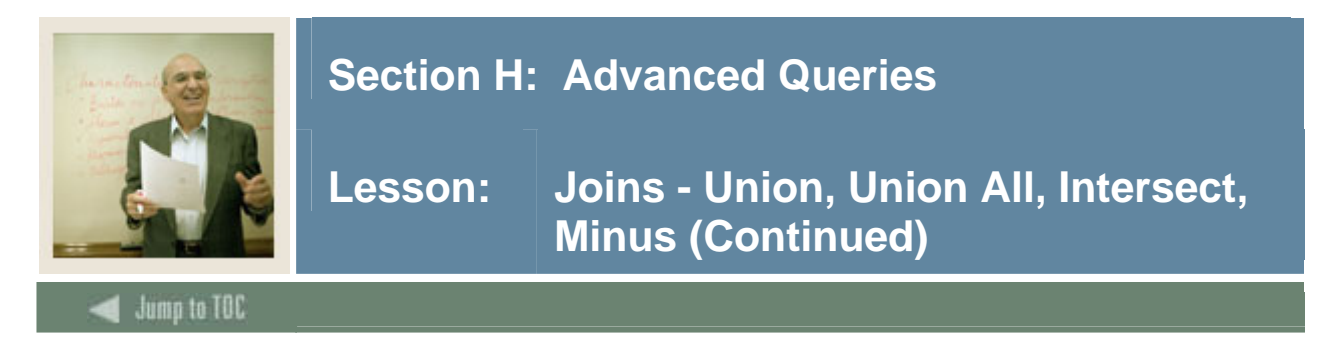

# **Examples**

# **Union & Union All**

Union returns all distinct rows returned by both of the two queries. Union All returns all the rows of the two queries, including duplicates.

#### **Union**

In this example, select SWRIDEN records without SWRADDR records and UNION with SWRADDR records without SWRIDEN records

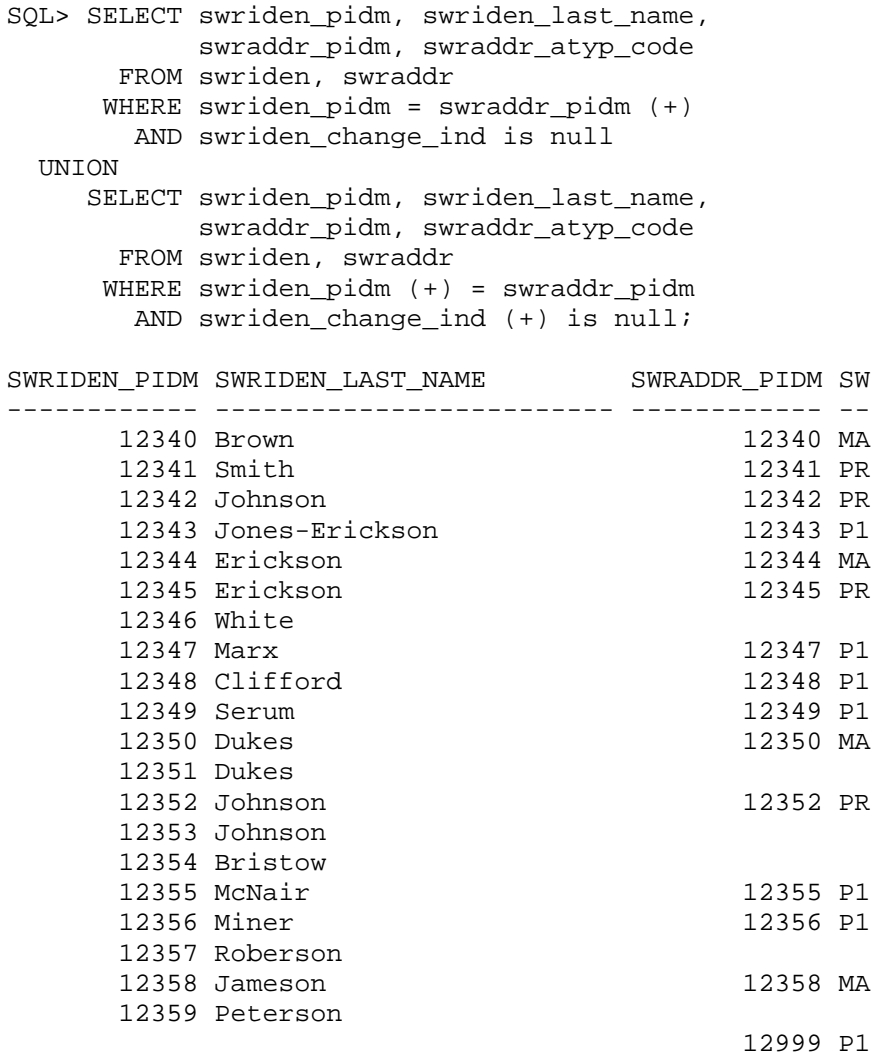

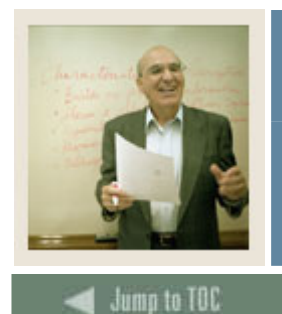

I

# **Section H: Advanced Queries**

**Lesson: Joins - Union, Union All, Intersect, Minus (Continued)** 

**Union All** 

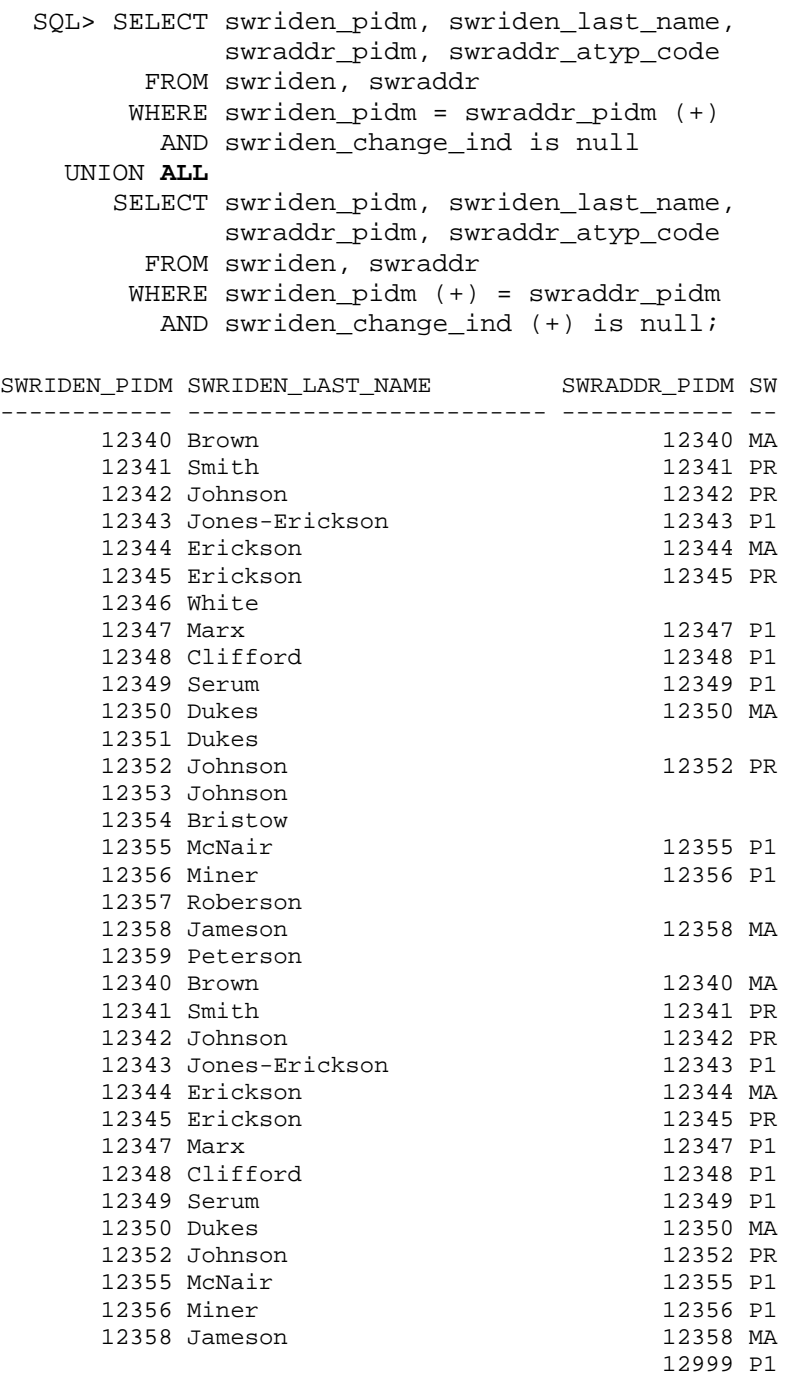

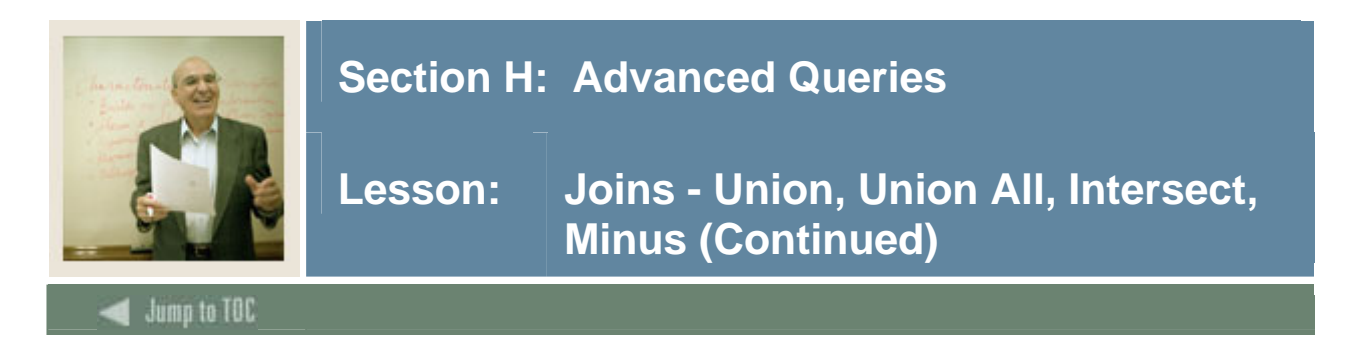

**NOTE**: The following intersect and minus examples refer to two imaginary tables, SWRIDEN1 and SWRIDEN2, which contain the following data:

#### **SWRIDEN1**

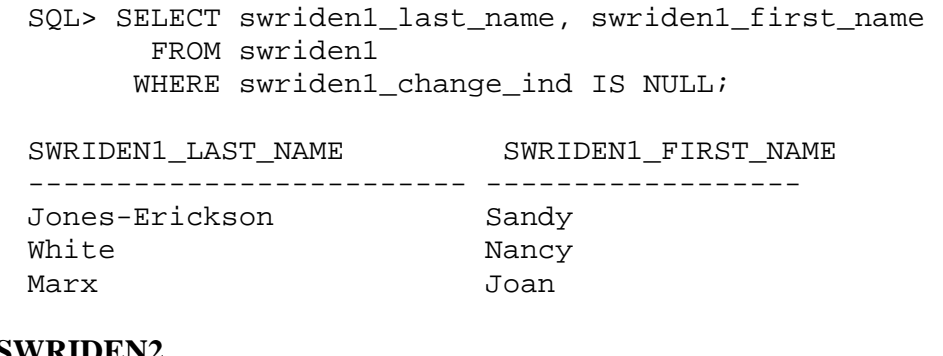

#### **SWRIDEN2**

SQL> SELECT swriden2\_last\_name, swriden2\_first\_name FROM swriden2 WHERE swriden2\_change\_ind IS NULL;

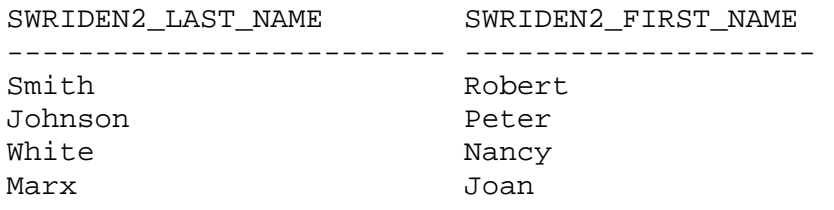

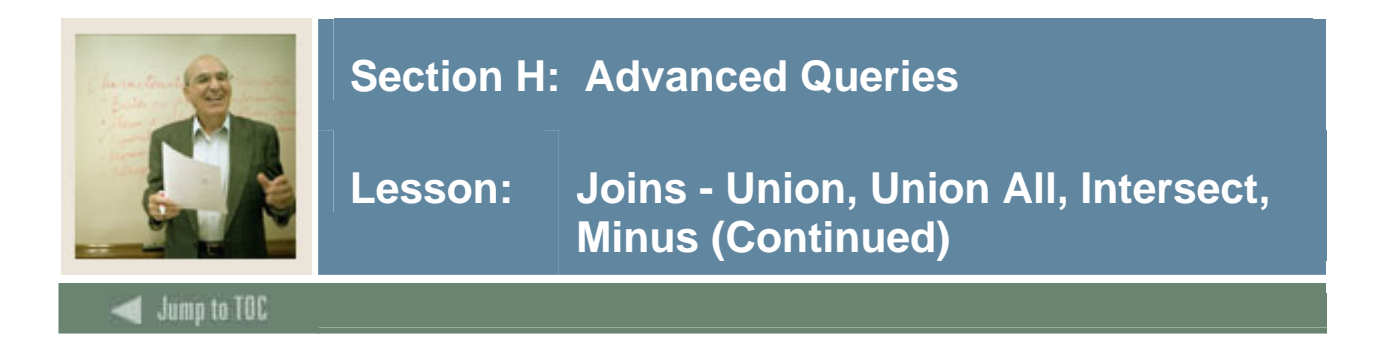

#### **Intersect**

Intersect returns only rows returned by both of the queries.

```
SQL> SELECT swriden1_last_name, swriden1_first_name 
          FROM swriden1 
         WHERE swriden1_change_ind IS NULL 
     INTERSECT 
        SELECT swriden2_last_name, swriden2_first_name 
          FROM swriden2 
         WHERE swriden2_change_ind IS NULL;
```
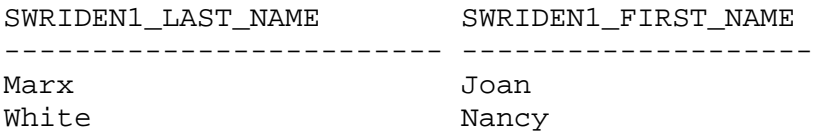

#### **Minus**

Minus returns all rows returned by the first query that are not present in the second.

```
SQL> SELECT swriden1_last_name, swriden1_first_name 
          FROM swriden1 
        WHERE swriden1 change ind IS NULL
         MINUS 
        SELECT swriden2_last_name, swriden2_first_name 
          FROM swriden2 
         WHERE swriden2_change_ind IS NULL; 
SWRIDEN1_LAST_NAME SWRIDEN1_FIRST_NAME 
------------------ ------------------- 
Jones-Erickson Sandy
```
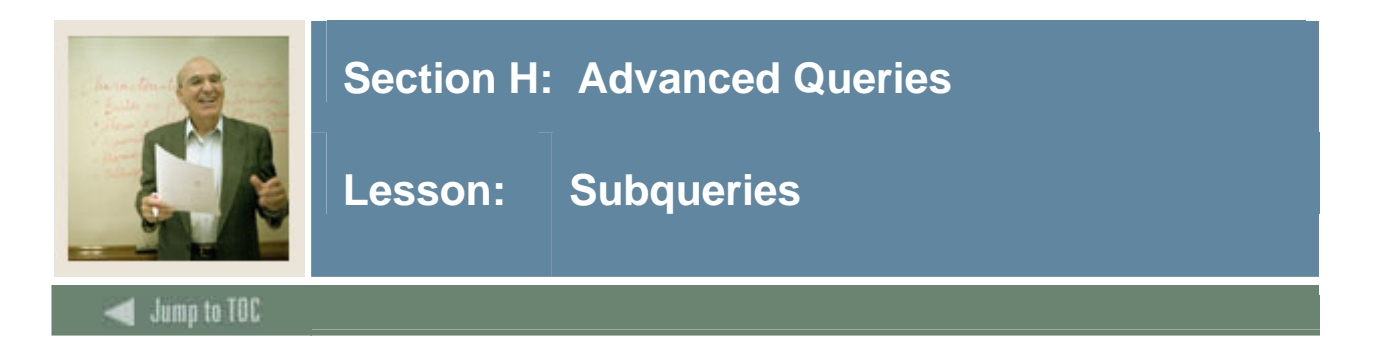

#### **Subquery**

A subquery is a form of SELECT command that appears inside another SQL statement. A subquery is sometimes called a nested query. The statement containing a subquery is called the parent statement.

#### **Example**

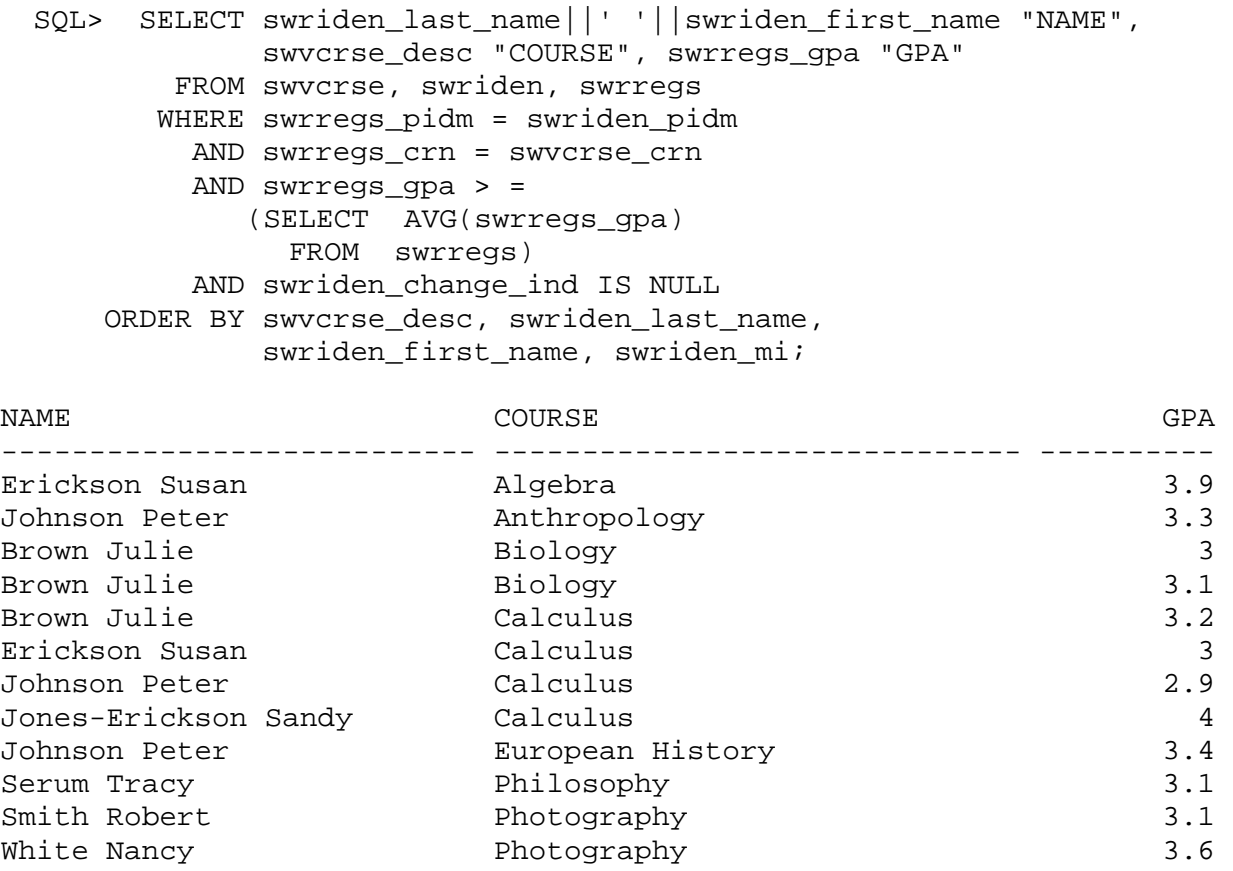

...

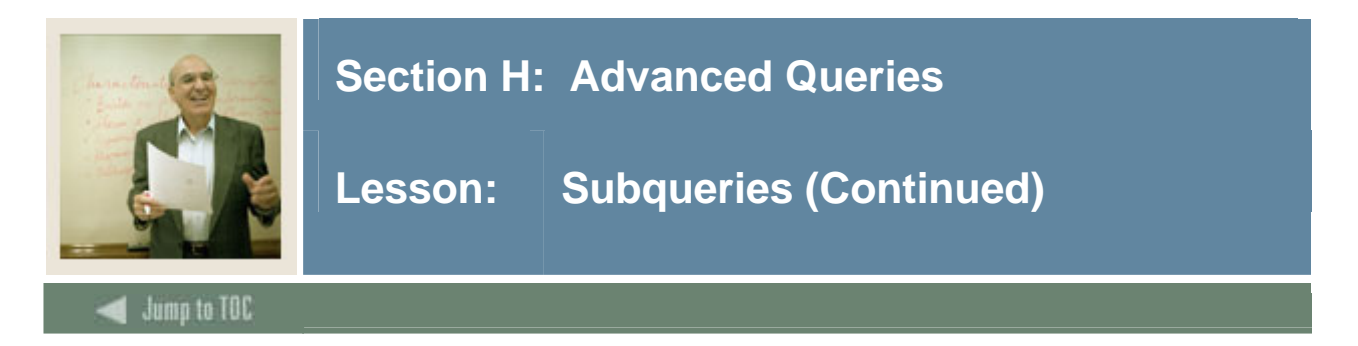

#### **Limitations**

The subquery in the previous example returns only one row for each row evaluated in the parent query. If the following statement were issued, without the AVG function, an error would occur.

```
SQL> SELECT swriden_last_name||' '||swriden_first_name "NAME", 
              swvcrse_desc "COURSE", swrregs_gpa "GPA" 
         FROM swvcrse, swriden, swrregs 
        WHERE swrregs_pidm = swriden_pidm 
          AND swrregs_crn = swvcrse_crn 
          AND swrregs_gpa > = 
                (SELECT swrregs_gpa 
                    FROM swrregs 
                   WHERE swrregs_gpa > 2) 
          AND swriden_change_ind IS NULL 
     ORDER BY swvcrse_desc, swriden_last_name, 
              swriden_first_name; 
ERROR: 
ORA-01427: single-row subquery returned more than one row
```
The SQL statement fails because the parent query is expecting only one row to be returned from the subquery.

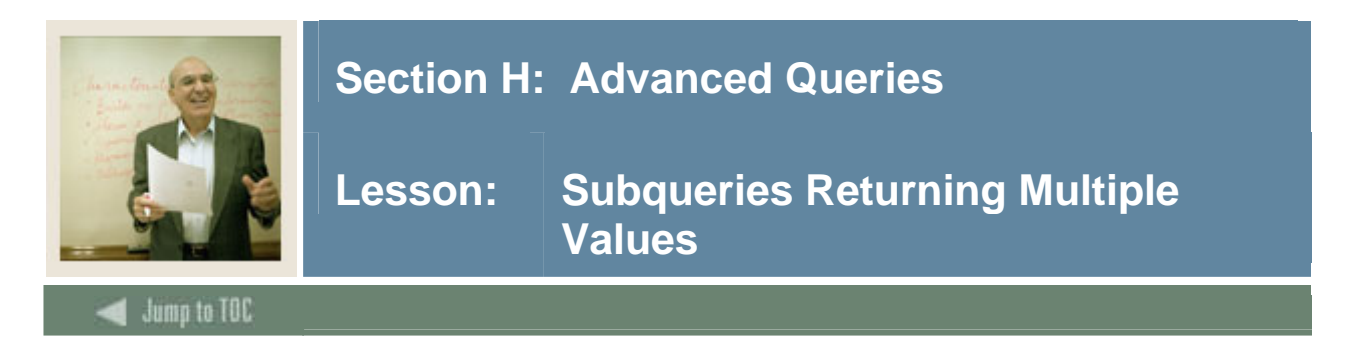

#### **Multiple row comparisons**

To evaluate comparisons that return more than a single row, use the following:

- ANY
- ALL
- IN / NOT IN
- EXISTS / NOT EXISTS

#### **ANY**

The example below would calculate the average GPA for each course, and then select the people whose GPAs in a course are below any of the course averages.

```
 SQL> SELECT swriden_last_name, swriden_first_name, 
             swvcrse_desc "COURSE", swrregs_gpa "GPA" 
        FROM swvcrse, swriden, swrregs 
       WHERE swrregs_pidm = swriden_pidm 
         AND swrregs_crn = swvcrse_crn 
         AND swrregs_gpa < ANY (SELECT AVG(swrregs_gpa) 
                                     FROM swrregs 
                                GROUP BY swrregs_crn) 
        AND swriden change ind IS NULL;
```
#### **ALL**

The example below would take the average GPA for each course, and then select the people whose GPAs in a course are below all of the course averages.

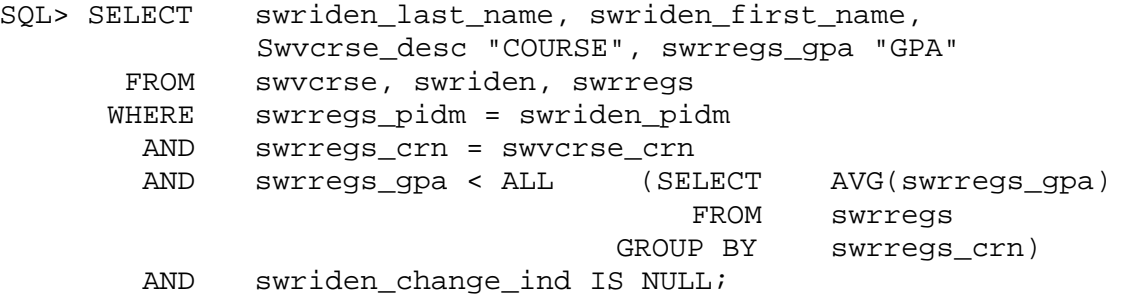

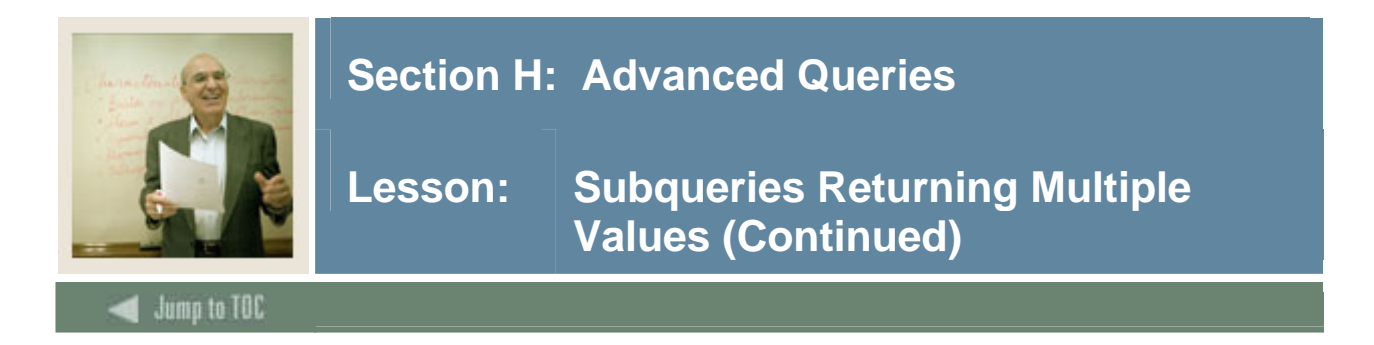

#### **IN**

Use the IN operator to evaluate equality to any member of the test.

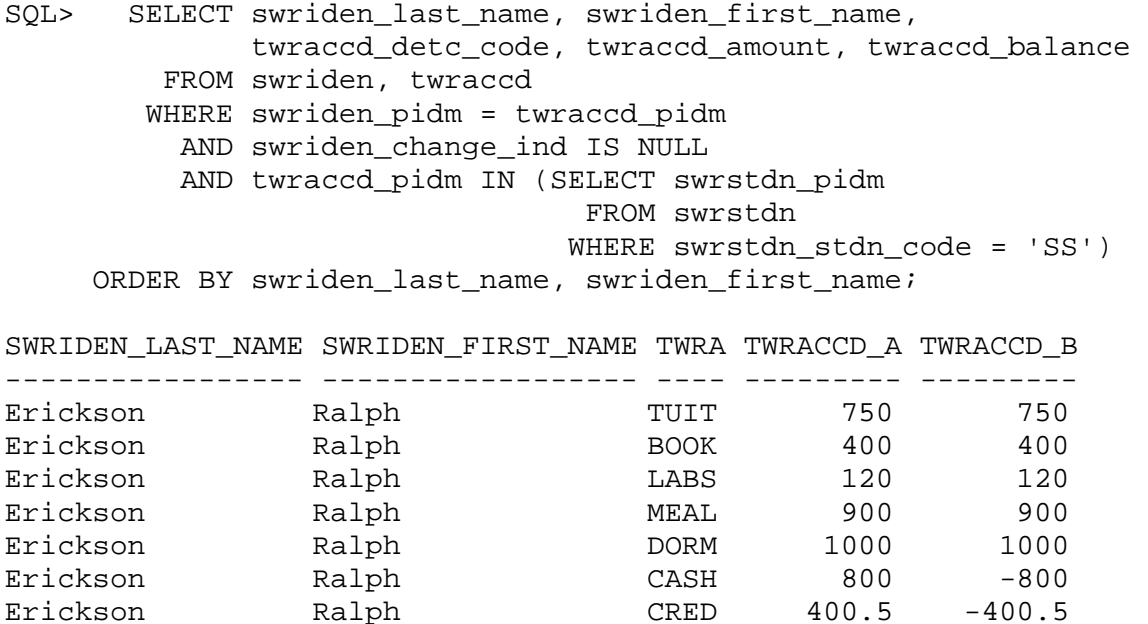

#### **EXISTS**

Evaluates to TRUE if the subquery returns a row:

SQL> SELECT swriden\_last\_name, swriden\_first\_name FROM swriden WHERE swriden change ind IS NULL AND EXISTS (SELECT 'X' FROM swraddr WHERE swraddr\_pidm=swriden\_pidm);

#### **NOT EXISTS**

Evaluates to TRUE if the subquery returns no rows:

```
SQL> SELECT swriden_last_name, swriden_first_name 
        FROM swriden 
       WHERE swriden_change_ind IS NULL 
         AND NOT EXISTS (SELECT 'X' FROM swraddr 
                           WHERE swraddr_pidm=swriden_pidm);
```
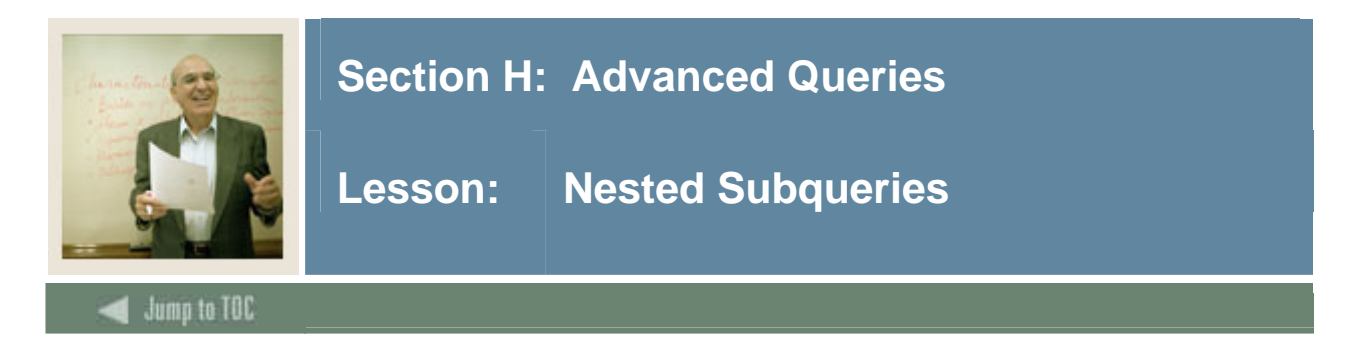

#### **Nesting**

Nesting is the act of putting several subqueries in serial:

```
SQL> SELECT swriden_last_name, swriden_first_name 
           FROM swriden 
          WHERE swriden_change_ind IS NULL 
            AND swriden_pidm IN 
                (SELECT swbpers_pidm 
                  FROM swbpers 
                 WHERE swbpers_mrtl_code = 'S' 
                   AND swbpers_pidm IN 
                       (SELECT twraccd_pidm 
                         FROM twraccd 
                       WHERE twraccd_term_code = '200501');
LAST_NAME FIRST_NAME
-------------------- --------------- 
Brown Julie 
Jones-Erickson Sandy 
Erickson Ralph
```
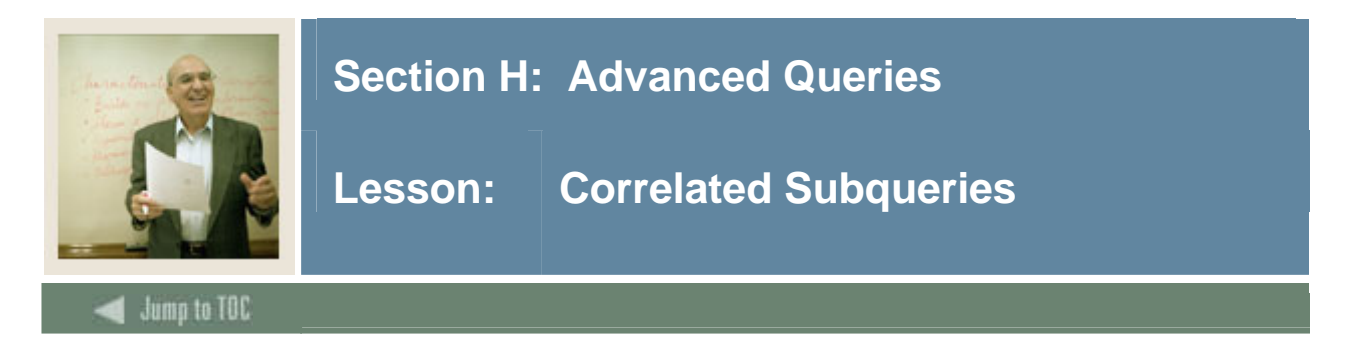

#### **Correlated subqueries**

A correlated subquery is a SELECT statement inside the WHERE clause of a SQL statement which is correlated (or makes reference) to one or more columns in the enclosing SQL statement.

In the preceding subquery examples, each subquery was executed once, and the resulting value was used by the WHERE clause of the main query. You can also compose a subquery that is executed repeatedly, once for each candidate row considered for selection by the main query.

Correlated subqueries can also contain tables used by the main query. If this is the case, the main query should define an alias in order to make references.

#### **Example**

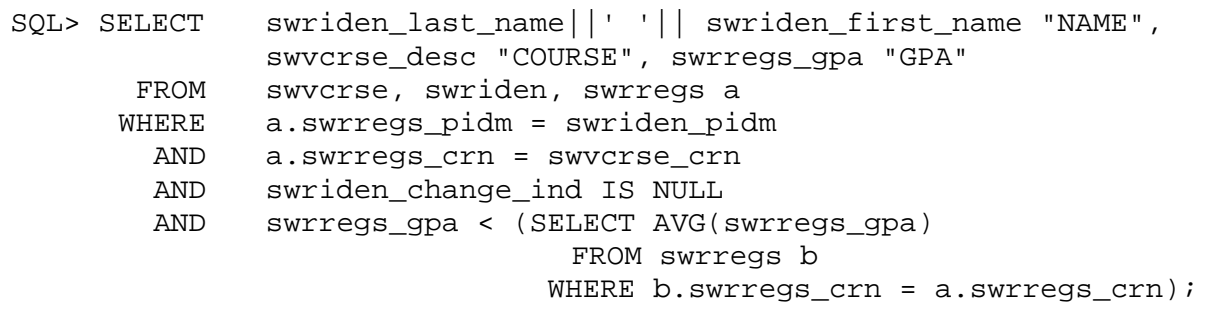

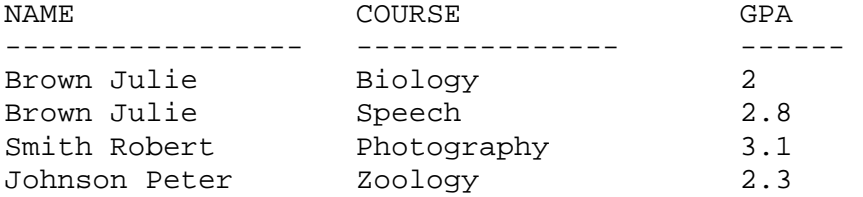

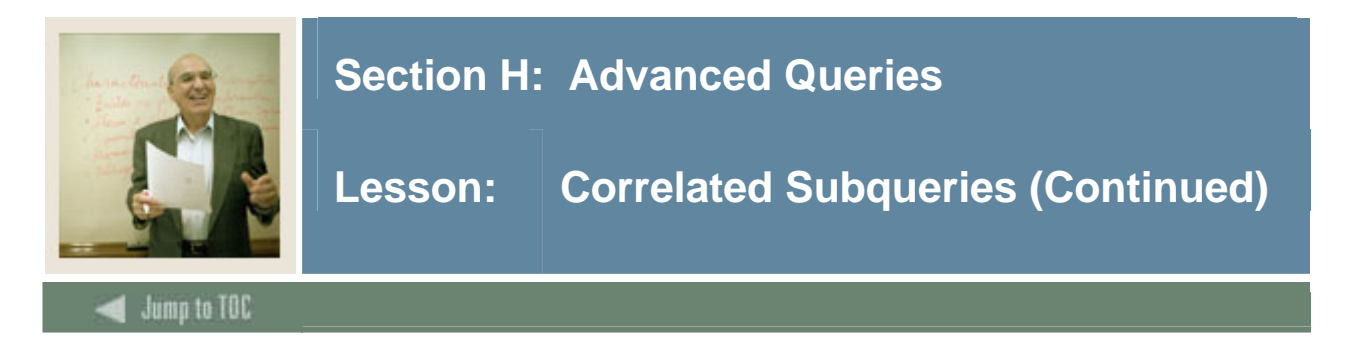

#### **Find most recent row**

If the swrstdn (student standing) table contains both current and historical data, then a correlated subquery can find the most recent row:

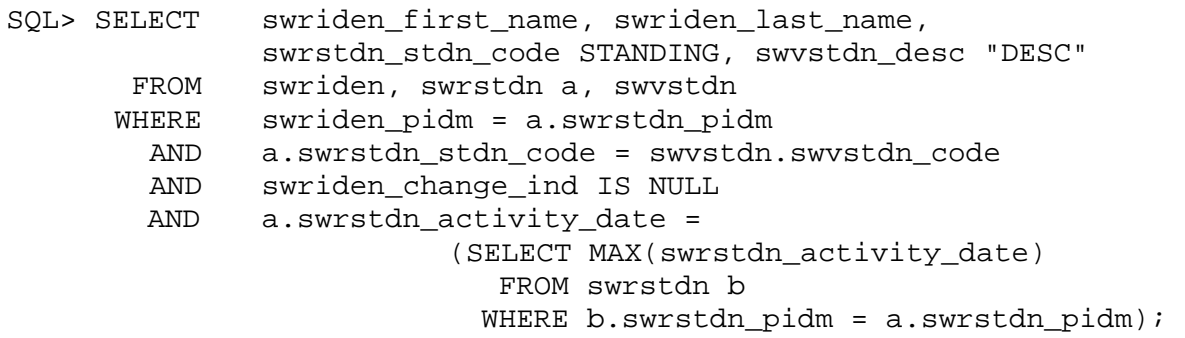

#### **Performance**

The answer to joining tables and performance (or not joining tables) is the correlated subquery. Correlated subqueries are most often used when a column evaluation in a WHERE clause is not necessary in the select list.

Correlated subqueries require more system resources than regular subqueries, because the subquery is executed once for each row in the main query. Regular subqueries are executed only once, and the result used for all rows in the main query. For this reason, use correlated queries sparingly.

Joins can often used to produce the same results as subqueries. In some cases the join will be faster; in others, the subquery will be faster. Trying both approaches and comparing their performance is recommended.

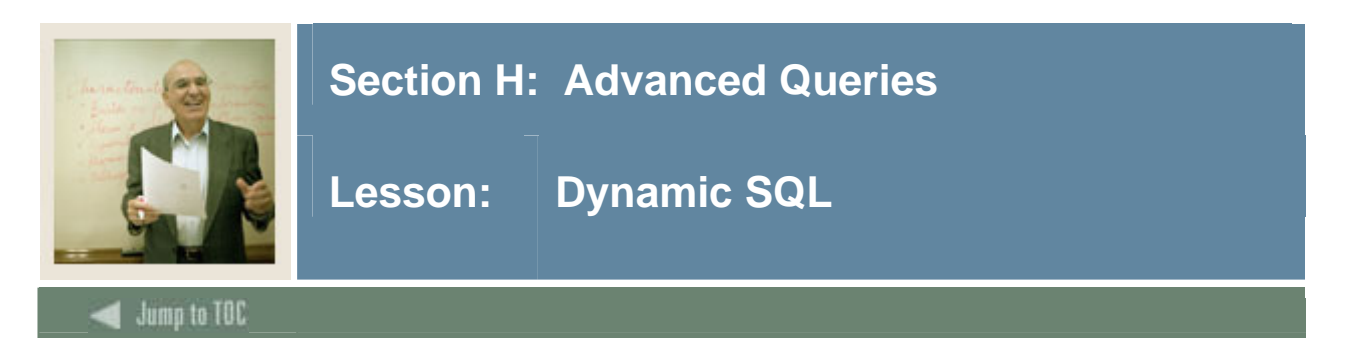

#### **Definition**

Dynamic SQL is SQL that creates executable SQL statements.

#### **Usage**

This type of SQL is useful when you want to create many similar SQL statements with different values without having to prompt for values using parameters. You can send the output of dynamically created statements to a file that can be executed later.

#### **Example**

```
SQL> SELECT 'SELECT * FROM ' || table_name || ';' 
      FROM user tables
       ORDER BY table_name; 
'SELECT*FROM'||TABLE_NAME||';' 
--------------------------------------------- 
SELECT * FROM HIGH_MATH;
SELECT * FROM HIGH VERBAL;
SELECT * FROM SWBPERS; 
SELECT * FROM SWRADDR; 
SELECT * FROM SWRIDEN; 
SELECT * FROM SWRREGS;
SELECT * FROM SWRSTDN; 
SELECT * FROM SWRTEST; 
SELECT * FROM SWVCRSE;
SELECT * FROM SWVSTDN; 
SELECT * FROM SWVTERM; 
SELECT * FROM TEMP; 
SELECT * FROM TWRACCD; 
SELECT * FROM TWVDETC; 
14 rows selected.
```
Don't forget to include the semi colon (;) in your statement creation so that SQL\*Plus knows when each statement ends.

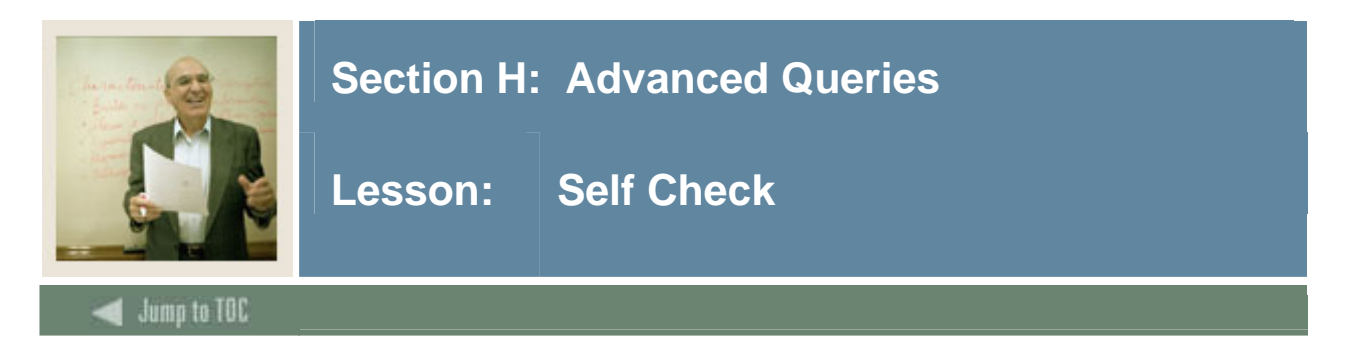

#### **Directions**

Use the information you have learned in this workbook to complete this self check activity.

#### **Exercise 1**

Select the ID and combined SAT scores from the **SWRIDEN** and **SWRTEST** tables, using an equi-join. Join by PIDM.

#### **Exercise 2**

Create a report that contains the same information as above (using the same tables), but also include students who have not taken the SAT test. Use an outer join.

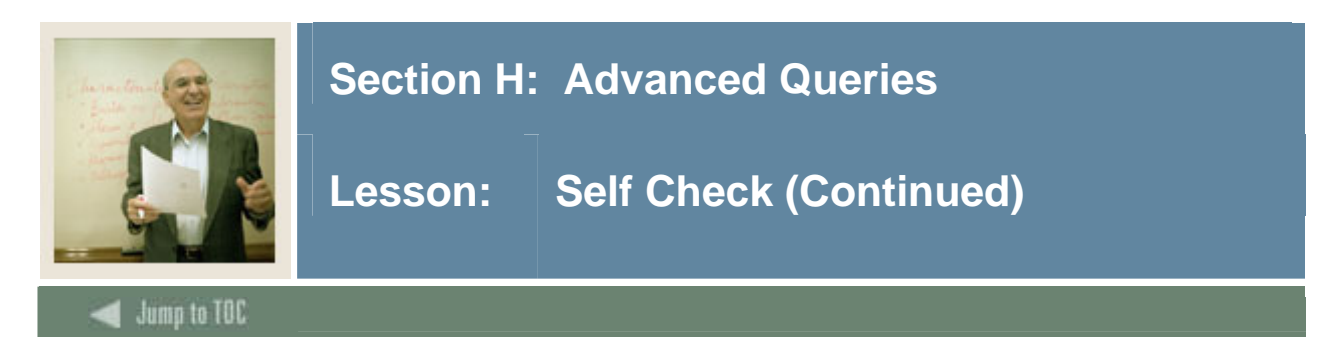

#### **Exercise 3**

Return the PIDM(s) of the students who are in the **SWRIDEN** table but not in the **SWRREGS** table, using the keyword **MINUS**.

#### **Exercise 4**

Find the person who has the highest SAT VERBAL score in the SWRTEST table. Show the PIDM, Name, and test score for that person. (Hint: Use a subquery to determine the highest score.)

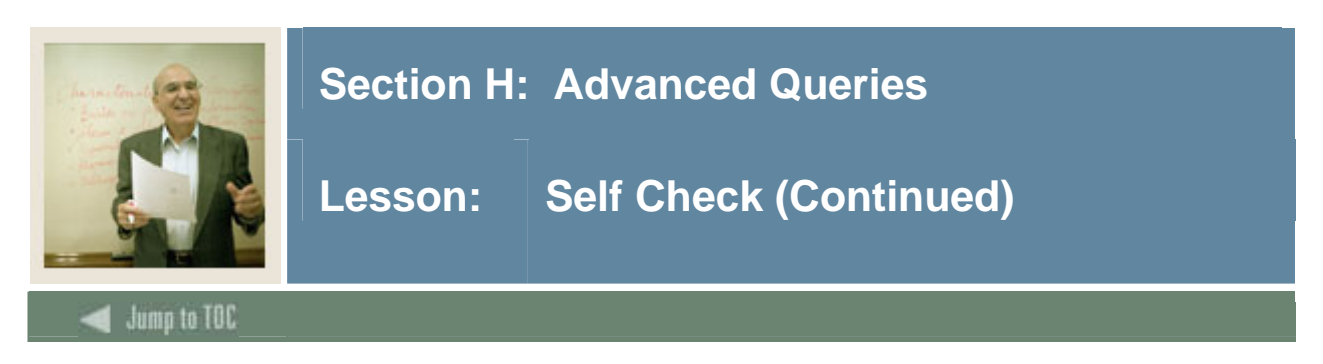

#### **Exercise 5**

Create a query that will select the ID, Full Name, most recent TERM, and classes registered for that term from the **SWRIDEN, SWVCRSE** and **SWRREGS** tables. (Hint: Use a correlated subquery to obtain the most recent TERM\_CODE for each person.)

#### **Exercise 6**

Create a SQL statement to create dynamic SQL that will issue a query against all of your tables, returning the number of records per table that belong to Julie Brown (Hint: Get Julie's PIDM first). Execute the SQL that you create to make sure it works correctly.

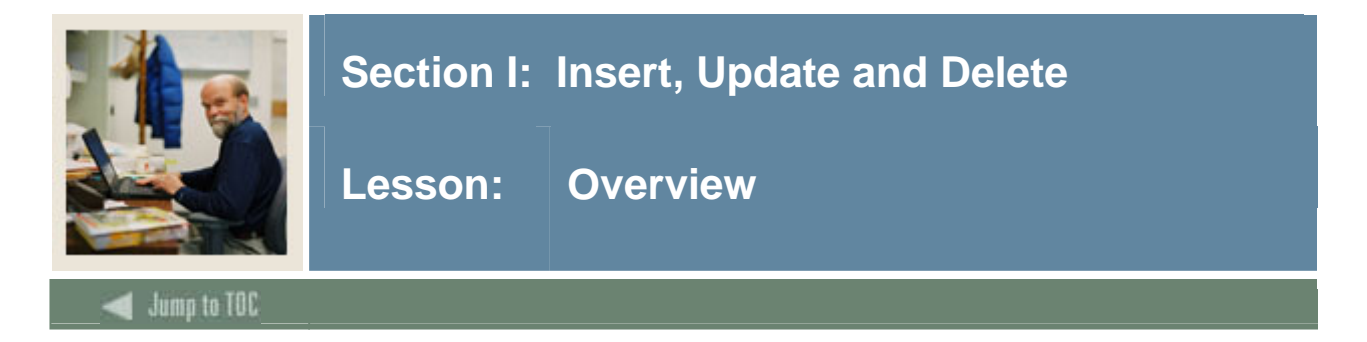

#### **Introduction**

Throughout the previous sections, we have discussed retrieving data from the database. This section covers data manipulation: inserting, removing, and updating data within a table. More commonly, end users perform these tasks through a different software application, such as an Oracle Forms application.

Through a Forms application (such as Banner), a user can make changes to a few rows of data, but larger changes or mass updates require SQL\*Plus. For example, what if 10,000 rows in the swriden table contained an invalid change indicator? An end user could query rows with the faulty indicator through a form and make the corrections. However, making corrections one at a time would certainly be tedious.

#### **Objectives**

At the end of this section, participants will be able to write statements which

- insert new records into a table
- update existing records in a table
- remove records from a table
- control data manipulation through the use of transactions to save and undo changes to data.

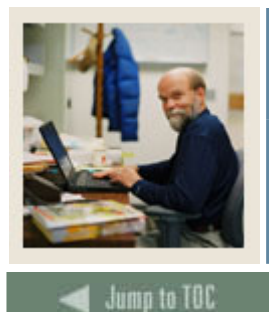

## Section I: Insert, Update and Delete

**Overview (Continued)** Lesson:

#### **Section contents**

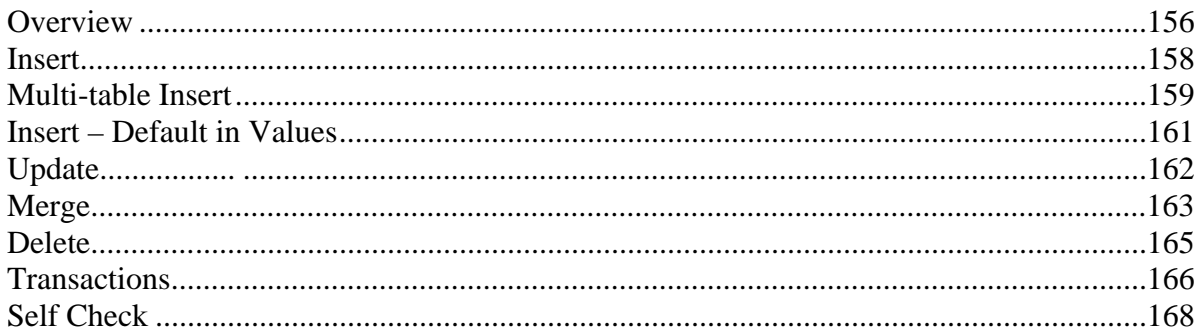

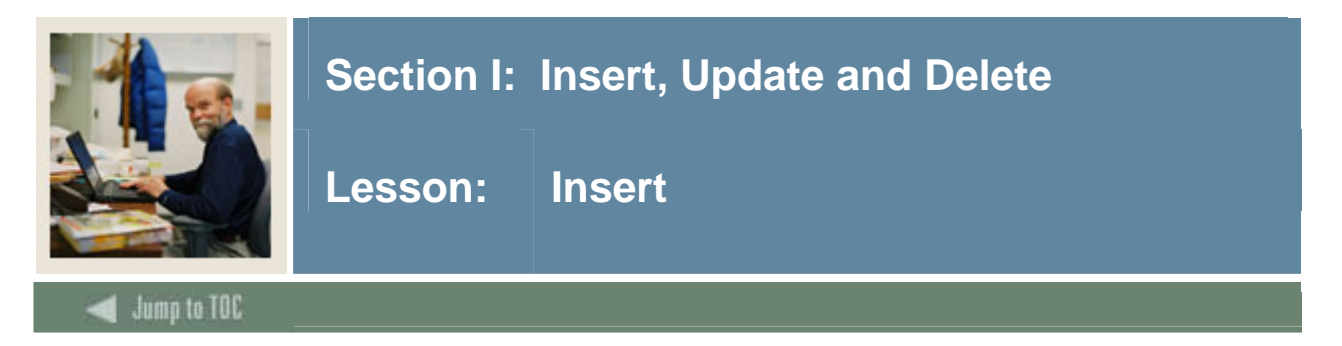

#### **Purpose**

Add a row to a table or a view's base table.

```
INSERT INTO table [view]([column1] [,column2] … ) 
      VALUES (expr1 [,expr2] …); 
SQL> INSERT INTO swvcrse (swvcrse_crn, swvcrse_desc, 
                            Swvcrse_activity_date) 
             VALUES (10025, 'ENGLISH', SYSDATE);
```
#### **Abbreviated version**

If all the columns of a table are being inserted in a table, the columns can be omitted from the statement. The above statement might be abbreviated:

SQL> INSERT INTO swvcrse VALUES (10025, 'ENGLISH', SYSDATE);

Note: Omitting column references is a great shortcut when doing hands-on manipulations, but should never be used in a stored procedure. If the definition of a table changes in the future, the stored statements without column references will become invalid.

#### **Insert via subquery**

Inserts can be accomplished using a subquery from another table. The same number of rows returned from the subquery will be inserted into the table.

In the following example, we want to insert students into the SWRSTDN table for those that have an average course GPA of 3.5 or higher (honor students, so they will be marked with 'HS').

```
SQL> INSERT INTO swrstdn (swrstdn_pidm, swrstdn_stdn_code, 
                    Swrstdn_stdn_date, swrstdn_activity_date)
     SELECT swrregs_pidm, 
                'HS', 
                '01-JAN-06', 
                SYSDATE 
       FROM swrregs 
    GROUP BY swrregs_pidm 
      HAVING AVG(swrregs_gpa) >3.5;
```
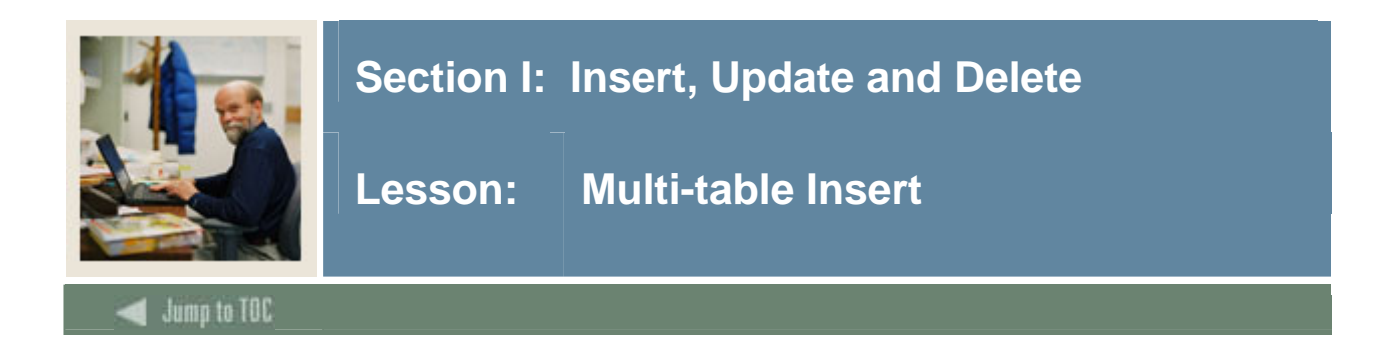

#### **Multi-Table Inserts**

Date may be inserted into multiple tables at one time using a special version of the INSERT statement. There are conditional and unconditional muli-table inserts.

NOTE: The order of the tables into which Oracle inserts data is not determinate. Therefore, before issuing a multi-table insert statement, especially in parent/child relationships, you should defer any constraints and disable any triggers that depend on a particular table order for the multi-table insert operation.

If using a sequence in a multi-table insert, supply the sequence information in the Values clause and not the Select Subquery.

#### **Unconditional Multi-Table Inserts**

The following syntax can be used to perform an unconditional multi-table insert. Records will be inserted into all tables specified.

```
INSERT ALL 
          INTO table1 [view] ([column1] [,column2] … 
        VALUES (expr1 [,expr2] …) 
          INTO table2 [view] ([column1] [,column2] … 
        VALUES (expr1 [,expr2] …) 
        . . . 
       SELECT <column_name> <constant> . . .
         FROM <table_name>;
```
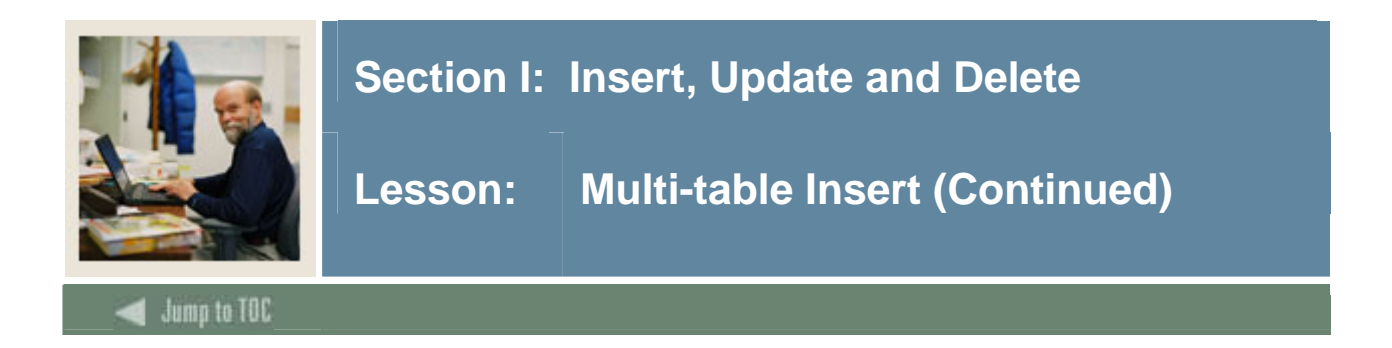

#### **Conditional Multi-Table Inserts**

To insert data into multiple tables based on certain conditions, the following syntax is used:

```
INSERT ALL | FIRST 
     WHEN condition1 THEN 
            INTO table1 [view] ([column1] [,column2] … 
            VALUES (expr1 [,expr2]…) 
     WHEN condition2 THEN 
            INTO table2 [view] ([column1] [,column2] … 
          VALUES (expr1 [,expr2] …) 
     [ELSE 
           INTO table99 [view] ([column1] [,column2] … 
         VALUES (expr1 [,expr2] …)] 
    SELECT <column_name> <constant>
   FROM <table_name>;
```
If the keyword ALL is used, all the WHEN conditions will be evaluated for each row returned from the Select statement.

If the keyword FIRST is used, the WHEN conditions will be evaluated until a true condition is found. After the first true condition is found, the remaining WHEN statements are skipped.

The ELSE condition is optional and if the row does not meet any of the WHEN conditions, the ELSE clause will be executed. If no ELSE clause is supplied and the row does not match any of the WHEN conditions, no action is taken on that row.

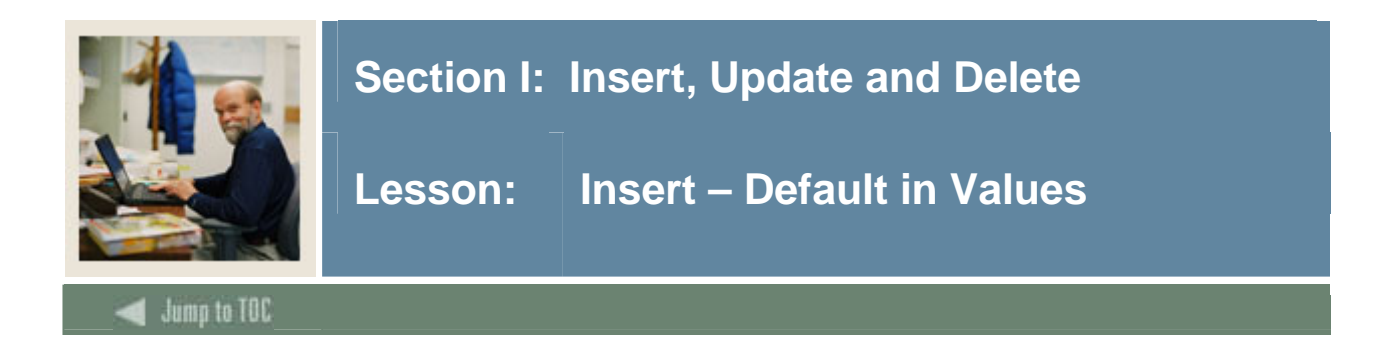

#### **DEFAULT in Values**

When issuing an INSERT INTO and VALUES clause, the keyword DEFAULT may be used to specify that Oracle should use the default value assigned for the column, if defined.

INSERT INTO table 1 VALUES (1, DEFAULT);

If no default value has been defined for the column, null inserted.

They keyword DEFAULT is available only in the VALUES clause and will work with standard and multi-table inserts.

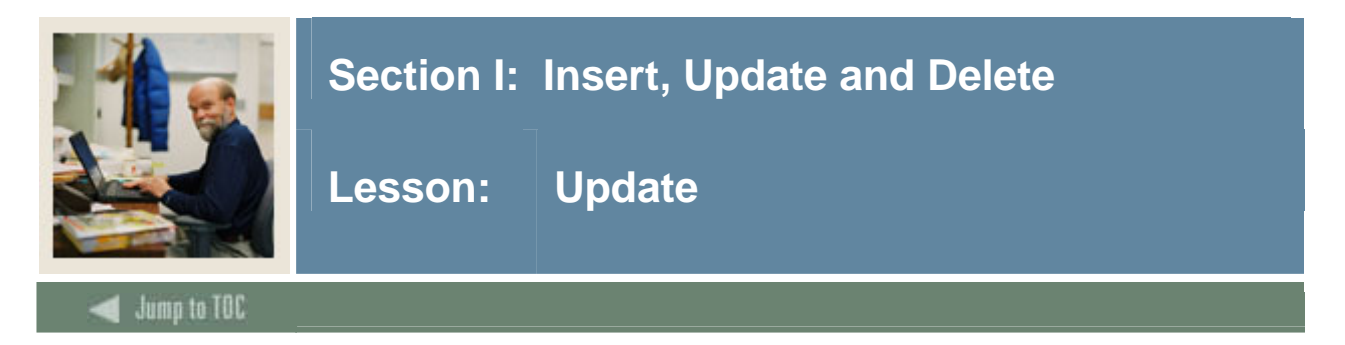

#### **Purpose**

Change existing column values within a table or in a view's base table.

```
UPDATE table [view] 
    SET column = expr [,column = expr] […] 
[WHERE condition ]; 
SQL> UPDATE swrtest 
        SET swrtest_sat_math = 490 
       WHERE swrtest_pidm = 12340 
        AND swrtest_test_date='01-MAR-05';
```
#### **Subqueries**

Subqueries may also be used in the update WHERE condition.

```
SQL> UPDATE swrstdn 
         SET swrstdn stdn code = 'HS'
        WHERE swrstdn_pidm in 
             ( SELECT swrregs_pidm 
                  FROM swrregs 
              GROUP BY swrregs_pidm 
                HAVING AVG (swrregs_gpa) > 3.5);
```
#### **DEFAULT in Values**

When issuing an UPDATE, the keyword DEFAULT may be used to specify that Oracle should use the default value assigned for the column, if defined.

```
 UPDATE table1 
    SET column1 = DEFAULT 
 WHERE condition;
```
If no default value has been defined for the column, null is used.

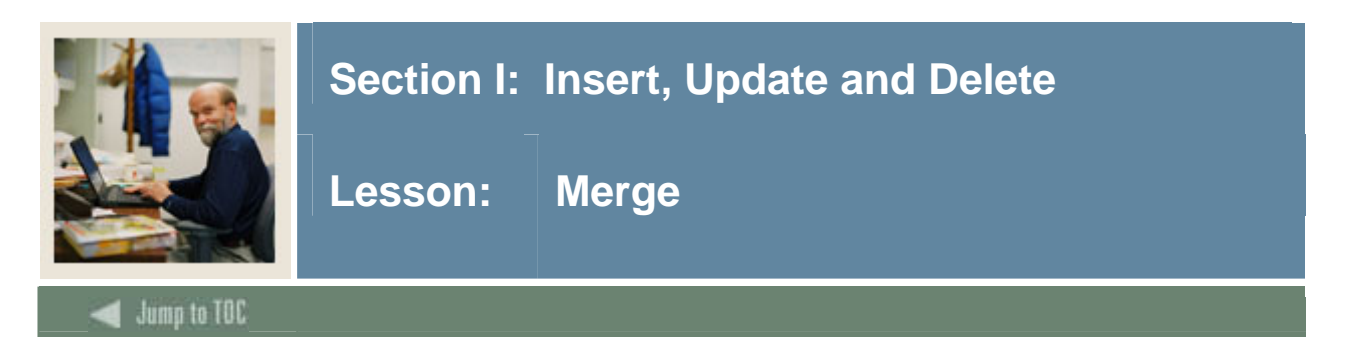

#### **Purpose**

The MERGE statement acts like a combination insert and update statement. If the ON condition is met indicating a matching record exists, the UPDATE path is followed, otherwise the INSERT path is followed.

```
MERGE INTO table1 
   USING table2 | view 
   ON (table1.column1 = table2.column1 …) 
WHEN MATCHED THEN 
   UPDATE SET table1.column3 = \{expr1\} ...
WHEN NOT MATCHED THEN 
    INSERT (table1.column1, table1.column2 …) 
    VALUES (table2.column1, {expr1} …);
```
#### **Restrictions**

You cannot upate a column referenced in the ON clause. Both INSERT and UPDATE statements are required.

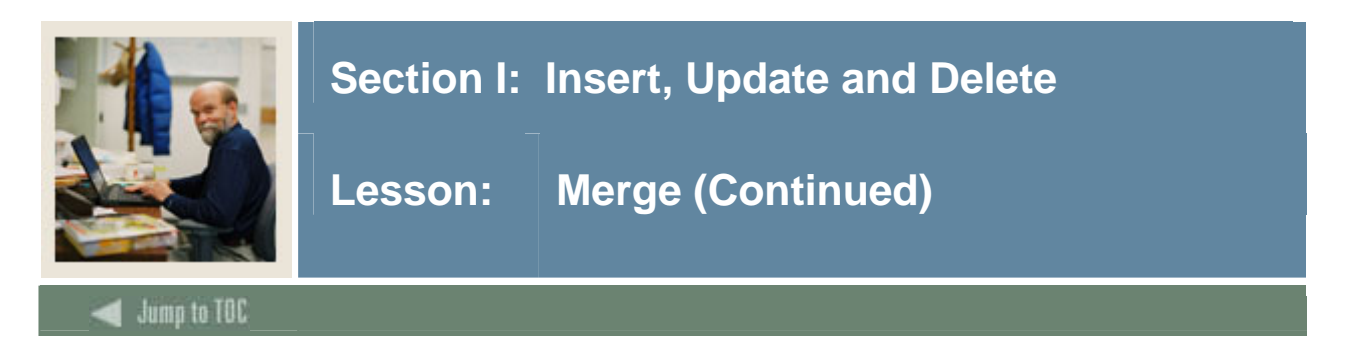

#### **Merge in Oracle 10G**

Oracle (10g) has made some enhancements to the merge statement.

- 1. There can be just an insert or just and update statement both are no longer required
- 2. A WHERE clause may be added to an insert or update to restrict certain rows from being updated or inserted.
- 3. The join of source to target (ON Clause) can be eliminated for a merge with only an INSERT statement, allowing you to insert all rows from the source into the target:

```
MERGE INTO swriden history
USING swriden 
ON (1 = 0)WHEN NOT MATCHED THEN 
INSERT 
VALUES (swriden.swriden_pidm, swriden.swriden_id, 
     swriden.swride_last_name,
     Swriden.swriden_first_name, swriden.swriden_mi, 
     swriden.swriden_change_ind) 
WHERE swriden change ind is null;
```
4. DELETE clause available with the WHEN MATCHED or UPDATE clause (not available on the WHEN NOT MATCHED or INSERT clause). DELETE must have a WHERE clause.

```
MERGE INTO table1 
   USING table2 | view 
   ON (table1.column1 = table2.column1 …) 
WHEN MATCHED THEN 
   UPDATE SET table1.column3 = {expr1} ...
    DELETE WHERE (table1.columnX = expr1 …) 
WHEN NOT MATCHED THEN 
    INSERT (table1.column1, table1.column2 …) 
    VALUES (table2.column1, {expr1} …);
```
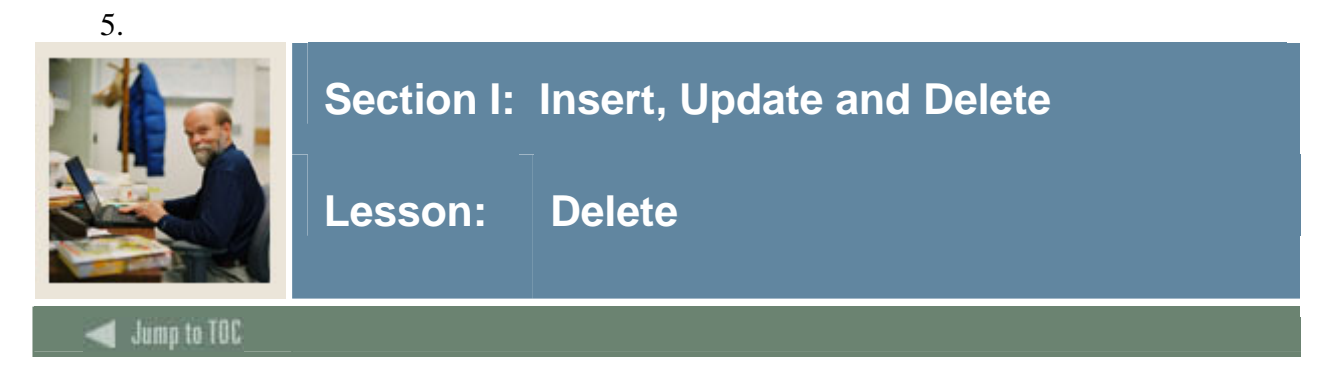

#### **Delete**

Deleting rows from a table is quite simple; in fact, it is too simple. Consider the following syntax:

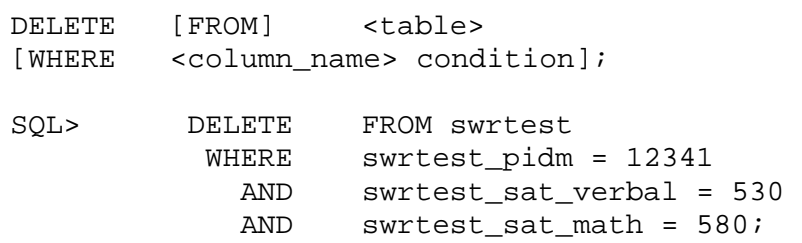

#### **Deleting entire tables**

What will occur if the delete statement is run without the optional WHERE clause, or replacing <table> with swriden?

```
SQL> DELETE swriden; 
12 rows deleted. 
SQL> SELECT * FROM swriden; 
no rows selected
```
A good way to make sure you are deleting the right number of rows is to write a select statement with the same WHERE criteria as the delete statement. If the select statement returns the correct data, change the SELECT portion of the statement to DELETE and use the same WHERE.

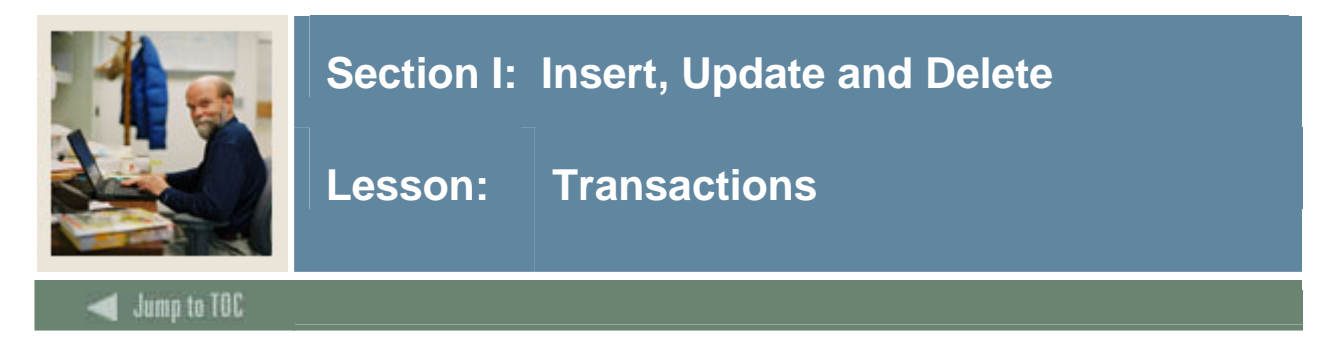

#### **What is a transaction?**

A transaction is defined as a change to the database since the last COMMIT.

#### **Commit**

Makes permanent the changes made to the database. While working in SQL, changes can be viewed after a command is run on the database. For instance, if a person was deleted from the swriden table while in SQL\*Plus, you could view these changes. This is called an implied commit. This does not mean that the change has been made permanent to the database.

To make the change permanent, use the COMMIT command.

```
SQL> DELETE FROM swriden 
               WHERE swriden_last_name = 'JONES'; 
SQL> COMMIT;
```
Note: Oracle recommends that every transaction end explicitly with a COMMIT before disconnection from Oracle. If a program terminates abnormally, the last uncommitted transaction is rolled back. **A normal exit from most Oracle applications causes the current transaction to be committed.** 

#### **Rollback**

Use ROLLBACK to undo work within the current transaction. ROLLBACK [TO SAVEPOINT <*savepoint*>];

SQL> DELETE FROM swriden WHERE swriden last name = 'JONES';

SQL> ROLLBACK;

You must issue a ROLLBACK before you issue a COMMIT, before you exit SQL\*Plus, or before you issue a DDL statement (CREATE/ALTER/DROP discussed later).

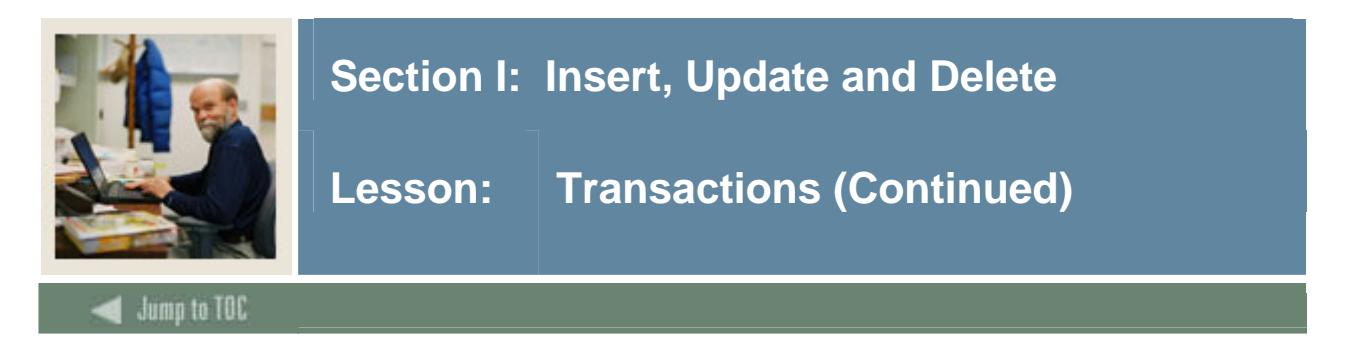

#### **Savepoint**

Identifies a point in the current transaction to which you can later roll back. SAVEPOINT <*savepoint*>

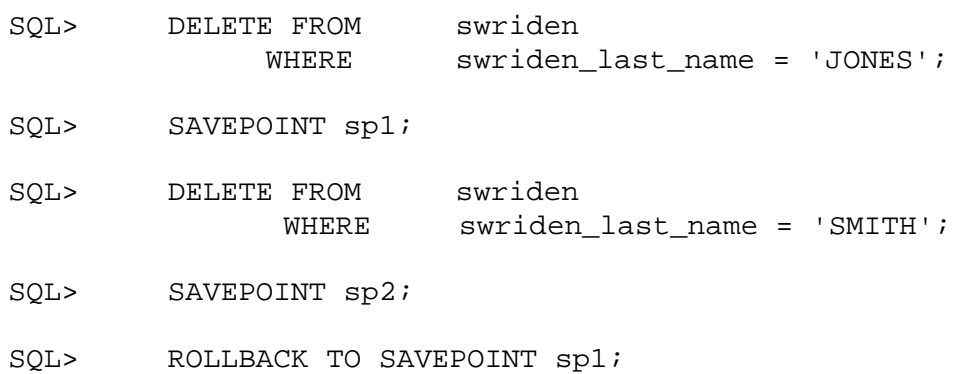

At this point the SMITH delete has been "rolled back" or the data restored. If you were to commit at this point, the only rows deleted woul be the JONES records. You may do additional processing or roll back the entire transaction.

If you want to rollback not to just one savepoint, but roll back the entire transaction, issue the ROLLBACK statement without any savepoint parameter. All statements at all savepoints will be rolled back.

Re-using a savepoint name moves the savepoint to the new location. If you re-use a savepoint name you cannot roll back to the old location.

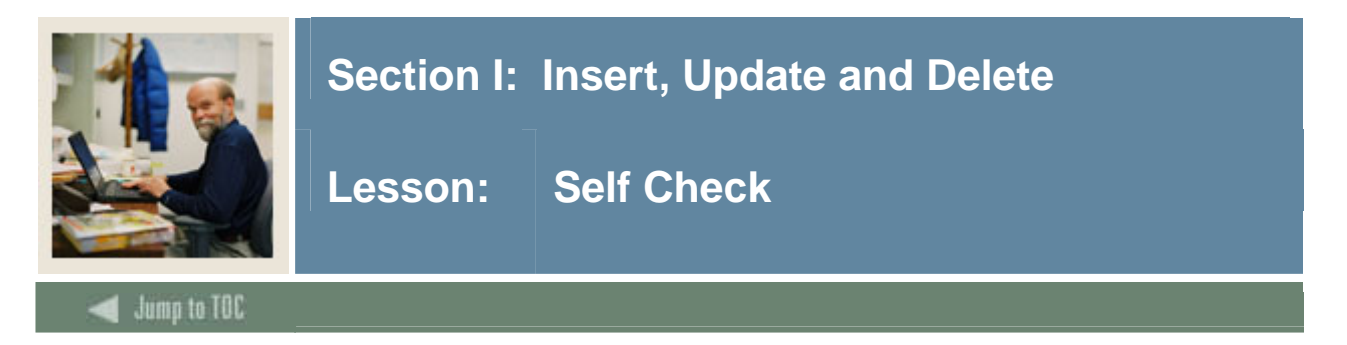

#### **Directions**

Use the information you have learned in this workbook to complete this self check activity.

#### **Exercise 1**

Insert a new student in the **SWRIDEN** table using your own name, PIDM 2045 and ID 432G. Do not use a middle name. (HINT: Make sure you are providing data to all required columns – check for NOT NULL columns)

#### **Exercise 2**

Add a new student profile record in **SWBPERS** for the new student added in Exercise 1, using the following information: Activity Date Current system date Social Security Number 124-62-8747 Birth Date Unknown (leave null) Marital Code Unknown (leave null) Sex Female Confidential Indicator Y

Note: Check the description of the table for column size constraints.

#### **Exercise 3**

Create a savepoint named SP1.

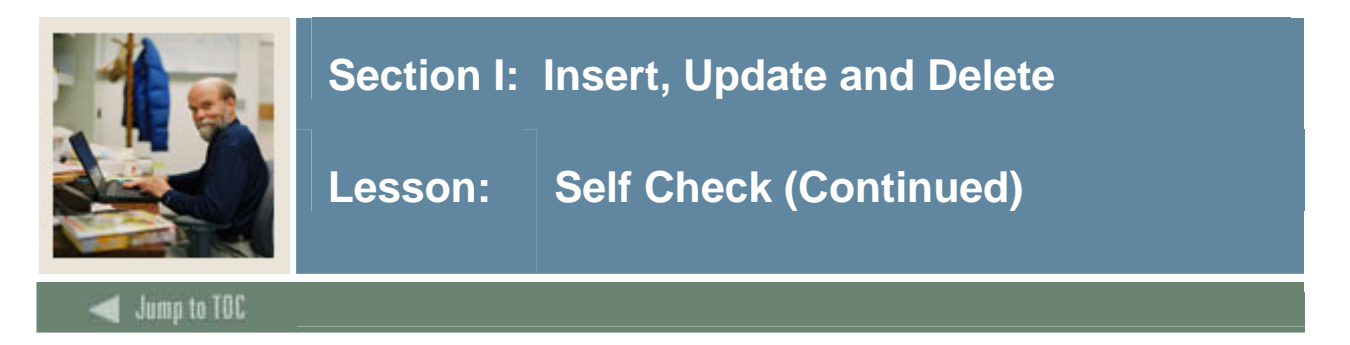

#### **Exercise 4**

Insert another row into the **SWRIDEN** table, but prompt the operator for each variable except for the activity date.

#### **Exercise 5**

Update the new student profile record created in Exercise 2 so that the Social Security number is 635-56-1525 and the marital code is 'S' (**SWBPERS)**.

**Exercise 6**  Roll back to savepoint SP1.

**Exercise 7**  Commit your changes.

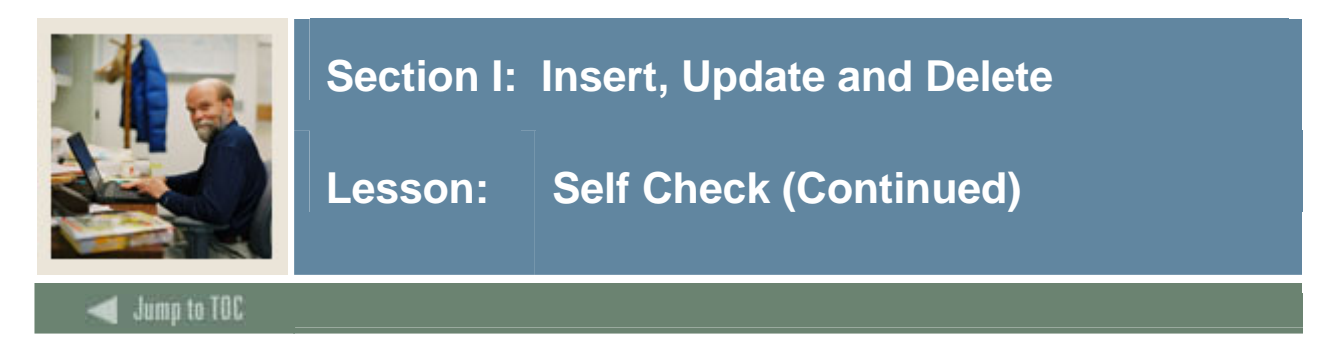

### **Exercise 8**

Delete the student profile record created in Exercise 2 (**SWBPERS)**.

**Exercise 9**  Delete the **SWRIDEN** record you created in Exercise 1.

**Exercise 10**  Commit your changes.

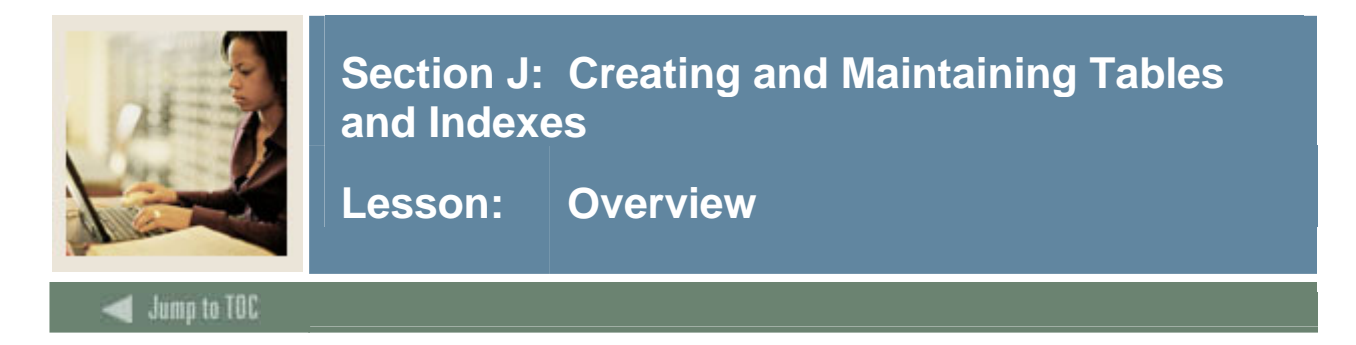

#### **Introduction**

In the previous sections, we have both retrieved and manipulated data from tables. A table is a database object within a schema. In this section, we will discuss how to create and maintain tables and get introduced to other schema objects that can be created.

#### **Objectives**

At the end of this section, participants will be able to create, maintain, and secure:

- Tables
- Indexes

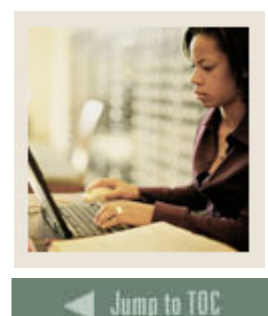

Lesson: Overview (Continued)

#### **Section contents**

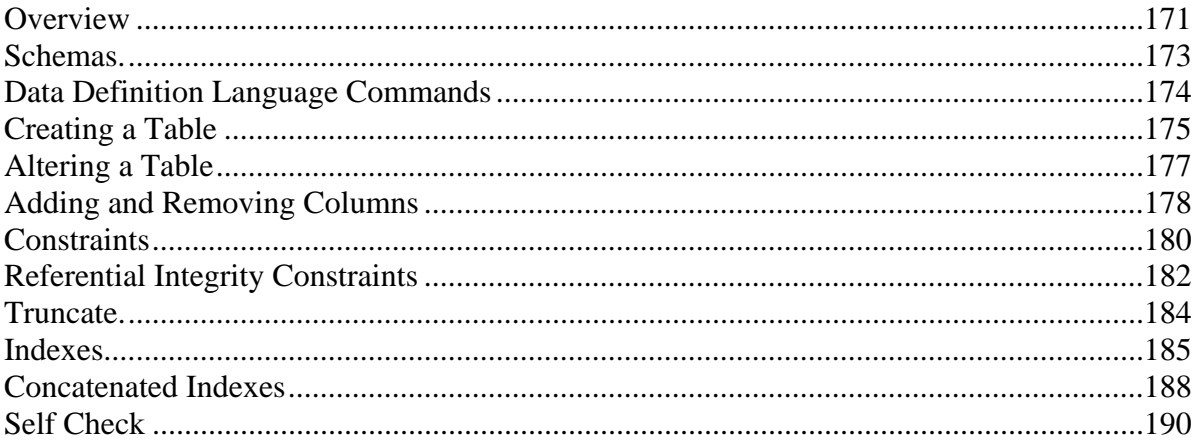

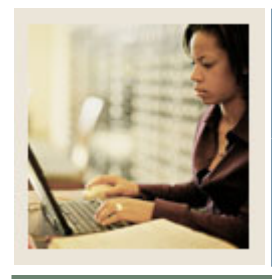

**Lesson: Schemas** 

**Jump to TOC** 

#### **Schemas**

Schemas may contain the following types of objects:

- Tables
- Views
- Clusters+
- Database links+

l

- Stand-alone stored functions and procedures
- Indexes
- Packages
- Database triggers+
- Sequences
- Snapshots+
- Profiles+
- Roles+
- Rollback segments+
- Tablespaces+

*+* These objects are not discussed in this manual; refer to Oracle's SQL language reference manual.

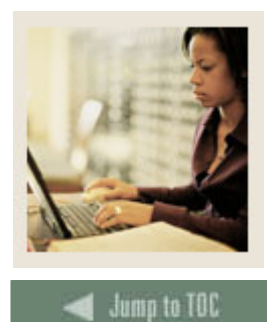

**Lesson: Data Definition Language Commands** 

#### **DDL commands**

Data Definition Language (DDL) commands allow you to

- create, alter, and drop objects
- grant and revoke privileges and roles
- establish auditing options

I

• add comments to the data dictionary.

#### **Implicit COMMITs**

Oracle implicitly commits the current transaction before and after every Data Definition Language statement. Consideration to database manipulations should be considered before using DDL statements.

For a complete listing of DDL commands, see the Oracle SQL Language Reference Manual.

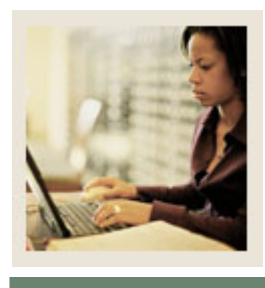

**Lesson: Creating a Table** 

**Jump to TOC** 

#### **Naming a table or view**

I

- Must begin with a letter, A-Z or a-z
- May contain letters, numbers, and the special character (underscore). The characters \$ and # are also legal, but their use is discouraged
- Case-insensitive; e.g., grades, GRADES, and GrAdEs are all the same table
- May be up to 30 characters in length
- May not duplicate the name of another table or view under the same schema
- May not duplicate an Oracle reserved word

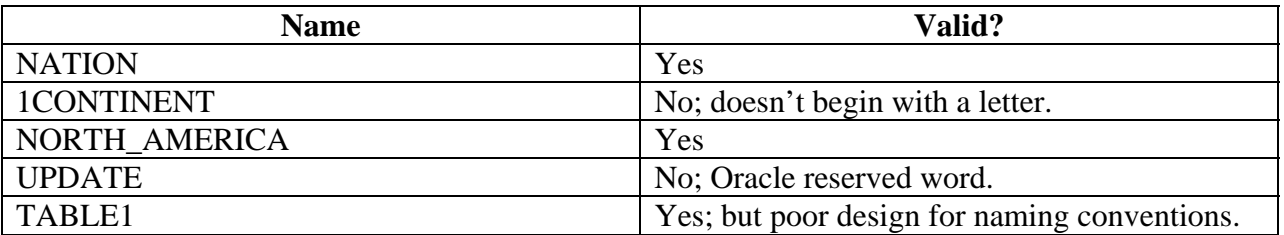

#### **Naming a column**

Column names follow the same rules as those for table names. Columns with exactly the same name in separate tables can be ambiguous, however. For instance, joining two tables both containing "pidm" columns requires the use of TableName.ColumnName notation.

To avoid this ambiguity, Banner has appended the TableName to the front of each column name. For example, columns in the SWRIDEN table appear as:

- swriden pidm
- swriden last name
- swriden first name

…

Not only does this naming convention remove the ambiguity of the column's table, but it makes for very readable code. This is one of several conventions found within a Banner table's design. As you begin to explore your system's tables and their structure, you will begin to recognize many other standards and conventions.

Note: Give your tables and columns meaningful names. You have up to 30 characters - why not use them?

<sup>©</sup> SunGard 2004-2007 Introduction to Oracle

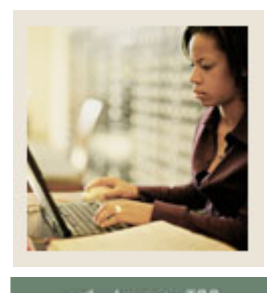

**Lesson: Creating a Table (Continued)** 

### **Jump to TOC**

I

#### **Data type**

- **VARCHAR2(n)** Variable length character string with a maximum length, *n*, of 4000 bytes.
- CLOB/BLOB/BFILE Variable length character string containing up to 4 gigabytes, or  $2^{31}$  – 1 bytes.
- NUMBER $(p,s)$ Numeric data type having a precision *p* and scale *s*. • DATE

Valid dates range from Jan 1, 4712 BC to Dec 31, 9999 AD.

#### **Syntax**

```
CREATE TABLE [schema.]table 
( { column data type [DEFAULT expr] [column_constraint] | 
table_constraint } 
[ , { column data type [DEFAULT expr] [column_constraint]
table_constraint} ] … ) 
                     [ AS subquery ]
```
#### **Example**

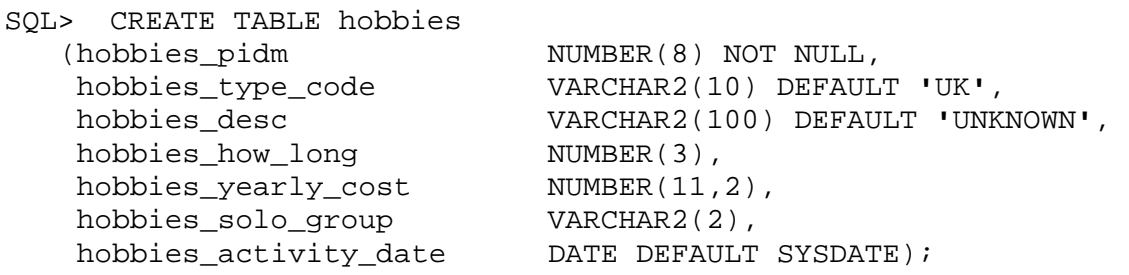

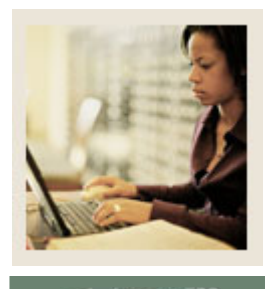

**Lesson: Altering a Table** 

**Jump to TOC** 

#### **Methods**

A table can be altered via any of the following methods:

- Add a column
- Redefine a column (data type, size, default value, change name)
- Add an integrity constraint

I

- Enable, disable, or drop an integrity constraint or trigger
- Rename table

#### **Syntax**

```
ALTER TABLE [schema.]table 
{ [ ADD ( { column_element | column_constraint} 
  [, column element | column constraint} ] ...) ]
   [ MODIFY ( column_element [, column_element] …) ] 
   [ DROP drop_clause ] … 
   [ ENABLE enable_clause ] … 
   [ DISABLE disable_clause ] … 
   [ RENAME TO new_table_name ] 
   [ RENAME COLUMN old_column_name TO new_column_name ]
```
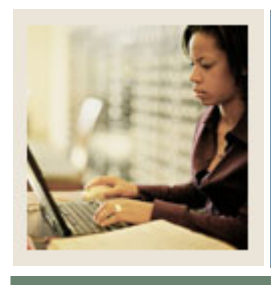

**Lesson: Adding and Removing Columns** 

**Jump to TOC** 

I

#### **ALTER TABLE**

SQL> ALTER TABLE twraccd ADD (twraccd\_effective\_date DATE); OR SQL> ALTER TABLE twraccd ADD (twraccd\_effective\_date DATE DEFAULT SYSDATE);

#### **Removing a column**

SQL> ALTER TABLE <table\_name> DROP COLUMN <column\_name>;

Example:

 ALTER TABLE twraccd DROP COLUMN twraccd effective date;

#### **Mark Column Unused**

You can also mark a column as unused. This removes it from the describe command and from any select, insert or update statement. Essentially, it is no longer available for any use.

ALTER TABLE <tablename> SET UNUSED COLUMN <column\_name>;

The difference between marking a column unused and dropping it is that an unused column still retains the disk space associated with it. Even though the disk space is still considered in use, you cannot re-instate the column. You can, however, remove the associated disk space by issuing the following command:

ALTER TABLE <tablename> DROP UNUSED COLUMNS <column\_names>;

This method may be used for very large tables where you may want to remove a column from use, but not lock the table for the lengthy period it would take to remove the associated storage. The storage removal can be scheduled for the evening or any time where the table has little or no use.

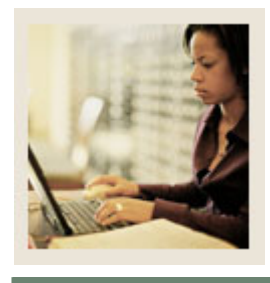

**Lesson: Adding and Removing Columns (Continued)** 

Jump to TOC

#### **Redefining a column**

I

SQL> ALTER TABLE swriden MODIFY (last\_name VARCHAR2 (30)); Table altered.

#### OR

SQL> ALTER TABLE swriden MODIFY (last\_name VARCHAR2 (30) DEFAULT **'**NONE**'**); Table altered.

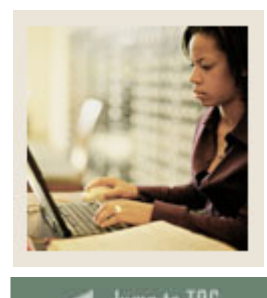

**Lesson: Constraints** 

**Jump to TOC** 

I

#### **Purpose**

Constraints define the conditions under which data is valid.

The table\_constraint syntax is a part of the table definition. An integrity constraint defined with this syntax can impose rules on any columns in the table. The table constraint syntax may appear in a CREATE TABLE or ALTER TABLE statement. The syntax can define any type of integrity constraint except a NOT NULL constraint.

The column\_constraint syntax is part of a column definition. In most cases, an integrity constraint defined with this syntax can only impose rules on the column in which it is defined.

Column constraint syntax that appears in a CREATE TABLE statement can define any type of integrity constraint. Column\_constraint syntax that appears in an ALTER TABLE statement can only define or remove a NOT NULL constraint. To modify an integrity constraint, you must drop the constraint and redefine it.

#### **NOT NULL constraint**

The NOT NULL constraint specifies that a column cannot contain a null value. If you do not specify this constraint, the default is NULL.

```
SQL> ALTER TABLE hobbies 
         MODIFY (hobbies_type_code NOT NULL);
```
#### **CHECK constraint**

The CHECK constraint explicitly defines a condition. To satisfy the constraint, each row in the table must make the condition either TRUE or unknown (due to NULL).

#### **Syntax: CONSTRAINT constraint\_name CHECK (condition)**

```
SQL> ALTER TABLE twraccd 
   ADD CONSTRAINT check_trans_type 
            CHECK (twraccd_trans_type IN ('C', 'P')); 
SQL> ALTER TABLE twraccd 
   ADD CONSTRAINT check_amount
            CHECK (twraccd_amount <> 0);
```
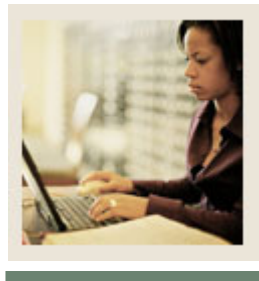

**Lesson: Constraints (Continued)** 

Jump to TOC

# **PRIMARY KEY constraint**

I

A PRIMARY KEY constraint designates a column or combination of columns as the table's primary key. To satisfy a PRIMARY KEY constraint, both of these conditions must be true:

- No primary key value can appear in more than one row in the table
- No column that is part of the primary key can contain a null

A table can have only one primary key.

SQL> ALTER TABLE swvterm ADD CONSTRAINT PK\_swvterm PRIMARY KEY (swvterm\_term\_code);

If the column(s) used to create the primary key had previously been defined without the NOT NULL constraint, Oracle will automatically assign NOT NULL constraints to those columns.

# **UNIQUE constraint**

The UNIQUE constraint designates a column or combination of columns as a unique key. To satisfy the condition, no two rows in the table can have the same value for the unique key. You cannot designate the same column or combination of columns as both a unique key and the primary key. Although you can have only one primary key for a table, a table can have several unique keys.

SQL> ALTER TABLE twvdetc ADD CONSTRAINT unq\_detc\_code UNIQUE (twvdetc\_code);

Unique constraints differ from primary key constraints in that they allow NULL values in the column(s) defined in the constraint. Because of this difference, you may have multiple rows with NULL values in columns that are part of a UNIQUE constraint.

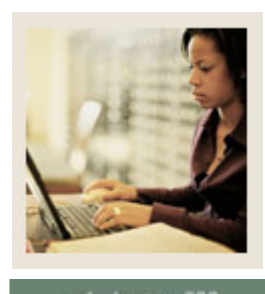

**Lesson: Referential Integrity Constraints** 

# **Jump to TOC**

I

# **Purpose**

A referential integrity constraint designates a column or combination of columns as a foreign key, and establishes a relationship between that foreign key and a specified primary or unique key called the referenced key. In this relationship, the table containing the foreign key is called the child table, and the table containing the referenced key is called the parent table.

# **Conditions**

To satisfy a referential integrity constraint, the following conditions must be met:

- The child and parent tables must be in the same database
- The value of the row's foreign key must appear as a referenced key value in one of the parent table's rows. The row in the child table is said to depend on the referenced key in the parent table

#### **Keywords**

A referential integrity constraint is defined in the child table. A referential integrity constraint definition can include any of these keywords:

• **Foreign key**

Identifies the column or combination of columns in the child table that makes up the foreign key. Only use this keyword when defining a foreign key with a table constraint clause.

• **References**

Identifies the parent table and the column or combination of columns that make up the referenced key. If you only identify the parent table and omit the column names, the foreign key automatically references to the primary key of the parent table. The referenced key columns must be of the same number and data types as the foreign key columns.

• **On delete cascade**

Allows deletion of referenced key values in a parent table that have dependent rows in a child table. This causes Oracle to automatically delete dependent rows from the child table to maintain referential integrity. If you omit this option, Oracle forbids deletion of referenced key values in the parent table that have dependent rows in the child table.

WARNING: \*\*\*NEVER\*\*\* create a table using this integrity constraint unless it is directly applicable to your business rules and applications.

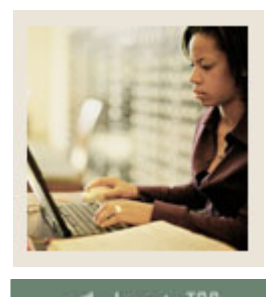

**Lesson: Referential Integrity Constraints (Continued)** 

**Jump to TOC** 

# **Defined constraints**

I

Before defining a referential integrity constraint in the child table, the referenced UNIQUE or PRIMARY KEY constraint on the parent table must already be defined. Also, the parent table must be in your own schema or you must have REFERENCES privileges on the columns of the referenced key in the parent table. You cannot define a referential integrity constraint in a CREATE table statement that contains an AS clause. Instead, create the table without the constraint and add the constrain using the ALTER TABLE statement.

Note: You can define multiple foreign keys in a table. Also, a single column can be part of more that one foreign key.

SQL> ALTER TABLE twraccd ADD CONSTRAINT FK1 twraccd INV swvterm KEY FOREIGN KEY (twraccd\_term\_code) REFERENCES swyterm (swyterm term code);

# **Orphan Records**

Adding a referential integrity constraint will fail if there are child records already in the table without parent records. Either:

- Add parent record OR
- Remove orphan child records

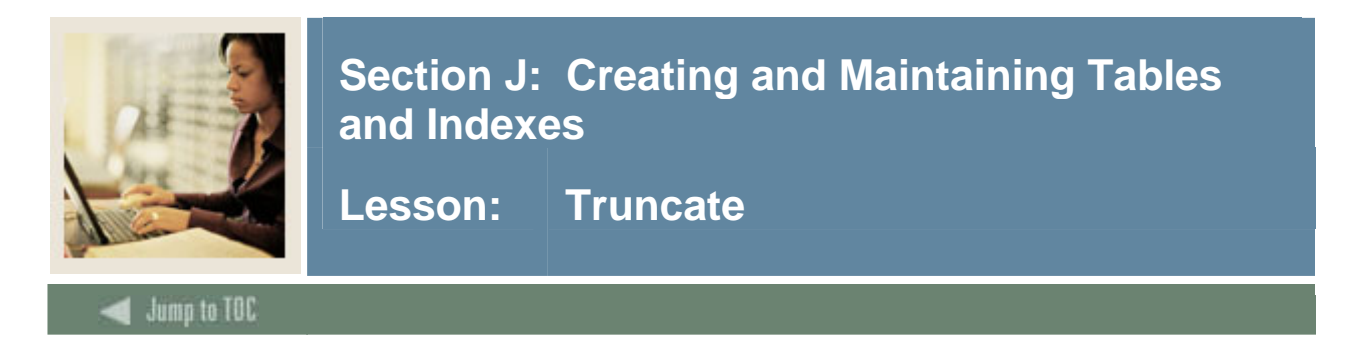

# **Purpose**

TRUNCATE can be used to quickly remove all rows from a table.

Removing all rows with the TRUNCATE command is faster than removing them with the DELETE command. No rollback information is created; thus the rows are permanently removed.

#### **Syntax**

```
TRUNCATE TABLE [schema.]<table>;
```
#### **Example**

SQL> TRUNCATE TABLE old\_scores;

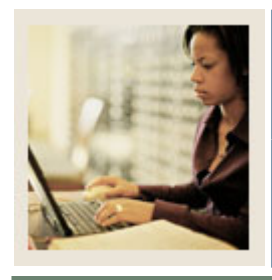

**Lesson: Indexes** 

**Jump to TOC** 

l

# **Purpose**

Indexes are database structures that boost the performance of queries. Indexes are used in conjunction with table columns. An index associates each distinct value of a column with the rows in a table that contain that value. The column that has the index is called the key column.

# **Uniqueness**

Some indexes can be used to enforce uniqueness among the values in a column. Such an index is called a unique index. If a unique index is created, no two rows in the table may contain the same value in the indexed column.

A query that references an indexed column in its WHERE clause can use the index. When a query uses an index, Oracle searches the index for all the values that meet the condition specified by the WHERE clause. If the query selects only the indexed column, the query can read the indexed column values directly from the index rather than from the table.

# **ROWIDs**

For each value, the index also identifies the locations, or ROWIDs, of rows in the table having that value. If the query selects data in addition to the indexed value, Oracle finds the rows in the table based on the ROWIDs. Searching by ROWID is the fastest way for Oracle to locate a single row.

# **When to use indexes**

Indexes improve the performance of queries that select a small percentage of rows from a table. As a general guideline, you should use indexes for queries that select less than 20% or 25% of table rows.

Be selective in the number of indexes created on a table as they can slow performance.

# **Full table scans**

If a query does not use an index, Oracle must perform a full table scan, reading all rows of a table sequentially. Oracle examines each row to determine whether it meets the criteria of the query's WHERE clause. Indexed queries can be considerably faster than finding the row with a full table scan; however, a query that selects more than 20% or 25% of a table's rows may be performed faster by a full table scan than by an indexed query.

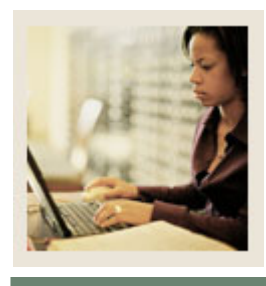

**Lesson: Indexes (Continued)** 

#### **Jump to TOC**

#### **Choosing columns to index**

I

- Index columns that are used frequently in WHERE clauses
- Index columns whose MAX and MIN values are selected frequently
- Index columns that are used frequently to join tables in SQL statements
- Index columns with high selectivity. Selectivity is high if few rows have the same value in the key column. Unique indexes are the most selective and the most effective in optimizing query performance
- Do not index columns with few distinct values.\*\* Such columns have low selectivity
- Do not index columns in small tables. If a table uses fewer than 5 data blocks, a full table scan may return rows faster than an indexed query. You can determine how many data blocks a table uses by examining the ROWIDs of the table's rows. For example, this query returns the number of blocks used by the swrtest table:

```
SQL> SELECT COUNT (DISTINCT(SUBSTR(ROWID,1,8)||SUBSTR(ROWID,15,4))) 
        FROM swrtest;
```
Do not index columns that are frequently modified using the UPDATE, INSERT, and DELETE statements. These statements not only update the rows in the table; they must also update the index as well.

#### **\*\* Histograms**

There are times when an index on a column with low cardinality (few distinct values) is necessary and desirable. Such columns might contain True/False or Yes/No or other such values where Oracle assumes an even distribution of records to each value.

For example, if you know your data has significantly more Yes values than No values, and you frequently select rows with the value No, you may want to index the column. To ensure the index on that column is used, it must also contain a histogram which tells Oracle that the distribution of No values is much lower than Yes values, which makes the index more cost effective.

This topic is covered more extensively in the advanced Oracle courses like the DBA courses or SQL Tuning courses.

<sup>©</sup> SunGard 2004-2007 Introduction to Oracle

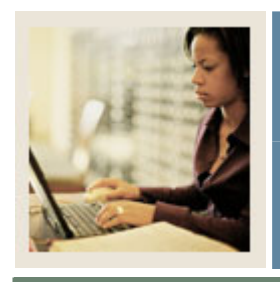

**Lesson: Indexes (Continued)** 

**Jump to TOC** 

I

# **Syntax**

To create an index after you have created the table:

```
CREATE [UNIQUE] INDEX [schema.]index 
     ON [schema.]table (column, [column,] [column,] ...)
```
Primary key and Unique indexes can be created at the same time as you create a table:

```
CREATE TABLE new_table ( 
    KEY_VALUE VARCHAR2 (50) NOT NULL, 
    INDICATOR CHAR(1) NOT NULL, 
    DESCRIPTION VARCHAR2(400), 
    ACTIVITY_DATE DATE DEFAULT SYSDATE 
                     CONSTRAINT nn_activ_date NOT NULL, 
    CONSTRAINT PK_NEW_TABLE PRIMARY KEY (KEY_VALUE));
```
# OR

```
CREATE TABLE mytable 
  (id NUMBER 
      PRIMARY KEY USING INDEX 
      (CREATE INDEX pk_myind ON mytable(id)), 
   identifier NUMBER, 
   information VARCHAR2(30), 
   CONSTRAINT mytableunique 
       UNIQUE (identifier) 
       USING INDEX (CREATE INDEX mytableidx ON 
                     mytable(identifier)));
```
When creating Primary Key or Unique constraints, Oracle will automatically create a unique index for the columns in the Primary Key or Unique constraints even if not explicitly specified.

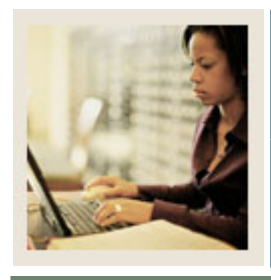

**Lesson: Concatenated Indexes** 

# **Jump to TOC**

l

# **Purpose**

An index can be made up of more than one column. Such an index is called a concatenated index.

Concatenated indexes are useful in providing selectivity. Sometimes two columns with low selectivity can be combined to produce a concatenated index with high selectivity. If all the selected columns are included in a concatenated index, the query can be satisfied entirely by an index search and avoid access to the table altogether. The columns that make up a concatenated index are referred to as the concatenated key.

# **SQL statements and concatenated indexes**

Whether or not a SQL statement uses a concatenated index is determined by the column contained in the WHERE clause of the SQL statement and the order of the columns in the CREATE INDEX statement. A query can only use a concatenated index if it references a leading portion of the index in the WHERE clause. The leading portion of a concatenated index refers to the first column specified in the CREATE index statement.

# **Columns**

An index can contain a maximum of 16 columns. You can create several indexes on different columns (or different combinations of columns) in the same table. Oracle imposes no limits on the number of indexes you can create on a single table.

# **Syntax**

CREATE [UNIQUE] INDEX [schema.]index ON [schema.]table (column, [column,] [column,] …)

# **Ordering columns in concatenated indexes**

If only one column of the concatenated index is used frequently in WHERE clauses, place that column first in the create INDEX statement.

If more than one column is used frequently in WHERE clauses, place the most selective column first in the CREATE INDEX statement.

```
SQL> CREATE INDEX pidm_term_index 
            ON twraccd (twraccd_pidm, twraccd_term_code); 
SQL> CREATE UNIQUE INDEX swriden key index
                   ON swriden (swriden_pidm, swriden_id, 
                                swriden_last_name, first_name, 
                                swriden_mi, swriden_change_ind);
```
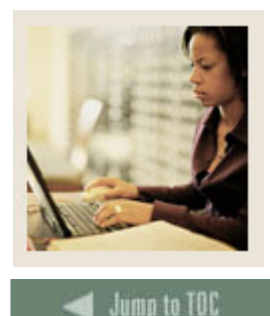

**Lesson: Comments and Data Dictionary Views** 

# **Object Comments**

Comments can be placed on tables, views and columns in the database to provide internal documentation on what these objects are used for, and also aid developers and report writers in determining which table or columns to use to manipulate or retrieve data.

To add a comment to a table:

I

SQL> comment on table <table\_name> is '<enter your comment here>';

To add a comment on a column:

```
SQL> comment on column <table_name>.<column_name> is '<enter your 
comment here>';
```
#### **Data Dictionary Views**

There are several sets of data dictionary views in the database that will help you find information about an object.

USER\_% - information on objects you OWN

ALL\_% - information on objects you own PLUS objects owned by other people that you can see DBA\_% - information about all objects in the database (access restricted to users with high level privileges like DBAs).

Typical views include

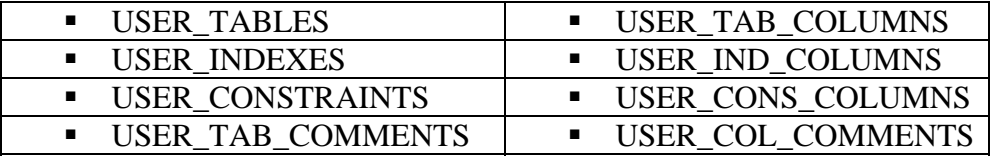

To find other USER\_ views in the data dictionary:

SQL> select view\_name from all\_views where view\_name like 'USER%';

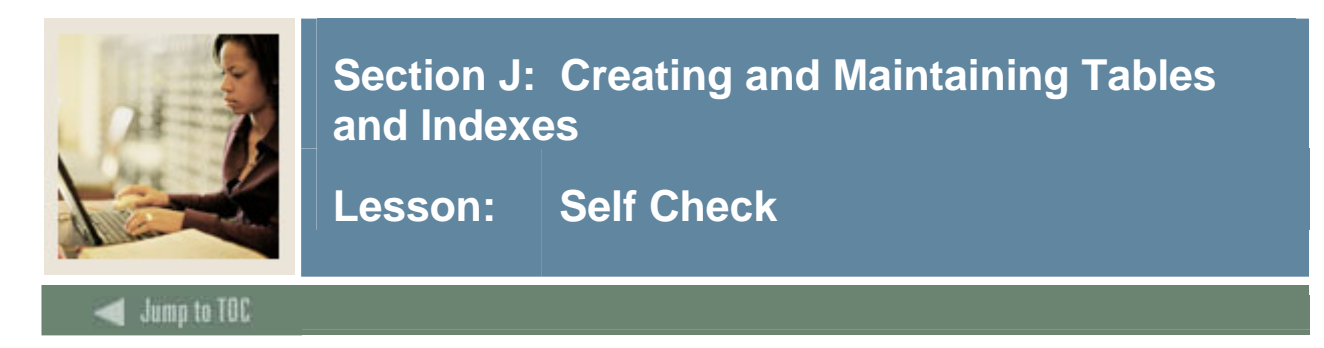

To make data retrieval faster, create an index for PIDM on **SWRIDEN**.

# **Exercise 2**

Create a relationship between the validation table T**WVDETC** and the repeating table **TWRACCD.** TWVDETC should have the primary key on TWVDETC\_CODE and TWRACCD should have the foreign key on TWRACCD\_DETC\_CODE.

# **Exercise 3**

Create a table called **TEMP\_XX** (where XX is your user number) with the following structure: MYNUMBER NUMBER (8) TEXT VARCHAR2 (30) MYDATE DATE MESSAGE VARCHAR2 (50)

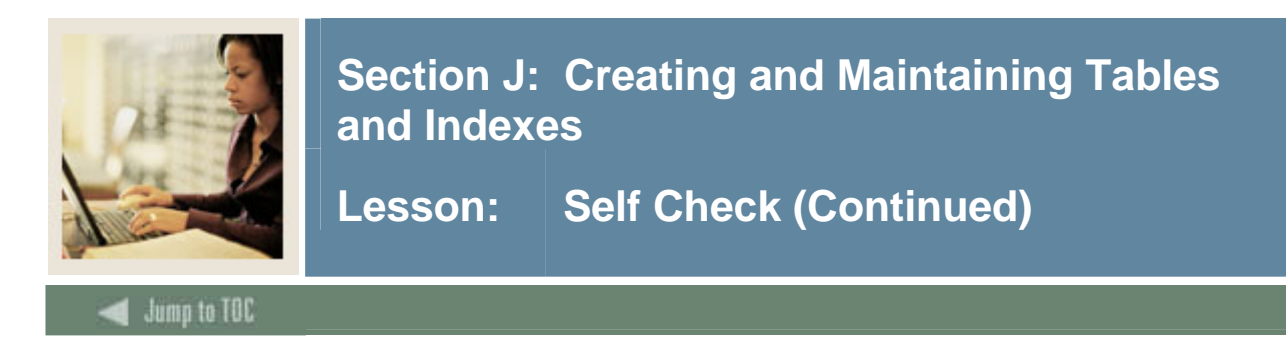

Add a column called SWRADDR\_COUNTRY\_CODE, type VARCHAR2(10) NOT NULL to the swraddr table.

What happens when you try to add a NOT NULL column to an existing table? How might you fix it?

# **Exercise 5**

Add a constraint on the SWRREGS table to the SWVCRSE table on CRN. What happens? Correct the problem and try again.

Why will the constraint still not create? How would you fix this problem (Hint: Use a minus query to identify CRN records that do not match)?

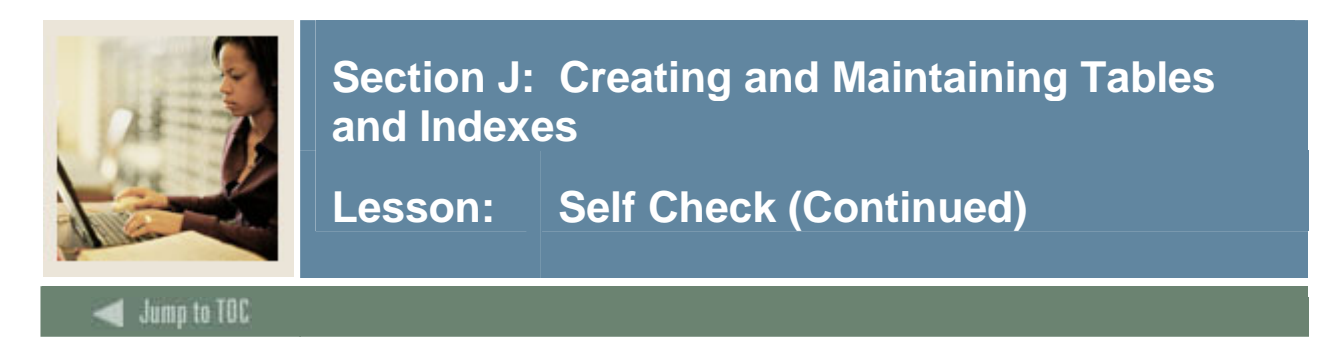

Add a table comment for the SWRIDEN, SWRADDR, and SWBPERS tables.

# **Exercise 7**

Locate your new indexes and constraints in the user\_indexes, user\_constraints, and user\_cons\_columns data dictionary views.

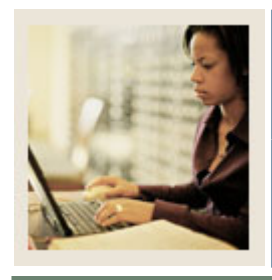

**Lesson: Overview** 

# **Jump to TOC**

l

# **Introduction**

In the previous sections, we learned how to create and maintain tables and indexes. These are only two of the many types of Objects that make up a database. In this section we will explore other objects and discuss security on objects.

# **Objectives**

At the end of this section, participants will be able to create and maintain:

- Views
- Sequences
- Synonyms

Security on objects will also be discussed.

#### **Section Contents**

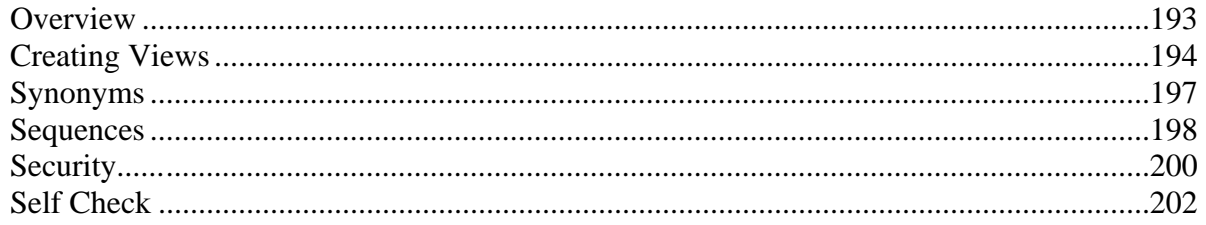

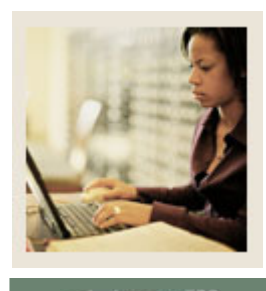

**Lesson: Creating Views** 

# **Jump to TOC**

I

# **Views**

A view is a logical table that allows you to access data from other tables and views. A view contains no data itself. The tables upon which a view is based are called base tables.

# **Purpose**

Views are used to:

- provide an additional level of table security, by restricting access to a predetermined set of rows and/or columns of a base table
- hide data complexity. A view may be used to act as one table when actually several tables are used to construct the results
- present data from another perspective. For example, views provide a means of renaming columns without actually changing the base table's definition

# **Syntax**

```
CREATE [OR REPLACE] [FORCE | NOFORCE] 
   VIEW [schema.]view [ (alias [, alias] … ) ] 
   AS subquery 
  [WITH CHECK OPTION [CONSTRAINT constraint]]
```
# • **OR REPLACE**

Recreates the view if it already exists. Use this option to change the definition of an existing view without dropping, recreating, and regranting object privileges previously granted on it.

# • **FORCE | NOFORCE**

FORCE creates the view regardless of whether the view's base tables already exist within the owner's schema or the owner of the view has privileges to the base tables. NOFORCE creates this view only if the base tables exist within the owners schema or the

owner of the view has privileges to the base tables.

# • **WITH CHECK OPTION**

Specifies that inserts and updates performed through the view must result in rows that the view query can select.

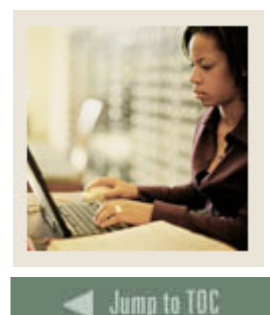

I

**Section K: Creating and Maintaining Other Database Objects** 

**Lesson: Creating Views (Continued)** 

# **Constraint**

The name assigned to the CHECK OPTION constraint. If the constraint is omitted, then Oracle automatically assigns the constraint a name of the form, SYS\_cn, where *n* is an integer that makes the constraint name unique within the database.

#### **SWVTELE**

In our training exercises, there exists one view, **swvtele**.

```
SQL> SELECT * FROM swvtele; 
PIDM NAME PHONE
--------- --------------------- --------- 
12340 Brown, Julie (610) 562-4789 
12341 Smith, Robert (215) 795-4323<br>12342 Johnson, Peter (610) 562-4789
12342 Johnson, Peter (610) 562-4789 
12343 Jones-Erickson, Sandy (610) 324-6734 
12344 Erickson, Ralph (850) 674-3213
```
# **Script**

The view was created using the following script:

```
SQL> CREATE OR REPLACE VIEW swvtele 
          (swvtele_pidm, swvtele_name, swvtele_phone) 
       AS SELECT swriden_pidm, swriden_last_name|| 
                  ', '||swriden_first_name||' '|| swriden_mi, 
                  '('||swraddr_phone_area||')' 
                  || SUBSTR(swraddr_phone_number,1,3) 
                  ||'-'|| SUBSTR(swraddr_phone_number,4,4) 
             FROM swriden, swraddr 
           WHERE swriden pidm = swraddr pidm
              AND swriden_change_ind IS NULL;
```
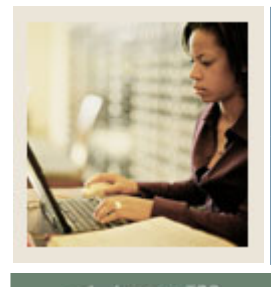

**Lesson: Creating Views (Continued)** 

Jumn to TOC

I

# **Check option**

SQL> CREATE OR REPLACE VIEW SWVSUSP (SWVSUSP\_PIDM, SWVSUSP\_STDN\_CODE, SWVSUSP\_STDN\_DATE, SWVSUSP\_ACTIVITY\_DATE) AS SELECT SWRSTDN\_PIDM, SWRSTDN\_STDN\_CODE, SWRSTDN\_STDN\_DATE, SWRSTDN\_ACTIVITY\_DATE FROM SWRSTDN WHERE SWRSTDN STDN CODE = 'SS' WITH CHECK OPTION;

With the check option on this view, users will get the following error when trying to change a student's standing:

SQL> UPDATE swvsusp SET swvsusp\_stdn\_code = 'GS'; \* ERROR at line 1: ORA-01402: view WITH CHECK OPTION where-clause violation

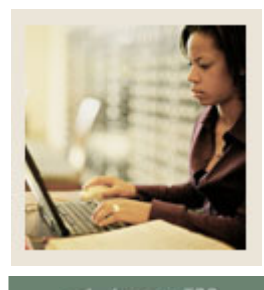

**Lesson: Synonyms** 

**Jump to TOC** 

I

# **Purpose**

Synonyms are used for security and convenience. Creating a synonym for an object allows you to reference the object without specifying its owner (if the synonym is public) provide another name for the object.

#### **Syntax**

CREATE [PUBLIC] SYNONYM [schema.]synonym FOR [schema.]object

#### **Example**

SQL> CREATE PUBLIC SYNONYM standing FOR swrstdn;

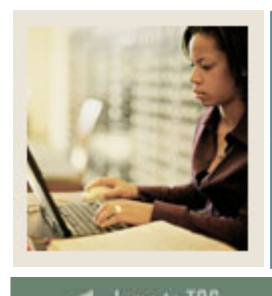

**Lesson: Sequences** 

lumn to TOC

# **Purpose**

A sequence is a database object from which multiple users may generate unique integers. You can use sequences to automatically generate primary keys.

# **Syntax**

```
CREATE SEQUENCE [schema.]sequence 
     [INCREMENT BY integer] 
     [START WITH integer] 
     [MAXVALUE integer | NOMAXVALUE] 
     [MINVALUE integer | NOMINVALUE] 
     [CYCLE | NOCYCLE] 
     [CACHE integer | NOCACHE] 
     [ORDER | NOORDER]
```
# • **INCREMENTED BY**

I

Specifies the interval between sequence numbers. This value can be any positive or negative integer, but cannot be 0. If the increment is negative, the sequence descends. If the increment is positive, the sequence ascends. If omitted, the interval defaults to 1.

# • **MAX & MIN VALUE**

Specifies the sequence's minimum or maximum value. These integer values can have 28 or fewer characters. Ranges are  $10^{27}$  to  $-10^{26}$ .

# • **CYCLE**

Specifies that a sequence will continue to generate values after reaching its MIN or MAX. The value generated is the MIN or MAX specification.

# • **CACHE**

Specifies how many values of the sequence Oracle preallocates and keeps in memory for faster access. The minimum value for this parameter is 2.

• **ORDER**

Guarantees sequence numbers are generated in the order specified. (ONLY applies to Real Application Clusters or RAC)

# • **START WITH**

Specifies the beginning value generated by the sequence. The MIN and MAX values must be less than or equal to START WITH.

# **Example**

SQL> CREATE SEQUENCE pidm\_seq START WITH 13000;

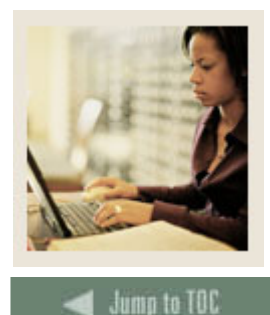

Lesson: | Sequences (Continued)

# **Accessing and incrementing**

I

Once a sequence is created, you can access its value in SQL statements using the pseudocolumns CURRVAL and NEXTVAL. CURRVAL returns the current value of the sequence, NEXTVAL increments the sequence and returns the new value.

```
SQL> INSERT INTO swriden 
      (swriden_pidm, swriden_id, swriden_last_name, 
      swriden_first_name, swriden_mi, swriden_change_ind, 
      swriden_activity_date) 
   VALUES (pidm_seq.NEXTVAL, '254915791', 'McMahon', 'Stephen', 
       'J', NULL, SYSDATE);
```
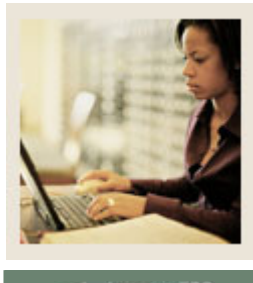

**Lesson: Security** 

**Jumn** to TOC

I

# **Brief overview**

System security is a complicated and lengthy topic and is beyond the scope of this course. However, there are a few minor aspects of security that should be discussed at this time in association to the creation of database objects.

# **GRANT privileges**

Creating a table or view (or any database object), does not automatically grant other users the access to retrieve or manipulate data from those tables. The owner must explicitly GRANT privileges to other users within the database.

```
GRANT object_priv [ALL] [(column)] 
    ON [schema.]object TO user [PUBLIC] 
[WITH GRANT OPTION];
```
# • **OBJECT\_PRIV**

An object privilege to be granted. You can substitute any of these values:

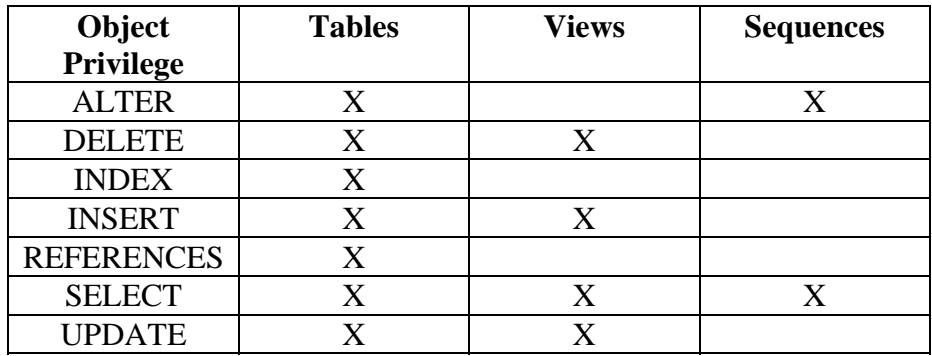

# • **ALL**

Grants all the privileges to the grantee

# • **COLUMN**

Specifies a table or view column on which privileges are granted. You can only specify columns when granting the INSERT, REFERENCES, or UPDATE privilege. If you do not list columns, the grantee has the specified privilege on all the columns in the table or view

• **ON**

Identifies the object on which the privileges are granted. If you do not qualify object with schema, Oracle assumes the object is in your own schema

• **TO**

Identifies users to which the object privilege is granted. PUBLIC grants object privileges to all users

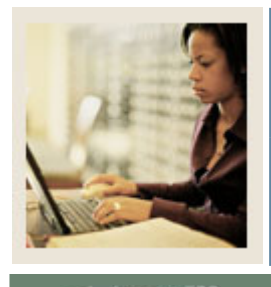

**Lesson: Security (Continued)** 

**Jump to TOC** 

# **WITH GRANT OPTION**

I

Allows the grantee to grant the object privileges to other users.

SQL> GRANT SELECT ON swriden TO PUBLIC; SQL> GRANT ALL ON swriden TO train01; SQL> GRANT UPDATE (swriden\_id, swriden\_last\_name, swriden\_first\_name, swriden\_mi, swriden\_change\_ind, swriden\_activity\_date) ON swriden TO train02 WITH GRANT OPTION; SQL> GRANT SELECT, INSERT ON swriden TO train10;

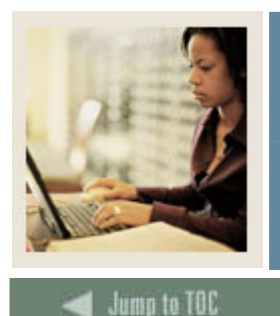

**Lesson: Self Check** 

I

# **Directions**

Use the information you have learned in this workbook to complete this self check activity.

# **Exercise 1**

Create a view called **SWVADDR\_XX** *(where XX is your* user number) which contains a person's first name, last name (combine it into one column called name), city, state, and zip based on the **SWRIDEN** and **SWRADDR** tables.

# **Exercise 2**

Retrieve all the rows from the new view.

# **Exercise 3**

Grant the right to select from the view to a person sitting next to you. Make sure someone gives you the right to select from his/her new view.

# **Exercise 4**

Try to select all columns from the view you were just granted access to in Exercise 3. What happened?

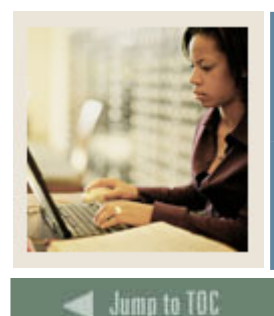

Lesson: Self Check (Continued)

I

# **Exercise 5**

Now, put the owner name in front of the table, in the syntax below. Did you get results? SELECT \* FROM <owner.table\_name>

# **Exercise 6**

Because you have to specify the owner each time you are referring to the view, create a synonym to alleviate this.

# **Exercise 7**

Select all columns from the view. You should not have to specify the owner in front of the view.

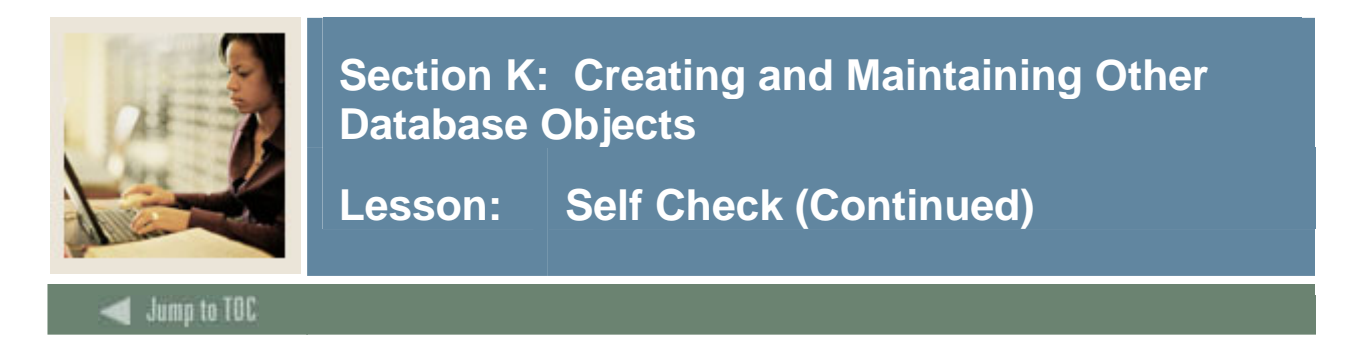

Create a sequence which will be used to generate a new PIDM. Find out what the first value should be by finding the maximum existing PIDM +1. Insert a new row into the **SWRIDEN** using your sequence to generate the PIDM.

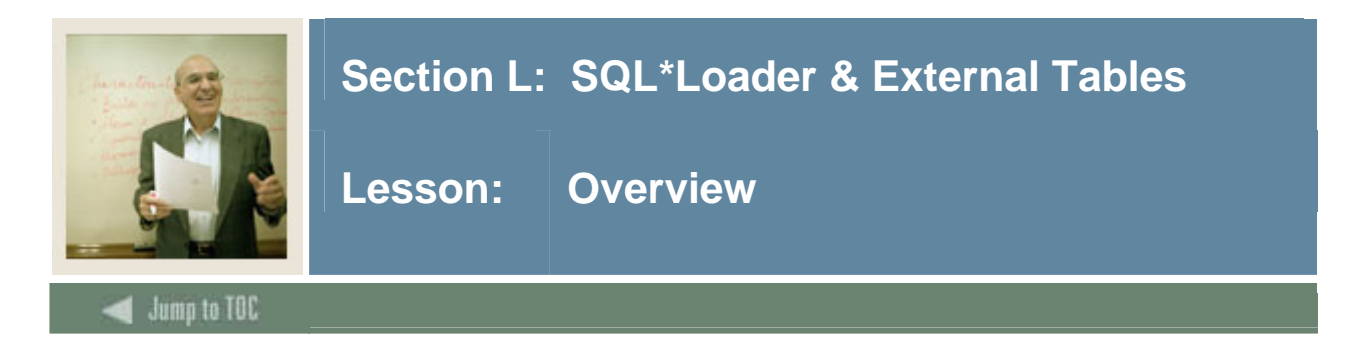

# **Introduction**

SQL\*Loader gives the capability to easily load data from a flat file to database tables. It is a great tool to use when converting existing legacy data into the Banner tables. Although we will cover only the basics of SQL\*Loader in this section, the utility is quite powerful and has many options.

SQL\*Loader can:

- load data from multiple datafiles of different file types
- handle fixed-format, delimited-format, and variable-length records
- manipulate data fields with SQL functions before inserting the data into database columns
- support a wide range of data types, including DATE, BINARY, PACKED DECIMAL, and ZONED DECIMAL, INTEGER
- load multiple tables during the same run, loading selected rows into each table packages
- combine multiple physical records into a single logical record
- treat a single physical record as multiple logical records
- generate unique, sequential key values in specified columns
- use the operating system's file or record management system to access datafiles
- load data from disk or tape
- provide thorough error reporting capabilities, so you can easily adjust and load all records
- use high-performance "direct" loads to load data directly into database files without Oracle processing

# **External Tables**

External tables are data stored outside the Oracle database but referenced inside of Oracle as a standard Oracle table. External tables are discussed in this section as they use some of the syntax and functionality of the SQL\*Loader product.

# **Intended audience**

SQL is used for all types of database activities by many types of users. However, in order for attendees to receive the optimum benefit of this training, Sungard Higher Education recommends that prospective students come from one of the following groups:

- System administrators
- Database administrators
- Security administrators
- Application programmers
- Decision support system personnel

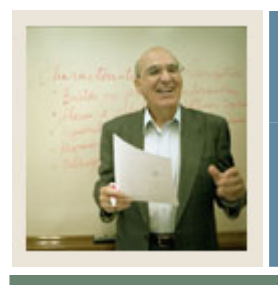

# Section L: SQL\*Loader & External Tables

Lesson: **Overview (Continued)** 

# Jump to TOC

# **Objectives**

At the end of this section, participants will be able to

- define the basic file types which are required to load data
- invoke the SQL\*Loader
- analyze output files for errors.
- describe external tables

# **Section contents**

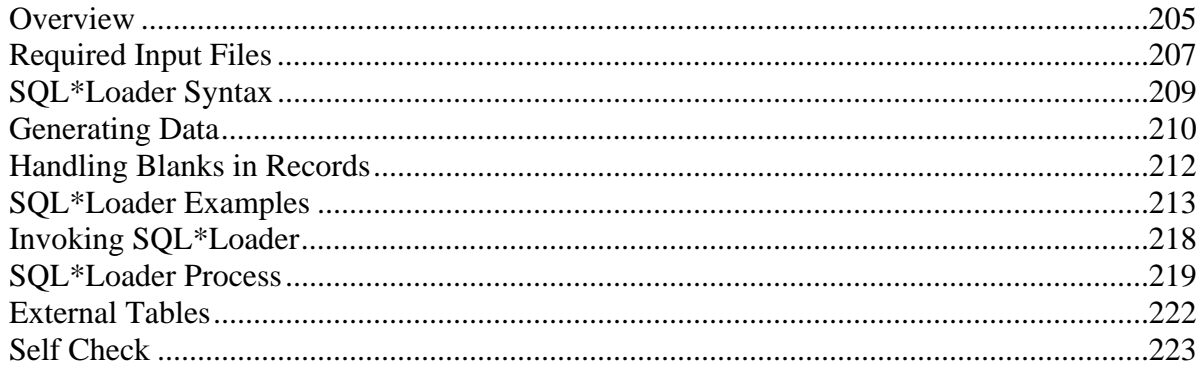

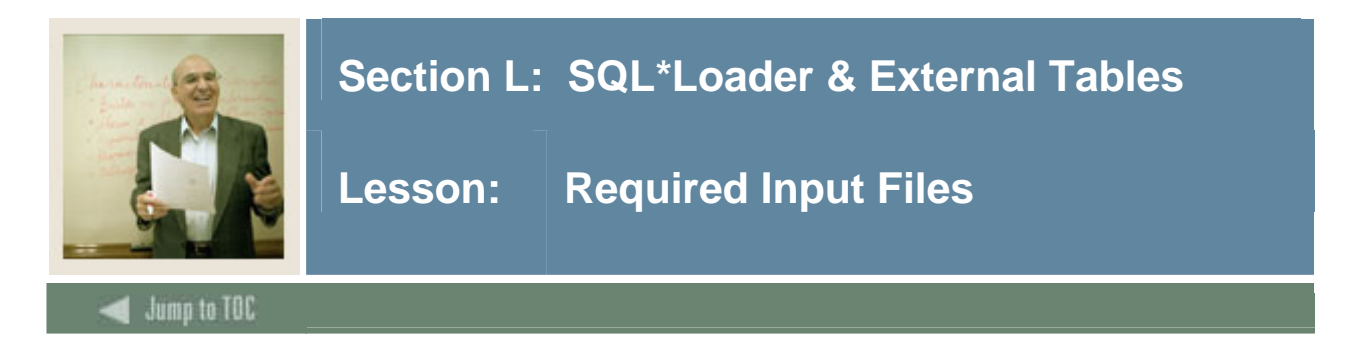

# **Input files**

In order to load data from a flat file into a table, there must be two files: a data file and a control file (or they can be combined into one file, as we will see later). The data file contains the data you want to load, and the control file specifies the format and the destination of the data.

# **The data file**

There are two main data file types: fixed format files and variable format files.

Fixed format files contain records with fixed length, and the data fields in those records have fixed length, type, and position.

• Positioning of data is crucial because the position in the file is the only way to distinguish between the data items

Variable format files have records that are only as long as necessary to contain the data.

- The fields' positions and lengths are based on delimiters
	- o Terminated fields followed by a specified character (usually a comma)
	- o Enclosed fields both preceded and followed by specified characters (usually quotation marks). Used for strings that might contain spaces

# **The control file**

The control file contains several kinds of information, which are necessary for loading the data (in bold in Control file format). The remaining clauses are all optional; they can be used to describe and manipulate the file data.

The control file uses the Data Definition Language (DDL), which describes:

- Data location
- Data format
- Column definition
- Data type mapping
- Field specifications

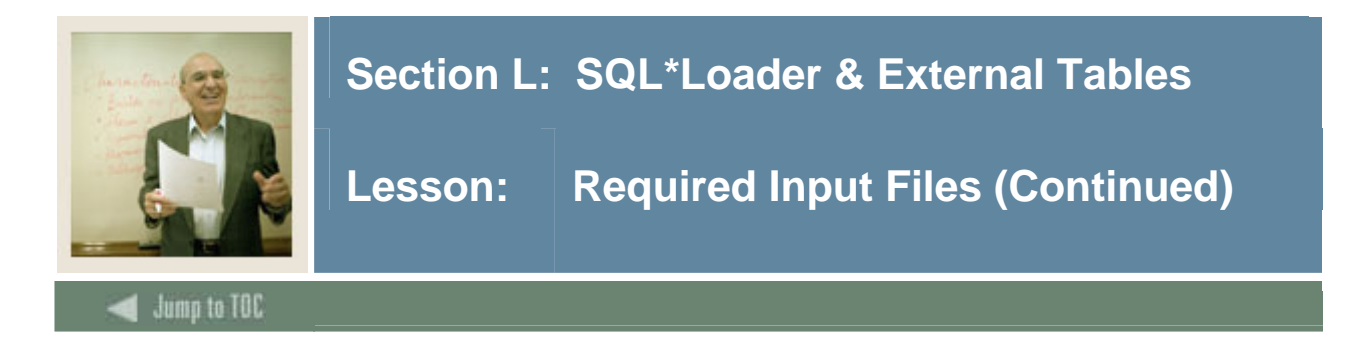

# **Considerations**

Things to keep in mind:

- The name of the data field corresponds to the name of the table column into which the data is loaded
- The data type of the field tells SQL\*Loader how to read the data in the datafile. It is not necessarily the same as the column data type
- Data is converted from the data type specified in the control file to the data type of the column in the database
- If any of your column names are an Oracle reserved word, then you must enclose them in quotation marks. The only SQL\*Loader additional keyword is CONSTANT.

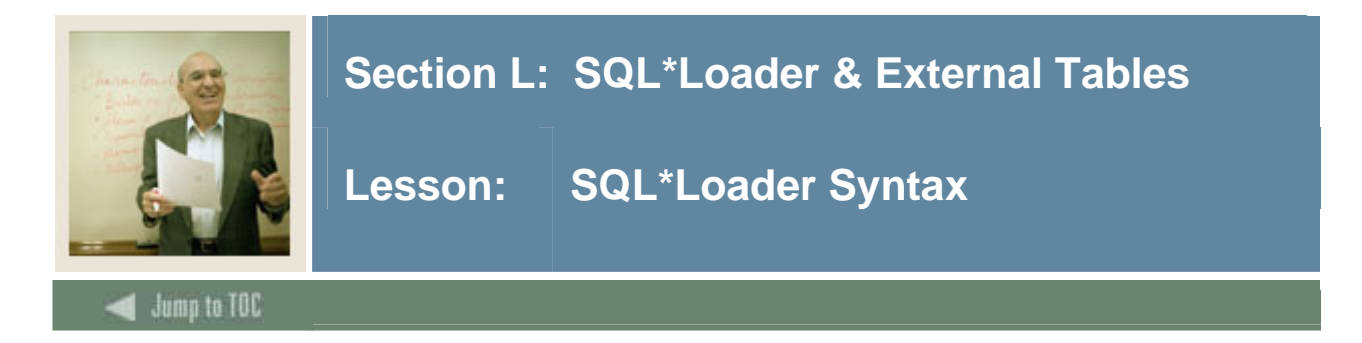

# **Command Line Listing**

Usage: SQLLDR keyword=value [,keyword=value,...]

Valid Keywords: userid -- ORACLE username/password control -- Control file name log -- Log file name bad -- Bad file name data -- Data file name discard -- Discard file name discardmax -- Number of discards to allow (Default all) skip -- Number of logical records to skip (Default 0) load -- Number of logical records to load (Default all) errors -- Number of errors to allow (Default 50) rows -- Number of rows in conventional path bind array or between direct path data saves (Default: Conventional path 64, Direct path all) bindsize -- Size of conventional path bind array in bytes (Default 256000) silent -- Suppress messages during run (header,feedback,errors,discards,partitions) direct -- use direct path (Default FALSE) parfile -- parameter file: name of file that contains parameter specifications parallel -- do parallel load (Default FALSE) file -- File to allocate extents from skip\_unusable\_indexes -- disallow/allow unusable indexes or index partitions (Default FALSE) skip index maintenance -- do not maintain indexes, mark affected indexes as unusable (Default FALSE) readsize -- Size of Read buffer (Default 1048576) external\_table -- use external table for load; NOT\_USED, GENERATE\_ONLY, EXECUTE (Default NOT USED) columnarrayrows -- Number of rows for direct path column array (Default 5000) streamsize -- Size of direct path stream buffer in bytes (Default 256000) multithreading -- use multithreading in direct path resumable -- enable or disable resumable for current session (Default FALSE) resumable\_name -- text string to help identify resumable statement resumable\_timeout -- wait time (in seconds) for RESUMABLE (Default 7200) date cache -- size (in entries) of date conversion cache (Default 1000) NOTE: Command-line parameters may be specified either by position or by

keywords.

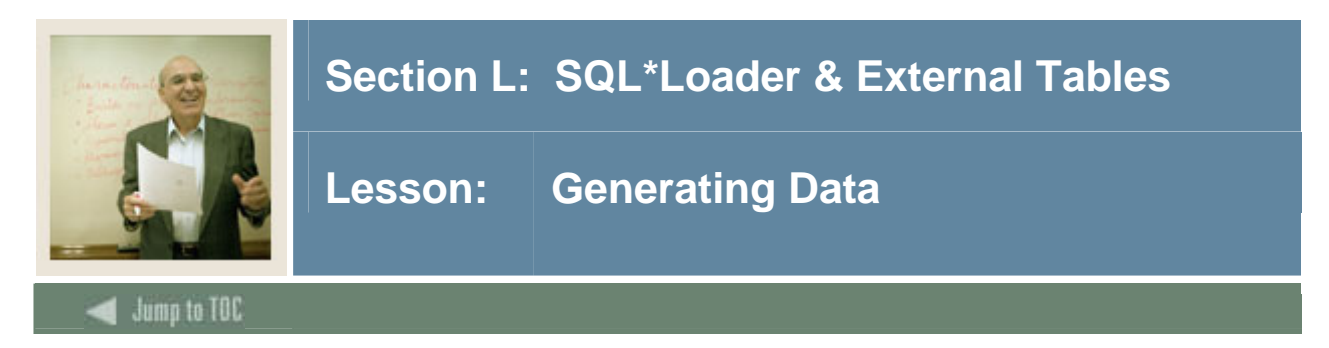

# **Functions**

The following functions provide the means for SQL\*Loader to generate the data stored in the database row rather than reading it from a data file. You can use these functions in your control file after you specify the database column that you want to populate.

- CONSTANT
- RECNUM
- SYSDATE
- SEQUENCE

# **CONSTANT**

To specify a constant for a column, use the keyword CONSTANT followed by a value:

column\_name CONSTANT value

#### **RECNUM**

Sets the column to the number of the logical record from which that row was loaded. Records are counted sequentially from the beginning of the first datafile starting with record one. It increments for records that are discarded, skipped, rejected, or loaded.

column\_name RECNUM

# **SYSDATE**

Sets the column to the current system date.

column\_name SYSDATE

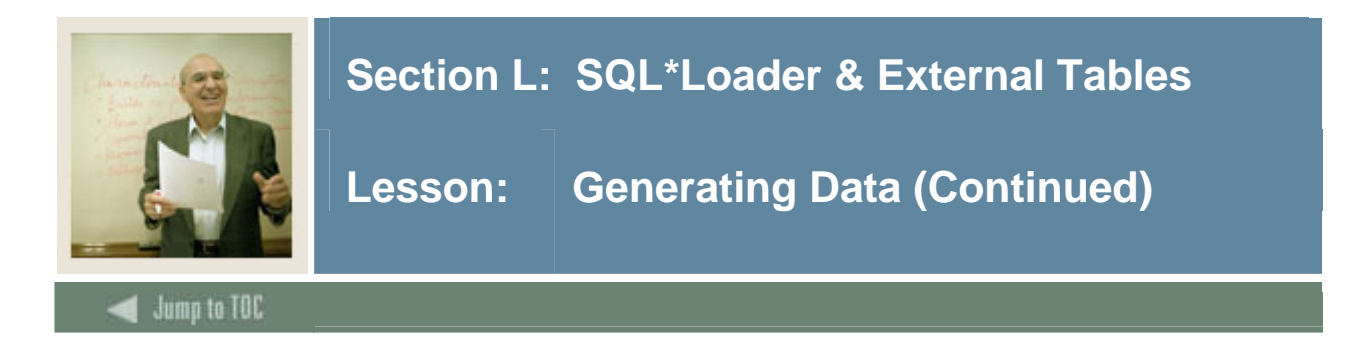

# **SEQUENCE**

The SEQUENCE keyword ensures a unique value for a particular column (can be used for PIDMS). It does not increment for records that are discarded or skipped.

The combination of column name and the SEQUENCE function is a complete column specification.

column\_name SEQUENCE (n | MAX | COUNT ,[increment])

where:

• *n* 

The sequence starts with the integer value n.

- *COUNT* The sequence starts with the number of rows already in the table, plus the increment.
- *MAX*

The sequence starts with the current maximum value for the column, plus the increment.

• *increment* 

The sequence is incremented by this amount for each successive row. The default increment is 1.

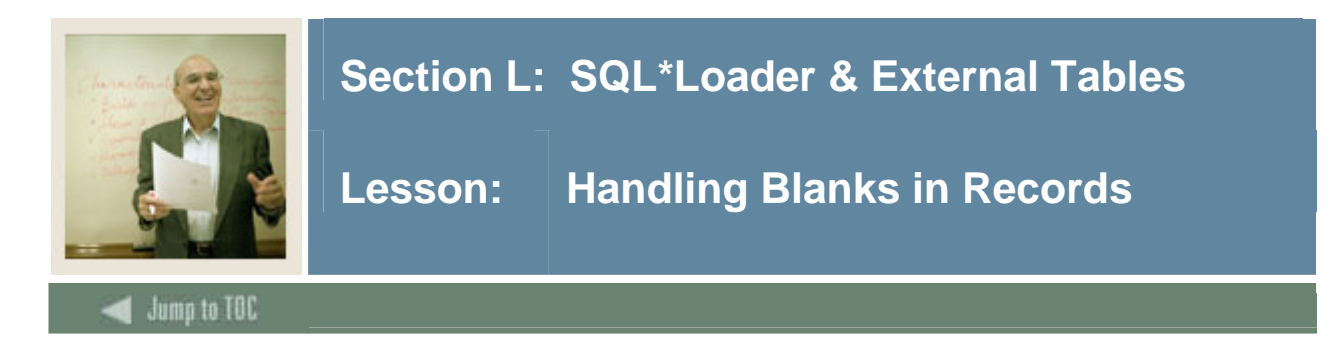

# **Null values**

If you want all inserted values for a given column to be null, omit the column's specifications entirely. To set a column's values conditionally to null based on a test of some condition in the logical record, use the NULLIF clause. To set a numeric column to zero instead of NULL, use the DEFAULTIF clause.

# **NULLIF**

Totally blank fields for numeric or DATE fields cause the record to be rejected. To load one of these fields as null, use the NULLIF clause with the BLANKS keyword. If an all-blank CHAR field is surrounded by enclosure delimiters, then the blanks within the enclosures are loaded. Otherwise, the field is loaded as null.

# **DEFAULTIF**

Using DEFAULTIF on numeric data sets the column to zero when the specified field condition is true. Using the DEFAULTIF on character data (CHAR, DATE, or numeric EXTERNAL) data sets the column to null.

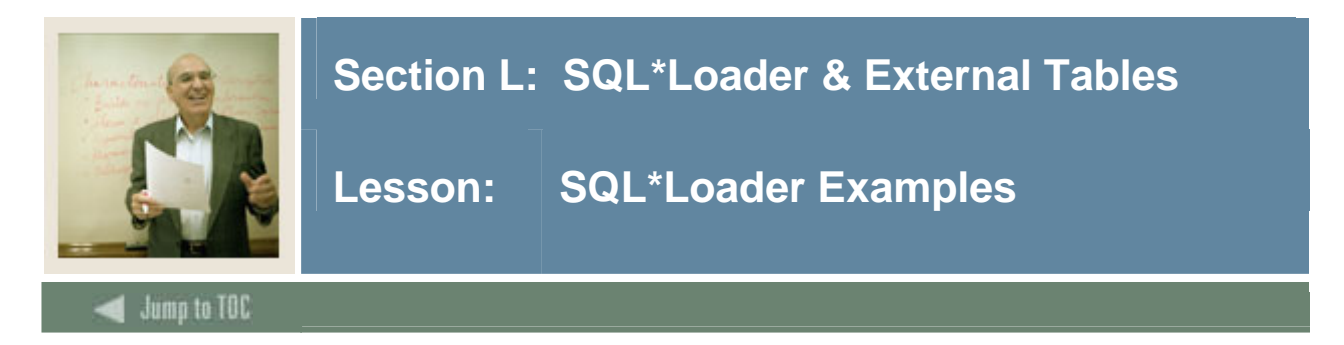

# **Basic Person Information**

The following Basic Person Information is to be loaded into SWBPERS:

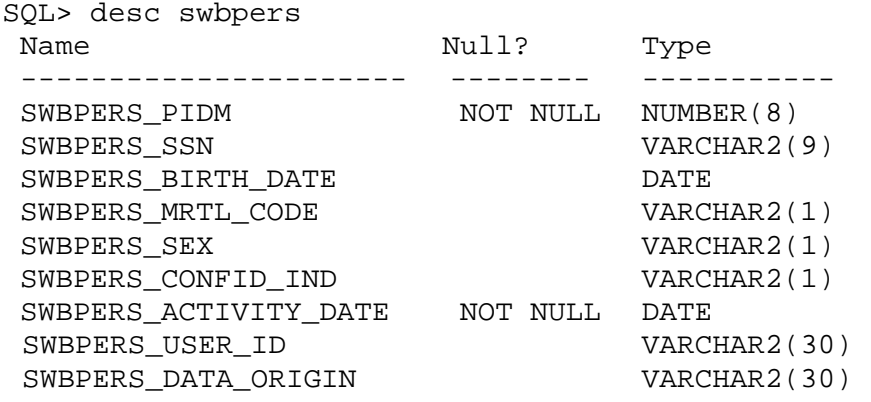

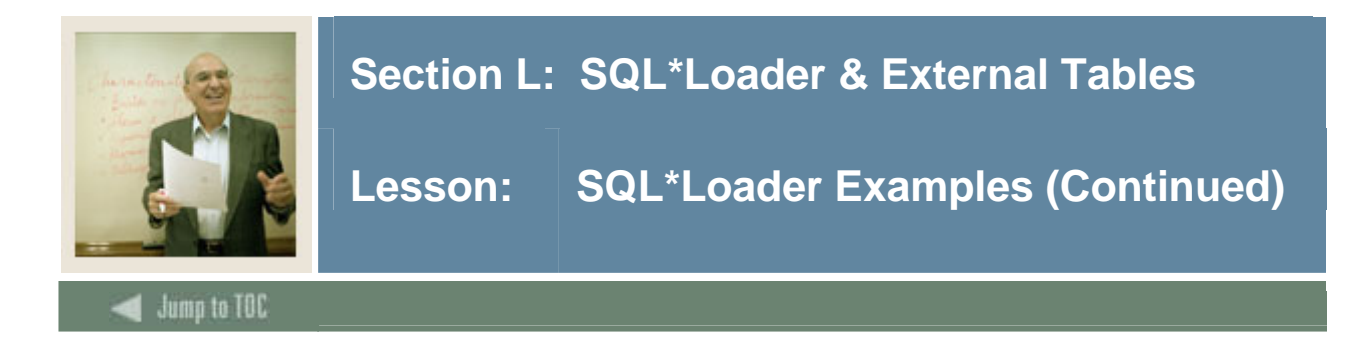

# **Fixed format**

A fixed format data file will look something like this:

 1 2 3 4 5 6 *12345678*9012345678901234567890123456789012345678901234567890 ------------------------------------------------------------ *64*156286291*12-OCT-1965*SF *65*279653263*10-AUG-1972*MM *66*169256894*05-JAN-1975*SMY ... (SWBPERS.DAT)

# **Control file**

Your associated control file will look something like this:

```
(SWBPERS.CTL) 
 LOAD DATA 
 INFILE 'SWBPERS1.DAT' 
 BADFILE 'SWBPERS1.BAD' 
 DISCARDFILE 'SWBPERS1.DSC' 
 APPEND 
 INTO TABLE SWBPERS 
 (swbpers_pidm POSITION(01:08) INTEGER EXTERNAL, 
  swbpers_ssn POSITION(09:17) CHAR,
   swbpers_birth_date POSITION(18:28) DATE "DD-MON-YYYY" 
                      NULLIF birth_date = BLANKS, 
  swbpers_mrtl_code POSITION(29:29) CHAR,
  swbpers sex POSITION(30:30) CHAR,
  swbpers_confid_ind POSITION(31:31) CHAR(1),
  swbpers_activity_date SYSDATE,
  swbpers user id COMSTANT "LOAD",
   swbpers_data_origin CONSTANT "SQLLOAD")
```
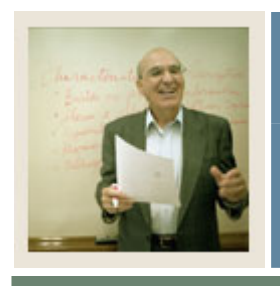

# **Section L: SQL\*Loader & External Tables**

**Lesson: SQL\*Loader Examples (Continued)** 

# Jump to TOC

l

#### **Analysis**

- We have chosen the option of appending to the table. This is the safest option because the existing records within the table will not be affected by our actions.
- The length of the fields is explicitly specified and remains standard throughout the entire data file. Following the POSITION specification is the field's data type from the data file.
- The birth date from the data file is in the format of a four-digit year rather than two-digit. Therefore, a mask is specified so that SQL\*Loader can convert this.
- Because the birth date is not required, using the NULLIF function will insert a null into the column. The DEFAULTIF function would have worked as well.
- Our character fields will automatically default to NULL if it is equal to spaces in the data file; so we have not used the NULLIF or DEFAULTIF function. We would only use the NULLIF or DEFAULTIF function for character fields when our data was enclosed with delimiters.

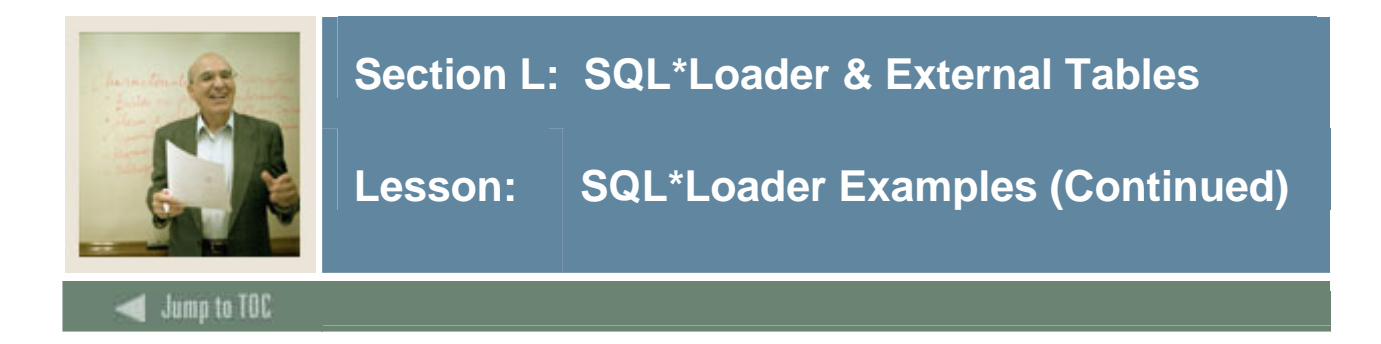

# **Text delimited**

Your data file will look something like this:

```
64,156286291,12-OCT-1965,S,F, 
65,279653263,10-AUG-1972,M,M, 
66,169256894,05-JAN-1975,S,M,Y 
... 
(SWBPERS2.DAT)
```
# **Control file**

Your associated control file will look something like this:

```
(SWBPERS2.CTL)
```

```
LOAD DATA 
INFILE 'SWBPERS2.DAT' 
BADFILE 'SWBPERS2.BAD' 
DISCARDFILE 'SWBPERS2.DSC' 
INTO TABLE SWBPERS 
FIELDS TERMINATED BY ',' OPTIONALLY ENCLOSED BY '"' 
(swbpers_pidm integer external, 
 swbpers_activity_date SYSDATE, 
 swbpers user id CONSTANT "LOAD",
  swbpers_data_origin CONSTANT "SQLLOAD", 
swbpers_ssn CHAR(9),
  swbpers_birth_date DATE(11) "DD-MON-YYYY" 
                  NULLIF birth_date = BLANKS, 
swbpers_mrtl_code CHAR(1),
swbpers sex CHAR(1),
 swbpers_confid_ind CHAR(1))
```
# **Analysis**

- Neither APPEND, INSERT, TRUNCATE, or REPLACE has been chosen as how the records should be inserted. Therefore, the default of INSERT will be used. This means that the table must be empty before SQL\*Loader is run or it will abort.
- Because the data file is terminating the fields by a comma, each field's length from each record will be evaluated separately. Positions are relative and not fixed.
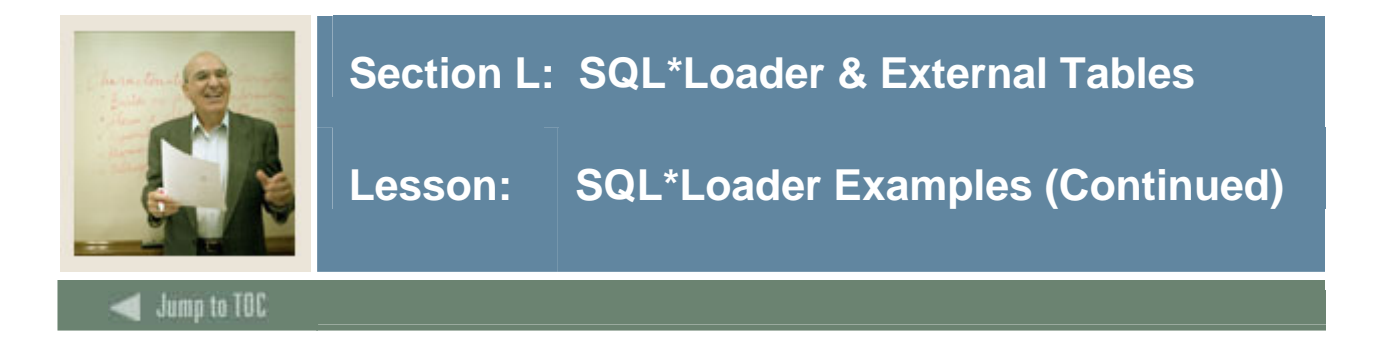

## **Combined files**

You can combine the control file and data file into one. The asterisk indicates to SOL\*Loader that the data is contained within the file, and the BEGINDATA keyword indicates that the data will begin on the following line.

```
LOAD DATA 
INFILE * 
BADFILE 'SWBPERS.BAD' 
DISCARDFILE 'SWBPERS.DSC' 
APPEND 
INTO TABLE SWBPERS 
FIELDS TERMINATED BY ',' OPTIONALLY ENCLOSED BY '"' 
(swbpers_pidm integer external, 
 swbpers_activity_date SYSDATE, 
  swbpers_user_id CONSTANT "LOAD", 
 swbpers data origin CONSTANT "SOLLOAD",
swbpers_ssn CHAR(9),
 swbpers_birth_date DATE(11) "DD-MON-YYYY" 
             NULLIF swbpers birth date = BLANKS,
swbpers mrtl code CHAR(1),
swbpers_sex CHAR(1),
 swbpers_confid_ind CHAR(1)) 
BEGINDATA 
64,156286291,12-OCT-1965,S,F, 
65,279653263,10-AUG-1972,M,M, 
66,169256894,05-JAN-1975,S,M,Y 
...
```
(SWBPERS.CTL)

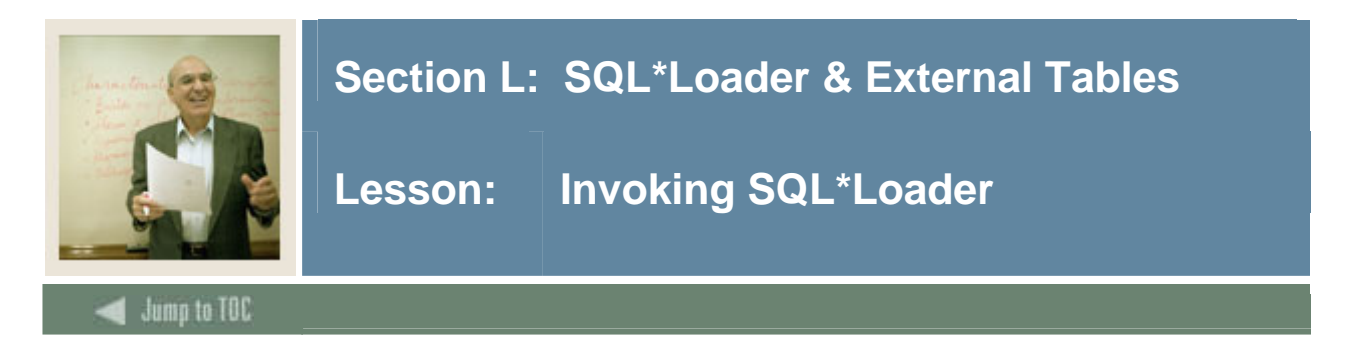

# **Running SQL\*Loader**

Once you have your files ready, it is time to run. At the prompt (for UNIX), type the following:

```
sqlldr username control={control file}
```
You will be prompted for your password. For our previous example, we would invoke SQL\*Loader by typing the following:

\$sqlldr *username* control=SWBPERS1.CTL

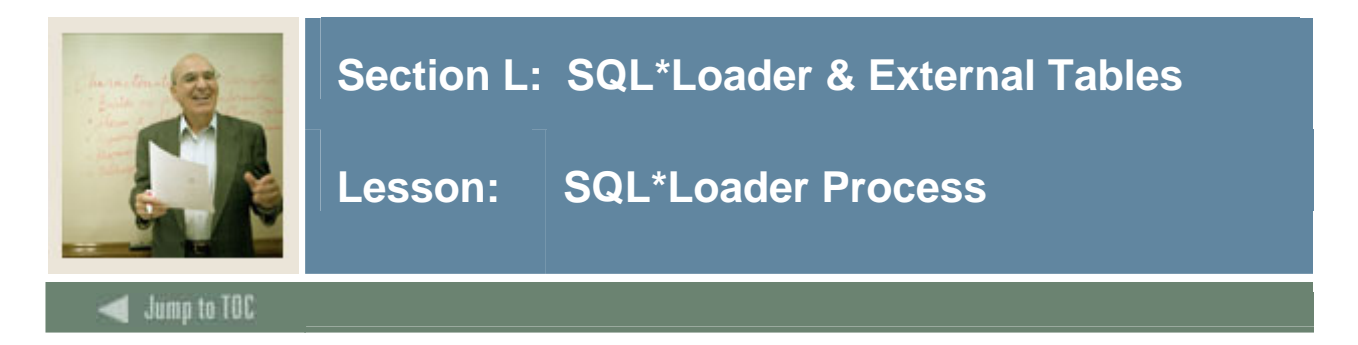

# **Output files**

The following file types will be created if specified in either the control file or the command line. These files are created by SQL\*Loader to indicate the success or failure of the load.

- Log Files (.LOG)
- Bad Files (.BAD)
- Discard Files (.DSC)

### **The log file**

The log file will provide the statistics of the load. The first section shows the parameters and data layout that it pulled from the control file. The second section lists the rejected record numbers and rejection reasons. The end of the file will list the total number of records read, records that passed, and records that failed.

### **Log file example**

Here is an example of a log file from the fixed format SWBPERS example, as shown previously:

```
SQL*Loader: Release 9.2.0.4.0 - Production on Wed Feb 26 15:04:45 
2005 
Copyright (c) Oracle Corporation 1982, 2004. All rights reserved. 
Control File: ././SWBPERS1.CTL 
Data File: ././SWBPERS1.DAT
Bad File: ././SWBPERS1.BAD
Discard File: SWBPERS1.DSC 
(Allow all discards) 
Number to load: ALL 
Number to skip: 0 
Errors allowed: 50 
Bind array: 64 rows, maximum of 65536 bytes 
Continuation: none specified 
Path used: Conventional 
Table SWBPERS, loaded from every logical record. 
Insert option in effect for this table: APPEND
```
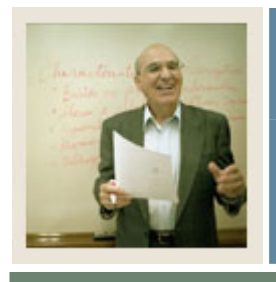

# **Section L: SQL\*Loader & External Tables**

**Lesson: SQL\*Loader Process (Continued)** 

Jump to TOC

# **Log file example (cont.)**

l

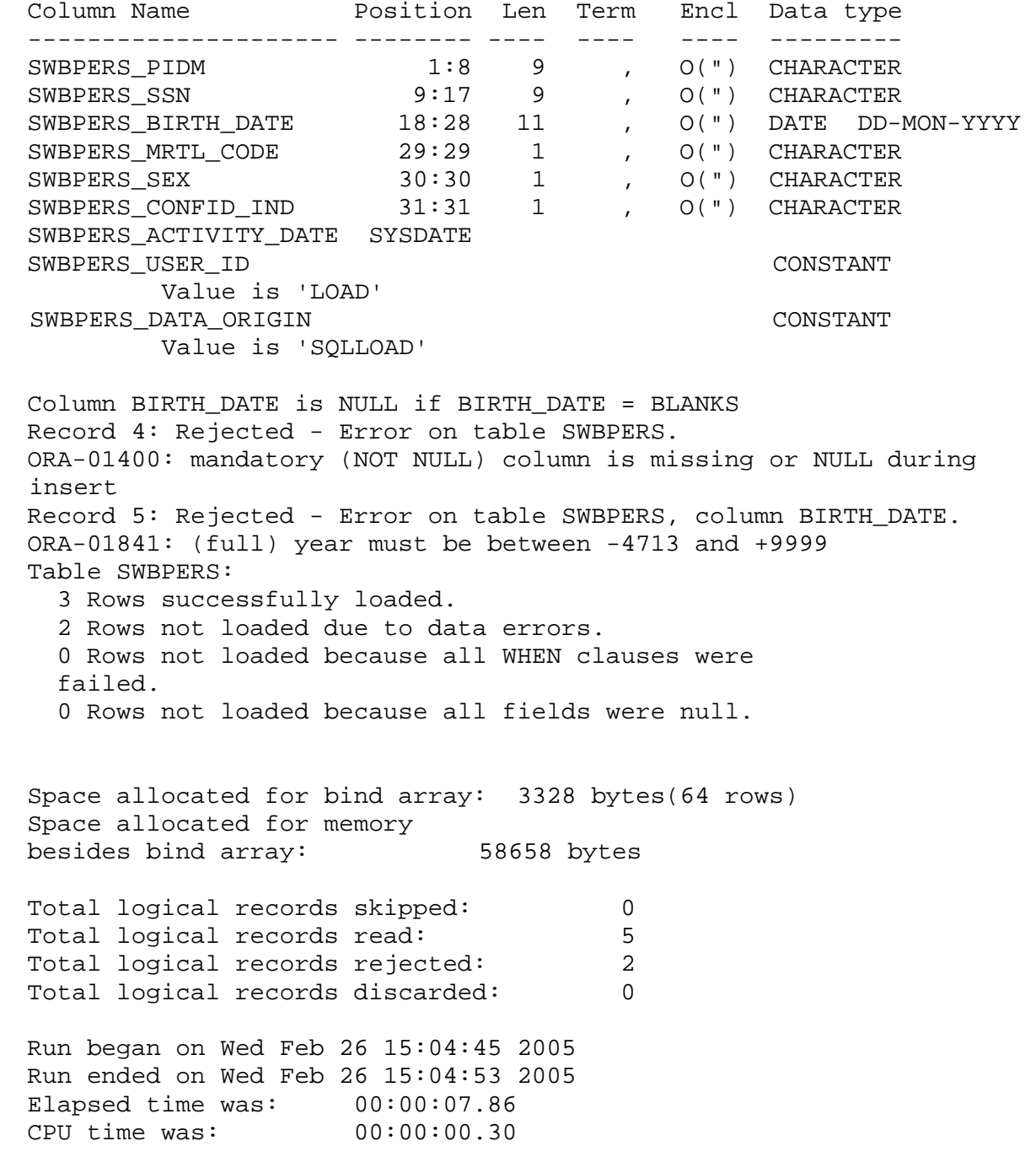

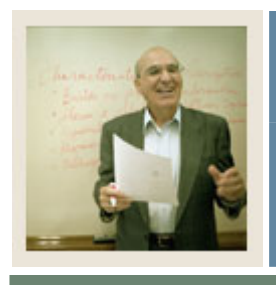

# **Section L: SQL\*Loader & External Tables**

# **Lesson: SQL\*Loader Process (Continued)**

# Jump to TOC

#### **Analyzing the log file**

l

- Although we did not specify the errors allowed or the bind array in the control file, these values defaulted. You can always check the log to figure out the default values SQL\*Loader is using
- Because the log file is from a fixed format data file, the positions are listed along with the length. For variable length format, position would have FIRST and then NEXT, and the Length would contain an asterisk (\*) because the length will be determined on a record by record basis
- Although five logical records were read by SQL\*Loader, only three were successfully inserted into the SWBPERS table. In order to fix these errors, edit the.BAD file and then run the control file against it
- Record 4 was rejected because a mandatory column was missing
- Record 5 was rejected because the date format was incorrect

#### **The bad file**

The bad file contains records rejected because of incorrect data. Data can be considered "bad" for a number of reasons. Data is rejected by SQL\*Loader when the input format is invalid, such as when the second enclosure delimiter is missing or when a delimited field exceeds its maximum length.

Once SQL\*Loader accepts a record for processing, the row is sent to Oracle for insertion. At this point, the row can also be considered "bad". Examples might be because a key is not unique, because a required field is null, or because the field contains invalid data for the Oracle data type.

#### **The discard file**

The discard file contains records that were filtered out of the load because they did not match any of the record-selection criteria (WHEN clause) specified in the control file. This file is created only when it is needed, and only if you have specified that a discard file should be enabled.

The discard file is written in the same format as the data file. The discard data can be loaded with the existing control file after any necessary editing or correcting.

#### © SunGard 2004-2007 Introduction to Oracle

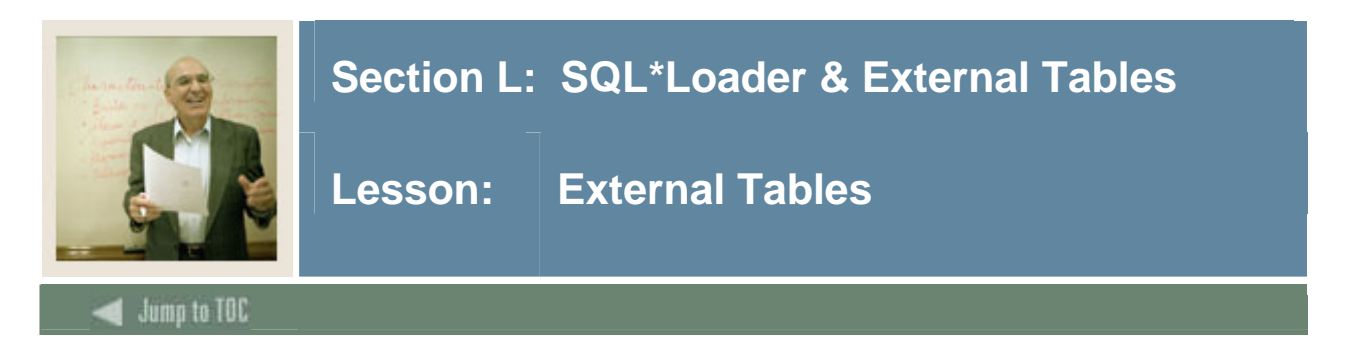

# **Description**

External tables are tables that look and act like Oracle tables, but the data is stored outside the database in a flat file.

External tables have some differences from standard Oracle tables:

- Read Only
- Cannot have Indexes or Constraints
- No DML allowed

External tables can be used for data that comes from a non-Oracle source and changes frequently. You can replace the external file with new data, as long as it has the same structure and file name, without making any changes to the database.

Because external tables cannot be indexed, they are not recommended for large amounts of data unless you plan on reading the entire file of data each time you reference that external table.

#### **Sample Syntax:**

```
CREATE TABLE emp_load 
      (first name CHAR(15), last name CHAR(20), year of birth CHAR(4))
ORGANIZATION EXTERNAL 
      (TYPE ORACLE LOADER DEFAULT DIRECTORY ext tab dir
ACCESS PARAMETERS (RECORDS DELIMITED BY '|' FIELDS TERMINATED BY ',' 
        (first_name CHAR(7), 
       last \overline{n}ame CHAR(8),
       year of birth CHAR(4)))
LOCATION ('EMPLOYEE.dat'));
```
#### **Additional Information**

Additional information on SQL\*Loader functionality and External Tables can be found in the Oracle Utilities Reference Manual.

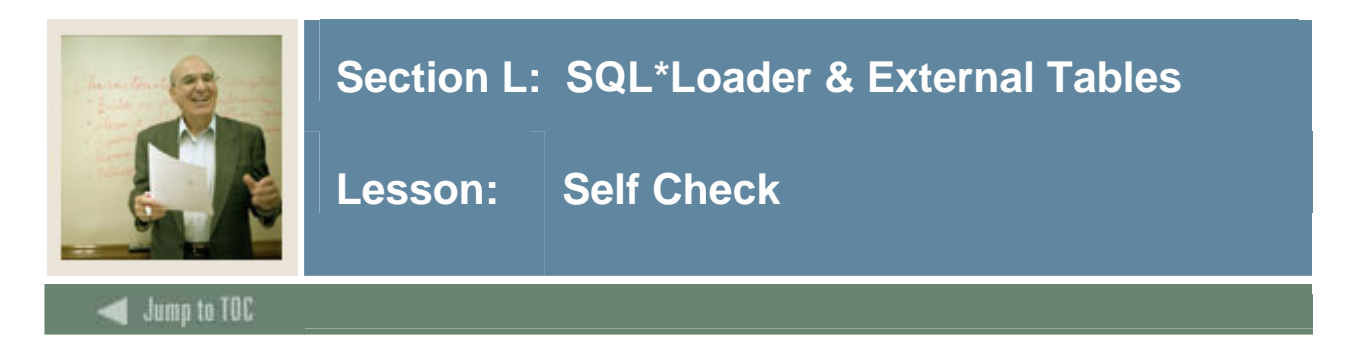

## **Directions**

Use the information you have learned in this workbook to complete this self check activity.

### **Exercise 1**

Examine the SWRIDEN.DAT file that has been provided. What type of data file is it?

### **Exercise 2**

Create a control file that will load the data into the table. For the PIDM, use the maximum PIDM number in the swriden table and increment by one. Use the current system date for the activity date.

#### **Exercise 3**

Run the SQL\*Loader command line utility, either on your database server, or on your PC using the instruction in the supplied SQL-Loader exercise.doc.

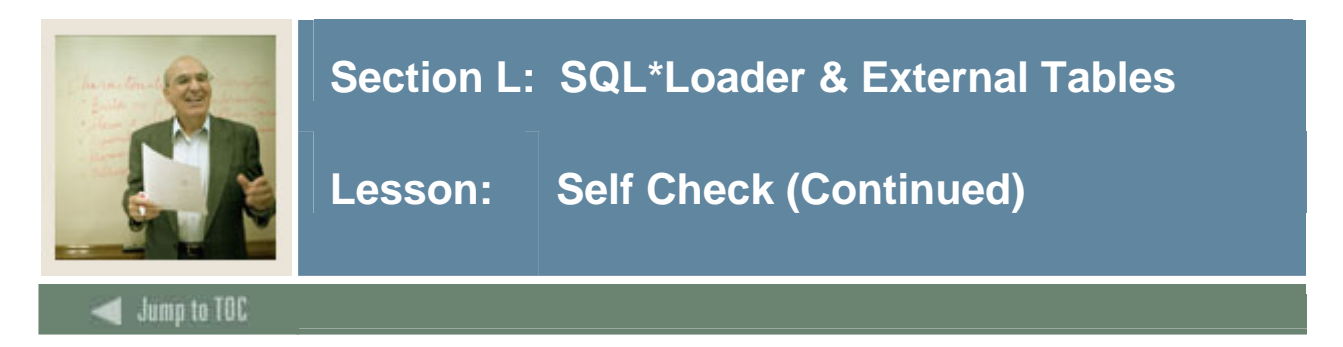

Examine your log file. What was the success rate? Which records, if any, did not load correctly?

# **Exercise 5**

What steps would you take to fix the records that had errors and reload the data?

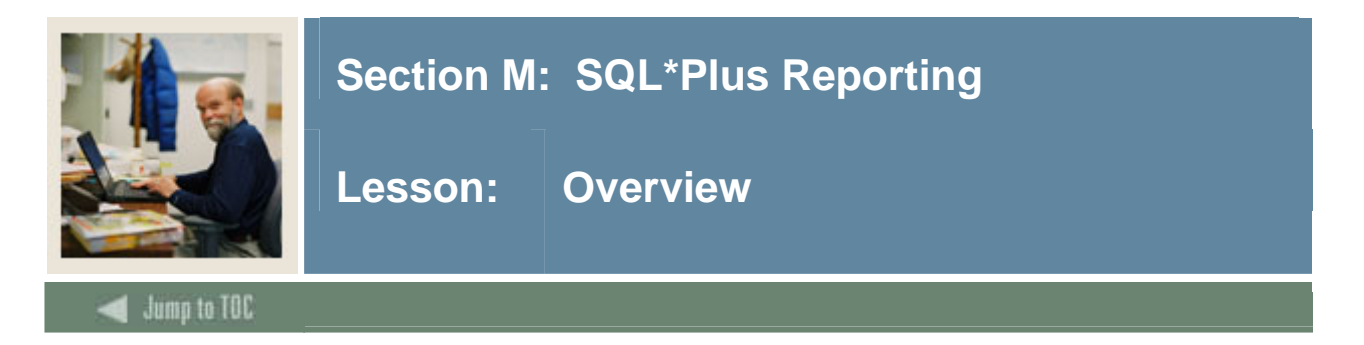

## **Introduction**

So far, you have learned how to query the database to return information. However, the data has not been formatted for reporting purposes. SQL\*Plus gives you the capability to format the appearance of the data returned from a SQL Statement.

### **Objectives**

At the end of this section, participants will be able to

- change column headings
- format NUMBER, CHAR, VARCHAR2 (VARCHAR), LONG, DATE, and columns
- copy, list, and reset column display attributes
- suppress duplicate values and insert spaces for clarity
- calculate and print summary lines (totals, averages, minimums, maximums, and more)
- list and remove spacing and summary line definitions
- set page dimensions
- place titles at the top and bottom of each page
- display column values and the current date or page number in titles
- list and suppress page title definitions
- send query results to a file or printer.

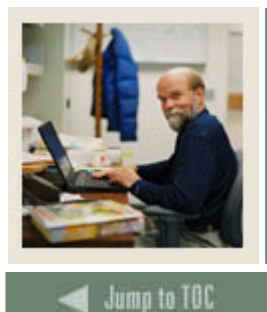

# **Section M: SQL\*Plus Reporting**

**Lesson: Overview (Continued)** 

# **Section contents**

l

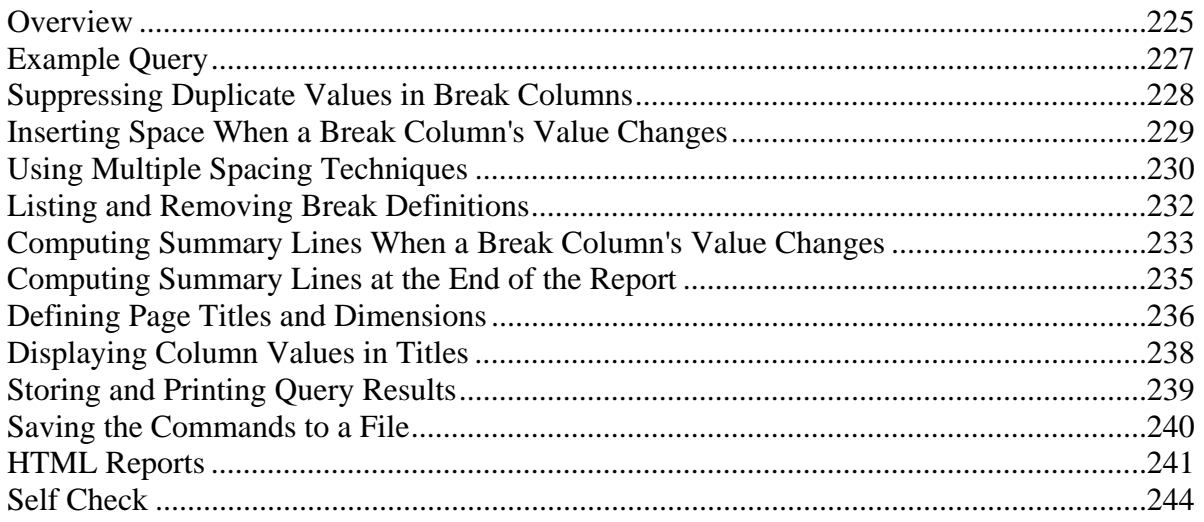

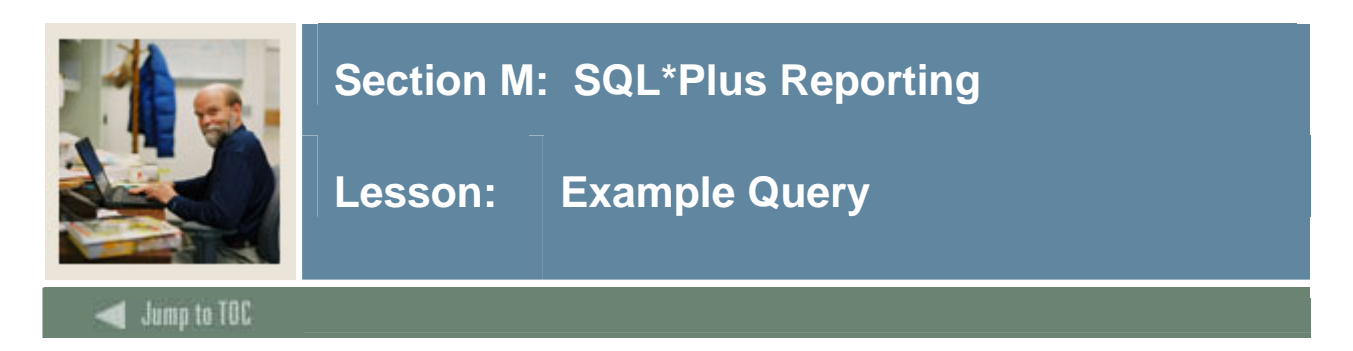

# **Example query**

Our examples will be based upon the following query. Enter it into SQL\*Plus, and execute it to see your results.

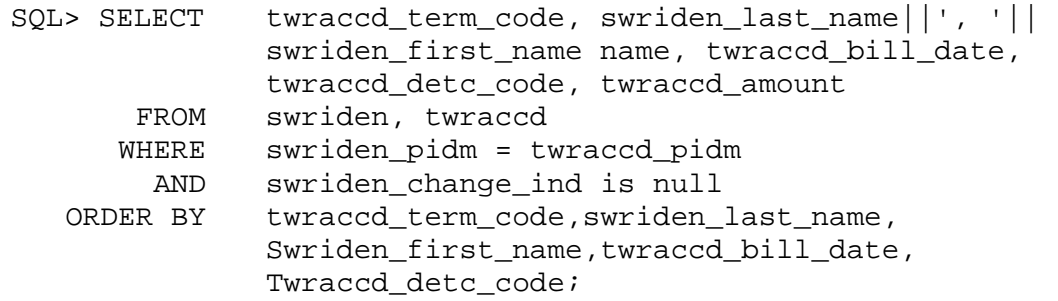

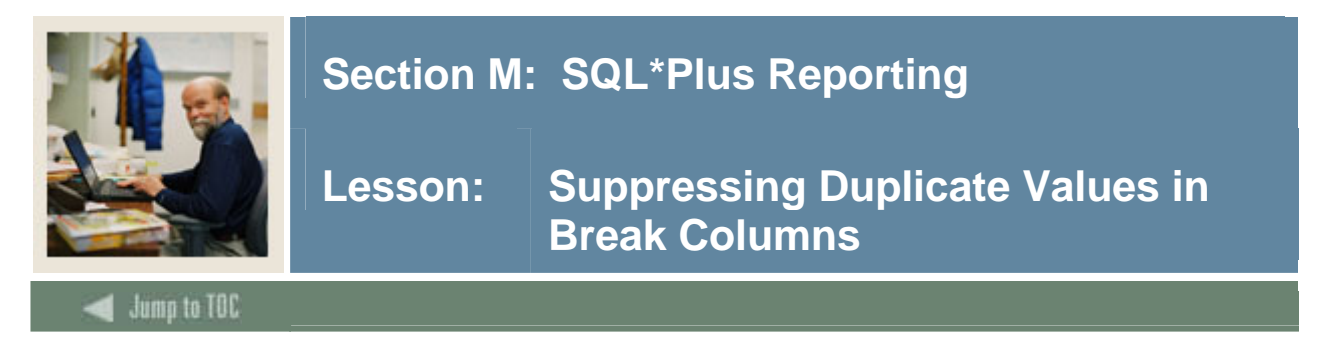

#### **Suppress duplicate values**

The BREAK command suppresses duplicate values by default in the column or expression you name. Thus, to suppress the duplicate values in a column specified in an ORDER BY clause, use the BREAK command in its simplest form:

BREAK ON column\_name

Note: Whenever you specify a column or expression in a BREAK command, use an ORDER BY clause specifying the same column or expression. If you do not do this, the breaks may appear to occur randomly.

#### **Example**

To suppress the display of duplicate term codes in the previous query results, enter the following commands:

SQL> BREAK ON TWRACCD\_TERM\_CODE

SQL\*Plus displays the following output:

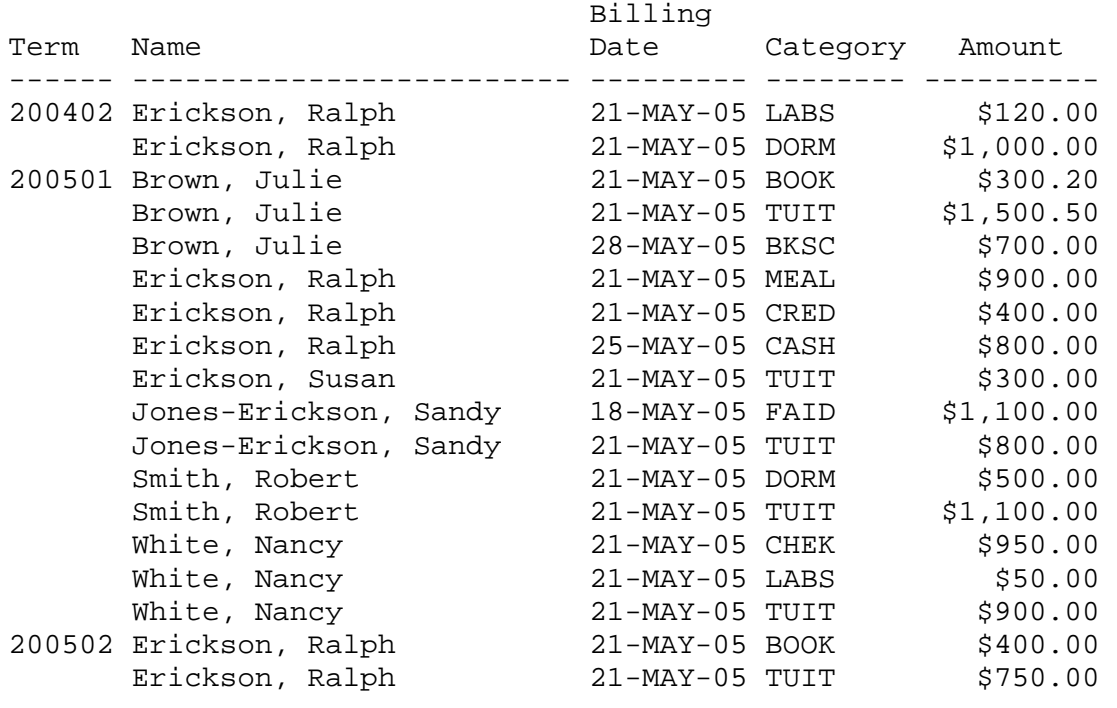

...

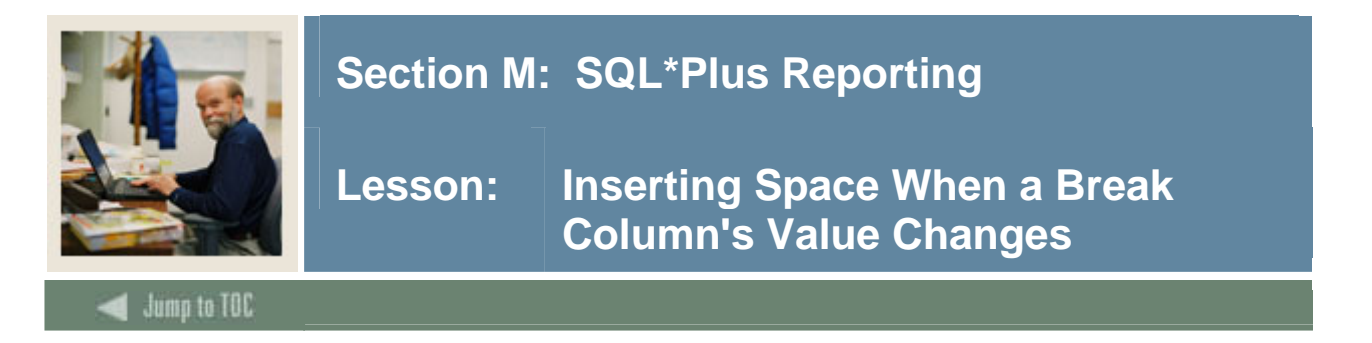

#### **Insert blank lines**

You can insert blank lines or begin a new page each time the value changes in the break column.

To insert n blank lines, use the BREAK command in the following form: BREAK ON break\_column SKIP n

#### **Example**

To place one blank line between term codes, enter the following command: SQL> BREAK ON TWRACCD\_TERM\_CODE SKIP 1

Now rerun the query: SQL> /

SQL\*Plus displays the results:

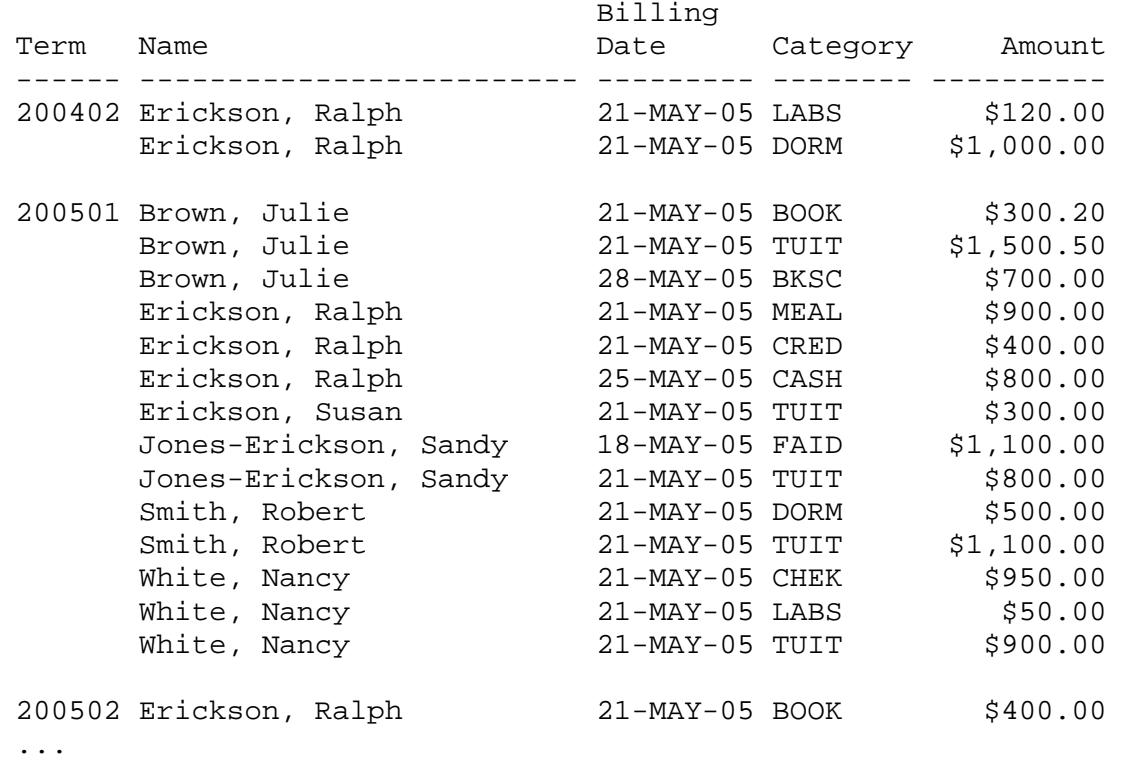

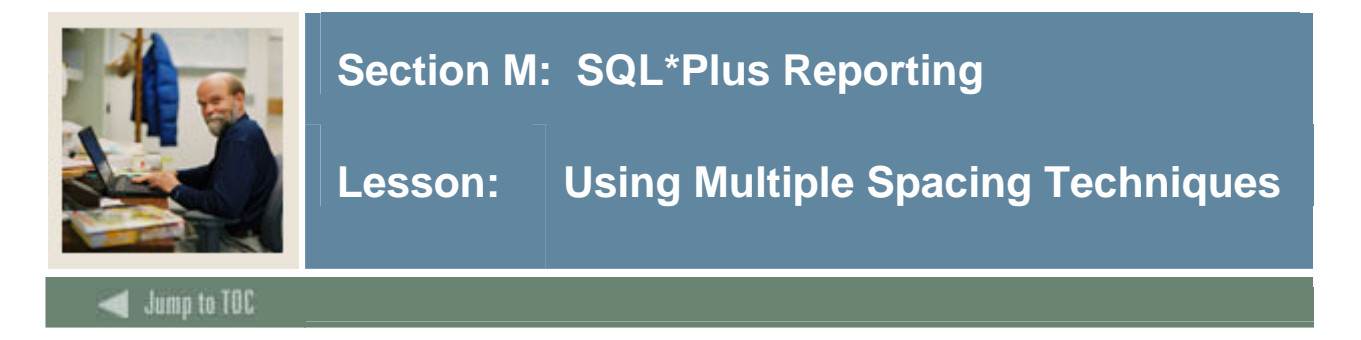

# **Specify multiple columns**

Suppose you have more than one column in your ORDER BY clause and wish to insert space when each column's value changes. Each BREAK command you enter replaces the previous one. Thus, if you want to use different spacing techniques in one report or insert space after the value changes in more than one ordered column, you must specify multiple columns and actions in a single BREAK command. A long BREAK statement may be continued on multiple lines by adding the continuation character "-" (dash) to the end of each line to be continued.

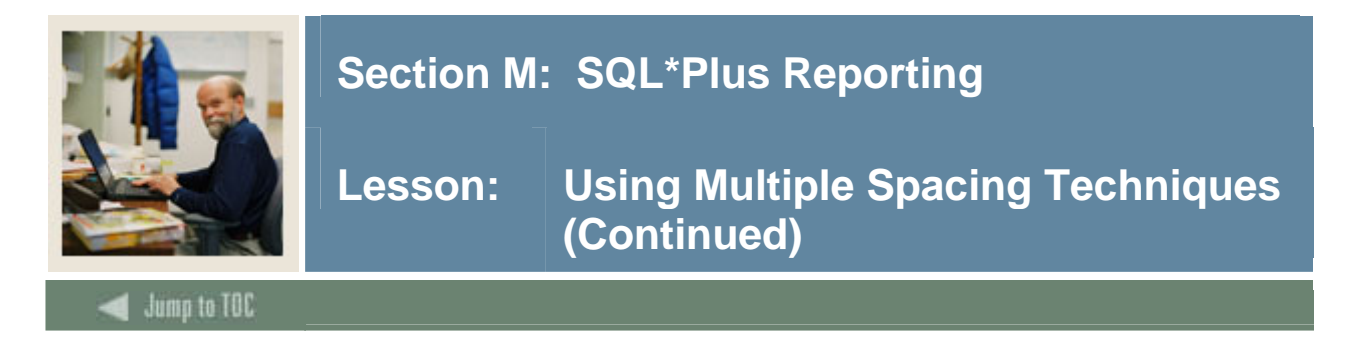

#### **Example**

To skip a page when the value of TERM\_CODE changes, one line when the value of NAME changes, and two lines at the end of the report, enter the following command:

SQL> BREAK ON TWRACCD\_TERM\_CODE SKIP PAGE ON NAME SKIP 1 ON REPORT SKIP 2

Run the query to see the results:

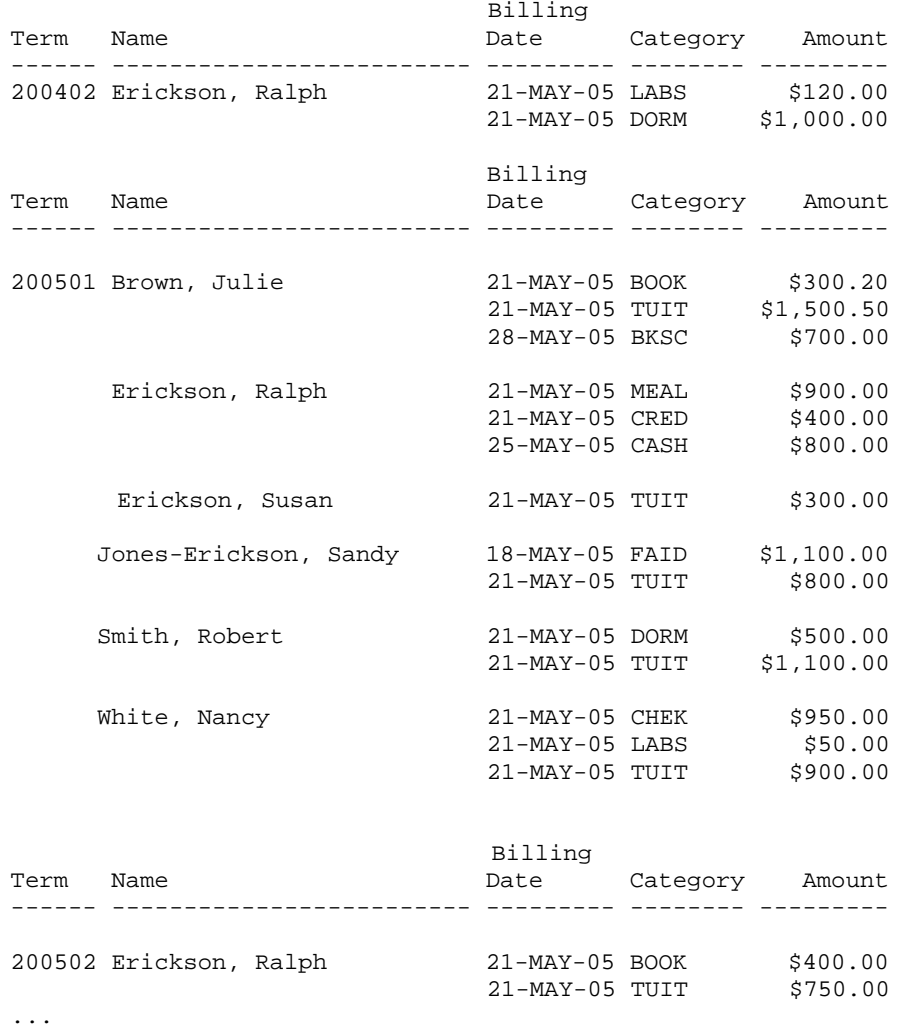

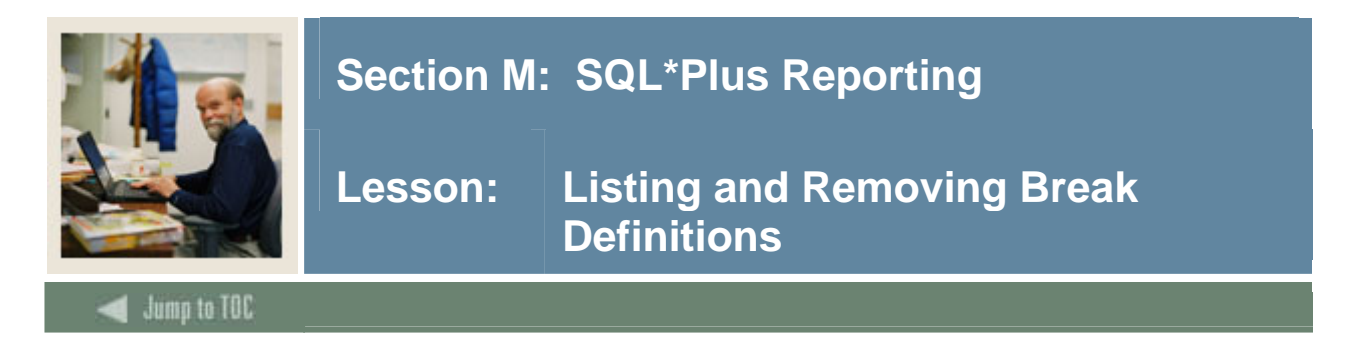

### **List current break definition**

You can list your current break definition by entering the BREAK command with no clauses: BREAK

#### **Remove current break definition**

You can remove the current break definition by entering the CLEAR command with the BREAKS clause: CLEAR BREAKS

Note: You may wish to place the command CLEAR BREAKS at the beginning of every command file to ensure that previously entered BREAK commands will not affect queries you run in a given file.

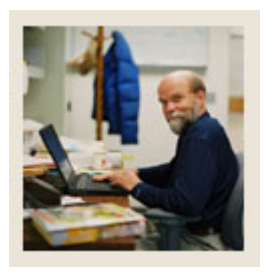

# **Section M: SQL\*Plus Reporting**

**Lesson: Computing Summary Lines When a Break Column's Value Changes** 

Jump to TOC l **COMPUTE command** 

If you organize the rows of a report into subsets with the BREAK command, you can perform various computations on the rows in each subset. You do this with the functions of the SQL\*Plus COMPUTE command. Like BREAK, COMPUTE replaces any previously issued COMPUTE statements. A long COMPUTE statement may be continued on multiple lines by adding the continuation character "-" (dash) to the end of each line to be continued.

Use the BREAK and COMPUTE commands together in the following forms:

BREAK ON break\_column COMPUTE function LABEL label OF column column column ... ON break\_column

### **Functions and effects**

The following table lists compute functions and their effects:

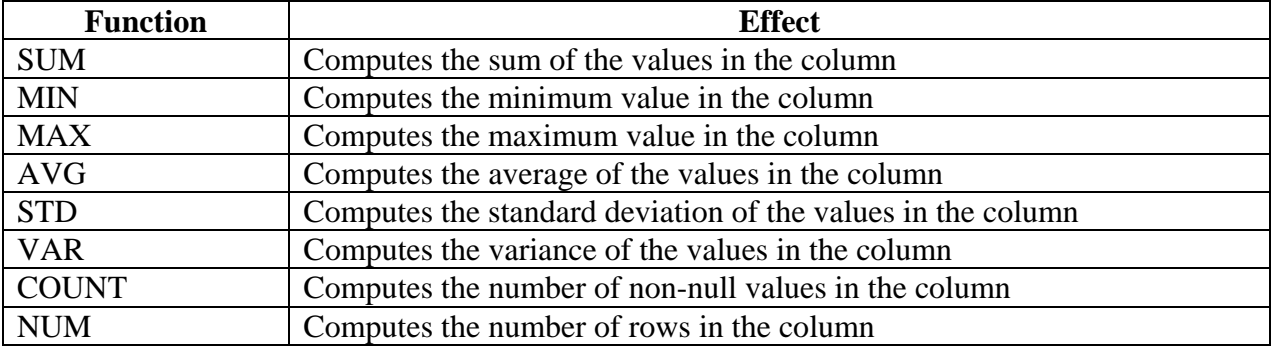

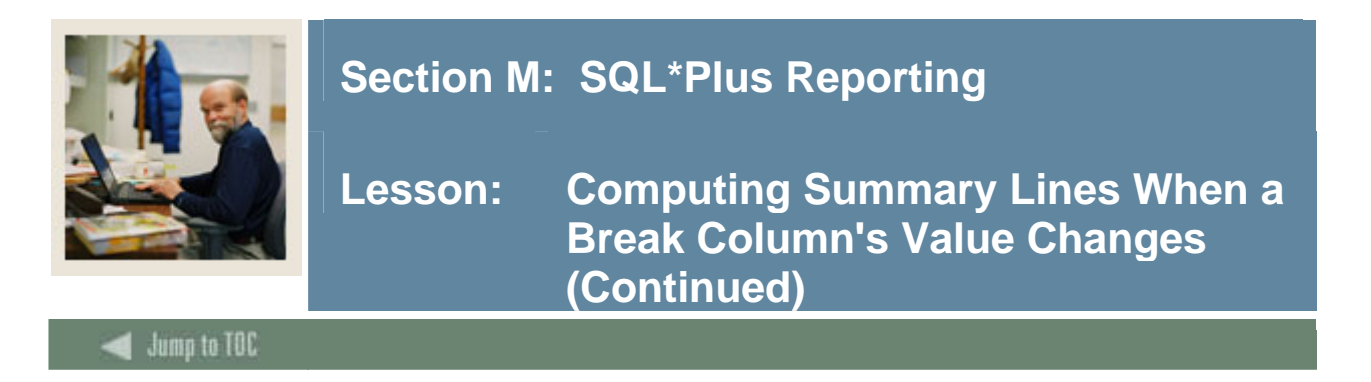

#### **Example**

To compute the total of AMOUNT by name, first list the current BREAK definition: SQL> BREAK

> break on report skip 2 nodup on TERM\_CODE page nodup on NAME skip 1 nodup

Note**:** When values in successive rows are duplicates, using nodup prevents the duplicates from being printed.

Now enter the following COMPUTE command and run the current query: SQL> COMPUTE SUM OF AMOUNT ON NAME SQL> /

SQL\*Plus displays the following output:

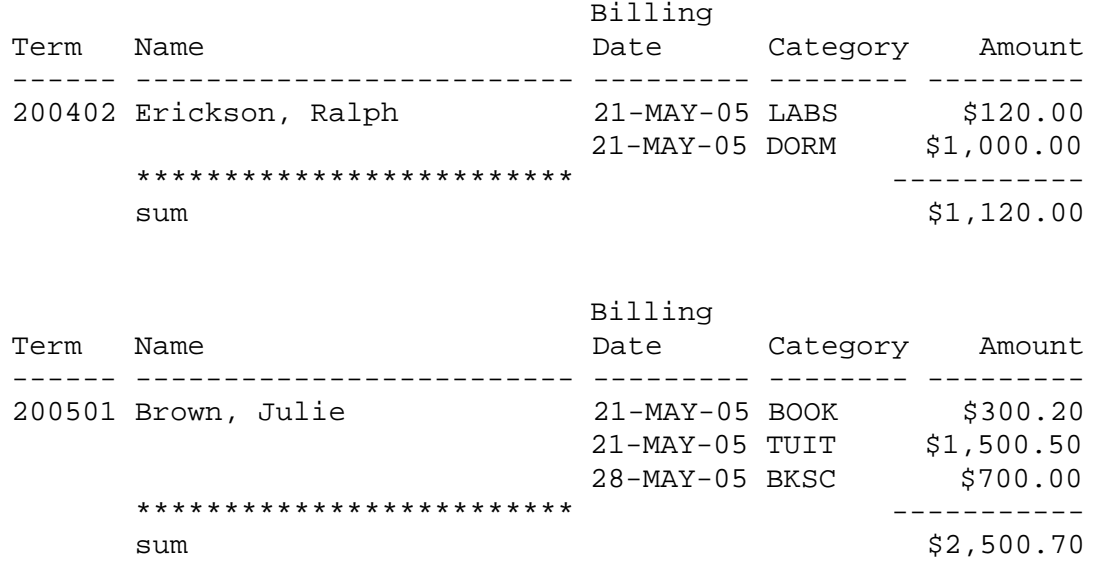

...

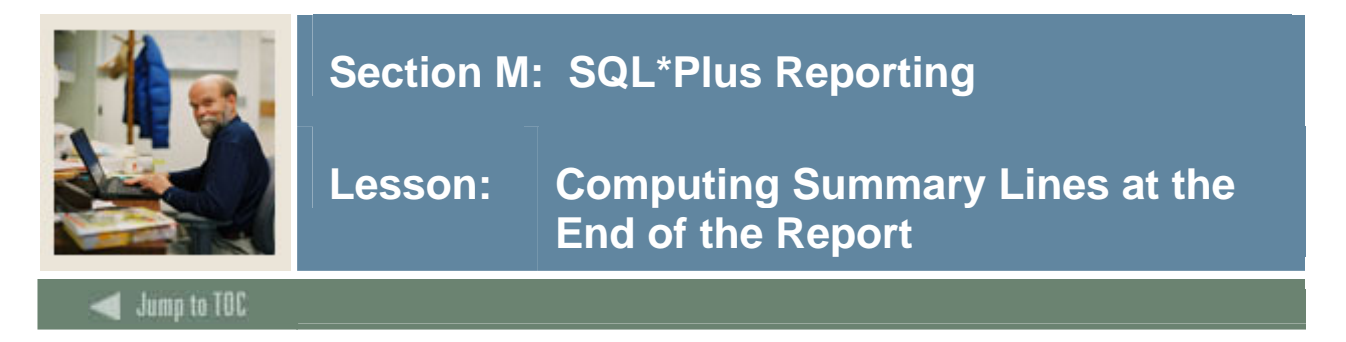

## **Compute summary lines**

You will want to add a total billed amount for each term, and a grand total at the end of the report. First, find out what your existing COMPUTEs are by typing the following: SQL> COMPUTE

Because we are summing for the same column, only at different breakpoints, we will revise the existing compute. Do this by typing the following:

 SQL> COMPUTE SUM OF twraccd\_amount ON name twraccd\_term\_code – REPORT

You should see the total appearing after each name and term and a grand total at the end of the report.

#### **Clearing Computes**

To remove all compute statements issue the command: SQL> CLEAR COMPUTES

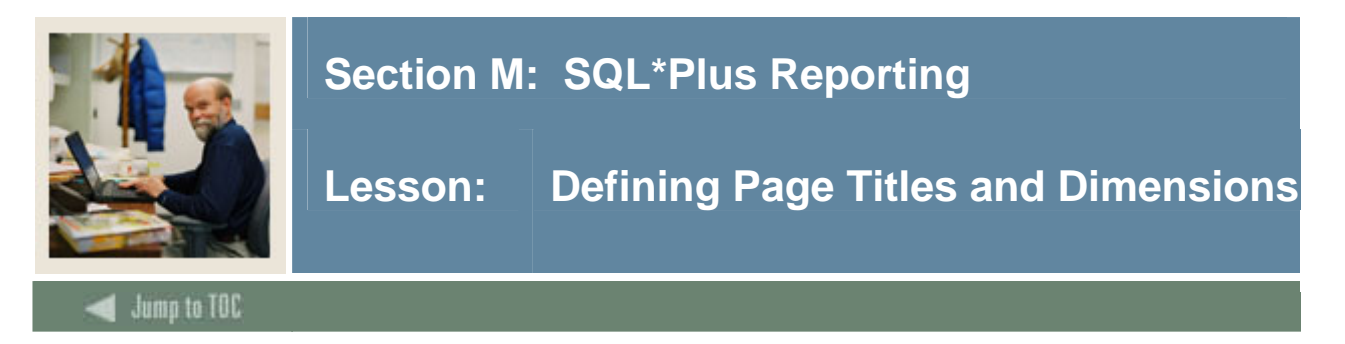

# **TTITLE and BTITLE**

You can set a title to display at the top of each page of a report as well as a title to display at the bottom of each page. The TTITLE command defines the top title; the BTITLE command defines the bottom title.

```
TTITLE position clause(s) char value -
   position_clause(s) char_value ... 
or 
 BTITLE position_clause(s) char_value - 
  position clause(s) char value ...
```
A long TTITLE or BTITLE statement may be continued on multiple lines by adding the continuation character "-" (dash) to the end of each line to be continued, as in the above example.

## **Clauses**

The most often used clauses of TTITLE and BTITLE are summarized in the following table:

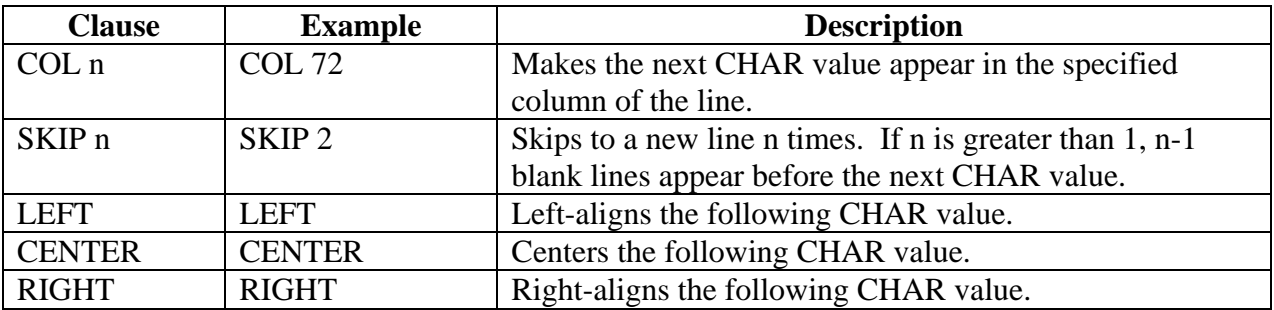

#### **Turning Titles On/Off**

There is no "clear TTITLE" command, so to remove the titles from showing up in your output, turn the TTITLE and BTITLE off. Titles can be turned on and off using:

 TTITLE OFF / ON BTITLE OFF / ON

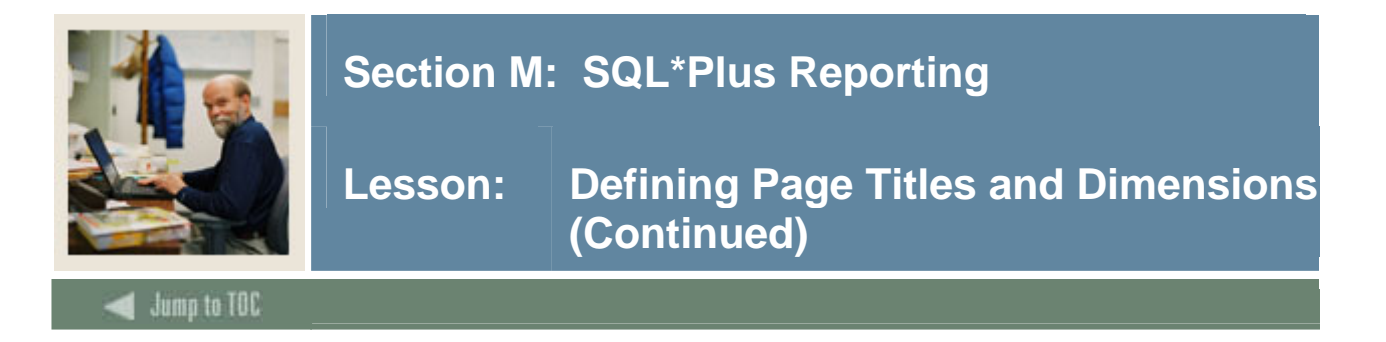

### **Example**

To put titles at the top and bottom of each page of a report, enter:

SQL> TTITLE CENTER 'ABC University' SKIP 1 CENTER - 'Billing Report' SKIP 2 SQL> BTITLE CENTER 'CONFIDENTIAL'

Now run the current query:

SQL> /

SQL\*Plus displays the following output:

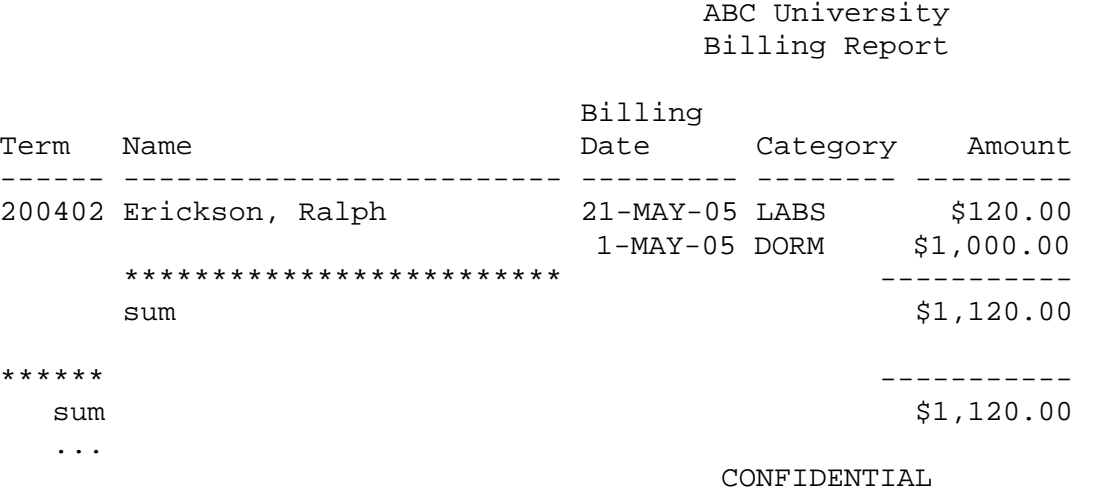

...

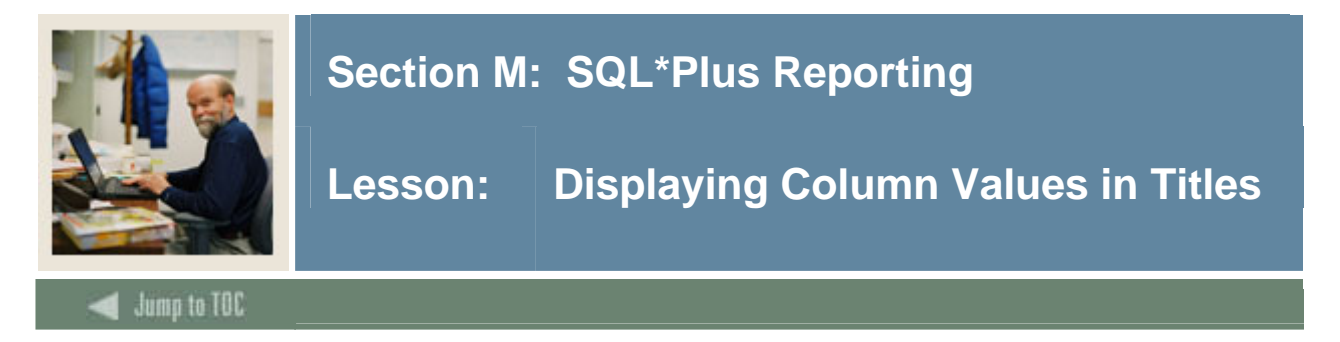

#### **Changing master column value**

You may wish to create a master/detail report that displays a changing master column value at the top of each page with the detail query results for that value below. You can reference a column value in a top title by storing the desired value in a variable and referencing the variable in a TTITLE command. Use the following form of the COLUMN command to define the variable:

COLUMN column\_name NEW\_VALUE variable\_name

#### **Example**

SQL> COLUMN TWRACCD\_TERM\_CODE NEW\_VALUE TRMVAL NOPRINT

Because you will display the term code in the title, you do not want them to print as part of the detail. The NOPRINT clause you entered above tells SQL\*Plus not to print the column TWRACCD\_TERM\_CODE.

Next, include a label and the value in your page title, enter the proper BREAK command, and suppress the bottom title from the last example:

SQL> TTITLE CENTER 'ABC University' - RIGHT 'Page: ' - FORMAT 999 SQL.PNO - SKIP 1 CENTER 'Billing Report' - SKIP 2 - CENTER 'Term Code: ' TRMVAL - SKIP 3

SQL\*Plus displays the following output: ABC University Page: 1

Billing Report

Term Code: 200402

 Billing Name **Date** Category Amount ------------------------- --------- -------- -------- Erickson, Ralph 21-MAY-05 LABS \$120.00 ...

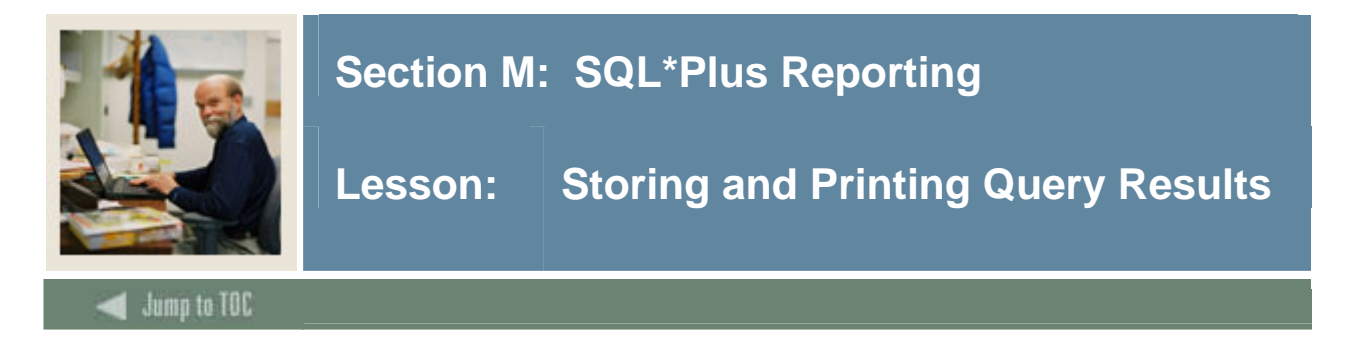

# **Storing and printing**

In most cases, you will want to store the results of the query into a file, or directly send the output to the printer.

# **Spool to file**

```
To spool to a file: 
  SPOOL <filename> 
  <report body> 
  .... 
  SPOOL OFF
```
# **Spool to printer**

To spool to the printer: SPOOL OUT <report body> ... SPOOL OFF

# **Append to a Spool file (Oracle 10g ONLY)**

SPOOL <filename> APPEND <report body> .... SPOOL OFF

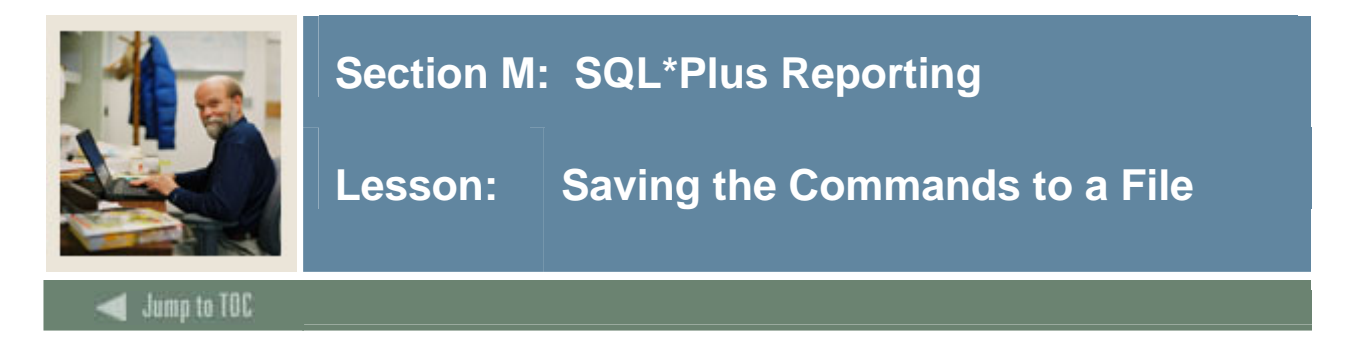

#### **Storing commands**

You should now have an almost finished report. However, it is unrealistic that a user would want to type the commands in, line by line, until the desired results are achieved. Instead, you can store all the commands into one file, and then run the file.

### **Example file**

An example file follows that you would have for the report that you created.

```
SET FEEDBACK OFF 
SET ECHO OFF 
CLEAR COLUMNS 
CLEAR COMPUTES 
CLEAR BREAKS 
COLUMN NAME HEADING 'Name' 
COLUMN TWRACCD_DETC_CODE HEADING 'Category' 
COLUMN TWRACCD_BILL_DATE HEADING 'Billing|Date' 
COLUMN TWRACCD_AMOUNT HEADING 'Amount' FORMAT $99,999.00 
SET LINESIZE 70 
SET PAGESIZE 60 
COLUMN TWRACCD_TERM_CODE NEW_VALUE TRMVAL NOPRINT 
TTITLE CENTER 'ABC University' RIGHT 'Page: ' - 
FORMAT 999 SQL.PNO SKIP 1 CENTER 'Billing Report' SKIP 2 - 
CENTER 'Term Code: ' TRMVAL SKIP 3 
BTITLE CENTER 'CONFIDENTIAL' 
BREAK ON TWRACCD_TERM_CODE SKIP PAGE ON NAME SKIP 1 
COMPUTE SUM LABEL Total OF TWRACCD_AMOUNT ON name twraccd_term_code - 
REPORT 
SPOOL BILLING.RPT 
    SELECT TWRACCD_TERM_CODE, SWRIDEN_LAST_NAME
                ||', '|| SWRIDEN_FIRST_NAME NAME, 
                TWRACCD_BILL_DATE, TWRACCD_DETC_CODE, 
               TWRACCD_AMOUNT 
         FROM SWRIDEN, TWRACCD 
        WHERE SWRIDEN_PIDM = TWRACCD_PIDM 
          AND SWRIDEN_CHANGE_IND IS NULL 
     ORDER BY TWRACCD_TERM_CODE, SWRIDEN_LAST_NAME, 
                SWRIDEN_FIRST_NAME, TWRACCD_BILL_DATE, 
               TWRACCD DETC CODE;
SPOOL OFF 
SET FEEDBACK ON 
SET ECHO ON
```
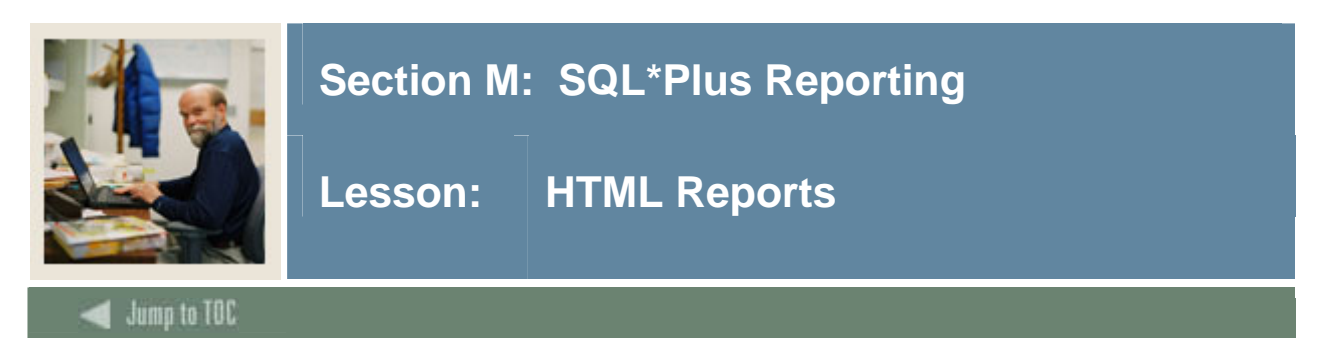

# **HTML Reports**

Reports can be created that are either HTML pages themselves or produce output that can be incorporated into an existing HTML page.

To generate HTML output, you need to issue the "SET MARKUP HTML ON SPOOL ON" command. However, this immediately starts outputting HTML codes, so you may not want to turn this option on until you have your SQL defined and tested.

You may include HTML tags as part of your SQL for additional formatting.

To create an HTML report, use the following steps:

- Create and test SQL
- SET MARKUP HTML ON SPOOL ON
- SPOOL <report\_name.htm>
- Execute query
- SPOOL off
- Open <report\_name.htm> in a browser

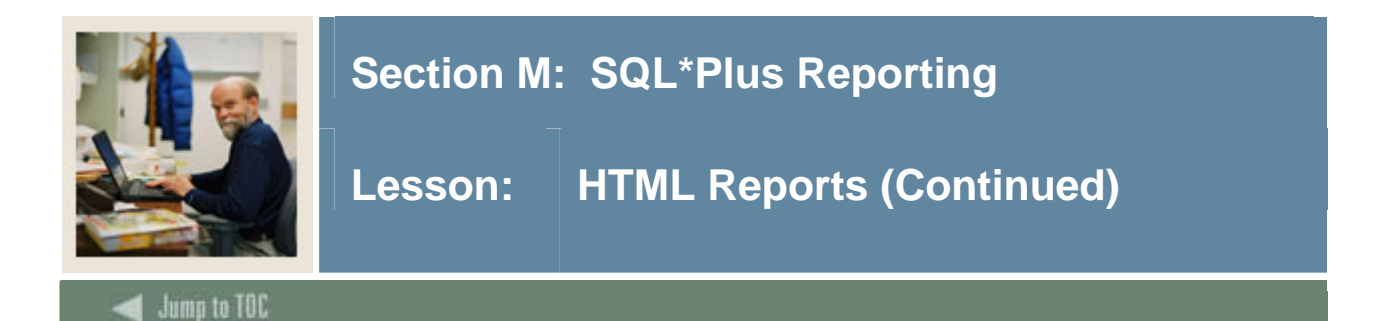

```
The output in SQL*Plus will look like this when you execute the query: 
14:33:04 c700 & gt; spool myrept.htm
<br>
14:33:11 c700 & gt; /
<br>
<p> 
<table border='1' width='90%' align='center' summary='Script output'> 
<tr> 
<th scope="col"> 
Term 
\langle /th\rangle<th scope="col"> 
NAME 
\langle /th\rangle<th scope="col"> 
Billing 
<br>
Date 
\langle/th\rangle<th scope="col"> 
Category 
\langle /th>
<th scope="col"> 
Amount 
\langle /th\rangle\langletr>
<tr> 
<td> 
200402 
\lt/\text{td}<td> 
Erickson, Ralph 
\langle t \rangle<td> 
10-SEP-04 
\langle t \rangle<td> 
LABS 
\langle t \rangle<td align="right"> 
      $120.00 
\lt/\text{td}\langletr>
```
l

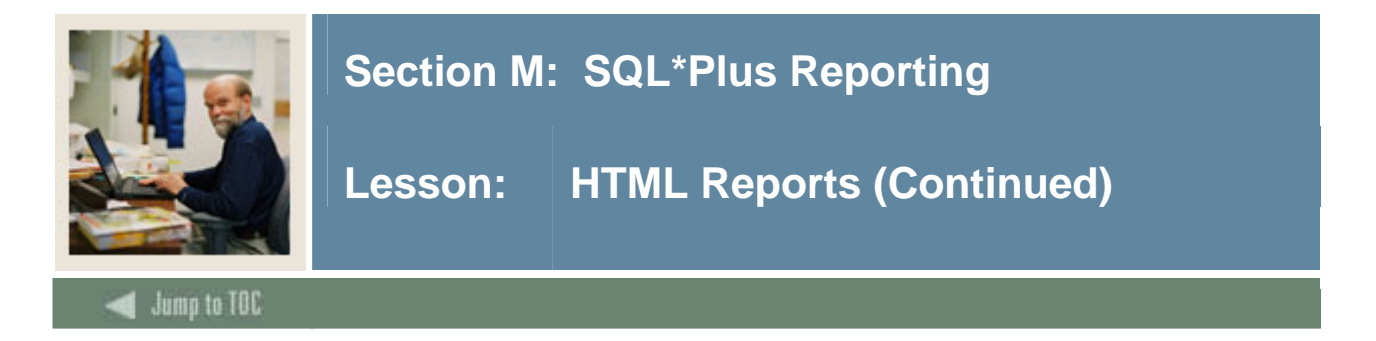

# **HTML Output**

Opening the output in a browser results in a report that looks like:

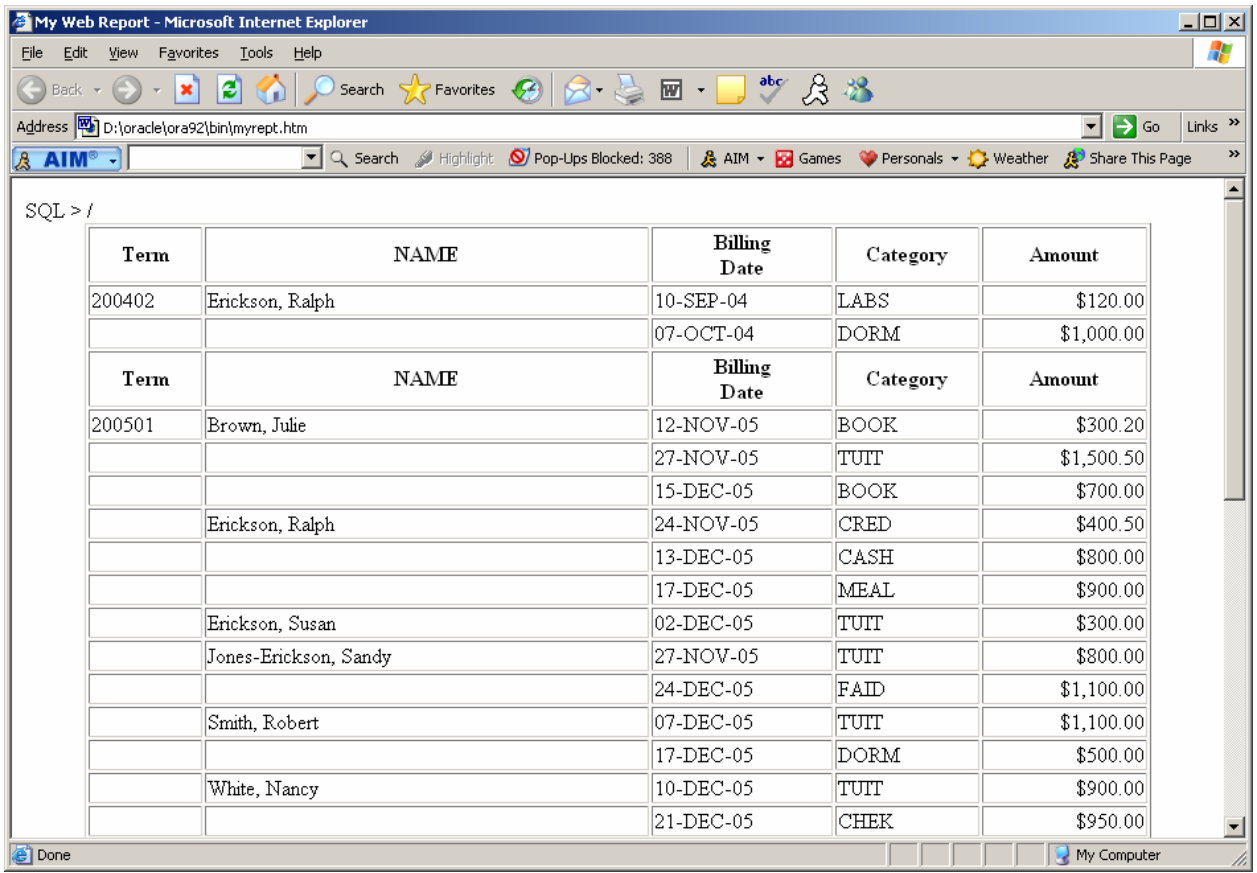

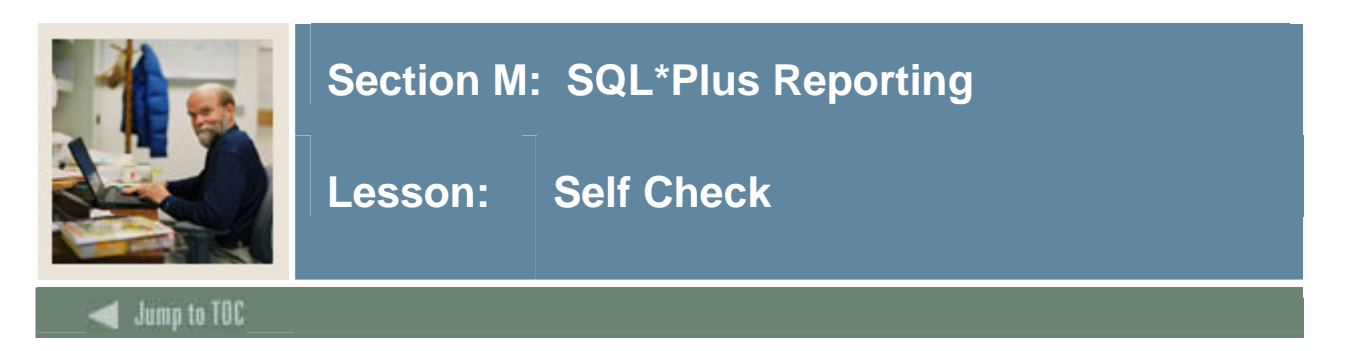

# **Description**

Use the concepts presented in this section to complete the following exercises.

# **Exercise 1**

Create a SQL\*Plus report that shows the Student ID, Name, and the courses for which they are registered (use TERM 200502). Make a separate page for each Student. Create a title with your institution name and a subtitle of 'Registered Courses'. Include the term in the title.

**Exercise 2**  Using the same report as Exercise 1, create it as an HTML report.

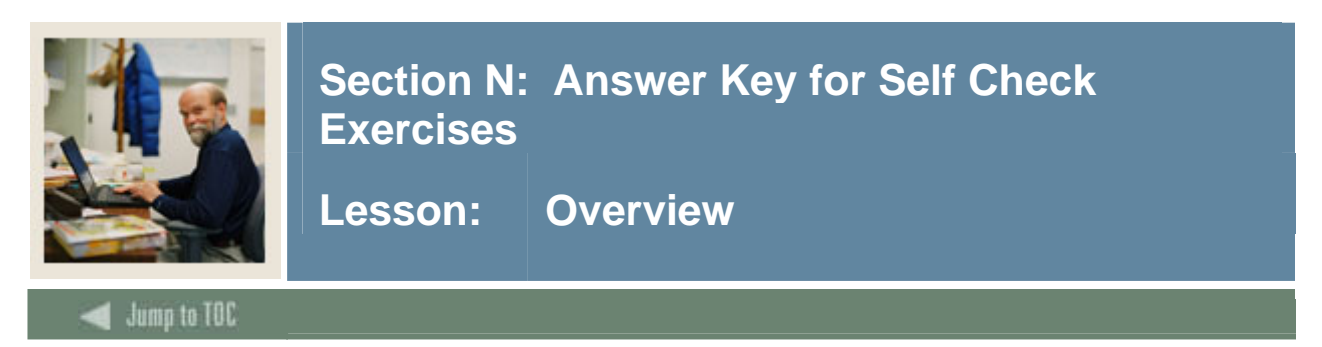

### **Overview**

This section provides the answers to the self check exercises in this course.

This section should be used as an aid when performing the exercises in this course and also as a reference for learning SQL concepts.

# **Section Contents**

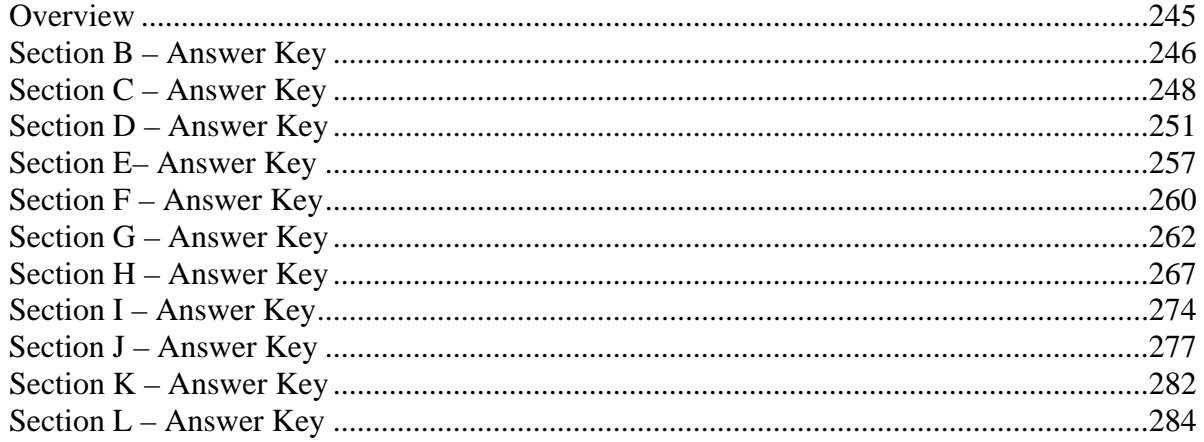

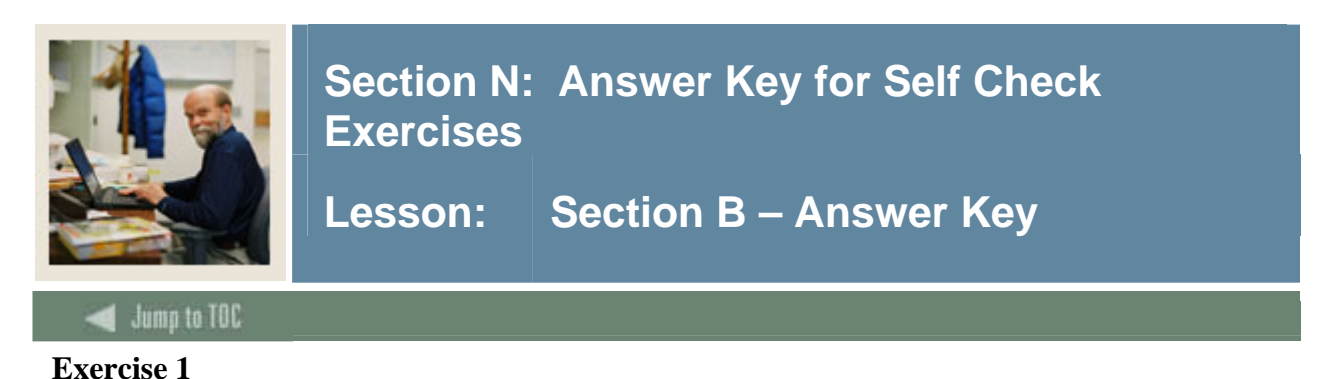

Using the login and database information provided by the instructor, make sure you can log into SQL\*Plus on your computer.

Locate the Icon on your desktop or under  $START \rightarrow$  Programs  $\rightarrow$  {Oracle Home or something similar  $\rightarrow$  Application Development  $\rightarrow$  SQL\*Plus

#### **Exercise 2**

Issue the following statement to view the tables that you own: SELECT table\_name FROM USER\_TABLES; If no records are retrieved, contact the instructor.

SQL> select table\_name from user\_tables;

TABLE\_NAME ------------------------------ HIGH\_MATH HIGH\_VERBAL SWBPERS SWRADDR SWRIDEN SWRREGS SWRSTDN SWRTEST SWVCRSE SWVSTDN SWVTERM TEMP TWRACCD TWVDETC

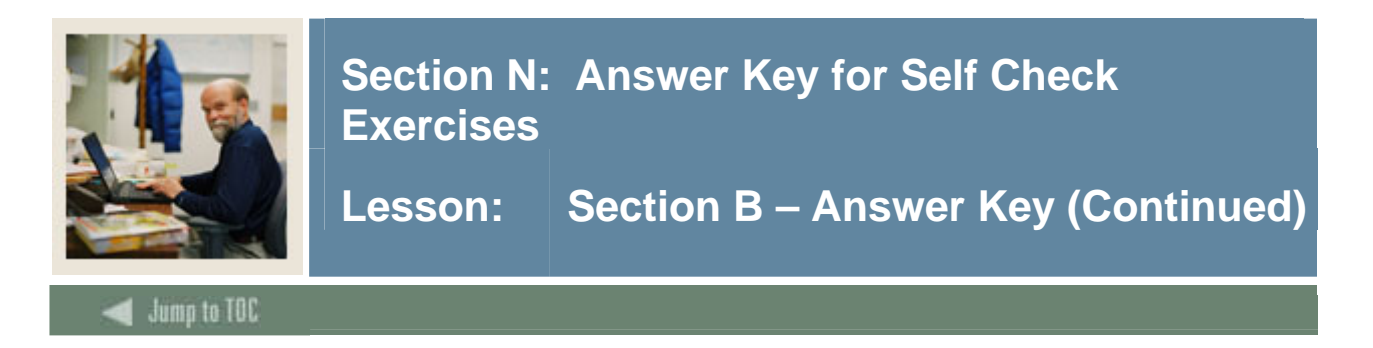

Issue the following statement to view the tables that you have permission to view (if the list is long and scrolls off the screen, consider setting PAUSE on with an appropriate pause message): SELECT table\_name FROM ALL\_TABLES;

(Your results may vary based on the privileges granted to your account)

SQL> select table\_name from all\_tables; TABLE\_NAME ------------------------------ DUAL SYSTEM\_PRIVILEGE\_MAP TABLE\_PRIVILEGE\_MAP STMT\_AUDIT\_OPTION\_MAP DEF\$\_TEMP\$LOB WM\$WORKSPACES\_TABLE HELP OGIS\_SPATIAL\_REFERENCE\_SYSTEMS USER\_CS\_SRS USER\_TRANSFORM\_MAP SDO\_DIST\_UNITS SDO\_AREA\_UNITS SDO\_ANGLE\_UNITS AUDIT\_ACTIONS SWRADDR SWBPERS TWRACCD TWVDETC SWVTERM SWRREGS SWVCRSE SWRSTDN SWVSTDN SWRTEST TEMP HIGH\_VERBAL HIGH\_MATH SWRIDEN CS\_SRS SDO\_ELLIPSOIDS SDO\_PROJECTIONS SDO\_DATUMS ...

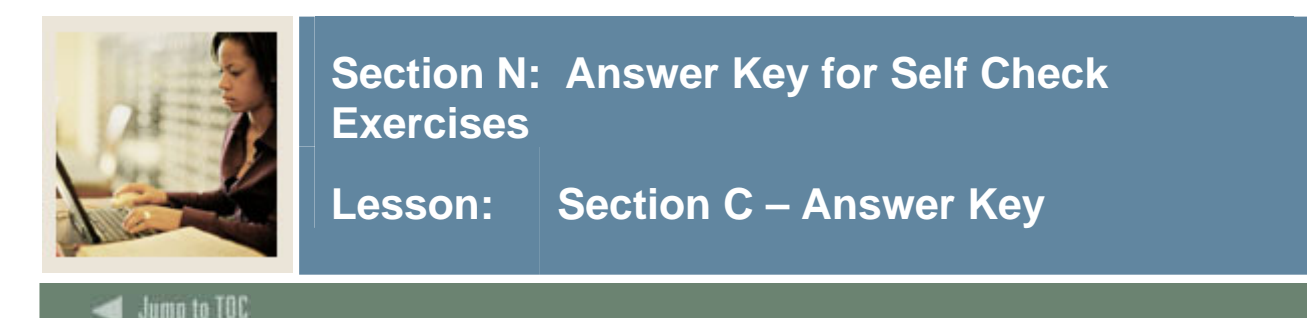

I dump to TOC<br>Exercises use the SWRREGS table.

#### **Exercise 1**

Write a query to return all the columns.

```
SQL>select * from swrregs; 
SWRREGS_PIDM SWRREG SWRREGS_CRN SWRREGS_GPA SWRREGS_A 
------------ ------ ----------- ----------- --------- 
      12340 200501 10001 3.2 20-DEC-05 
      12349 200501 10001 3.4 20-DEC-05 
      12349 200302 10007 3.1 20-DEC-05 
      12346 200402 10001 2.6 20-DEC-05 
      12348 200402 10001 2.9 20-DEC-05 
      12343 200402 10001 3 20-DEC-05 
      12340 200501 10007 2.1 20-DEC-05 
                      12340 200402 10015 2.8 20-DEC-05 
      12340 200502 10017 20-DEC-05 
      12340 200502 10004 20-DEC-05 
      12340 200402 10008 2 20-DEC-05 
      12340 200402 10005 3 20-DEC-05 
      ... 44 rows selected
```
#### **Exercise 2**

Write a query to return the PIDM (Personal Identification Master), CRN (course number), and GPA (grade point average) for each record.

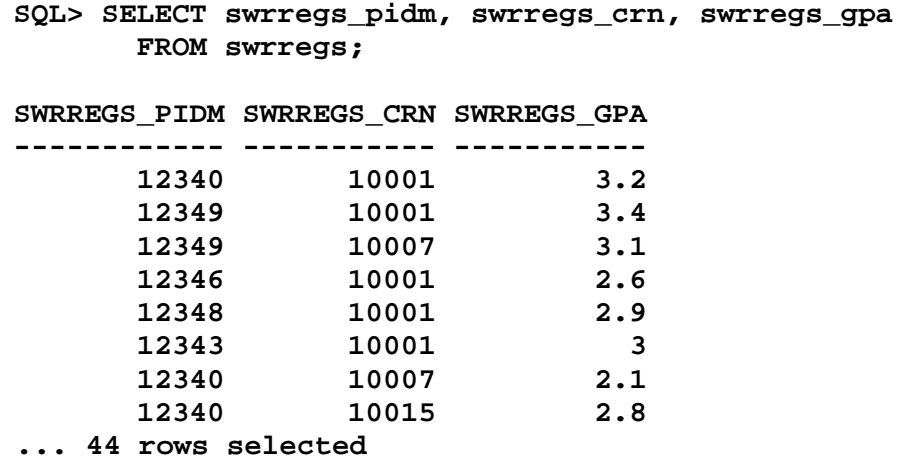

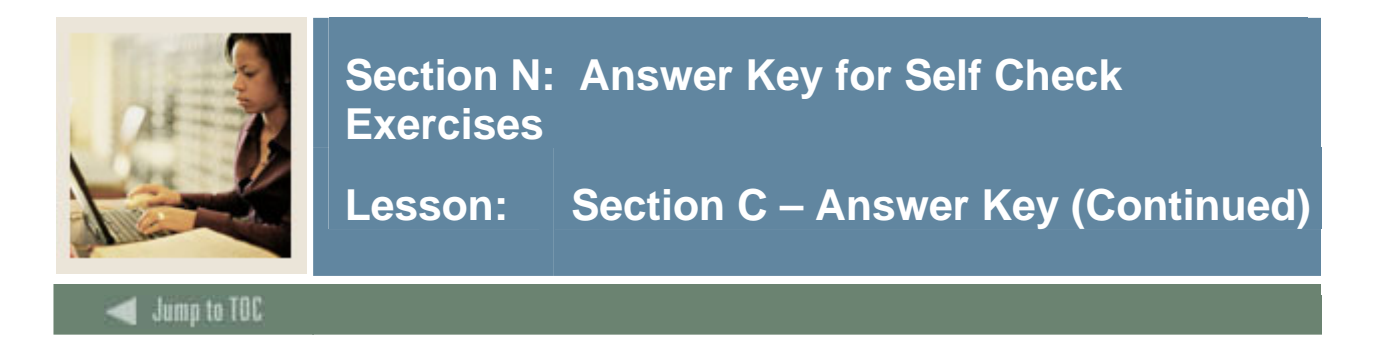

**-----------** 

Write a query to return the unique course numbers.

```
SQL> SELECT DISTINCT swrregs_crn 
        FROM swrregs;
```

```
SWRREGS_CRN
```
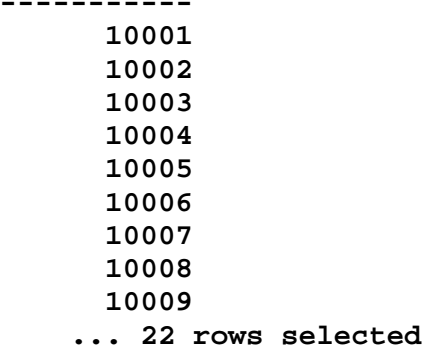

### **Exercise 4**

Write a query to return the row number, row identification, and PIDM for each record.

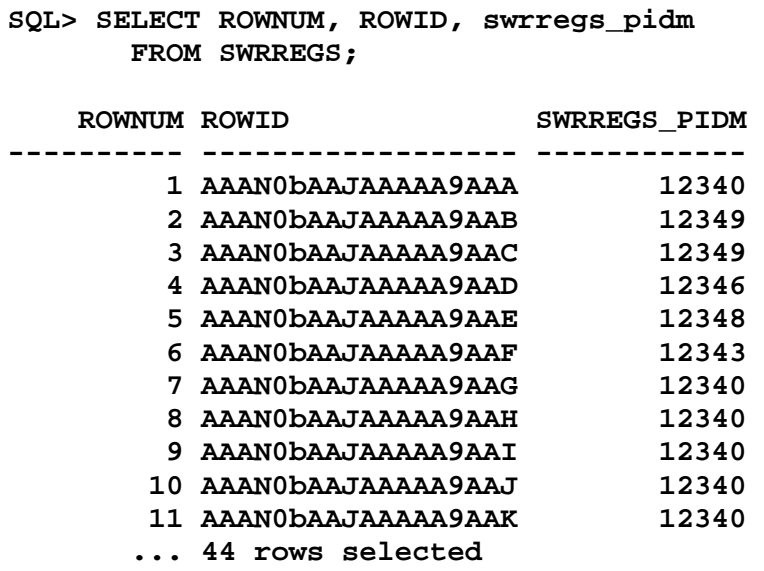

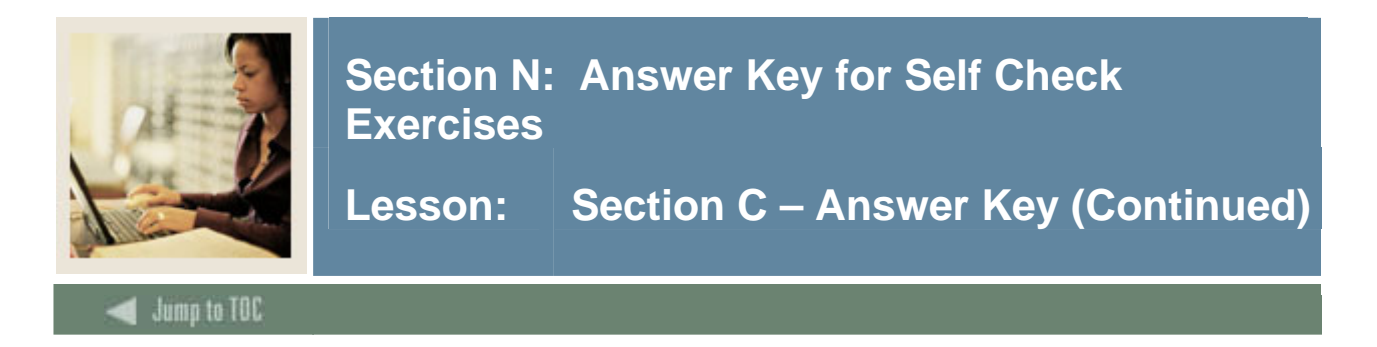

Select the system date from the dummy table DUAL.

**SQL> SELECT SYSDATE FROM DUAL;** 

**SYSDATE --------- <today's date>**

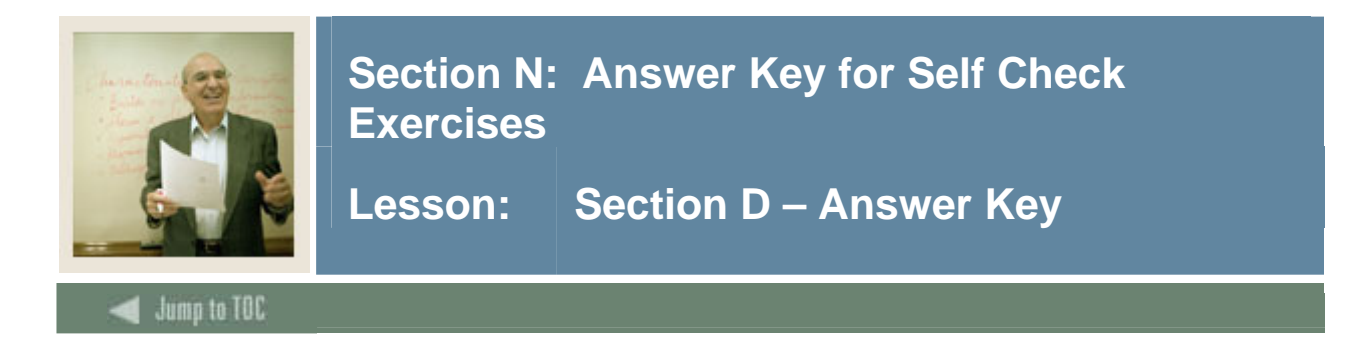

Query the first five rows from the **SWRREGS** table.

```
SQL> SELECT * FROM swrregs 
   2 WHERE ROWNUM <6; 
SWRREGS_PIDM SWRREG SWRREGS_CRN SWRREGS_GPA SWRREGS_A 
------------ ------ ----------- ----------- --------- 
       12340 200501 10001 3.2 20-DEC-05 
       12349 200501 10001 3.4 20-DEC-05 
       12349 200302 10007 3.1 20-DEC-05 
       12346 200402 10001 2.6 20-DEC-05 
       12348 200402 10001 2.9 20-DEC-05 
5 rows selected.
```
Try to query rows 3 and higher from **SWRREGS**. What occurred?

```
SQL> SELECT * 
             FROM swrregs 
            WHERE ROWNUM > 3; 
    no rows selected
```
**This will never return any rows because ROWNUM is assigned on order of display. For example, the first row to be displayed is assigned ROWNUM of 1, but then fails the condition of ROWNUM > 3 and is consequently discarded. The second row fetched will therefore be assigned ROWNUM of 1, and will also fail the condition. Subsequently, all rows will fail to meet the condition.**

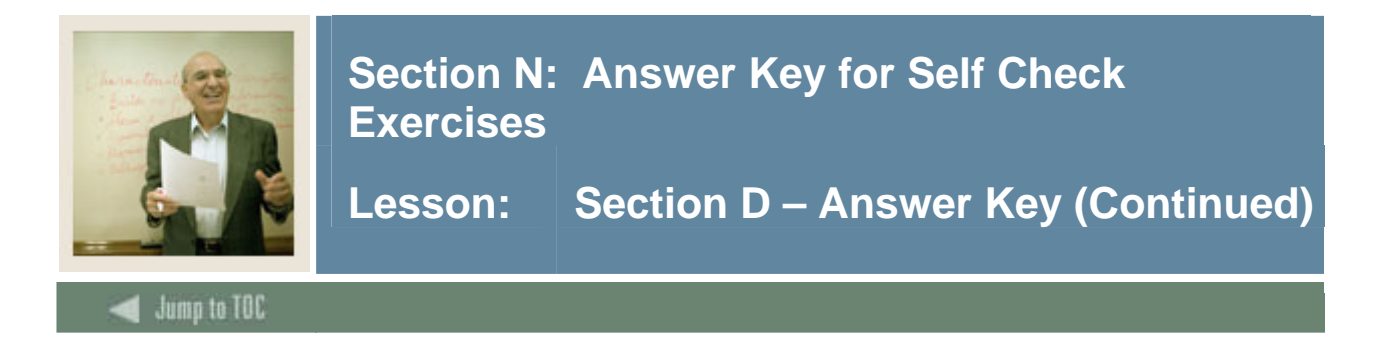

Using **SWRADDR**, find the city, state, and zip code for PIDM (internal identification master) 12340. Remember to describe the table first to see the names of the fields.

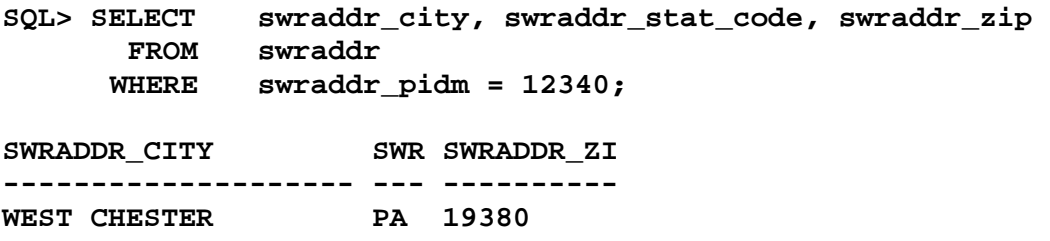

#### **Exercise 3**

From **SWRIDEN**, query the students who do not have the last name of 'Erickson'. Remember to only include the most current record for each student. Return all columns.

```
SQL> SELECT * 
        FROM swriden 
        WHERE swriden_change_ind IS NULL 
         AND swriden_last_name <> 'Erickson'; 
  PIDM SWRIDEN_I SWRIDEN_LAST_NA SWRIDEN_FIRST_N MI S SWRIDEN_A SWRIDEN_USER SWRIDEN_DA 
 ------ --------- --------------- --------------- ------- - --------- ------------ ---------- 
 12340 857834585 Brown Julie K 20-DEC-05 TRAIN_ORA101 TRAINING 
 12341 882993466 Smith Robert E 20-DEC-05 TRAIN_ORA101 TRAINING 
 12342 853954312 Johnson Peter S 20-DEC-05 TRAIN_ORA101 TRAINING 
 12343 845672112 Jones-Erickson Sandy J 20-DEC-05 TRAIN_ORA101 TRAINING 
... 18 rows selected
```
#### **Exercise 4**

Use the single ampersand in a SQL statement to prompt for a table name, displaying all columns within a table. Run this query for **SWRREGS** and **SWRIDEN.** 

```
SQL> SELECT * FROM &SELECT_TABLE; 
Enter value for table: swrregs 
old 1: SELECT * FROM &TABLE 
new 1: SELECT * FROM swrregs 
SQL> / 
Enter value for table: swriden 
old 1: SELECT * FROM &TABLE 
new 1: SELECT * FROM swriden
```
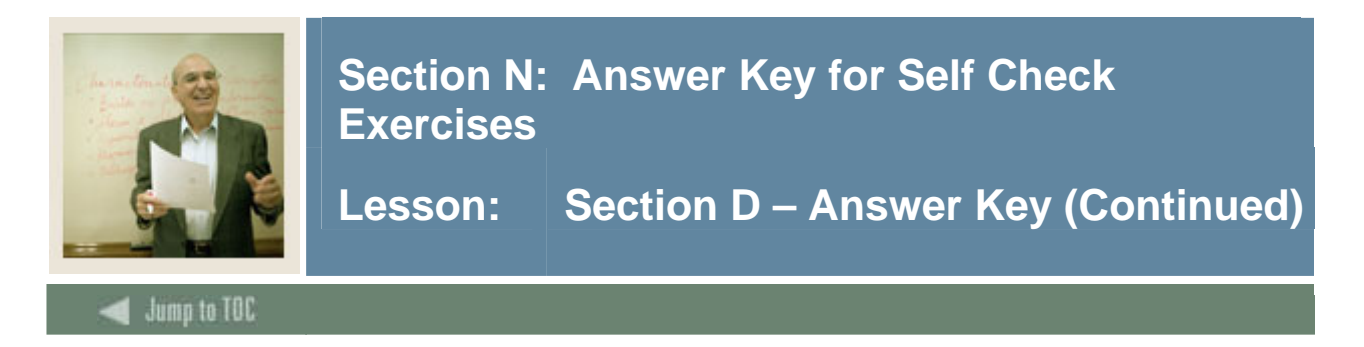

Retrieve the first name, last name, and ID from **SWRIDEN** where the ID begins with a 0. (Hint: use the keyword LIKE)

**SQL> SELECT swriden\_first\_name, swriden\_last\_name, swriden\_id FROM swriden WHERE swriden\_id like '0%'; SWRIDEN\_FIRST\_N SWRIDEN\_LAST\_NA SWRIDEN\_I --------------- --------------- --------- Frederick Dukes 029348721 Marcus Jordan 029348721** 

Retrieve the first name, last name, and ID from **SWRIDEN** where the fourth character in the ID field is a 6 and the total length of the column is 7.

**SQL> SELECT swriden\_first\_name, swriden\_last\_name, swriden\_id FROM swriden**  WHERE swriden id LIKE ' 6 '; **SWRIDEN\_FIRST\_N SWRIDEN\_LAST\_NA SWRIDEN\_I --------------- --------------- --------- Jennifer Jameson 8486565** 

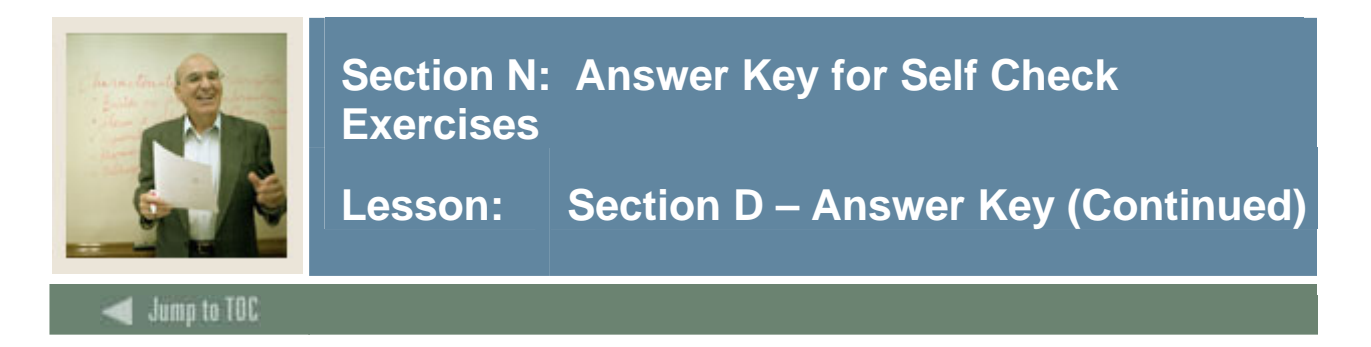

Using the **SWRREGS** table, list the PIDM, CRN, and GPA for students who have taken golf, tennis, or swimming. (Hint: look at the validation table SWVCRSE first to find the code values for the courses.)

**SQL> SELECT \* FROM swvcrse; SQL> SELECT swrregs\_pidm, swrregs\_crn, swrregs\_gpa FROM swrregs WHERE swrregs\_crn IN (10018, 10019, 10020); SWRREGS\_PIDM SWRREGS\_CRN SWRREGS\_GPA ------------ ----------- ----------- 12341 10018 2.4 12342 10020 12344 10019**

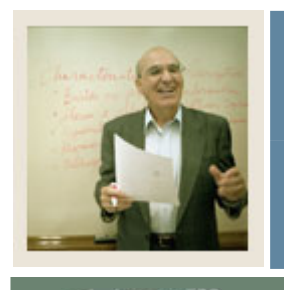

Lesson: Section D - Answer Key (Continued)

Jump to TOC

I

#### **Note**

For exercises 7 - 9, refer to the SAT test table, **SWRTEST.**

#### **Exercise 7**

Retrieve the student records where the student achieved above 550 in both math and verbal.

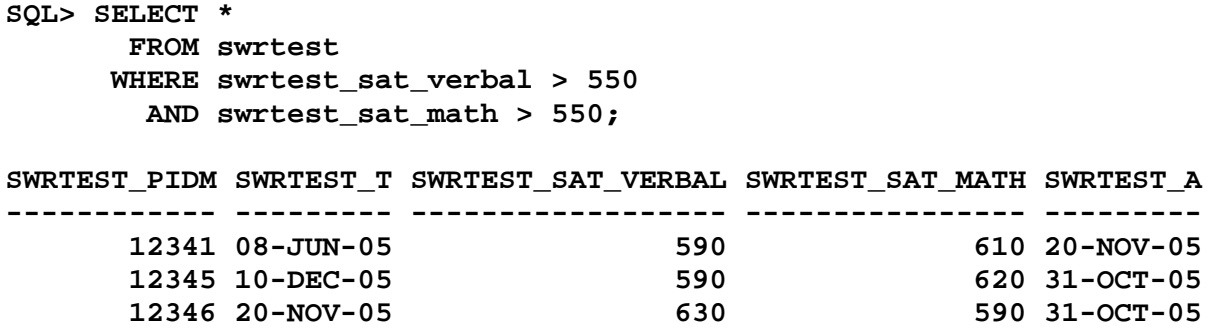

#### **Exercise 8**

Retrieve the student records where the student achieved above 550 in either math or verbal.

```
SQL> SELECT * 
        FROM swrtest 
       WHERE swrtest_sat_verbal > 550 
          OR swrtest_sat_math > 550;
```
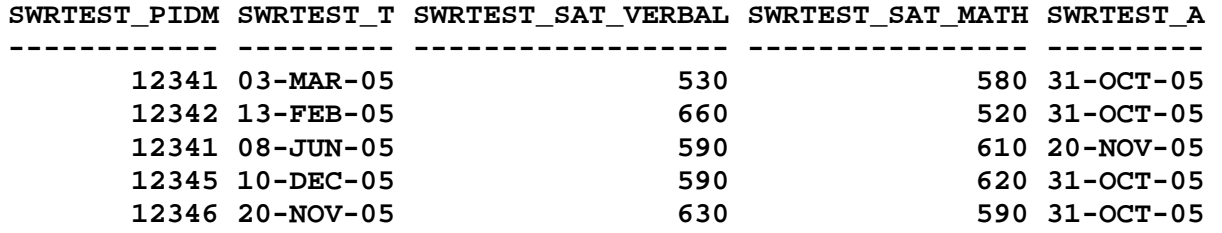

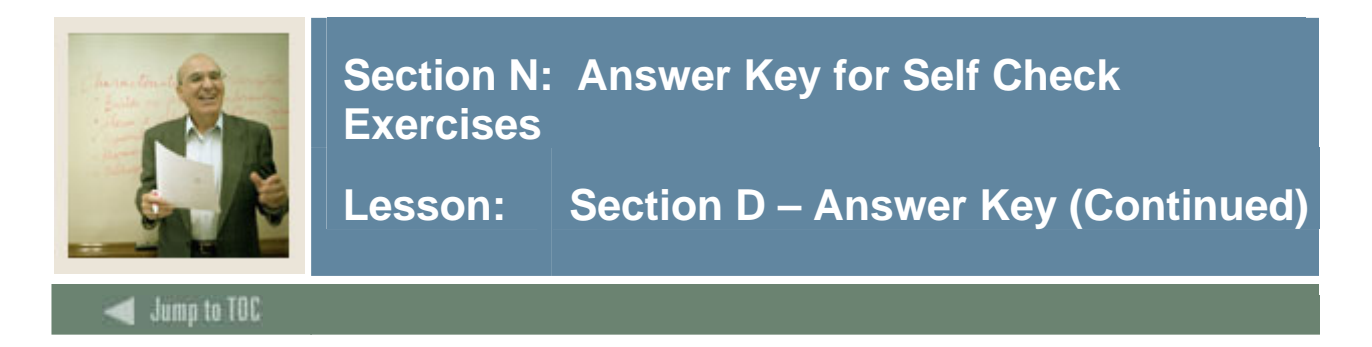

Retrieve the student records where the student took the SAT between '01-JAN-05' and '31-MAY-05' (if the two digit year does not work try entering the four digit year).

```
SQL> SELECT * FROM swrtest 
       WHERE swrtest_test_date BETWEEN '01-JAN-05' AND '31-MAY-05'; 
SWRTEST_PIDM SWRTEST_T SWRTEST_SAT_VERBAL SWRTEST_SAT_MATH SWRTEST_A 
------------ --------- ------------------ ---------------- --------- 
      12340 01-MAR-05 550 480 31-OCT-05 
      12341 03-MAR-05 530 580 31-OCT-05 
      12342 13-FEB-05 660 520 31-OCT-05 
      12343 03-FEB-05 530 420 11-OCT-05
```
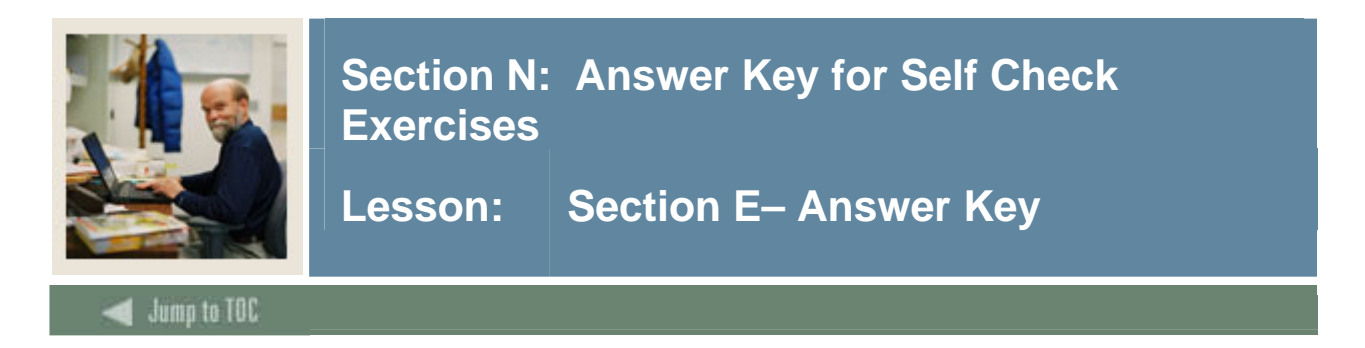

In the **SWRREGS** table, what is the average GPA of all the classes that PIDM 12342 took?

```
SQL> SELECT AVG(NVL(swrregs_gpa,0)) 
         FROM swrregs 
        WHERE swrregs_pidm = 12342; 
 AVG(NVL(SWRREGS_GPA,0)) 
----------------------- 
                     2.29
```
#### **Exercise 2**

How many records does PIDM 12343 have in the **SWRIDEN** table?

```
SQL> SELECT COUNT(*) 
         FROM swriden 
        WHERE swriden_pidm = 12343; 
   COUNT(*) 
  --------- 
           2
```
#### **Exercise 3**

Select the PIDM and the combined score of the SAT verbal and math for each record from the **SWRTEST** table.

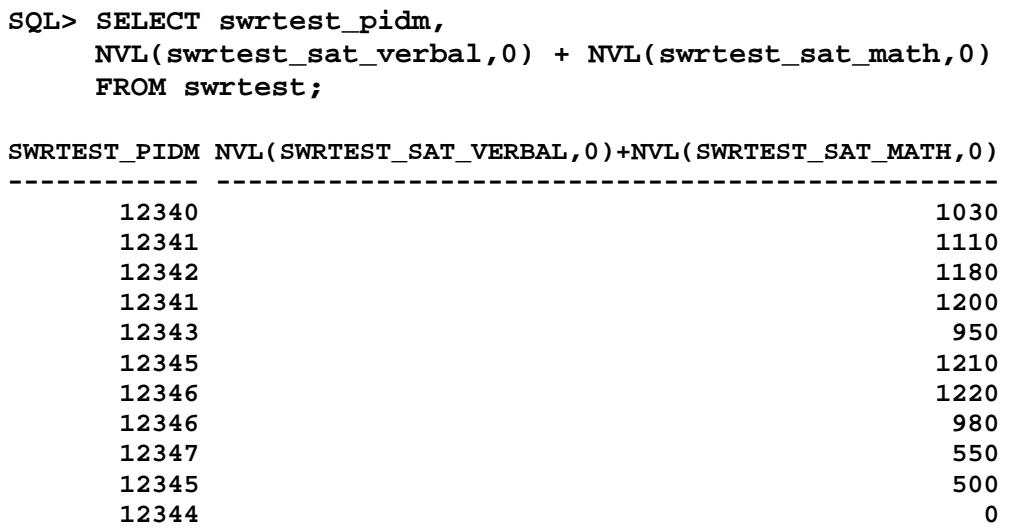

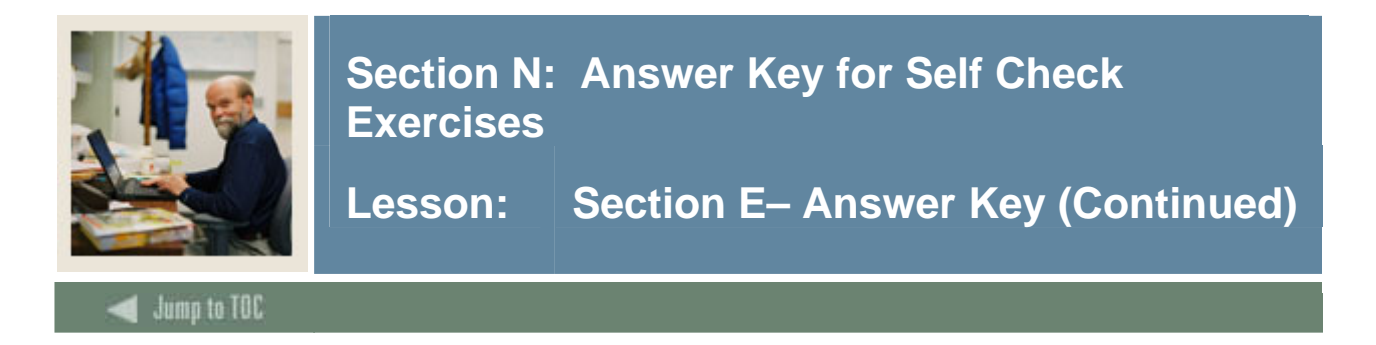

Return the first name concatenated with the last name from the **SWRIDEN** table. Return only rows where the uppercase value of the first name is 'PETER'.

```
SQL> SELECT swriden_first_name||' '|| swriden_last_name NAME 
        FROM swriden 
       WHERE UPPER (swriden_first_name) = 'PETER';
```
**NAME** 

**-----------------------------------------** 

**Peter Johnson** 

#### **Exercise 5**

What is the lowest and highest SAT verbal scores for students who took the test in March or April 2005 using **SWRTEST**?

**SQL> SELECT MAX(swrtest\_sat\_verbal), MIN(swrtest\_sat\_verbal) FROM swrtest**  WHERE swrtest test date BETWEEN '01-MAR-05' AND  **'30-APR-05';** 

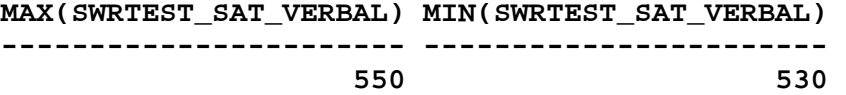

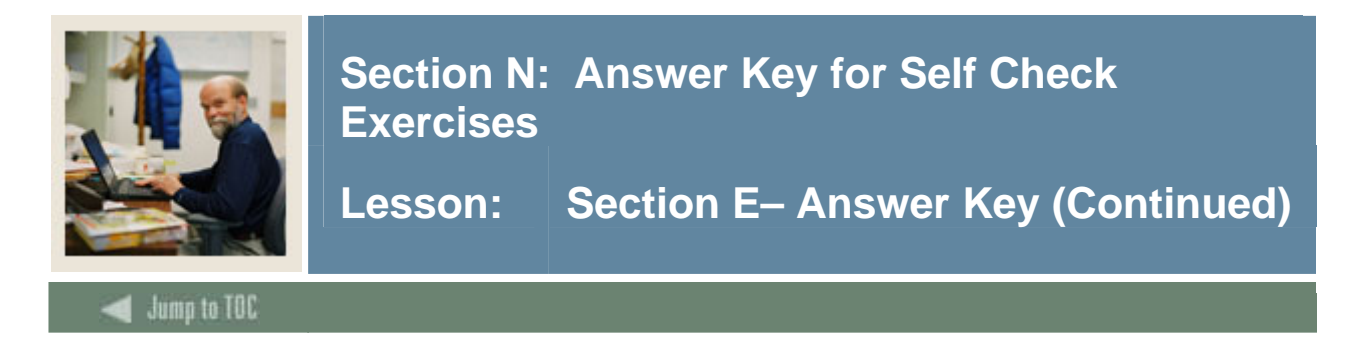

Retrieve the PIDM and age (whole number) from **SWBPERS**. Use the birth date and current system date to obtain the age.

```
SQL> SELECT swbpers_pidm, 
       TRUNC(MONTHS_BETWEEN(SYSDATE, swbpers_birth_date)/12) "AGE" 
      FROM swbpers;
```
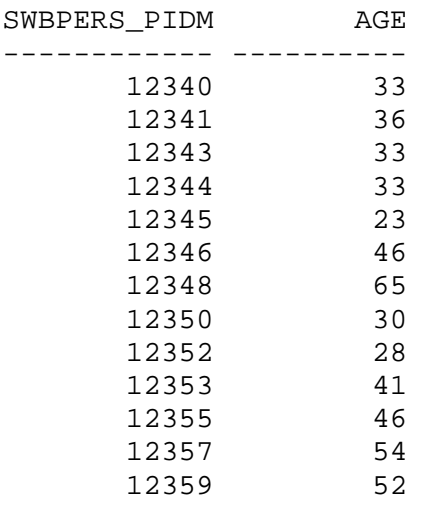

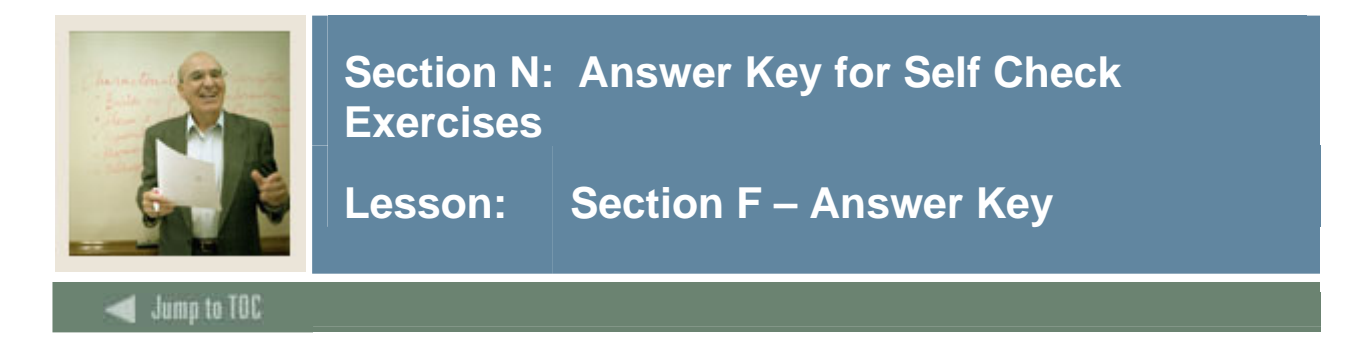

Using a combination of functions, parse the street address field into House Number, Street Name, and Street direction.

```
SELECT substr(swraddr_street_line1,1, 
                instr(swraddr_street_line1,' ') -1) "House Nbr", 
        substr(swraddr_street_line1,instr(swraddr_street_line1,' ') +1, 
                instr(swraddr_street_line1,' ',1,2) – 
                instr(swraddr_street_line1,' ') -1) "Street", 
        substr(swraddr_street_line1, 
                instr(swraddr_street_line1,' ',1,2) +1) "Type" 
   FROM swraddr;
```
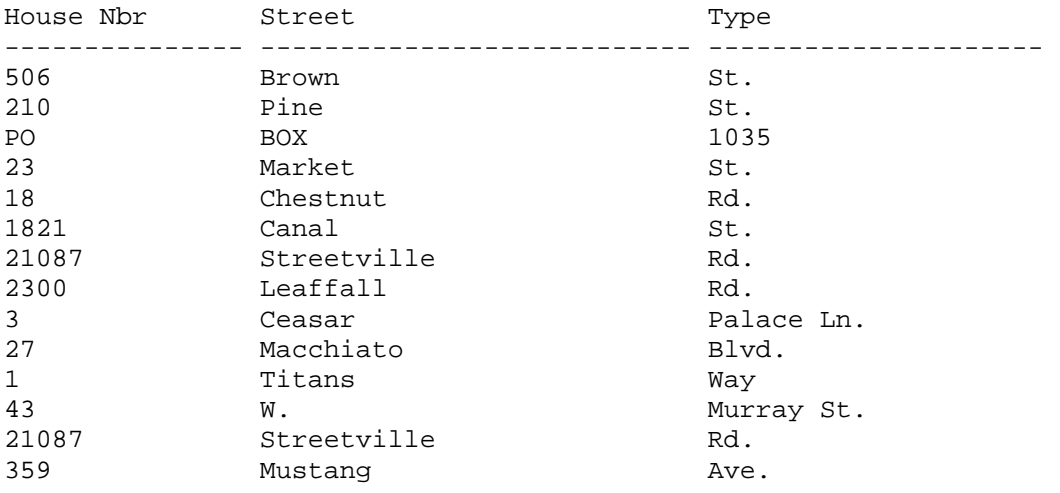

#### **Exercise 2**

Sum the amount column in the TWRACCD table assigning positive values to Trans Type C and negative values to Trans Type P.

```
SELECT sum(decode(twraccd_trans_type,'P', 
             twraccd_amount * -1, twraccd_amount)) "Total"
FROM twraccd; 
      Total 
 ---------- 
     6221.2
```
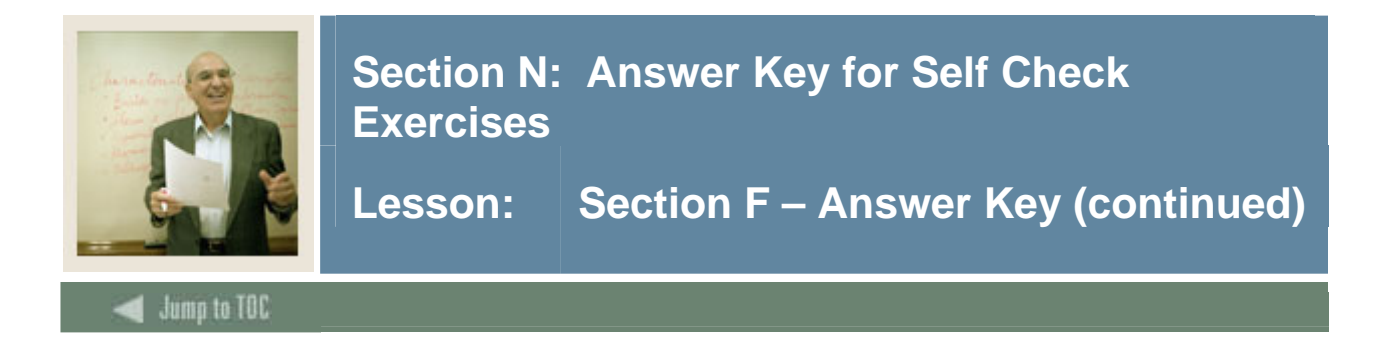

Adding to the SQL in Exercise 1, check for PO Box addresses and lump 'PO Box' into the Street Name. (Hint: Use the DECODE function).

```
SELECT decode(substr(swraddr_street_line1,1,2),'PO',null, 
               substr(swraddr_street_line1,1, 
                instr(swraddr_street_line1,' ') -1)) "House Nbr", 
        decode(substr(swraddr_street_line1,1,2),'PO', 
               substr(swraddr_street_line1,1, 
                instr(swraddr_street_line1,' ',1,2) -1), 
               substr(swraddr_street_line1, 
                instr(swraddr_street_line1,' ') +1, 
                instr(swraddr_street_line1,' ',1,2) – 
                instr(swraddr_street_line1,' ') -1)) "Street", 
        substr(swraddr_street_line1, 
                instr(swraddr_street_line1,' ',1,2) +1) "Type" 
  FROM swraddr;
```
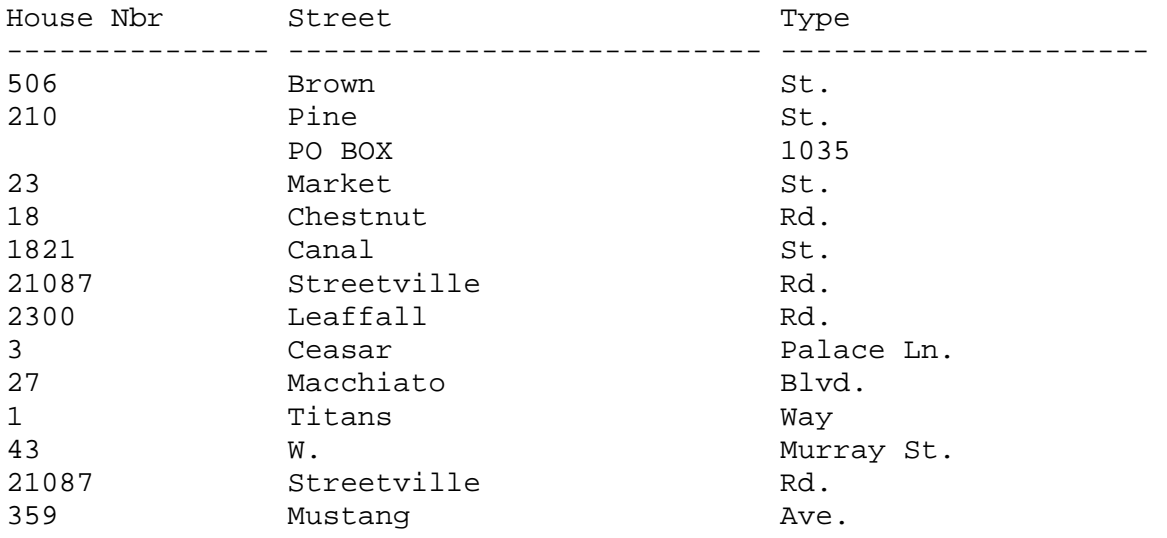

Note: As you can see, this is still not a "perfect" parse of addresses as two-word street names get broken apart, and no provision has been made for street direction.

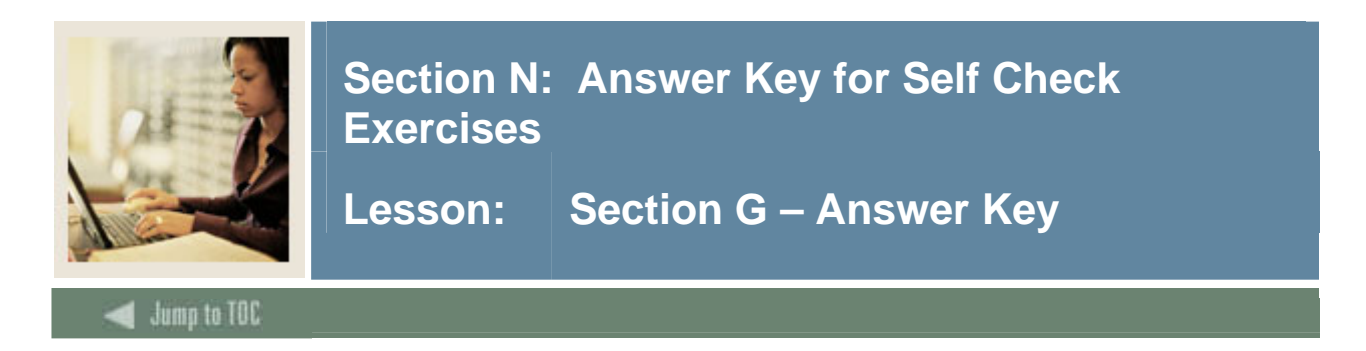

Examine the Student Grades table (**SWRREGS**) using the DESC command. You will be referring to this table for the rest of the section.

```
SQL> DESC swrregs
```
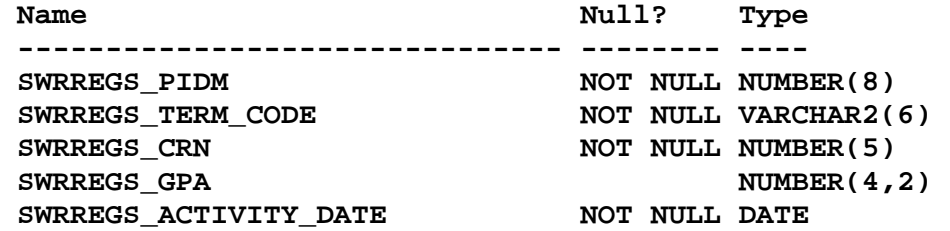

#### **Exercise 2**

Find the average GPA for each course number. Group by the course number.

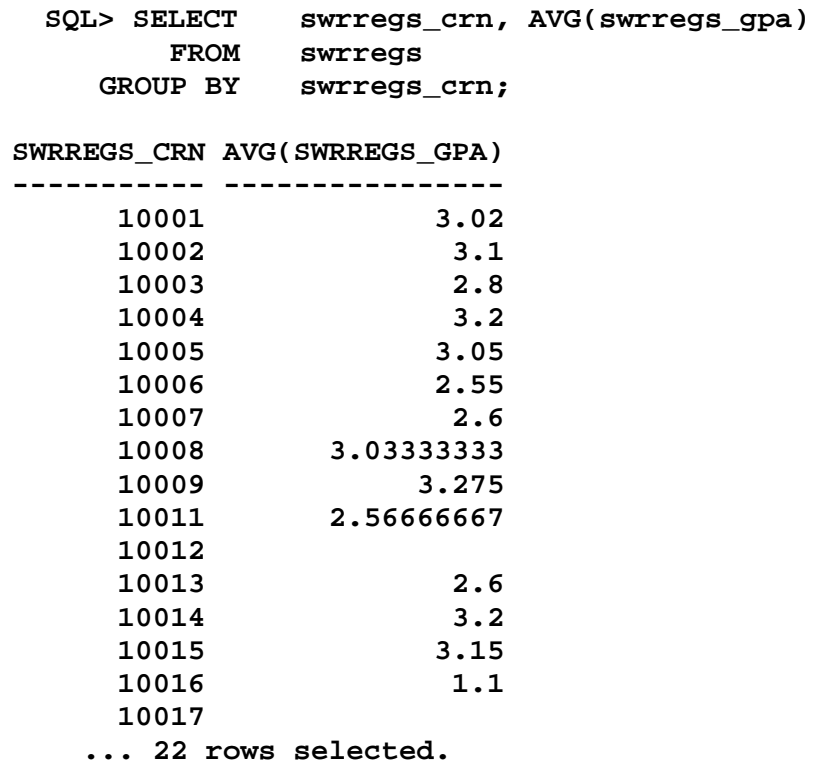

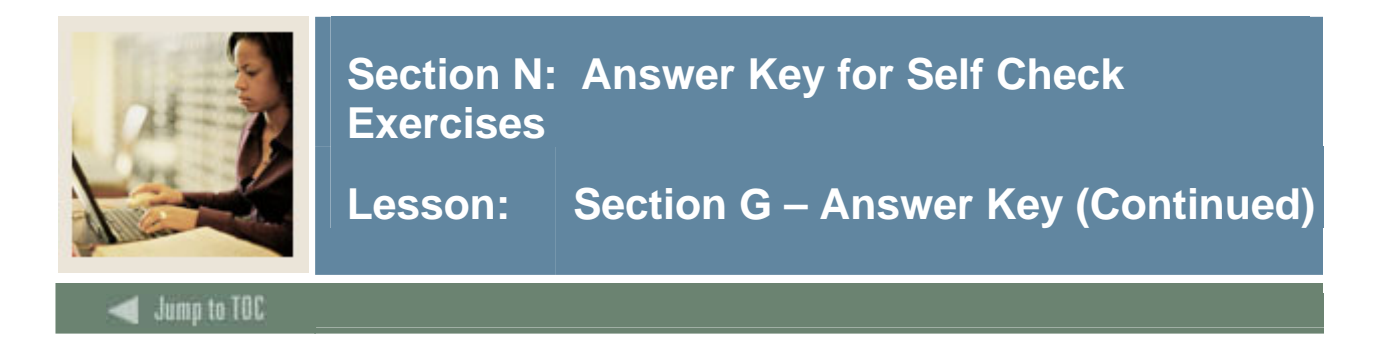

To easily locate the courses with particularly low averages, order your data by the average (lowest first).

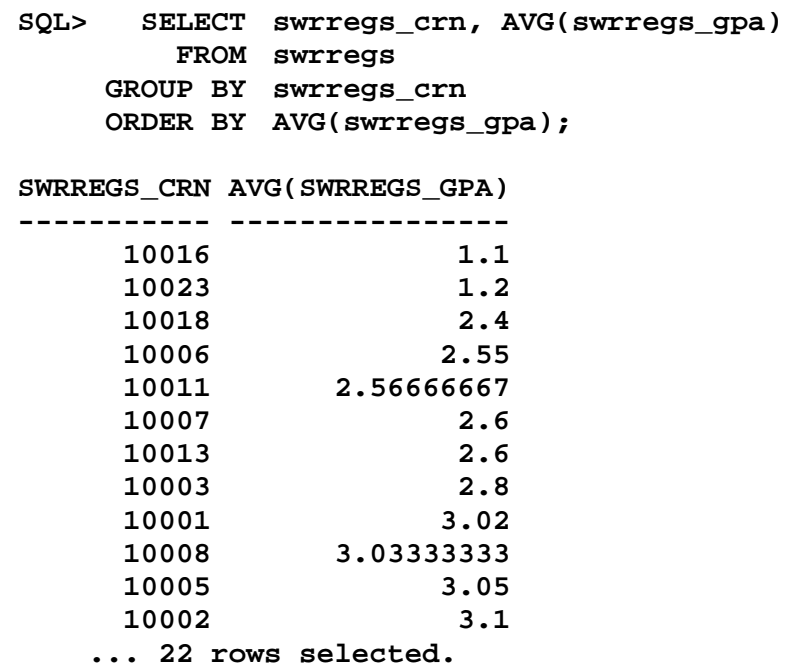

#### **Exercise 4**

Reduce the list so that only courses with averages below 2.0 are returned using a **WHERE** clause. Did you receive an error? Why?

```
SQL> SELECT swrregs_crn, AVG(swrregs_gpa) 
       FROM swrregs 
      WHERE AVG(swrregs_gpa) < 2.0 
    GROUP BY swrregs_crn order by AVG(swrregs_gpa); 
WHERE AVG(swrregs_gpa) < 2.0 
* *
ERROR at line 2: 
ORA-00934: group function is not allowed here
```
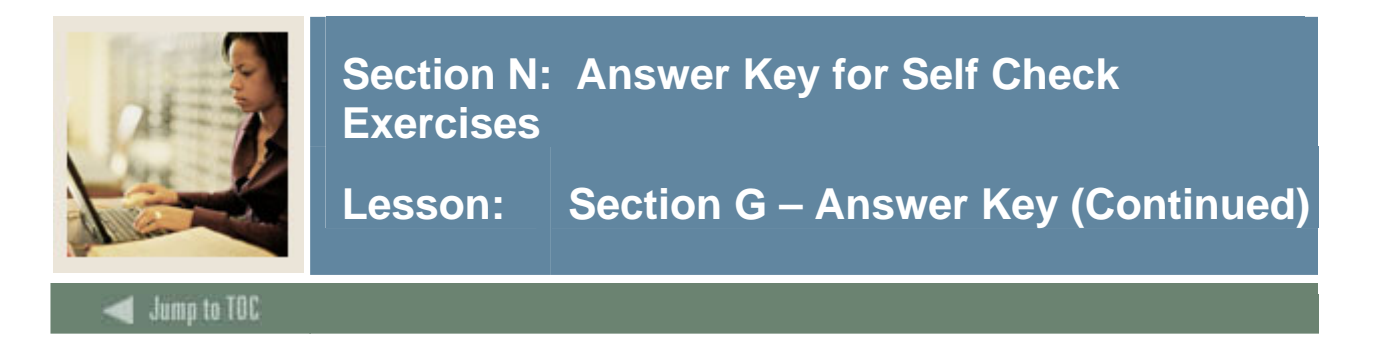

Try Exercise 4 again, but put the condition in a **HAVING** clause.

```
SQL> SELECT swrregs_crn, AVG(swrregs_gpa) 
         FROM swrregs 
        GROUP BY swrregs_crn 
       HAVING AVG(swrregs_gpa) < 2.0 
        ORDER BY AVG(swrregs_gpa); 
SWRREGS_CRN AVG(SWRREGS_GPA) 
----------- ---------------- 
      10016 1.1 
      10023 1.2
```
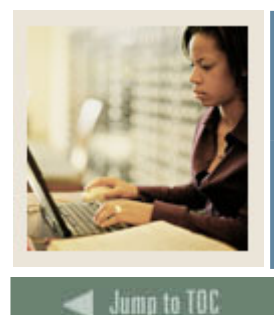

Lesson: Section G - Answer Key (Continued)

I

#### **Exercise 6**

Your institution has changed the testing format for courses 10001 through 10006 from consecutive terms of 200402 and 200501. Examine the effects of the format change. In order to do this, select the course number, term code, and average GPA for the above courses and terms using **SWRREGS**. Group and order by course number and term code.

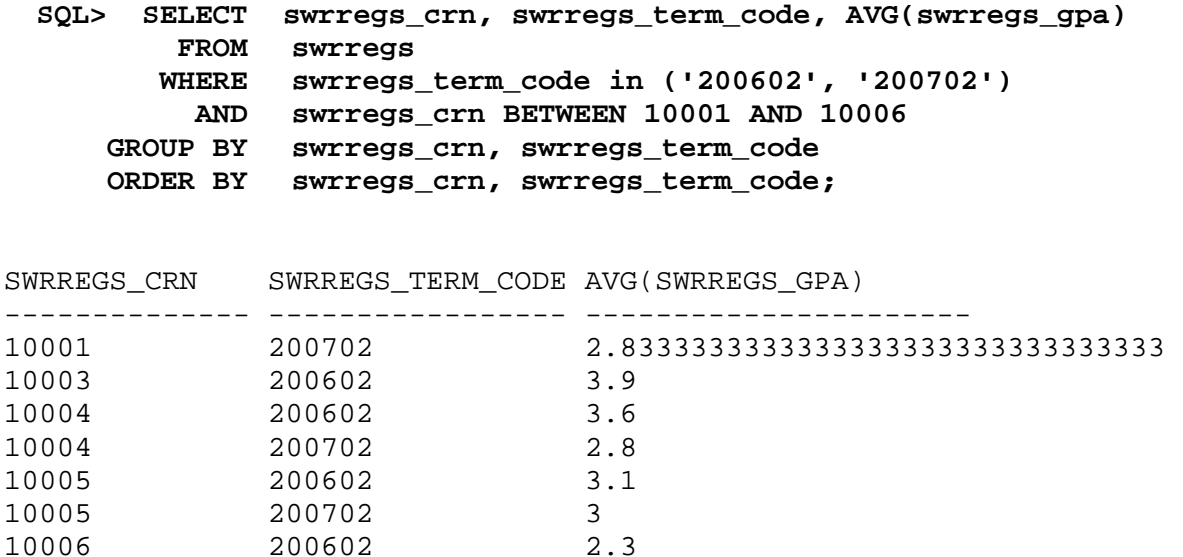

According to the data, has the new test format had a positive or negative effect on the GPAs?

**The overall average GPAs have risen for each course. Therefore, we are going to assume that the test format has had a positive effect on the student GPAs.**

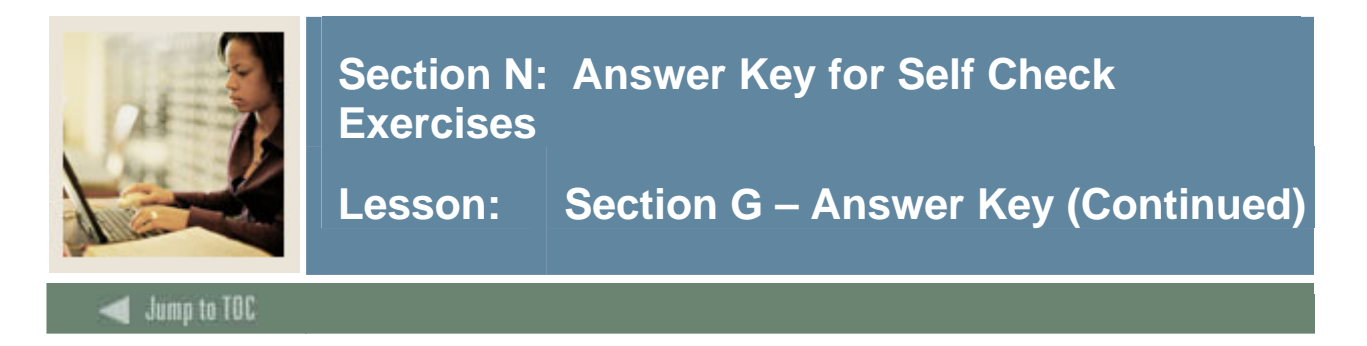

To ensure that there is enough data to make a valid conclusion, make sure at least 3 students have taken the course in a term for the row to be returned. Use a **HAVING** clause to restrict the data being returned.

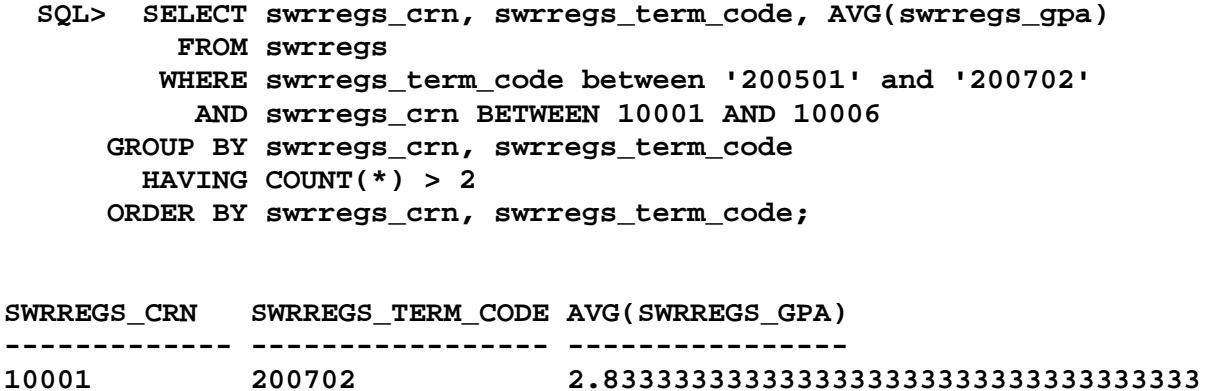

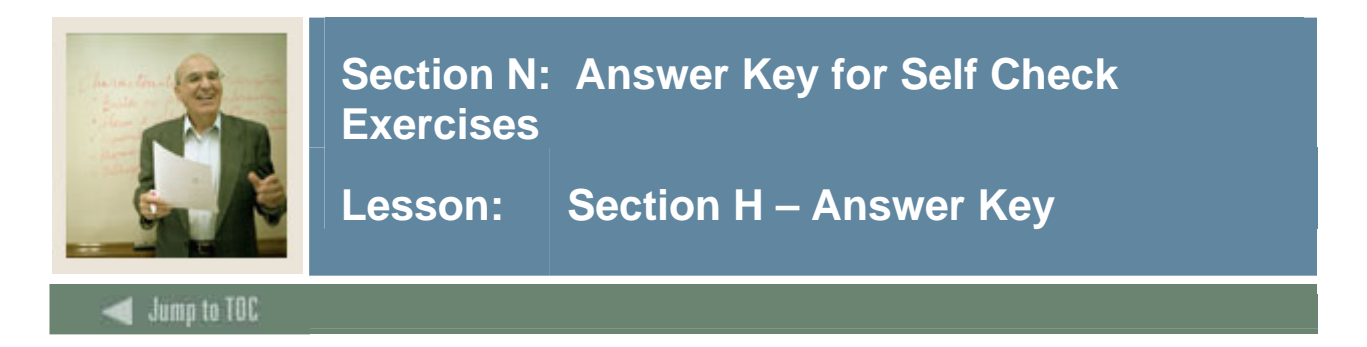

Select the ID and combined SAT scores from the **SWRIDEN** and **SWRTEST** tables, using an equi-join. Join by PIDM.

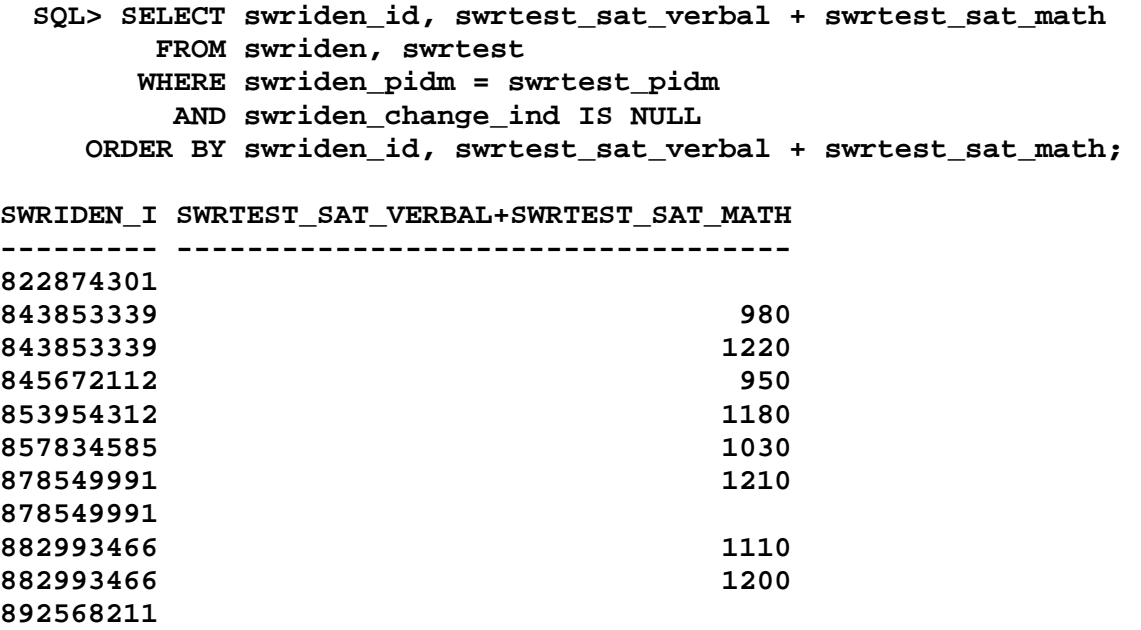

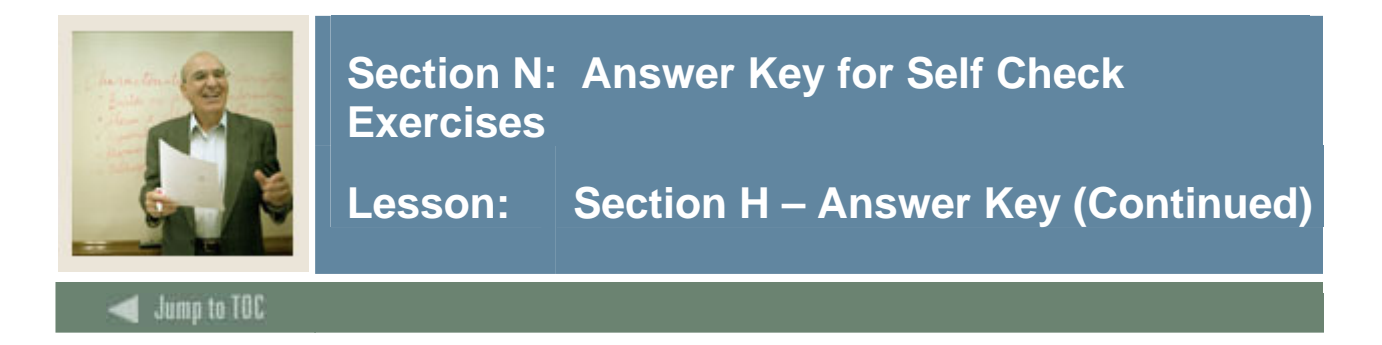

Create a report that contains the same information as above (using the same tables), but also include students who have not taken the SAT test. Use an outer join.

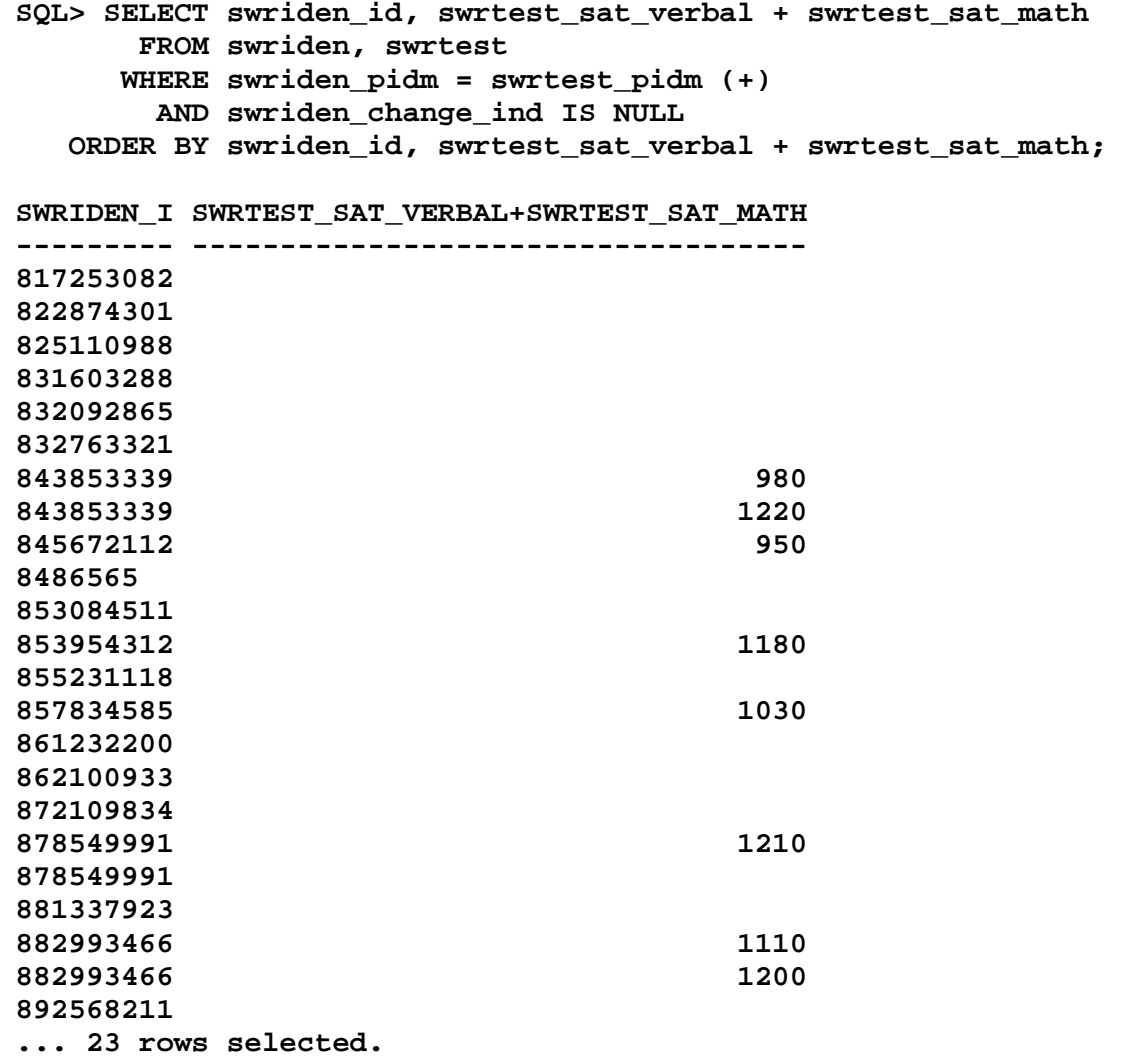

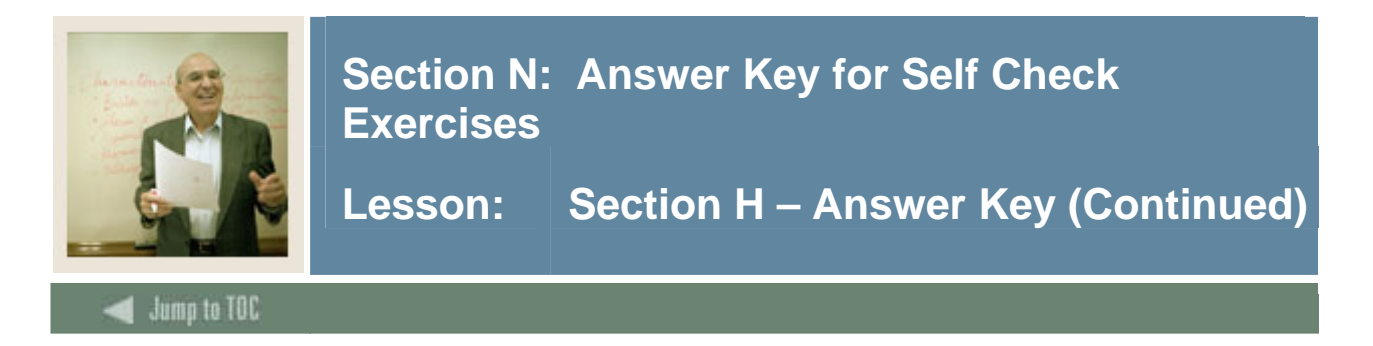

Return the PIDM(s) of the students who are in the **SWRIDEN** table but not in the **SWRREGS** table, using the keyword **MINUS**.

**SQL> SELECT swriden\_pidm FROM swriden MINUS SELECT swrregs\_pidm FROM swrregs; PIDM ------ 12347 12350 12351 12352 12353 12354 12355** 

#### **Exercise 4**

Find the person who has the highest SAT VERBAL score in the SWRTEST table. Show the PIDM, Name, and test score for that person. (Hint: Use a subquery to determine the highest score.)

```
SELECT swriden_pidm, 
        swriden_last_name || ', ' || swriden_first_name 
         || ' ' || swriden_mi "Name", 
        swrtest_sat_verbal 
   FROM swriden, swrtest 
  WHERE swriden_pidm = swrtest_pidm 
    AND swrtest_sat_verbal = (SELECT max(swrtest_sat_verbal) 
                                FROM swrtest);
SWRIDEN_PIDM Name SWRTEST_SAT_VERBAL 
------------ ------------------------- ------------------
```
 **12342 Johnson, Peter S 660** 

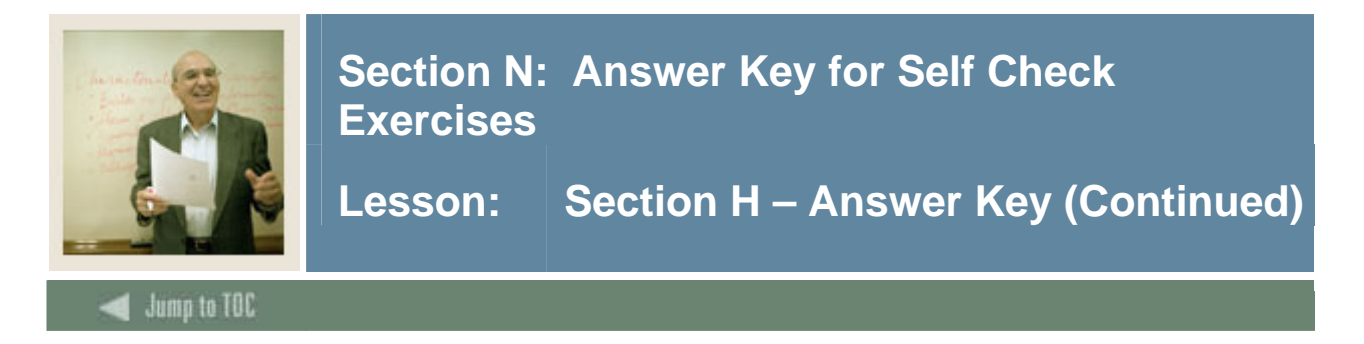

Create a query that will select the ID, Full Name, most recent TERM, and classes registered for that term from the **SWRIDEN, SWVCRSE** and **SWRREGS** tables. (Hint: Use a correlated subquery to obtain the most recent TERM\_CODE for each person.)

```
SQL> SELECT swriden_id, 
             swriden_last_name || ', ' || swriden_first_name 
             || ' ' || swriden_mi Full_Name, 
             swrregs_term_code, swvcrse_crn, swvcrse_desc 
        FROM swriden, swvcrse, swrregs sr1 
       WHERE swriden_pidm = sr1.swrregs_pidm 
         AND sr1.swrregs_crn = swvcrse_crn 
         AND swriden_change_ind is null 
         AND sr1.swrregs_term_code = 
                  (SELECT max(sr2.swrregs_term_code) 
                     FROM swrregs sr2 
                    WHERE sr1.swrregs_pidm = sr2.swrregs_pidm)
```
 **ORDER BY 3,1,4** 

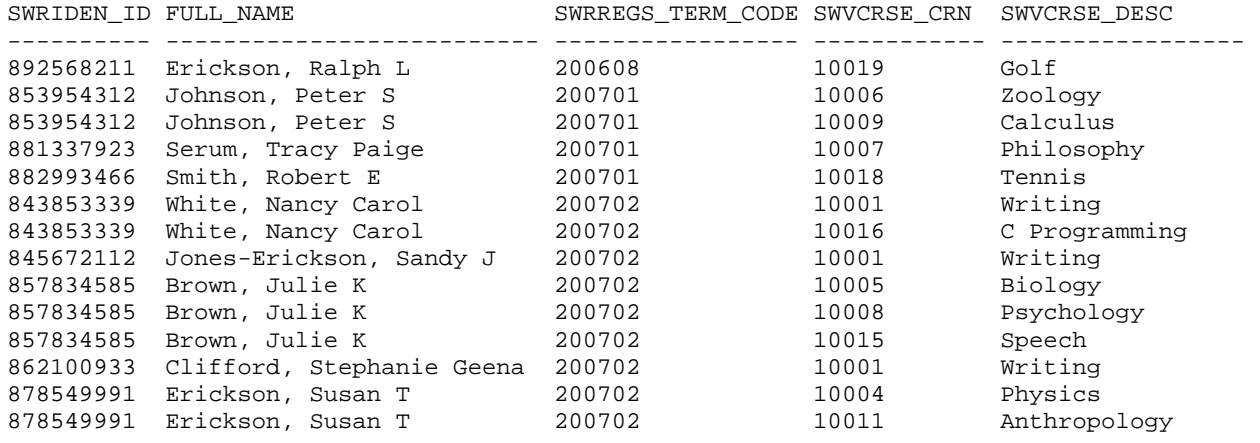

14 rows selected

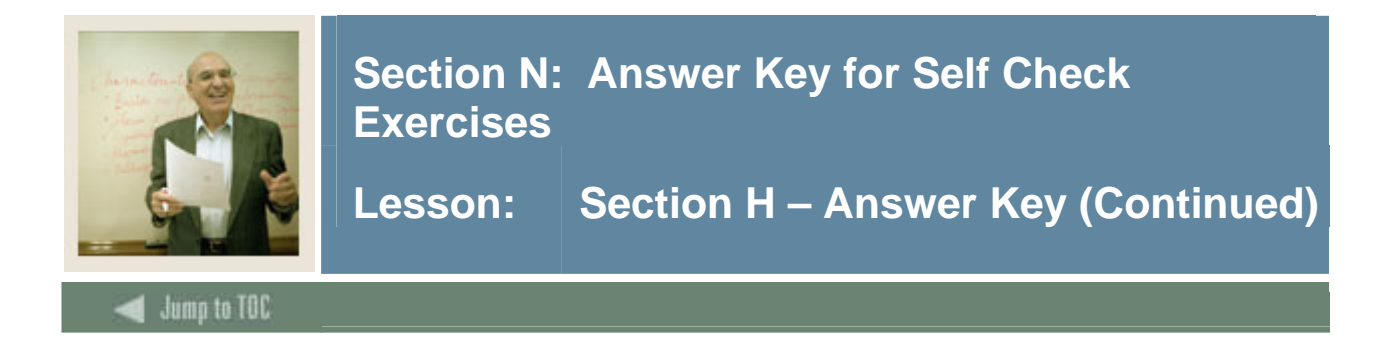

Create a SQL statement to create dynamic SQL that will issue a query against all of your tables, returning the number of records per table that belong to Julie Brown (Hint: Get Julie's PIDM first). Execute the SQL that you create to make sure it works correctly.

```
SQL> SELECT 'SELECT COUNT(*) FROM ' || table_name || ' WHERE ' || 
   2 table_name || '_PIDM = 12340;' 
  3 FROM user tables;
'SELECTCOUNT(*)FROM'||TABLE_NAME||'WHERE'||TABLE_NAME||'_PIDM=12340;' 
-------------------------------------------------------------------------- 
SELECT COUNT(*) FROM HIGH MATH WHERE HIGH MATH PIDM = 12340;
SELECT COUNT(*) FROM HIGH VERBAL WHERE HIGH VERBAL PIDM = 12340;
SELECT COUNT(*) FROM SWBPERS WHERE SWBPERS PIDM = 12340;
SELECT COUNT(*) FROM SWRADDR WHERE SWRADDR PIDM = 12340;
SELECT COUNT(*) FROM SWRIDEN WHERE SWRIDEN PIDM = 12340;
SELECT COUNT(*) FROM SWRREGS WHERE SWRREGS_PIDM = 12340; 
SELECT COUNT(*) FROM SWRSTDN WHERE SWRSTDN PIDM = 12340;
SELECT COUNT(*) FROM SWRTEST WHERE SWRTEST_PIDM = 12340; 
SELECT COUNT(*) FROM SWVCRSE WHERE SWVCRSE_PIDM = 12340; 
SELECT COUNT(*) FROM SWVSTDN WHERE SWVSTDN PIDM = 12340;
SELECT COUNT(*) FROM SWVTERM WHERE SWVTERM_PIDM = 12340; 
SELECT COUNT(*) FROM TEMP WHERE TEMP_PIDM = 12340; 
SELECT COUNT(*) FROM TERM GPA WHERE TERM GPA PIDM = 12340;
SELECT COUNT(*) FROM TWRACCD WHERE TWRACCD PIDM = 12340;
SELECT COUNT(*) FROM TWVDETC WHERE TWVDETC_PIDM = 12340; 
15 rows selected. 
SQL> SELECT COUNT(*) FROM HIGH_MATH WHERE HIGH_MATH_PIDM = 12340; 
   COUNT(*) 
---------- 
 0 
SQL> SELECT COUNT(*) FROM HIGH_VERBAL WHERE HIGH_VERBAL_PIDM = 12340; 
   COUNT(*) 
---------- 
 0 
SQL> SELECT COUNT(*) FROM SWBPERS WHERE SWBPERS_PIDM = 12340; 
  COUNT(*) 
---------- 
1
(continued…)
```
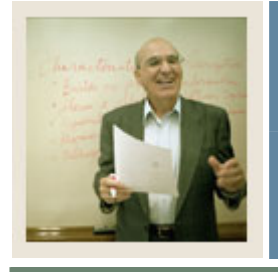

Lesson: Section H – Answer Key (Continued)

Jump to TOC

I

```
SQL> SELECT COUNT(*) FROM SWRADDR WHERE SWRADDR_PIDM = 12340; 
  COUNT(*) 
---------- 
1
SQL> SELECT COUNT(*) FROM SWRIDEN WHERE SWRIDEN_PIDM = 12340; 
  COUNT(*) 
---------- 
2
SQL> SELECT COUNT(*) FROM SWRREGS WHERE SWRREGS_PIDM = 12340; 
  COUNT(*) 
---------- 
 9 
SQL> SELECT COUNT(*) FROM SWRSTDN WHERE SWRSTDN_PIDM = 12340; 
  COUNT(*) 
---------- 
1
SQL> SELECT COUNT(*) FROM SWRTEST WHERE SWRTEST_PIDM = 12340; 
  COUNT(*) 
---------- 
1
SQL> SELECT COUNT(*) FROM SWVCRSE WHERE SWVCRSE_PIDM = 12340; 
SELECT COUNT(*) FROM SWVCRSE WHERE SWVCRSE_PIDM = 12340 
* * * * * * * * *
ERROR at line 1: 
ORA-00904: "SWVCRSE_PIDM": invalid identifier 
SQL> SELECT COUNT(*) FROM SWVSTDN WHERE SWVSTDN_PIDM = 12340; 
SELECT COUNT(*) FROM SWVSTDN WHERE SWVSTDN_PIDM = 12340 
* * * * * * * * *
ERROR at line 1: 
ORA-00904: "SWVSTDN_PIDM": invalid identifier 
SQL> SELECT COUNT(*) FROM SWVTERM WHERE SWVTERM_PIDM = 12340; 
SELECT COUNT(*) FROM SWVTERM WHERE SWVTERM_PIDM = 12340 
* * * * * * * * *
ERROR at line 1: 
ORA-00904: "SWVTERM_PIDM": invalid identifier 
SQL> SELECT COUNT(*) FROM TEMP WHERE TEMP_PIDM = 12340; 
SELECT COUNT(*) FROM TEMP WHERE TEMP_PIDM = 12340 
* * * * * * *
ERROR at line 1: 
ORA-00904: "TEMP_PIDM": invalid identifier 
(continued…)
```
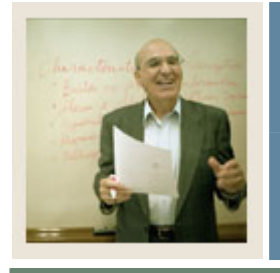

Lesson: Section H – Answer Key (Continued)

Jump to TOC

I

```
SQL> SELECT COUNT(*) FROM TERM_GPA WHERE TERM_GPA_PIDM = 12340; 
  COUNT(*) 
---------- 
2
SQL> SELECT COUNT(*) FROM TWRACCD WHERE TWRACCD_PIDM = 12340; 
  COUNT(*) 
---------- 
3
SQL> SELECT COUNT(*) FROM TWVDETC WHERE TWVDETC_PIDM = 12340; 
SELECT COUNT(*) FROM TWVDETC WHERE TWVDETC_PIDM = 12340 
* * * * * * * * *
ERROR at line 1: 
ORA-00904: "TWVDETC_PIDM": invalid identifier
```
**NOTE: Notice that using this method, not all the tables have PIDM columns. Using the USER\_TAB\_COLUMNS view instead produces more accurate results.** 

```
SELECT 'SELECT COUNT(*) FROM ' || table_name || ' WHERE ' || 
        column_name || ' = 12340;' 
   FROM user_tab_columns 
 WHERE column_name like '%PIDM'; 
'SELECTCOUNT(*)FROM'||TABLE_NAME||'WHERE'||COLUMN_NAME||'=12340;' 
--------------------------------------------------------------------- 
SELECT COUNT(*) FROM HIGH_MATH WHERE HIGH_MATH_PIDM = 12340; 
SELECT COUNT(*) FROM HIGH VERBAL WHERE HIGH VERBAL PIDM = 12340;
SELECT COUNT(*) FROM SWBPERS WHERE SWBPERS_PIDM = 12340; 
SELECT COUNT(*) FROM SWRADDR WHERE SWRADDR_PIDM = 12340; 
SELECT COUNT(*) FROM SWRIDEN WHERE SWRIDEN_PIDM = 12340; 
SELECT COUNT(*) FROM SWRREGS WHERE SWRREGS_PIDM = 12340; 
SELECT COUNT(*) FROM SWRSTDN WHERE SWRSTDN_PIDM = 12340; 
SELECT COUNT(*) FROM SWRTEST WHERE SWRTEST_PIDM = 12340; 
SELECT COUNT(*) FROM SWVTELE WHERE SWVTELE_PIDM = 12340; 
SELECT COUNT(*) FROM TERM_GPA WHERE TERM_GPA_PIDM = 12340; 
SELECT COUNT(*) FROM TWRACCD WHERE TWRACCD PIDM = 12340;
```
11 rows selected.

**Note: The query using USER\_TAB\_COLUMNS included SWVTELE which is a VIEW,**  not a table. Some of the \* TAB \* views contain information on objects other than tables.

© SunGard 2004-2007 Introduction to Oracle

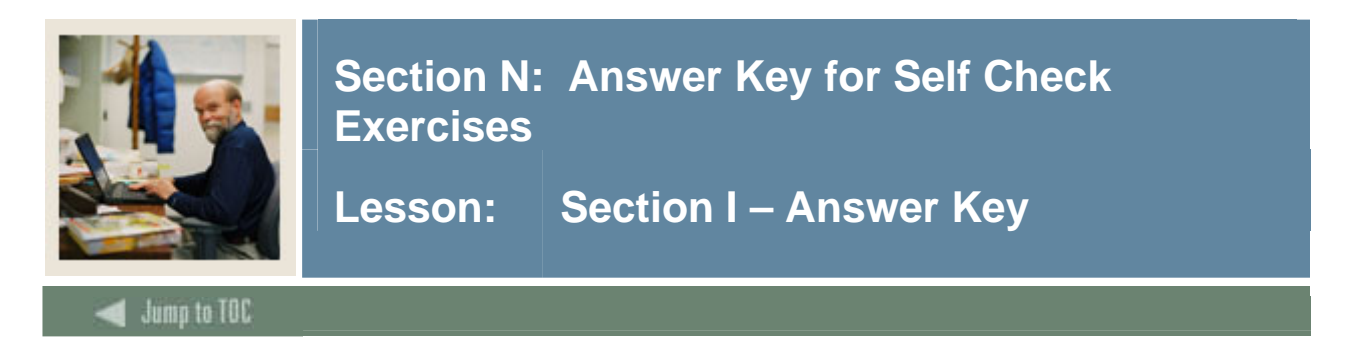

Insert a new student in the **SWRIDEN** table using your own name, PIDM 2045 and ID 432G. Do not use a middle name.

```
SQL> INSERT INTO swriden (swriden_pidm, swriden_activity_date, 
                             swriden_id, swriden_last_name, 
                             swriden_first_name) 
          VALUES (2045, sysdate, '432G', 
                   'My_Last_Name', 'My_First_Name');
```
#### **Exercise 2**

Add a new student profile record in **SWBPERS** for the new student added in step 1, using the following information:

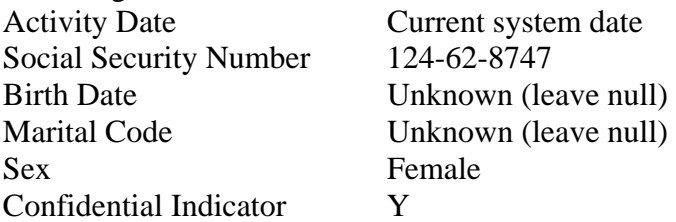

Note: Check the description of the table for column size constraints.

```
SQL> INSERT INTO swbpers (swbpers_pidm, swbpers_activity_date, 
                  swbpers_ssn, swbpers_sex, swbpers_confid_ind) 
          VALUES (2045,sysdate,124628747,'F','Y');
```
#### or

```
SQL> INSERT INTO swbpers 
         VALUES (2045,'124628747', NULL, NULL, 
                   'F','Y', sysdate, NULL, NULL);
```
#### **Exercise 3**

Create a savepoint named SP1.

**SQL> SAVEPOINT SP1; Savepoint created.**

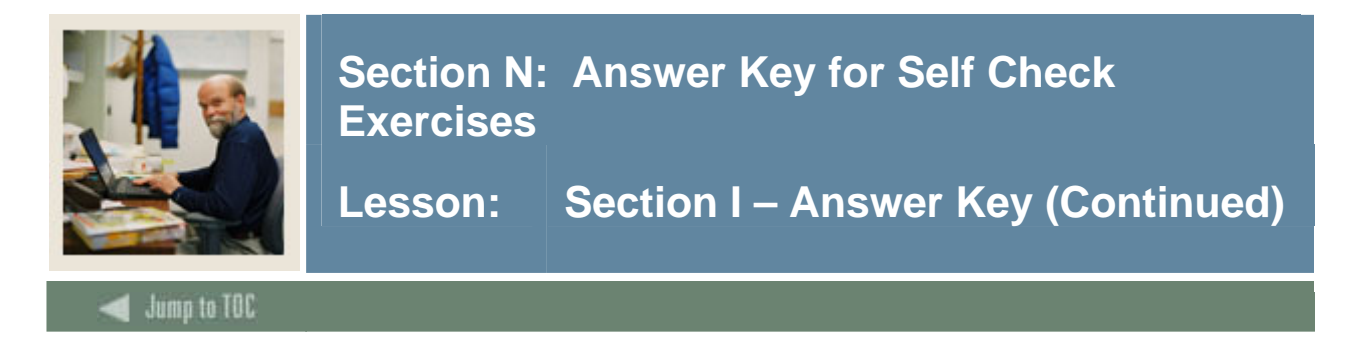

Insert another row into the **SWRIDEN** table, but prompt the operator for each variable except for the activity date.

```
SQL> INSERT INTO swriden (swriden_pidm, swriden_activity_date, 
                              swriden_id, swriden_last_name, 
                              swriden_first_name, swriden_mi, 
                              swriden_change_ind) 
          VALUES (&Internal_ID, SYSDATE, '&ID', 
                '&last_name', '&first_name', 
                '&middle_name', '&change_ind');
```
#### **Exercise 5**

Update the new student profile record created in Exercise 2 so that the Social Security number is 635-56-1525 and the marital code is 'S' (**SWBPERS)**.

```
SQL> UPDATE SWBPERS 
          SET swbpers_ssn = '635561525', swbpers_mrtl_code = 'S' 
        WHERE swbpers_pidm = 2045;
```
#### or

```
 SQL> UPDATE SWBPERS 
         SET swbpers_ssn = 635561525 
       WHERE swbpers_pidm = 2045;
```

```
 SQL> UPDATE SWBPERS 
         SET swbpers_mrtl_code = 'S' 
       WHERE swbpers_pidm = 2045;
```
#### **Exercise 6**

Roll back to savepoint SP1.

**SQL> ROLLBACK TO SP1;** 

#### **Exercise 7**

Commit your changes.

**COMMIT**;

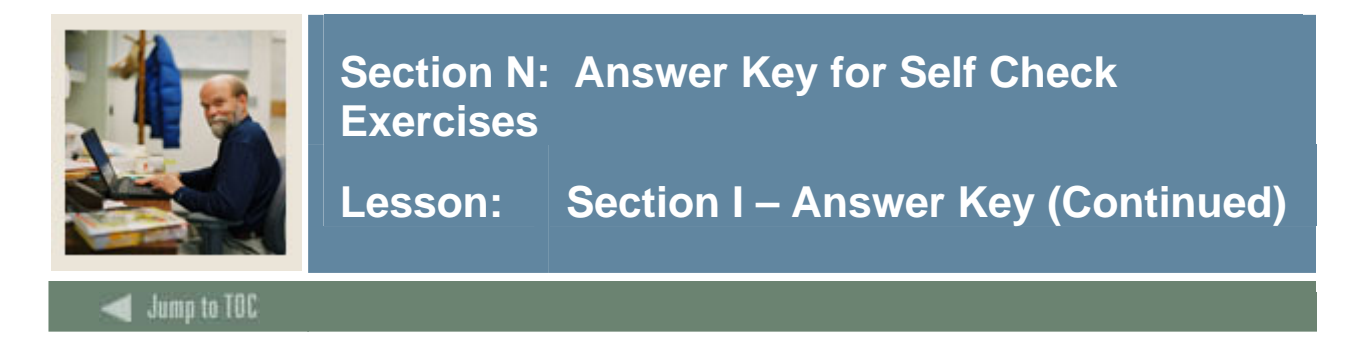

Delete the student profile record created in Exercise 2 (**SWBPERS)**.

```
SQL> DELETE FROM swbpers 
            WHERE swbpers_pidm = 2045;
```
 **1 row deleted.**

#### **Exercise 9**

Delete the **SWRIDEN** record you created in Exercise 1.

```
SQL> DELETE FROM swriden 
            WHERE swriden_pidm = 2045; 
1 row deleted.
```
**Exercise 10**  Commit your changes.

**COMMIT**;

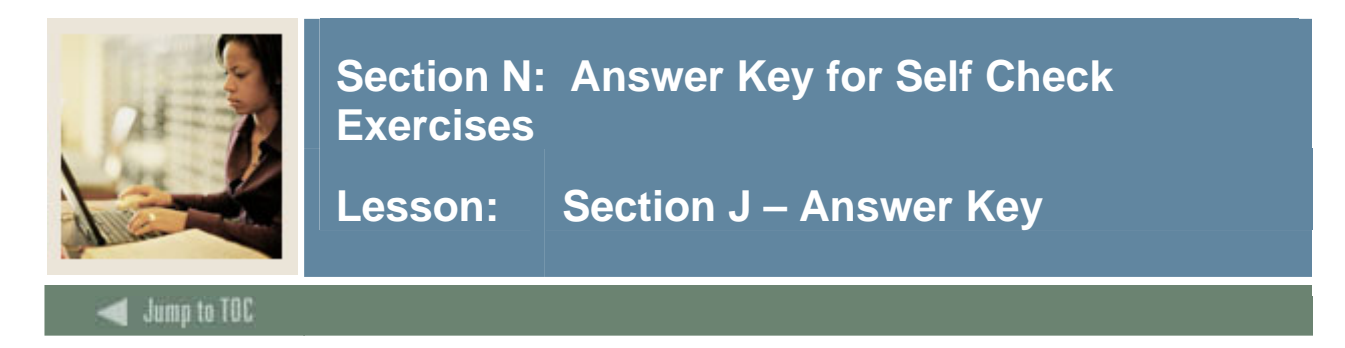

To make data retrieval faster, create an index for PIDM on **SWRIDEN**.

```
SQL> CREATE INDEX swriden_key_index 
           ON swriden (swriden_pidm);
```
**Index created.**

#### **Exercise 2**

Create a relationship between the validation table T**WVDETC** and the repeating table **TWRACCD**. TWVDETC should have the primary key of TWVDETC\_DETC\_CODE and TWRACCD should have the foreign key of TWRACCD\_DETC\_CODE.

```
SQL> ALTER TABLE twvdetc 
        ADD CONSTRAINT pk_twvdetc 
          PRIMARY KEY (twvdetc_code);
```
**Table altered.** 

```
SQL> ALTER TABLE twraccd 
      ADD CONSTRAINT fk1_twraccd_inv_twvdetc_key 
          FOREIGN KEY (twraccd_detc_code) 
          REFERENCES twvdetc; 
Table altered.
```
#### **Exercise 3**

```
Create a table called TEMP_XX (where XX is your user number) with the following structure: 
 MYNUMBER NUMBER(8) 
 TEXT VARCHAR2(30) 
 MYDATE DATE 
 MESSAGE VARCHAR2(50) 
 SQL> CREATE TABLE temp_xx 
       (mynumber NUMBER(8), 
        text VARCHAR2(30), 
        mydate DATE, 
        message VARCHAR2(50));
```
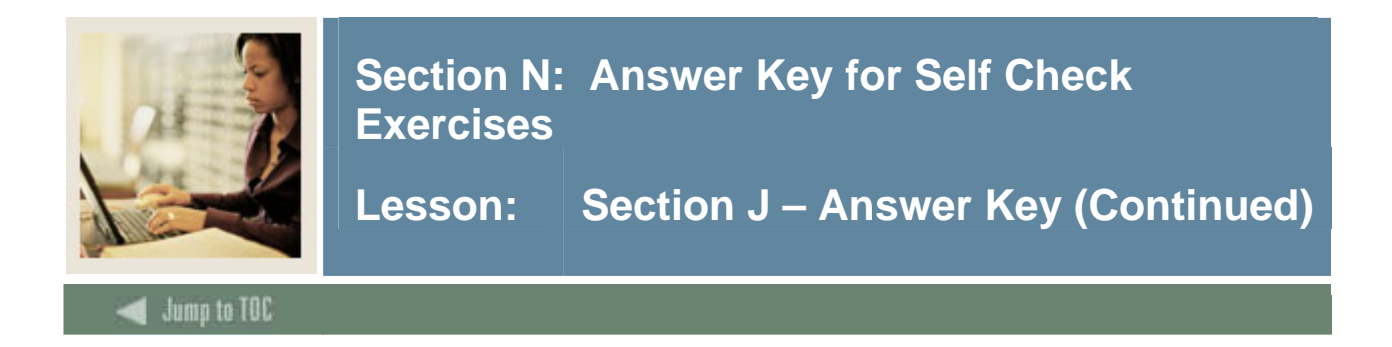

 Add a column called SWRADDR\_COUNTRY\_CODE, type VARCHAR2(10) NOT NULL to the swraddr table.

What happens when you try to add a NOT NULL column to an existing table?

**SQL> ALTER TABLE swraddr ADD(swraddr\_country\_code varchar2(10) NOT NULL); ALTER TABLE swraddr ADD(swraddr\_country\_code varchar2(10) NOT NULL) \* ERROR at line 1: ORA-01758: table must be empty to add mandatory (NOT NULL) column** 

You cannot add a NOT NULL column to a table with data in it unless you supply a default value, which will populate all existing rows with that default value.

**SQL> ALTER TABLE swraddr ADD(swraddr\_country\_code varchar2(10) DEFAULT 'USA' NOT NULL);** 

**Table altered.** 

#### **Exercise 5**

Add a constraint on the SWRREGS table to the SWVCRSE table on CRN. What happens? Correct the problem and try again.

**SQL> ALTER TABLE swrregs ADD CONSTRAINT fk\_swrregs\_INV\_swvcrse 2> FOREIGN KEY (swrregs\_crn) REFERENCES swvcrse(swvcrse\_crn); (swrregs\_crn) REFERENCES swvcrse(swvcrse\_crn) \*** \* **\* \* \* \* \* ERROR at line 2: ORA-02270: no matching unique or primary key for this column-list** 

The SWVCRSE table does not have a primary key. Add a primary key on CRN.

**SQL> ALTER TABLE swvcrse ADD CONSTRAINT pk\_swvcrse PRIMARY KEY (swvcrse\_crn);** 

**Table altered.** 

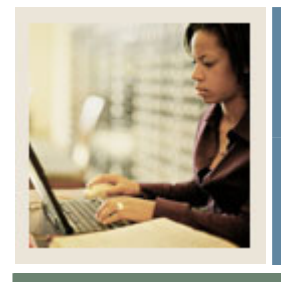

Lesson: Section J – Answer Key (Continued)

**Exercise 5 (continued)** 

```
SQL> ALTER TABLE swrregs ADD CONSTRAINT fk_swrregs_INV_swvcrse 
  2 FOREIGN KEY (swrregs_crn) REFERENCES swvcrse(swvcrse_crn); 
alter table swrregs add constraint fk_swrregs_INV_swvcrse FOREIGN 
KEY 
* * * * * * *
ERROR at line 1: 
ORA-02298: cannot validate (TRAIN_ORA101.FK_SWRREGS_INV_SWVCRSE) 
- parent keys not found
```
Why will the constraint still not create? How would you fix this problem (Hint: Use a minus query to identify CRN records that do not match)?

The constraint will not enable because there are child CRN values in SWRREGS that do not exist in the parent SWVCRSE table.

```
SQL> SELECT swrregs_crn FROM swrregs 
   2 MINUS 
   3 SELECT swvcrse_crn FROM swvcrse; 
SWRREGS_CRN 
----------- 
       10033
```
At this point, you have two choices. If 10033 is a valid CRN, add that record to the SWVCRSE table and then create the constraint. If 10033 is not a valid CRN, find out what the correct CRN should be and change the SWRREGS record and then add the constraint. We will assume it was supposed to be CRN 10003.

```
SQL> UPDATE swrregs SET swrregs_crn = 10003 WHERE swrregs_crn = 
10033; 
1 row updated. 
SQL> ALTER TABLE swrregs ADD CONSTRAINT fk_swrregs_INV_swvcrse 
    2 FOREIGN KEY (swrregs_crn) REFERENCES swvcrse(swvcrse_crn); 
Table altered.
```
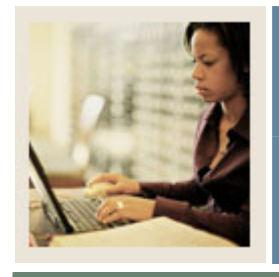

Lesson: Section J - Answer Key (Continued)

## **Jump to TOC**

I

#### **Exercise 6**

Add a table comment for the SWRIDEN, SWRADDR, and SWBPERS tables.

SQL> comment on table SWRIDEN is 'Identification table used in Intro to Oracle class'; SQL> comment on table SWRADDR is 'Address Repeating Table'; SQL> comment on table SWBPERS is 'Biographical and Demographic information on persons';

#### **Exercise 7**

Locate your new indexes and constraints in the user\_indexes, user\_ind\_columns, user\_constraints and user\_cons\_columns data dictionary views.

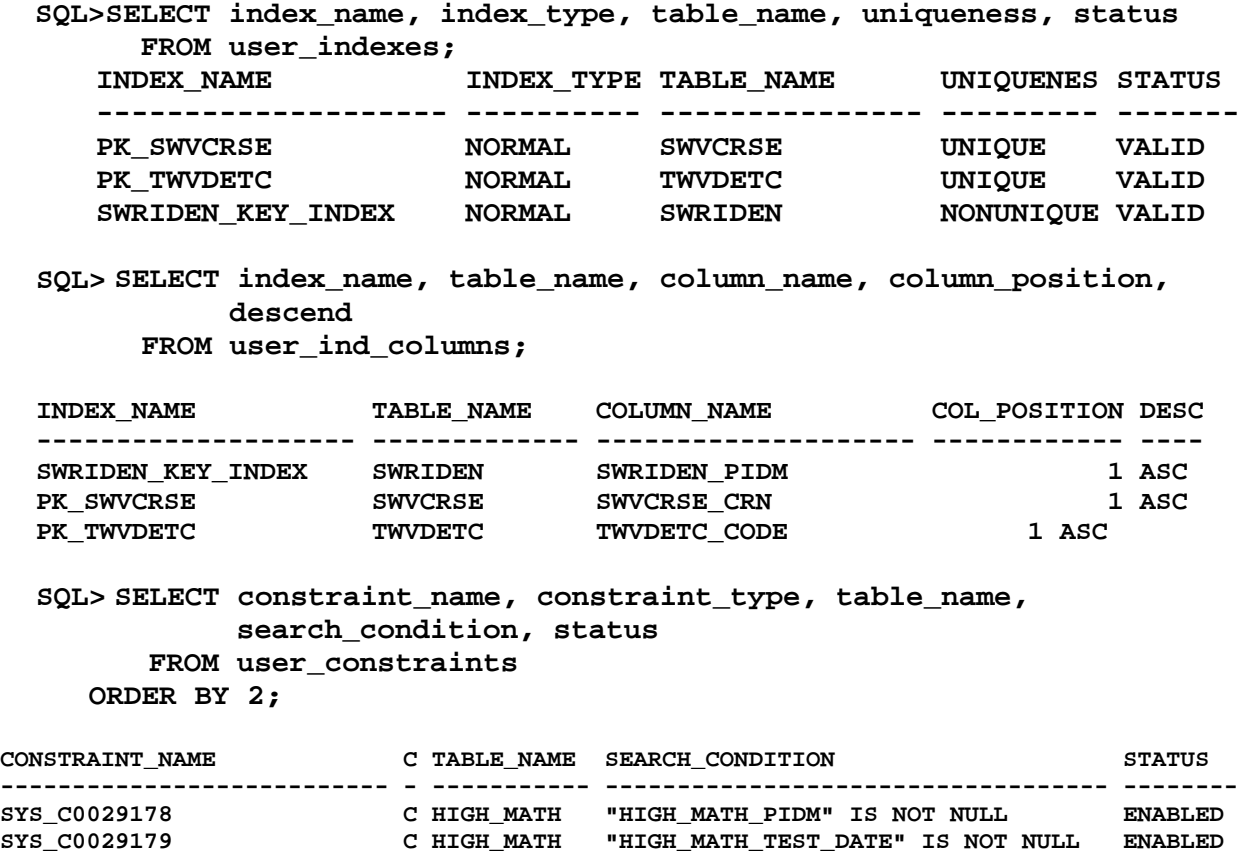

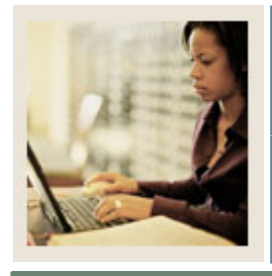

Lesson: | Section J - Answer Key (Continued)

# **Exercise 7 (Continued)**

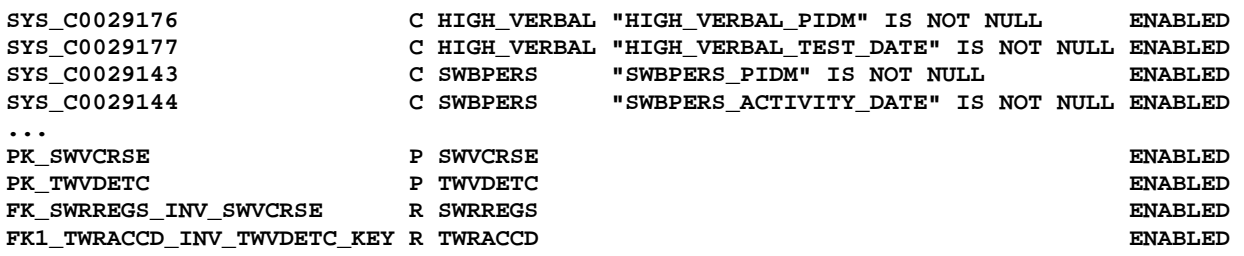

#### **SQL> SELECT constraint\_name, table\_name, column\_name, position FROM user\_cons\_columns;**

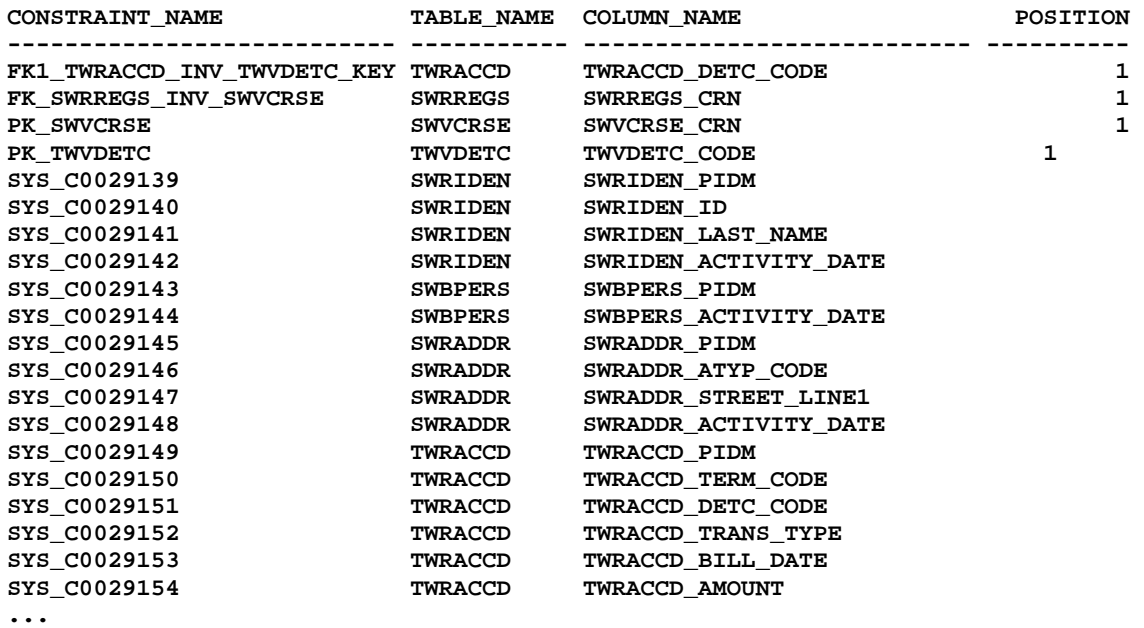

The SYS\_Cxxxxxxx constraints are system generated names that Oracle assigns when you do not create a name for your constraints. Your numbers may vary as they are sequentially assigned by the database.

As you may have noticed, the not null constraints are created when you define the table and column specifications. You can assign user-defined names to these constraints when you create the table.

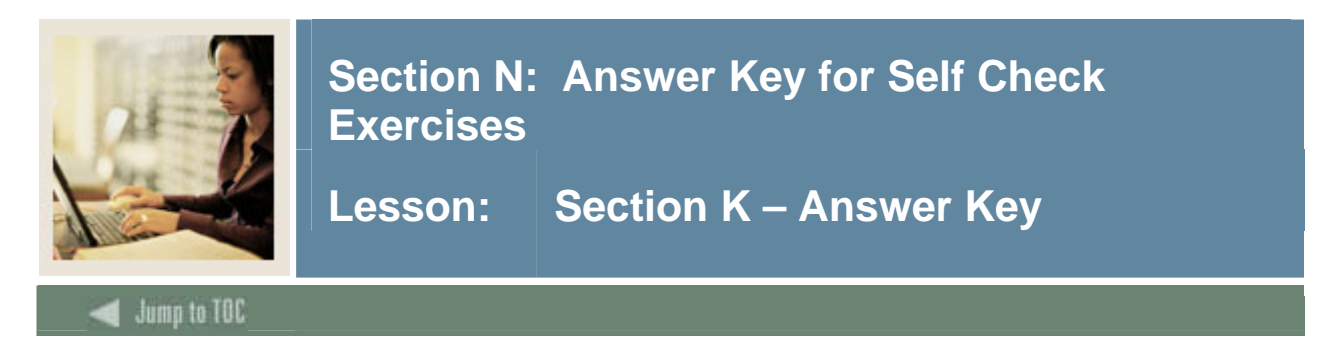

Create a view called **SWVADDR\_XX** *(where XX is your* user number) which contains a person's first name, last name (combine it into one column called name), city, state, and zip based on the **SWRIDEN** and **SWRADDR** tables.

```
SQL> CREATE VIEW swvaddr_XX (name, city, state, zip) 
         AS SELECT swriden_first_name||' '|| swriden_last_name , 
                   swraddr_city, swraddr_stat_code, swraddr_zip 
              FROM swriden, swraddr 
             WHERE swriden_pidm = swraddr_pidm 
               AND swriden_change_ind IS NULL;
```
#### **Exercise 2**

Retrieve all the rows from the new view.

**SQL> SELECT \* FROM swvaddr\_XX** 

#### **Exercise 3**

Grant the right to select from the view to a person sitting next to you. Make sure someone gives you the right to select from his/her new view.

**SQL> GRANT SELECT ON swvaddr\_XX TO trainXX;** 

#### **Exercise 4**

Try to select all columns from the view you were just granted access to in Exercise 3. What happened?

**SELECT \* FROM swvaddr\_XX; ERROR at line 1: ORA-00942: table or view does not exist**

**This is because you did not specify the owner name in front of the view.** 

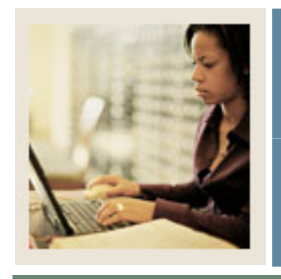

Lesson: Section K - Answer Key (Continued)

**Jump to TOC** 

l

#### **Exercise 5**

Now, put the owner name in front of the table, in the syntax below. Did you get results? SELECT \* FROM <owner.table\_name>

**SELECT \* FROM trainXX.swvaddr\_XX;** 

#### **Exercise 6**

Because you have to specify the owner each time you are referring to the view, create a synonym to alleviate this.

**SQL> CREATE SYNONYM swvaddr\_XX**  FOR trainXX.swvaddr XX;

#### **Exercise 7**

Select all columns from the view. You should not have to specify the owner in front of the view.

#### **SQL> SELECT \* FROM swvaddr\_XX;**

#### **Exercise 8**

Create a sequence which will be used to generate a new PIDM. Find out what the first value should be by finding the maximum existing PIDM +1. Insert a new row into the **SWRIDEN** using your sequence to generate the PIDM.

```
SQL> SELECT MAX(swriden_pidm) + 1 FROM swriden; 
MAX(SWRIDEN_PIDM)+1 
------------------- 
               12360 
SQL> CREATE SEQUENCE PIDM_SEQUENCE 
       START WITH 12360; 
Sequence created. 
SQL> INSERT INTO swriden (swriden_pidm, swriden_id, 
                              swriden_last_name, swriden_activity_date) 
       VALUES (pidm_sequence.NEXTVAL, '123ME', 
                     'Smith', sysdate);
```
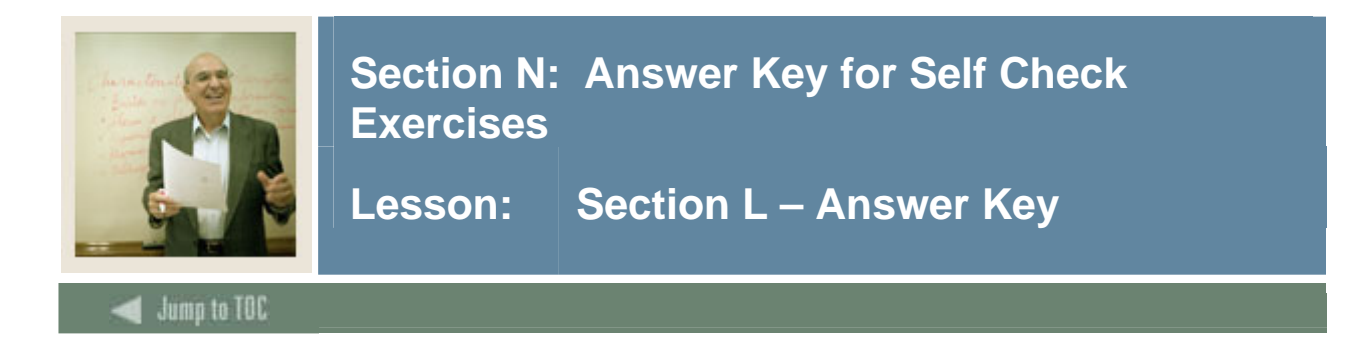

Examine the SWRIDEN.DAT file that has been provided. What type of data file is it?

#### **A comma delimited file.**

#### **Exercise 2**

Create a control file that will load the data into the table. For the PIDM, use the maximum PIDM number in the swriden table and increment by one. Use the current system date for the activity date.

```
LOAD DATA 
INFILE 'swriden.dat' 
BADFILE 'swriden.bad' 
DISCARDFILE 'swriden.dsc' 
APPEND 
INTO TABLE swriden 
FIELDS TERMINATED BY ',' OPTIONALLY ENCLOSED BY '"' 
        TRAILING NULLCOLS 
(swriden_pidm SEQUENCE(MAX, 1), 
 swriden_activity_date SYSDATE, 
 swriden_id CHAR, 
 swriden_last_name CHAR, 
swriden first name CHAR,
swriden mi CHAR,
 swriden_change_ind CHAR)
```
#### **Exercise 3**

Run the SQL\*Loader command line utility, either on your database server, or on your PC using the instruction in the supplied SQL-Loader exercise.doc.

```
$sqlldr <username>/<password> CONTROL = swriden.ctl
```
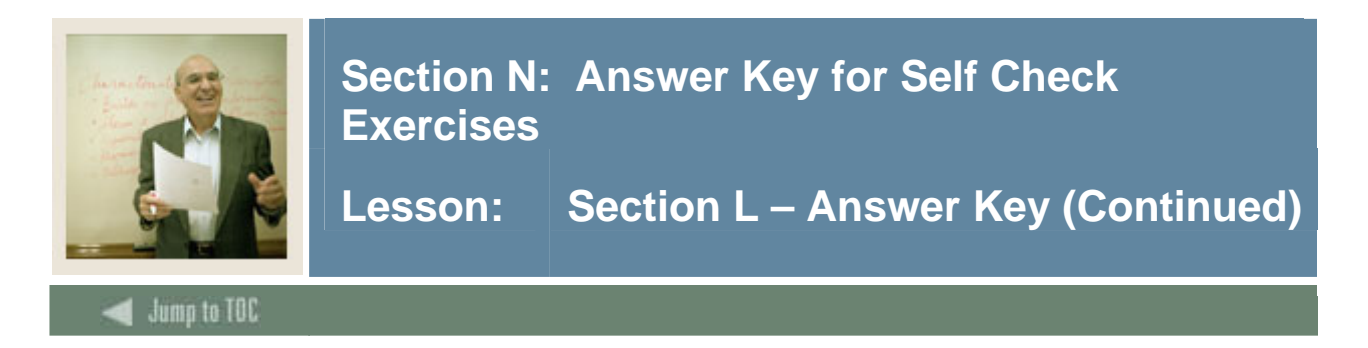

Examine your log file. What was the success rate? Which records, if any, did not load correctly?

#### **Record 4 should have errored because the ID was too long. All others should have been successfully inserted.**

#### **Exercise 5**

What steps would you take to fix the records that had errors and reload the data?

You can go into your SWRIDEN.BAD file and fix the errors in the records that contained errors. Then, you could run your control file against the SWRIDEN.BAD file instead of the SWRIDEN.DAT file.

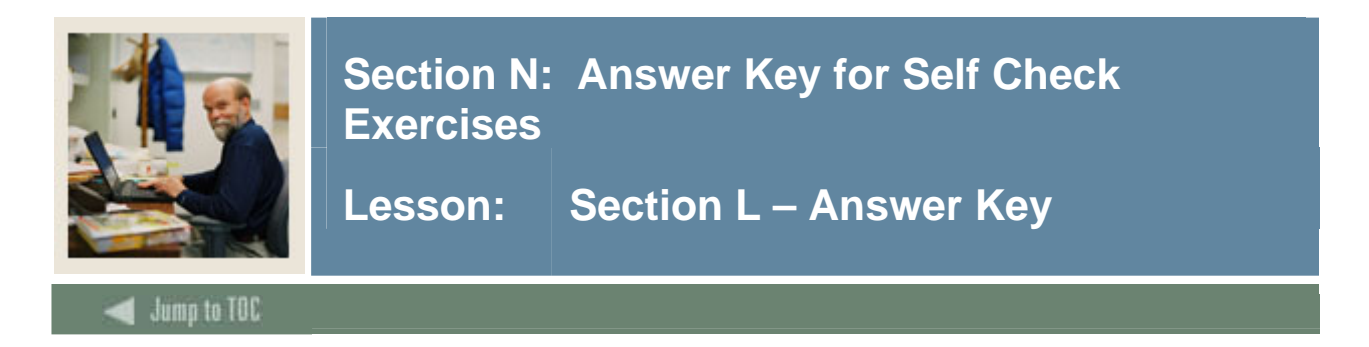

Create a SQL\*Plus report that shows the Student ID, Name, and the courses for which they are registered (use TERM 199702). Make a separate page for each Student. Create a title with your institution name and a subtitle of 'Registered Courses'. Include the term in the title.

```
SET FEEDBACK OFF 
SET ECHO OFF 
CLEAR COLUMNS 
CLEAR COMPUTES 
CLEAR BREAKS 
COLUMN NAME FORMAT a25 HEADING 'Name' 
COLUMN SWVCRSE_DESC FORMAT a35 HEADING 'Course Name' 
COLUMN SWRREGS_CRN FORMAT 99999 HEADING 'Course|Number' 
SET LINESIZE 80 
SET PAGESIZE 60 
COLUMN SWRREGS_TERM_CODE NEW_VALUE TRMVAL NOPRINT 
TTITLE CENTER 'BANNER University' RIGHT 'Page: ' - 
FORMAT 999 SQL.PNO SKIP 1 CENTER 'Registered Courses' SKIP 2 - 
CENTER 'Term Code: ' TRMVAL SKIP 3 
BREAK ON SWRIDEN_ID SKIP PAGE ON NAME 
SPOOL REGISTR.RPT 
SELECT SWRREGS_TERM_CODE, SWRIDEN_ID, 
        SWRIDEN_LAST_NAME||', '|| SWRIDEN_FIRST_NAME NAME, 
        SWRREGS_CRN, SWVCRSE_DESC 
  FROM SWRIDEN, SWVCRSE, SWRREGS 
  WHERE SWRIDEN_PIDM = SWRREGS_PIDM 
    AND SWRIDEN_CHANGE_IND IS NULL 
    AND SWRREGS_CRN = SWVCRSE_CRN 
    AND SWRREGS_TERM_CODE = '200502' 
 ORDER BY SWRREGS_TERM_CODE, SWRIDEN_LAST_NAME, 
           SWRIDEN_FIRST_NAME, SWRREGS_CRN; 
SPOOL OFF 
SET FEEDBACK ON 
SET ECHO ON
```
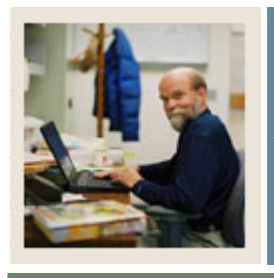

Lesson: Section L - Answer Key (Continued)

**Exercise 1 (continued)** 

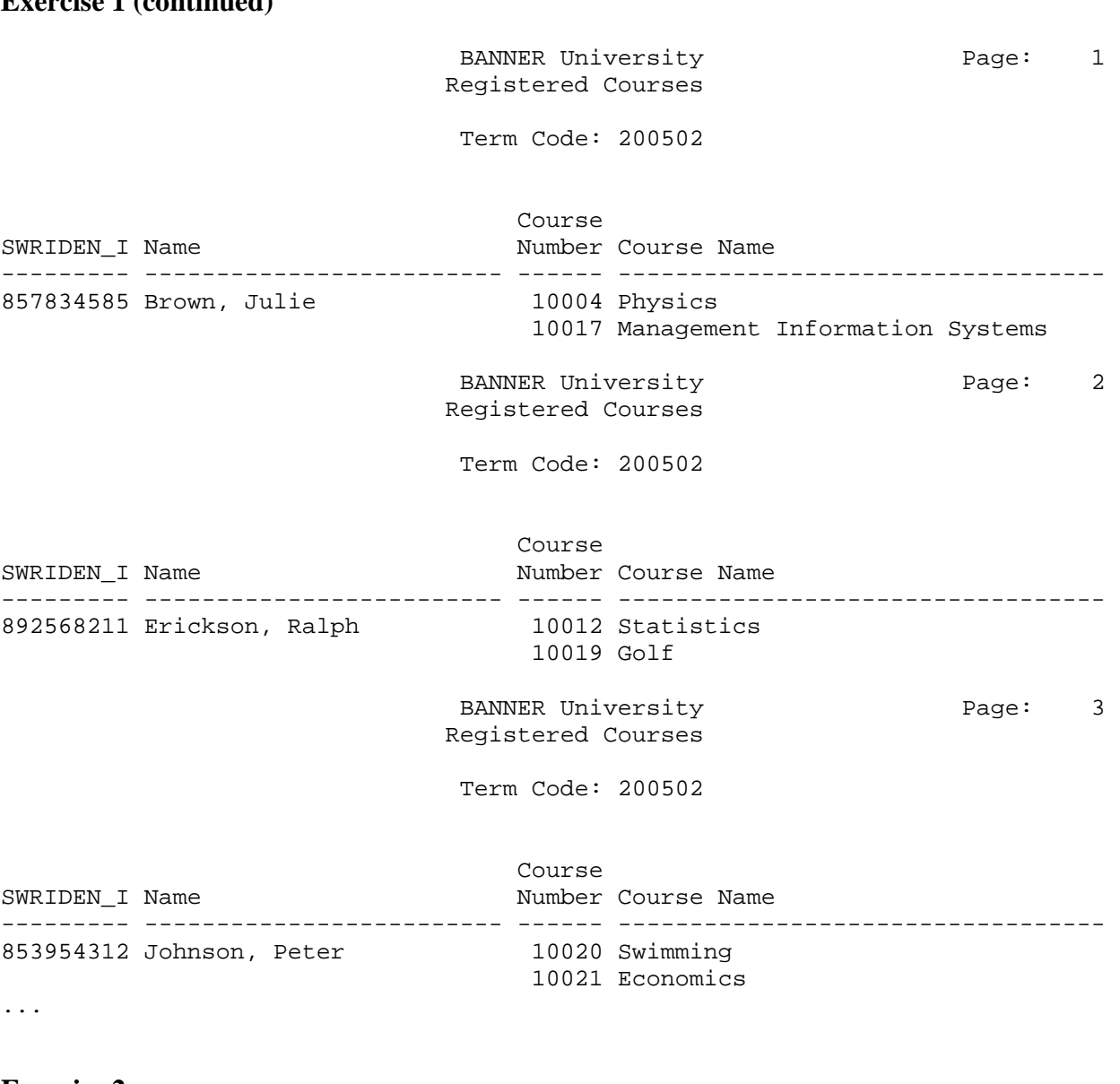

### **Exercise 2**

Using the same report as Exercise 1, create it as an HTML report.

SQL> SET MARKUP HTML ON SPOOL ON

Re-execute the same query.

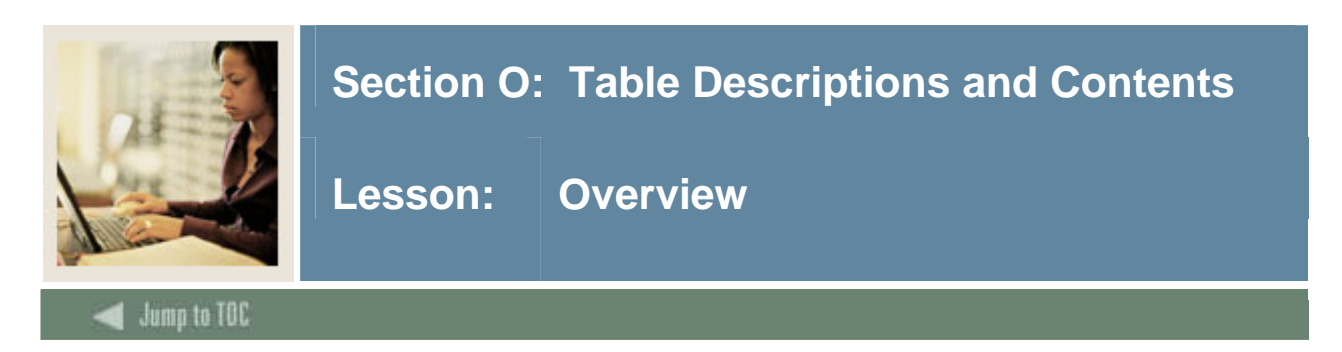

#### **Introduction**

This section provides listings for important tables and their contents.

#### **Section contents**

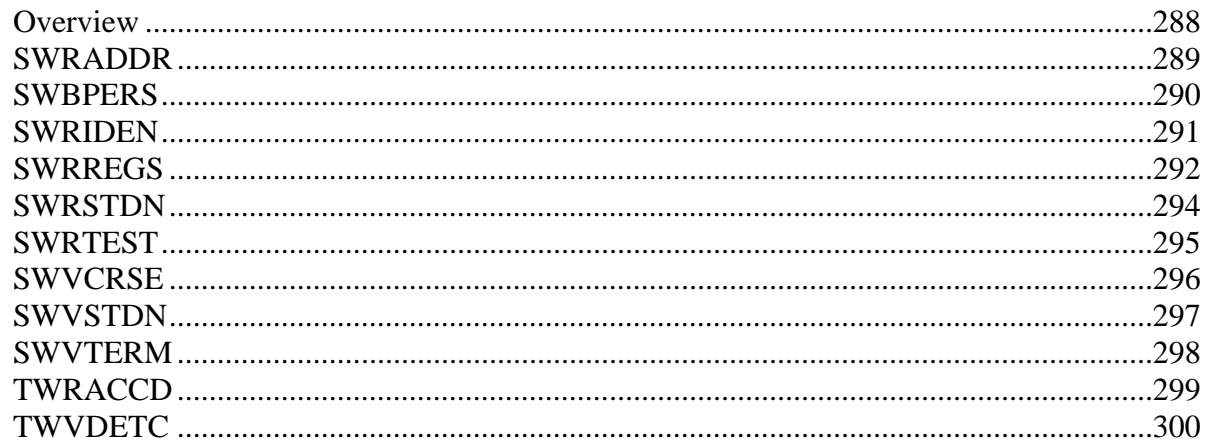
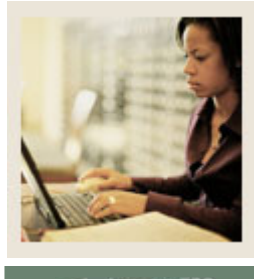

**Lesson: SWRADDR** 

**Jump to TOC** 

l

## **Description**

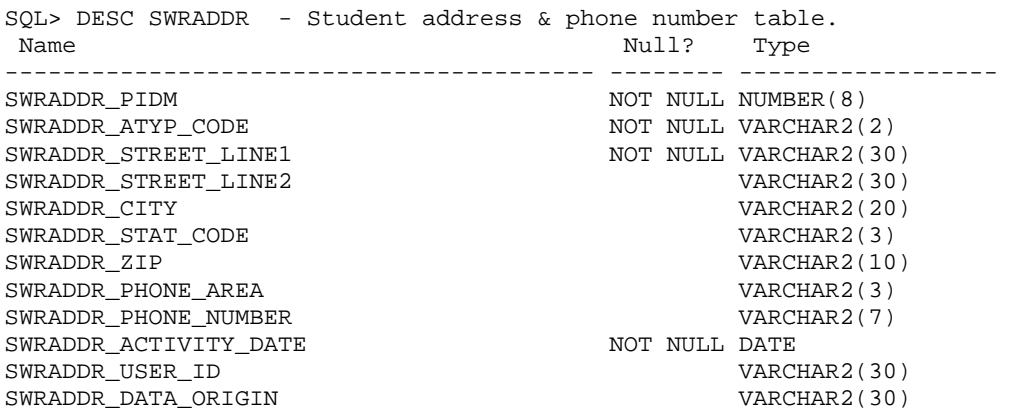

### **Contents**

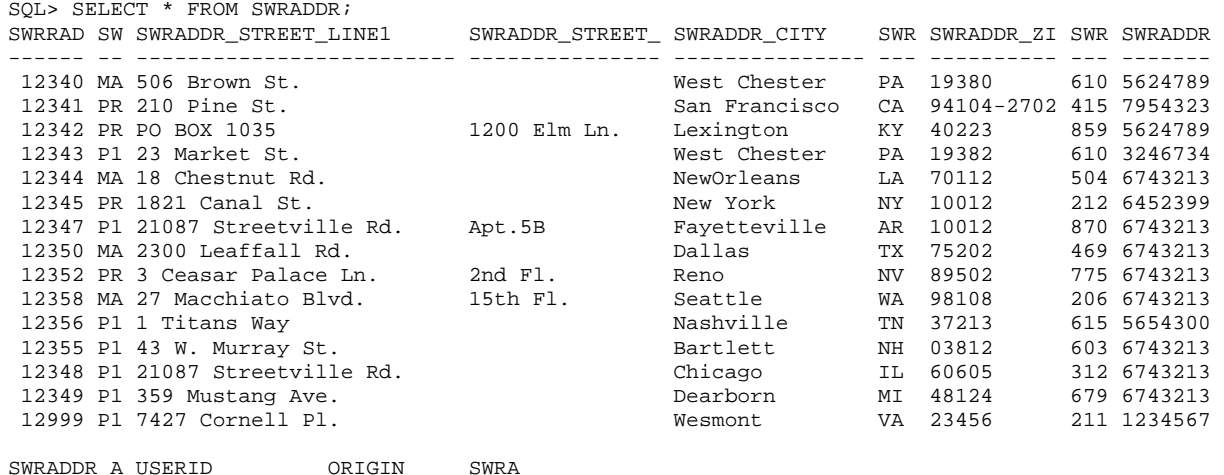

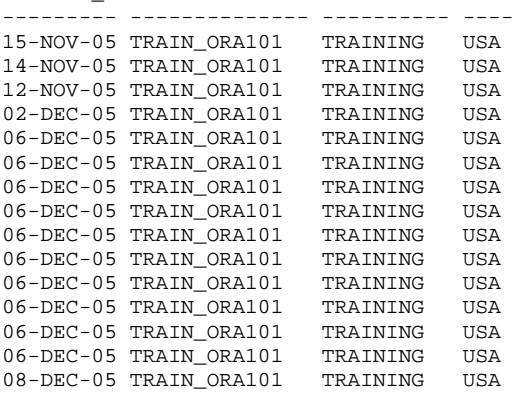

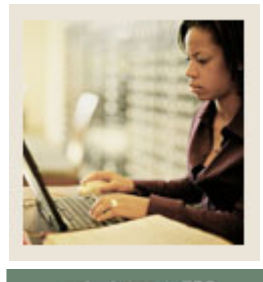

**Lesson: SWBPERS** 

uma to TOC

l

#### **Description**

SQL> DESC SWBPERS -Student profile table.

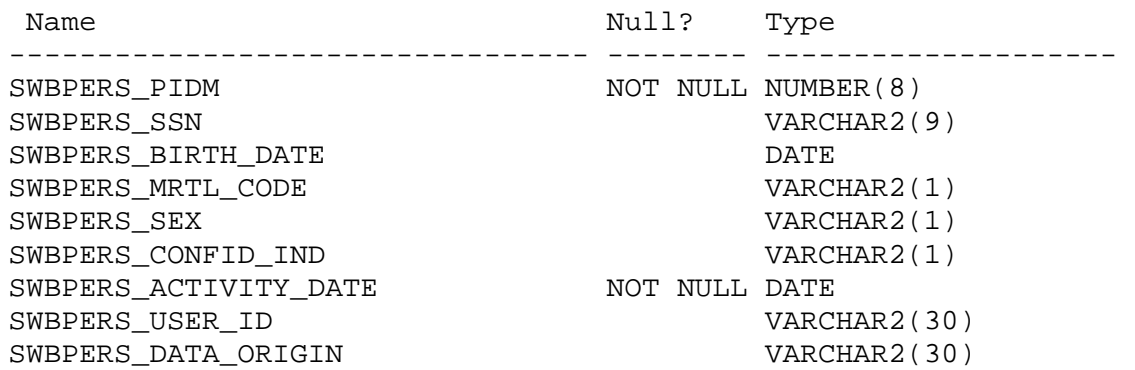

#### **Contents**

SQL> SELECT \* FROM SWBPERS;

SWBPERS PIDM SWBPERS S SWBPERS B S S S SWBPERS A SWBPERS USER SWBPERS ------------ --------- --------- - - - --------- ------------ -------- 12340 585442212 02-AUG-73 S F Y 31-OCT-05 TRAIN\_ORA101 TRAINING 12341 682082678 12-NOV-70 M M N 10-DEC-05 TRAIN\_ORA101 TRAINING 12343 555444412 22-SEP-73 S F Y 05-DEC-05 TRAIN\_ORA101 TRAINING 12344 198767345 30-OCT-73 S M N 08-DEC-05 TRAIN\_ORA101 TRAINING 12345 955433412 05-JAN-84 W F N 07-DEC-05 TRAIN\_ORA101 TRAINING 12346 643091257 15-FEB-61 D F N 07-DEC-05 TRAIN\_ORA101 TRAINING 12348 231560987 25-MAR-41 M F N 07-DEC-05 TRAIN\_ORA101 TRAINING 12350 340541234 01-APR-76 W F N 07-DEC-05 TRAIN\_ORA101 TRAINING 12352 189054387 19-MAY-78 D M N 07-DEC-05 TRAIN\_ORA101 TRAINING 12353 035341098 29-JUN-65 M M N 07-DEC-05 TRAIN\_ORA101 TRAINING 12355 608321875 04-JUL-60 W F Y 07-DEC-05 TRAIN\_ORA101 TRAINING 12357 430896512 27-NOV-52 M M Y 07-DEC-05 TRAIN\_ORA101 TRAINING 12359 318760932 31-DEC-54 D F Y 07-DEC-05 TRAIN\_ORA101 TRAINING

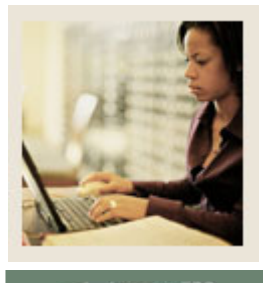

**Lesson: SWRIDEN** 

**Jump to TOC** 

#### **Description**

SQL> DESC SWRIDEN – Student master identification table.

SWRIDEN\_PIDM NOT NULL NUMBER(8) SWRIDEN\_ACTIVITY\_DATE NOT NULL DATE

l

```
Name Null? Type
-------------------------------------- -------- ---------------- 
SWRIDEN ID NOT NULL VARCHAR2(9)
SWRIDEN_LAST_NAME NOT NOT NULL VARCHAR2(25)
SWRIDEN_FIRST_NAME VARCHAR2(15)
SWRIDEN MI VARCHAR2(15)
SWRIDEN CHANGE IND VARCHAR2(1)
SWRIDEN_USER_ID VARCHAR2(30)
SWRIDEN_DATA_ORIGIN \overline{V} and \overline{V} varchar2(30)
```
### **Contents**

SQL> SELECT \* FROM SWRIDEN;

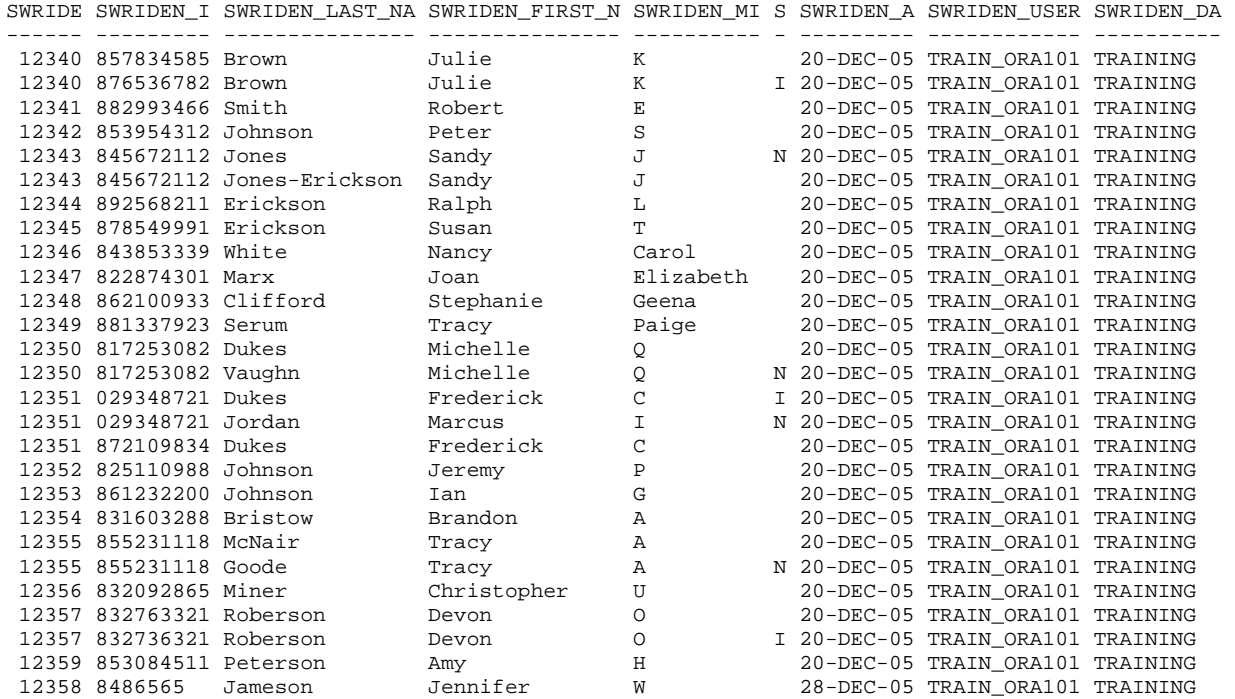

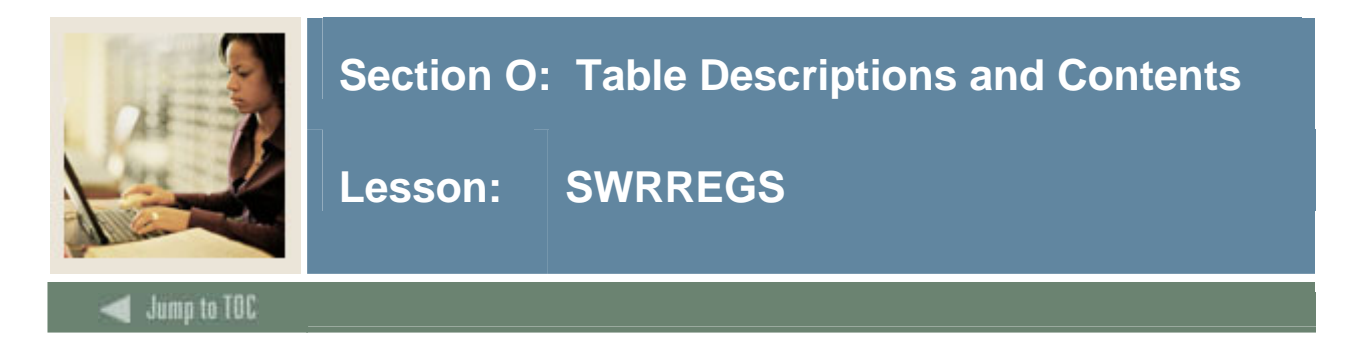

### **Description**

SQL> DESC SWRREGS --Student course registration table.

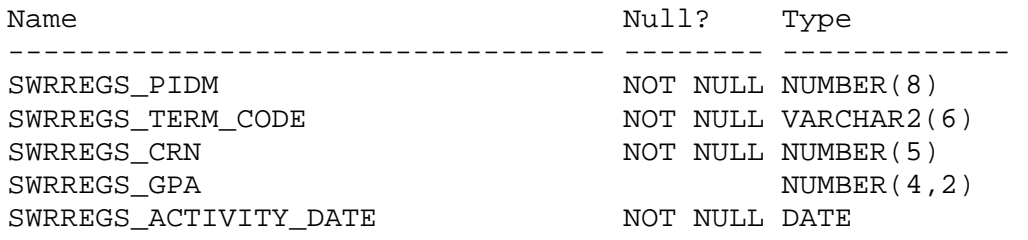

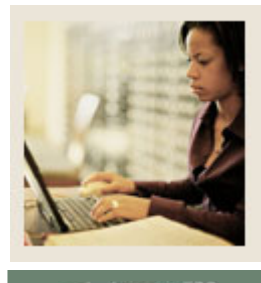

**Lesson: SWRREGS (Continued)** 

lump to TOC

l

### **Contents**

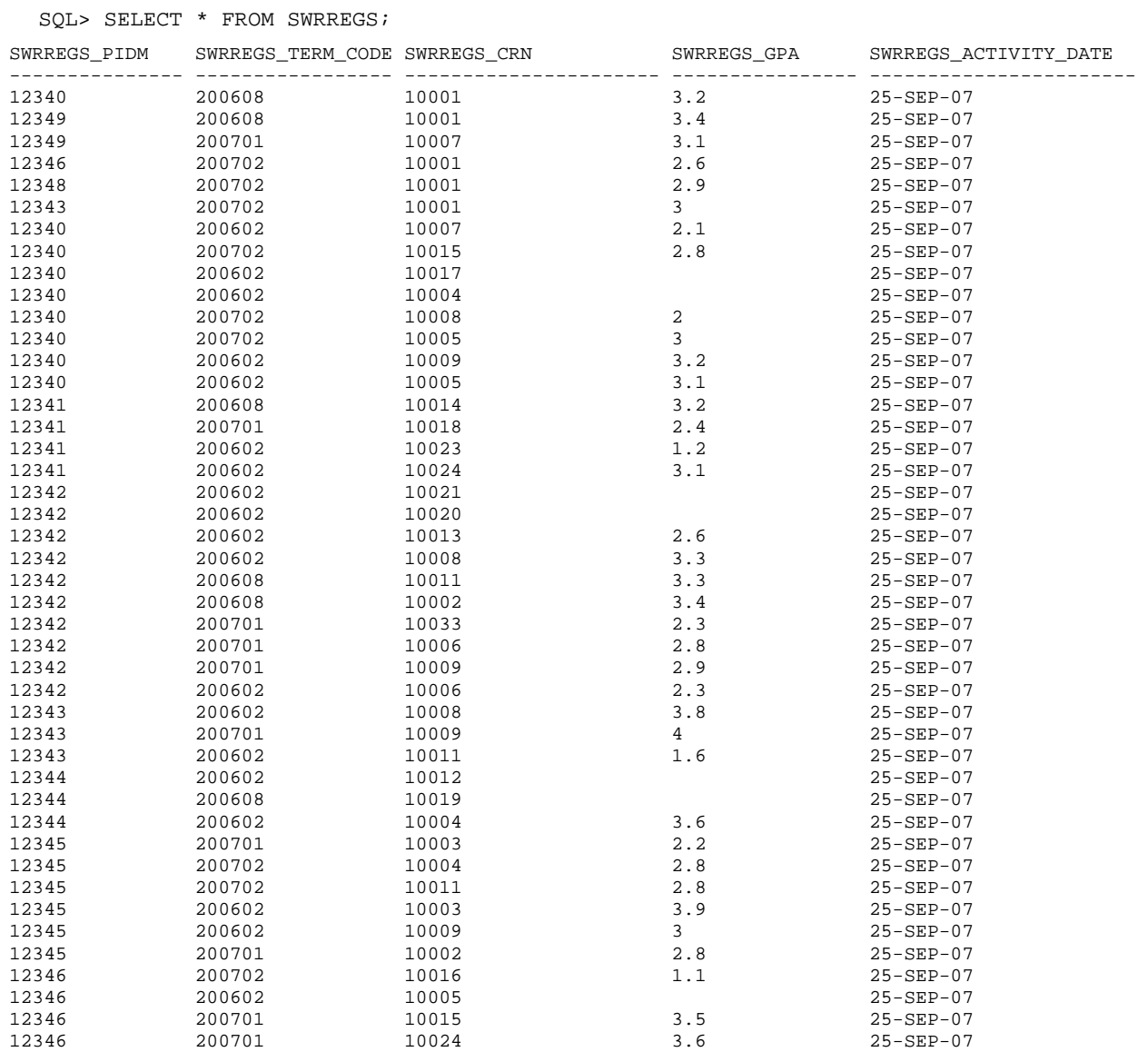

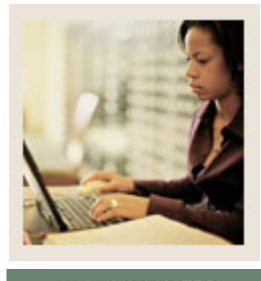

**Lesson: SWRSTDN** 

**Jump to TOC** 

l

#### **Description**

SQL> DESC SWRSTDN – Student standing table.

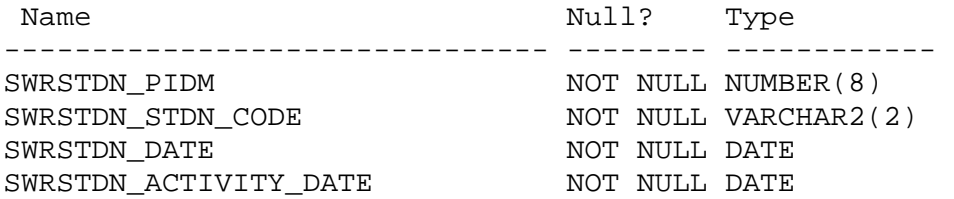

### **Contents**

SQL> SELECT \* FROM SWRSTDN;

SWRSTDN\_PIDM SW SWRSTDN\_D SWRSTDN\_A ------------ -- --------- --------- 12340 GR 23-FEB-05 23-FEB-05 12341 GR 23-FEB-05 23-FEB-05 12342 GH 23-FEB-05 23-FEB-05 12343 PB 20-DEC-05 20-DEC-05 12344 SS 20-DEC-05 20-DEC-05 12345 GS 20-DEC-05 20-DEC-05 12346 HS 20-DEC-05 20-DEC-05

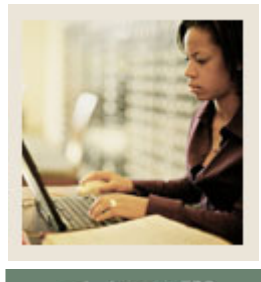

**Lesson: SWRTEST** 

**Jump to TOC** 

l

### **Description**

SQL> DESC SWRTEST – Student test score table.

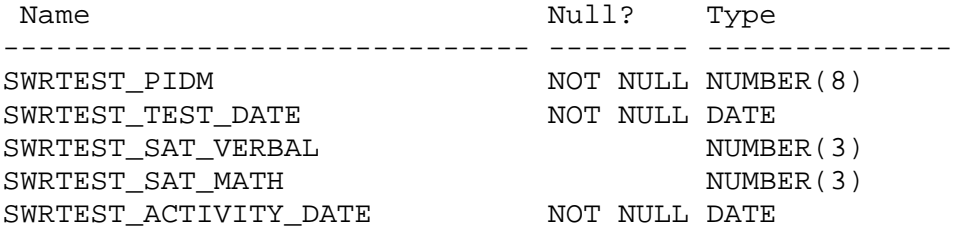

### **Contents**

SQL> SELECT \* FROM swrtest;

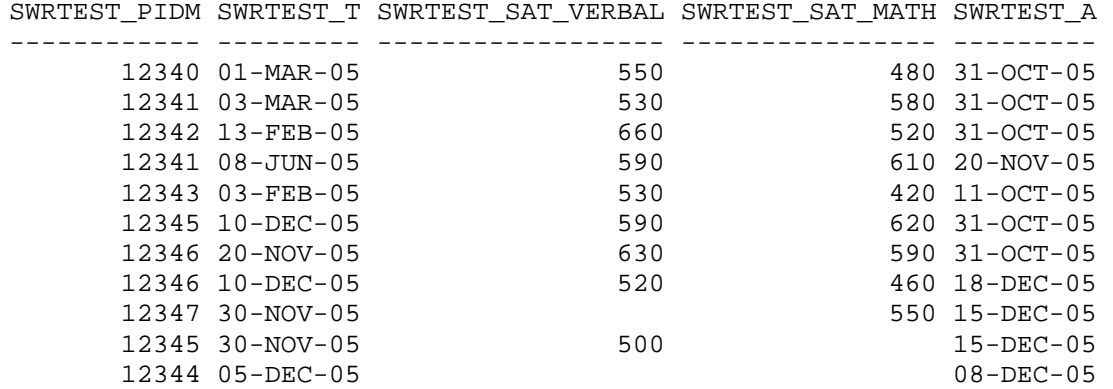

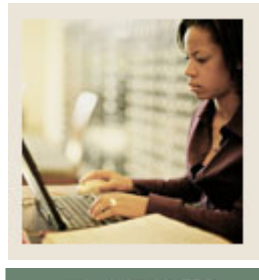

**Lesson: SWVCRSE** 

Jump to TOC

### **Description**

SQL> DESC SWVCRSE --Course validation table.

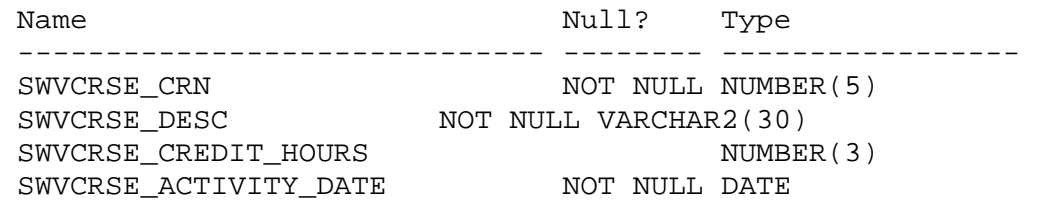

#### **Contents**

SQL> SELECT \* FROM SWVCRSE;

l

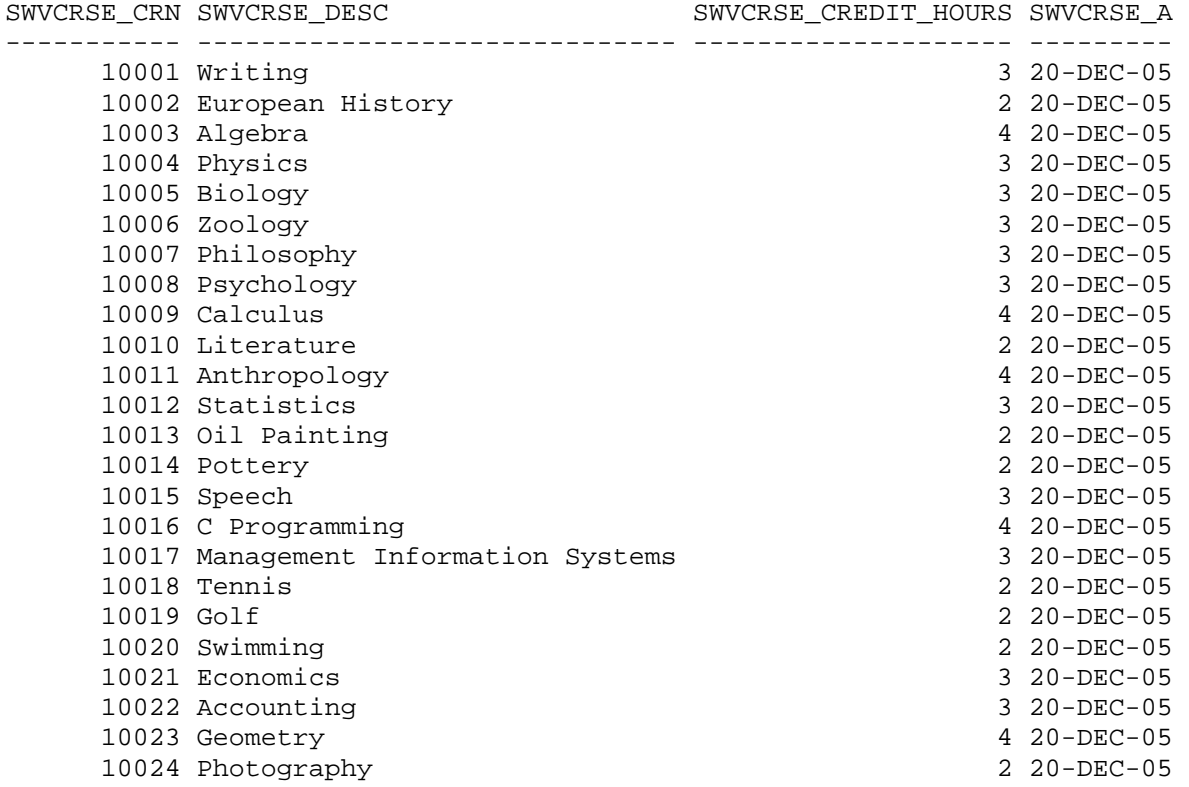

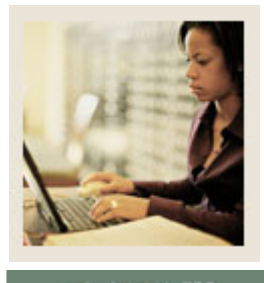

**Lesson: SWVSTDN** 

**Jump to TOC** 

l

### **Description**

SQL> DESC SWVSTDN – Validation table for standing codes.

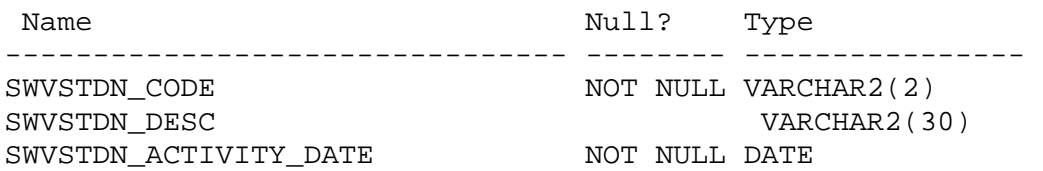

#### **Contents**

SQL> SELECT \* FROM SWVSTDN;

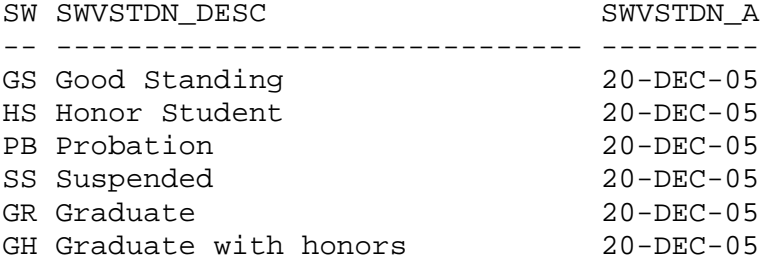

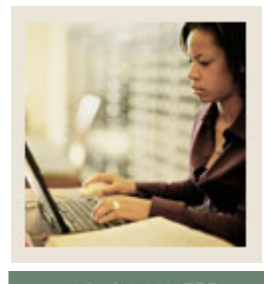

**Lesson: SWVTERM** 

**Jump to TOC** 

l

### **Description**

SQL> DESC SWVTERM – Validation table for term code.

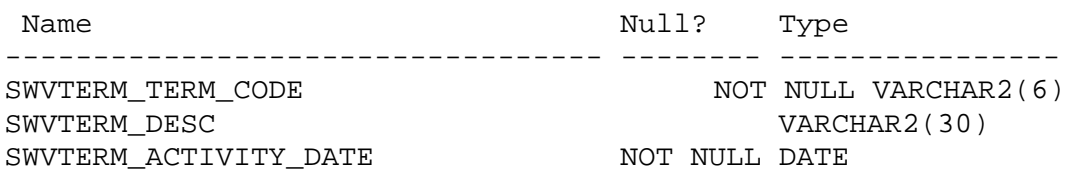

#### **Contents**

SQL> SELECT \* FROM SWVTERM;

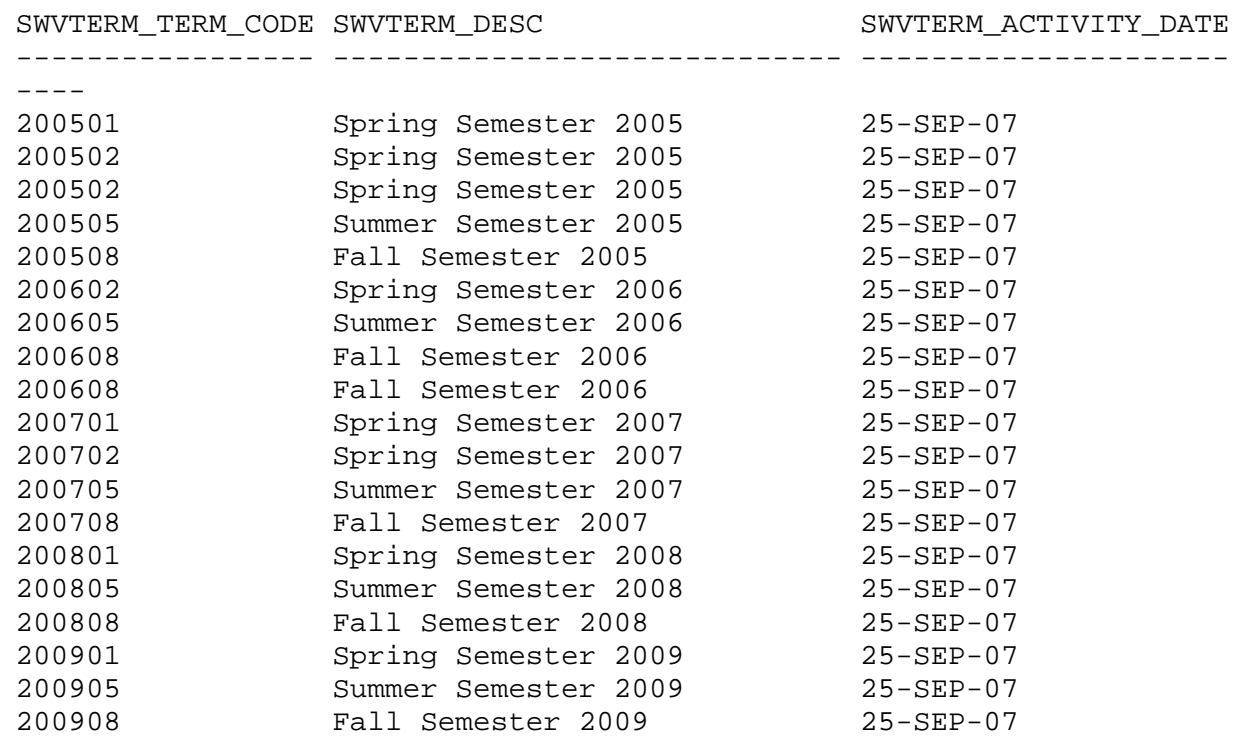

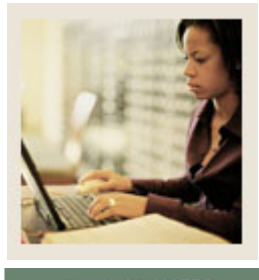

**Lesson: TWRACCD** 

**Jump to TOC** 

l

### **Description**

SQL> DESC TWRACCD --Account detail table.

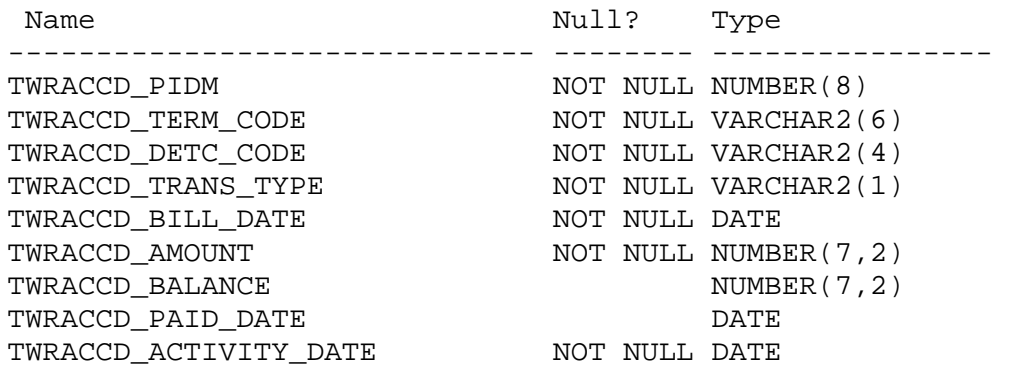

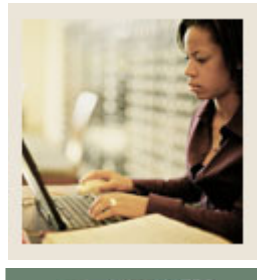

**Lesson: TWVDETC** 

**Jump to TOC** 

l

## **Description**

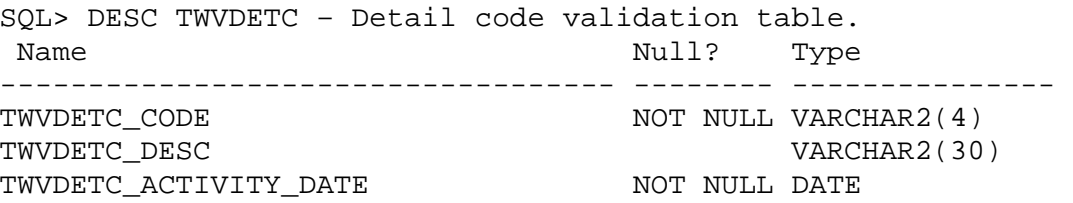

### **Contents**

SQL> SELECT \* FROM TWVDETC;

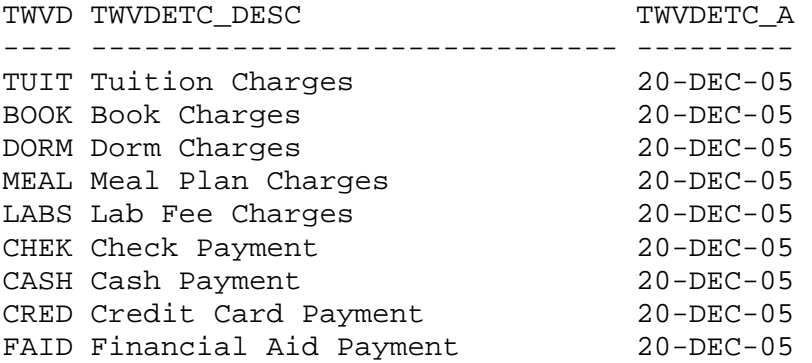

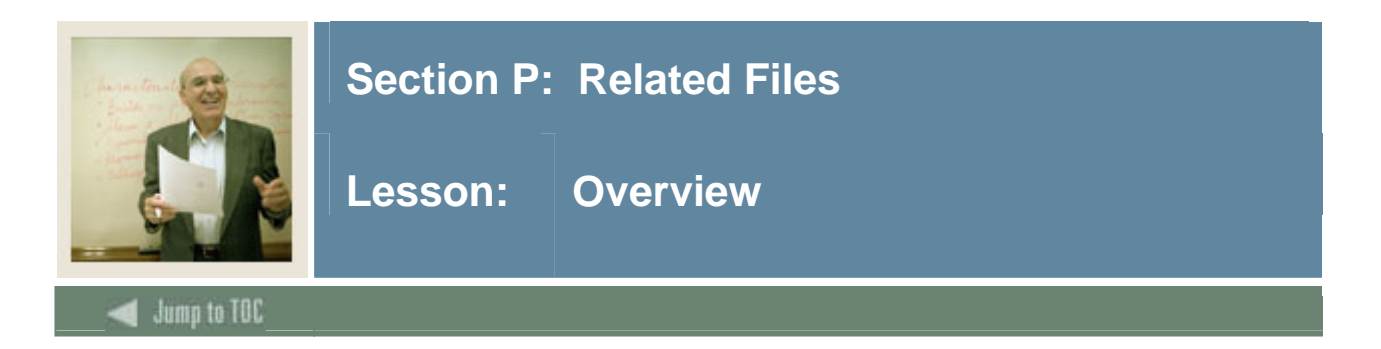

### **Introduction**

This section provides listings for some important data files.

## **Section contents**

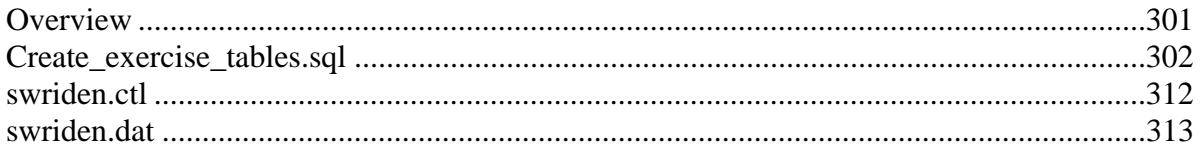

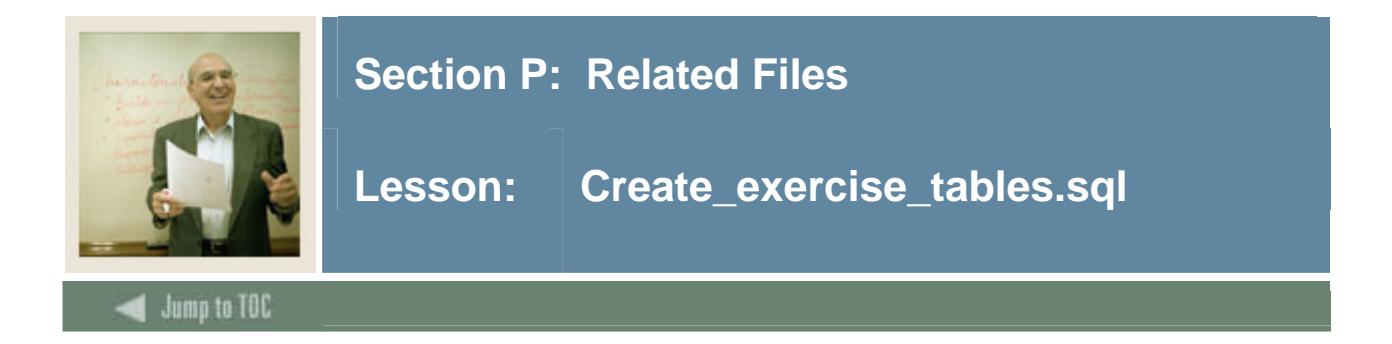

### **Listing**

```
set feedback 6 echo off term on pause off 
-- ********************************************************* 
-- Changed columns to use proper Banner naming conventions 
-- Changed swbaddr to swraddr to be closer to Banner standard 
-- DW 12/2005-- Consolidated scripts for use with OR101, OR102 and OR106 
-- ********************************************************* 
--prompt Setting up tables...please wait. 
-- 
--PERSON INDENTIFICATION TABLE 
-- 
DROP TABLE SWRIDEN; 
CREATE TABLE SWRIDEN 
(SWRIDEN_PIDM NUMBER(8) NOT NULL,
SWRIDEN_ID VARCHAR2(9) NOT NULL,
 SWRIDEN_LAST_NAME VARCHAR2(25) NOT NULL, 
SWRIDEN_FIRST_NAME VARCHAR2(15),
SWRIDEN_MI VARCHAR2(15),<br>SWRIDEN_CHANGE_IND VARCHAR2(1),
SWRIDEN_CHANGE_IND
 SWRIDEN_ACTIVITY_DATE DATE NOT NULL, 
SWRIDEN_USER_ID VARCHAR2(30),
SWRIDEN_DATA_ORIGIN VARCHAR2(30));
-- 
-INSERT INTO SWRIDEN VALUES 
(12340,'857834585','Brown','Julie','K',NULL,SYSDATE,USER,'TRAINING'); 
INSERT INTO SWRIDEN VALUES 
(12340,'876536782','Brown','Julie','K','I',SYSDATE,USER,'TRAINING'); 
INSERT INTO SWRIDEN VALUES 
(12341,'882993466','Smith','Robert','E',NULL,SYSDATE,USER,'TRAINING'); 
INSERT INTO SWRIDEN VALUES 
(12342,'853954312','Johnson','Peter','S',NULL,SYSDATE,USER,'TRAINING'); 
INSERT INTO SWRIDEN VALUES 
(12343,'845672112','Jones','Sandy','J','N',SYSDATE,USER,'TRAINING'); 
INSERT INTO SWRIDEN VALUES 
(12343,'845672112','Jones-Erickson','Sandy','J',NULL,SYSDATE,USER,'TRAINING'); 
INSERT INTO SWRIDEN VALUES 
(12344,'892568211','Erickson','Ralph','L',NULL,SYSDATE,USER,'TRAINING'); 
INSERT INTO SWRIDEN VALUES 
(12345,'878549991','Erickson','Susan','T',NULL,SYSDATE,USER,'TRAINING'); 
INSERT INTO SWRIDEN VALUES 
(12346,'843853339','White','Nancy','Carol',NULL,SYSDATE,USER,'TRAINING'); 
INSERT INTO SWRIDEN VALUES 
(12346,'843853339','LeBlanc','Nancy','C','N',SYSDATE,USER,'TRAINING'); 
INSERT INTO SWRIDEN VALUES 
(12347,'822874301','Marx','Joan','Elizabeth',NULL,SYSDATE,USER,'TRAINING'); 
INSERT INTO SWRIDEN VALUES 
(12348,'862100933','Clifford','Stephanie','Geena',NULL,SYSDATE,USER,'TRAINING'); 
INSERT INTO SWRIDEN VALUES 
(12349,'881337923','Serum','Tracy','Paige',NULL,SYSDATE,USER,'TRAINING');
```
INSERT INTO SWRIDEN VALUES (12350,'817253082','Dukes','Michelle','Q',NULL,SYSDATE,USER,'TRAINING'); INSERT INTO SWRIDEN VALUES (12350,'817253082','Vaughn','Michelle','Q','N',SYSDATE,USER,'TRAINING'); INSERT INTO SWRIDEN VALUES (12351,'029348721','Dukes','Frederick','C','I',SYSDATE,USER,'TRAINING'); INSERT INTO SWRIDEN VALUES (12351,'029348721','Jordan','Marcus','I','N',SYSDATE,USER,'TRAINING'); INSERT INTO SWRIDEN VALUES (12351,'872109834','Dukes','Frederick','C',NULL,SYSDATE,USER,'TRAINING'); INSERT INTO SWRIDEN VALUES (12352,'825110988','Johnson','Jeremy','P',NULL,SYSDATE,USER,'TRAINING'); INSERT INTO SWRIDEN VALUES (12353,'861232200','Johnson','Ian','G',NULL,SYSDATE,USER,'TRAINING'); INSERT INTO SWRIDEN VALUES (12354,'831603288','Bristow','Brandon','A',NULL,SYSDATE,USER,'TRAINING'); INSERT INTO SWRIDEN VALUES  $(12355\,,\,{}$ '855231118','McNair','Tracy','A',NULL,SYSDATE,USER,'TRAINING'); INSERT INTO SWRIDEN VALUES (12355,'855231118','Goode','Tracy','A','N',SYSDATE,USER,'TRAINING'); INSERT INTO SWRIDEN VALUES (12356,'832092865','Miner','Christopher','U',NULL,SYSDATE,USER,'TRAINING'); INSERT INTO SWRIDEN VALUES (12357,'832763321','Roberson','Devon','O',NULL,SYSDATE,USER,'TRAINING'); INSERT INTO SWRIDEN VALUES (12357,'832736321','Roberson','Devon','O','I',SYSDATE,USER,'TRAINING'); INSERT INTO SWRIDEN VALUES (12358,'8486565','Jameson','Jennifer','W',NULL,SYSDATE,USER,'TRAINING'); INSERT INTO SWRIDEN VALUES (12359,'853084511','Peterson','Amy','H',NULL,SYSDATE,USER,'TRAINING'); -- --GENERAL PERSON TABLE -- DROP TABLE SWBPERS; CREATE TABLE SWBPERS (SWBPERS PIDM NUMBER(8) not null, SWBPERS\_SSN VARCHAR2(9), SWBPERS\_BIRTH\_DATE DATE, SWBPERS\_MRTL\_CODE VARCHAR2(1), SWBPERS\_SEX VARCHAR2(1), SWBPERS CONFID IND VARCHAR2(1), SWBPERS\_ACTIVITY\_DATE DATE NOT NULL, SWBPERS USER ID VARCHAR2(30), SWBPERS\_DATA\_ORIGIN VARCHAR2(30));  $-$ -- INSERT INTO SWBPERS VALUES (12340,'585442212',to\_date('02-AUG-1973','DD-MON-YYYY'),'S','F','Y',SYSDATE-50,USER, 'TRAINING'); INSERT INTO SWBPERS VALUES (12341,'682082678',to\_date('12-NOV-1970','DD-MON-YYYY'),'M','M','N',SYSDATE-10,USER, 'TRAINING'); INSERT INTO SWBPERS VALUES (12343,'555444412',to\_date('22-SEP-1973','DD-MON-YYYY'),'S','F','Y',SYSDATE-15,USER, 'TRAINING'); INSERT INTO SWBPERS VALUES (12344,'198767345',to\_date('30-OCT-1973','DD-MON-YYYY'),'S','M','N',SYSDATE-12,USER, 'TRAINING'); INSERT INTO SWBPERS VALUES (12345,'955433412',to\_date('05-JAN-1984','DD-MON-YYYY'),'W','F','N',SYSDATE-13,USER, 'TRAINING'); INSERT INTO SWBPERS VALUES (12346,'643091257',to\_date('15-FEB-1971','DD-MON-YYYY'),'D','F','N',SYSDATE-13,USER, 'TRAINING'); INSERT INTO SWBPERS VALUES

(12348,'231560987',to\_date('25-MAR-1941','DD-MON-YYYY'),'M','F','N',SYSDATE-13,USER, 'TRAINING'); INSERT INTO SWBPERS VALUES (12350,'340541234',to\_date('01-APR-1976','DD-MON-YYYY'),'W','F','N',SYSDATE-13,USER, 'TRAINING'); INSERT INTO SWBPERS VALUES (12352,'189054387',to\_date('19-MAY-1978','DD-MON-YYYY'),'D','M','N',SYSDATE-13,USER, 'TRAINING'); INSERT INTO SWBPERS VALUES (12353,'035341098',to\_date('29-JUN-1965','DD-MON-YYYY'),'M','M','N',SYSDATE-13,USER, 'TRAINING'); INSERT INTO SWBPERS VALUES (12355,'608321875',to\_date('04-JUL-1960','DD-MON-YYYY'),'W','F','Y',SYSDATE-13,USER, 'TRAINING'); INSERT INTO SWBPERS VALUES (12357,'430896512',to\_date('27-NOV-1962','DD-MON-YYYY'),'M','M','Y',SYSDATE-13,USER, 'TRAINING'); INSERT INTO SWBPERS VALUES (12359,'318760932',to\_date('31-DEC-1964','DD-MON-YYYY'),'D','F','Y',SYSDATE-13,USER, 'TRAINING'); -- --PERSON ADDRESS TABLE -- DROP TABLE SWRADDR; CREATE TABLE SWRADDR (SWRADDR PIDM NUMBER(8) NOT NULL, SWRADDR\_ATYP\_CODE VARCHAR2(2) NOT NULL, SWRADDR\_STREET\_LINE1 VARCHAR2(30)NOT NULL, SWRADDR\_STREET\_LINE2 VARCHAR2(30), SWRADDR CITY VARCHAR2(20), SWRADDR\_STAT\_CODE VARCHAR2(3), SWRADDR\_ZIP VARCHAR2(10),<br>SWRADDR PHONE AREA VARCHAR2(3), SWRADDR PHONE AREA SWRADDR\_PHONE\_NUMBER VARCHAR2(7), SWRADDR\_ACTIVITY\_DATE DATE NOT NULL, SWRADDR\_USER\_ID VARCHAR2(30), SWRADDR\_DATA\_ORIGIN VARCHAR2(30)); -- -- INSERT INTO SWRADDR VALUES (12340,'MA','506 Brown St.',NULL,'West Chester','PA','19380','610','5624789',SYSDATE-35,USER,'TRAINING'); INSERT INTO SWRADDR VALUES (12341,'PR','210 Pine St.',NULL,'San Francisco','CA','94104- 2702','415','7954323',SYSDATE-36,USER,'TRAINING'); INSERT INTO SWRADDR VALUES (12342,'PR','PO BOX 1035','1200 Elm Ln.','Lexington','KY','40223','859','5624789',SYSDATE-38,USER,'TRAINING'); INSERT INTO SWRADDR VALUES (12343,'P1','23 Market St.',NULL,'West Chester','PA','19382','610','3246734',SYSDATE-18,USER,'TRAINING'); INSERT INTO SWRADDR VALUES (12344,'MA','18 Chestnut Rd.',NULL,'New Orleans','LA','70112','504','6743213',SYSDATE-14,USER,'TRAINING'); INSERT INTO SWRADDR VALUES (12345,'PR','1821 Canal St.',NULL,'New York','NY','10012','212','6452399',SYSDATE-14,USER,'TRAINING'); INSERT INTO SWRADDR VALUES (12347,'P1','21087 Streetville Rd.','Apt.5B', 'Fayetteville','AR','40012','870','6743213',SYSDATE-14,USER,'TRAINING'); INSERT INTO SWRADDR VALUES (12350,'MA','2300 Leaffall Rd.',NULL,'Dallas','TX','75202','469','6743213',SYSDATE-14,USER,'TRAINING'); INSERT INTO SWRADDR VALUES

```
(12352,'PR','3 Ceasar Palace Ln.','2nd 
Fl.','Reno','NV','89502','775','6743213',SYSDATE-14,USER,'TRAINING'); 
INSERT INTO SWRADDR VALUES 
(12358,'MA','27 Macchiato Blvd.','15th 
Fl.','Seattle','WA','98108','206','6743213',SYSDATE-14,USER,'TRAINING'); 
INSERT INTO SWRADDR VALUES 
(12356,'P1','1 Titans Way',null, 
'Nashville','TN','37213','615','5654300',SYSDATE-14,USER,'TRAINING'); 
INSERT INTO SWRADDR VALUES 
(12355,'P1','43 W. Murray St.',null, 
'Bartlett','NH','03812','603','6743213',SYSDATE-14,USER,'TRAINING');
INSERT INTO SWRADDR VALUES 
(12348,'P1','21087 Streetville Rd.',null, 
'Chicago','IL','60605','312','6743213',SYSDATE-14,USER,'TRAINING'); 
INSERT INTO SWRADDR VALUES 
(12349,'P1','359 Mustang Ave.',null, 
'Dearborn','MI','48124','679','6743213',SYSDATE-14,USER,'TRAINING'); 
INSERT INTO SWRADDR VALUES 
(12999,'P1','7427 Cornell Pl.',null, 
'Wesmont','VA','23456','211','1234567',SYSDATE-14,USER,'TRAINING'); 
-- 
--TELEPHONE NUMBER VIEW 
CREATE OR REPLACE VIEW SWVTELE 
(SWVTELE_PIDM, SWVTELE_NAME, SWVTELE_PHONE) 
AS 
SELECT SWRIDEN_PIDM, 
        SWRIDEN_LAST_NAME||', '||SWRIDEN_FIRST_NAME||' ' || SWRIDEN_MI, 
        '('||SWRADDR_PHONE_AREA||') '||SUBSTR(SWRADDR_PHONE_NUMBER,1,3)||'-'|| 
        SUBSTR(SWRADDR_PHONE_NUMBER,4,4) 
FROM SWRIDEN, SWRADDR 
WHERE SWRIDEN_PIDM = SWRADDR_PIDM 
AND SWRIDEN_CHANGE_IND IS NULL; 
-- 
--ACCOUNT TRANSACTION TABLE 
-- 
DROP TABLE TWRACCD; 
CREATE TABLE TWRACCD 
(TWRACCD_PIDM NUMBER(8) NOT NULL,
 TWRACCD_TERM_CODE VARCHAR2(6) NOT NULL, 
 TWRACCD_DETC_CODE VARCHAR2(4) NOT NULL, 
TWRACCD TRANS TYPE VARCHAR2(1) NOT NULL,
 TWRACCD_BILL_DATE DATE NOT NULL, 
TWRACCD_AMOUNT NUMBER(7,2) NOT NULL,
TWRACCD_BALANCE NUMBER(7,2),
 TWRACCD_PAID_DATE DATE, 
TWRACCD_ACTIVITY_DATE DATE NOT NULL);
- --- 
INSERT INTO TWRACCD VALUES 
(12340,'200602','TUIT','C',sysdate-130,1500.50,1500.50,null,SYSDATE); 
INSERT INTO TWRACCD VALUES 
(12340,'200602','BOOK','C',sysdate-145,300.20,300.20,null,SYSDATE); 
INSERT INTO TWRACCD VALUES 
(12340,'200608','BOOK','P',sysdate-312,700.00,-700.00,null,SYSDATE); 
INSERT INTO TWRACCD VALUES 
(12341,'200608','TUIT','C',sysdate-320,1100.00,1100.00,null,SYSDATE); 
INSERT INTO TWRACCD VALUES 
(12341,'200602','DORM','C',sysdate-310,500.00,500.00,null,SYSDATE); 
INSERT INTO TWRACCD VALUES 
(12341,'200602','CHEK','P',sysdate-90,1000.00,-1000.00,null,SYSDATE); 
INSERT INTO TWRACCD VALUES 
(12342,'200602','TUIT','C',sysdate-120,1300.00,1200.00,null,SYSDATE); 
INSERT INTO TWRACCD VALUES 
(12342,'200602','LABS','C',SYSDATE-120,50.00,50.00,null,SYSDATE); 
INSERT INTO TWRACCD VALUES
```
(12342,'200602','MEAL','C',SYSDATE-220,800.50,800.50,null,SYSDATE); INSERT INTO TWRACCD VALUES (12343,'200602','TUIT','C',SYSDATE-300,800.00,800.00,null,SYSDATE); INSERT INTO TWRACCD VALUES (12343,'200602','FAID','P',SYSDATE-300,1100.00,-1100.00,null,SYSDATE); INSERT INTO TWRACCD VALUES (12344,'200702','TUIT','C',SYSDATE-215,750.00,750.00,null,SYSDATE); INSERT INTO TWRACCD VALUES (12344,'200702','BOOK','C',SYSDATE-210,400.00,400.00,null,SYSDATE); INSERT INTO TWRACCD VALUES (12344,'200702','LABS','C','10-SEP-2006',120.00,120.00,'1-NOV-2006',SYSDATE); INSERT INTO TWRACCD VALUES (12344,'200701','MEAL','C',SYSDATE-10,900.00,900.00,null,SYSDATE); INSERT INTO TWRACCD VALUES (12344,'200602','DORM','C','7-OCT-2006',1000.00,1000.00,'27-NOV-2006',SYSDATE); INSERT INTO TWRACCD VALUES (12344,'200701','CASH','P',SYSDATE-14,800.00,-800.00,null,SYSDATE); INSERT INTO TWRACCD VALUES (12344,'200701','CRED','P',SYSDATE-33,400.50,-400.50,null,SYSDATE); INSERT INTO TWRACCD VALUES (12345,'200701','TUIT','C',SYSDATE-25,300.00,300.00,null,SYSDATE); INSERT INTO TWRACCD VALUES (12342,'200602','MEAL','C',SYSDATE-90,400.50,400.50,null,SYSDATE); INSERT INTO TWRACCD VALUES (12346,'200701','TUIT','C',SYSDATE-17,900.00,900.00,null,SYSDATE); INSERT INTO TWRACCD VALUES (12346,'200701','LABS','C',SYSDATE-5,50.00,50.00,null,SYSDATE); INSERT INTO TWRACCD VALUES (12346,'200701','CHEK','P',SYSDATE-6,950.00,-950.00,null,SYSDATE);  $-$ -- TRANSACTION TYPE DETAIL CODE TABLE DROP TABLE TWVDETC; CREATE TABLE TWVDETC (TWVDETC\_CODE VARCHAR2(4) NOT NULL, TWVDETC\_DESC VARCHAR2(30), TWVDETC\_ACTIVITY\_DATE DATE NOT NULL); -- INSERT INTO TWVDETC VALUES ('TUIT', 'Tuition Charges', SYSDATE); INSERT INTO TWVDETC VALUES ('BOOK', 'Book Charges', SYSDATE); INSERT INTO TWVDETC VALUES ('DORM', 'Dorm Charges', SYSDATE); INSERT INTO TWVDETC VALUES ('MEAL', 'Meal Plan Charges', SYSDATE); INSERT INTO TWVDETC VALUES ('LABS', 'Lab Fee Charges', SYSDATE); INSERT INTO TWVDETC VALUES ('CHEK', 'Check Payment', SYSDATE); INSERT INTO TWVDETC VALUES ('CASH', 'Cash Payment', SYSDATE); INSERT INTO TWVDETC VALUES ('CRED', 'Credit Card Payment', SYSDATE); INSERT INTO TWVDETC VALUES ('FAID', 'Financial Aid Payment', SYSDATE); -- -- TERM CODE TABLE -- DROP TABLE SWVTERM; CREATE TABLE SWVTERM (SWVTERM\_TERM\_CODE VARCHAR2(6) NOT NULL, SWVTERM\_DESC <br>SWVTERM\_ACTIVITY\_DATE DATE NOT NULL); SWVTERM\_ACTIVITY\_DATE -- INSERT INTO SWVTERM VALUES ('200501', 'Spring Semester 2005', SYSDATE); INSERT INTO SWVTERM VALUES ('200502', 'Spring Semester 2005', SYSDATE); INSERT INTO SWVTERM VALUES ('200502', 'Spring Semester 2005', SYSDATE); INSERT INTO SWVTERM VALUES ('200505', 'Summer Semester 2005', SYSDATE); INSERT INTO SWVTERM VALUES ('200508', 'Fall Semester 2005', SYSDATE); INSERT INTO SWVTERM VALUES ('200602', 'Spring Semester 2006', SYSDATE); INSERT INTO SWVTERM VALUES ('200605', 'Summer Semester 2006', SYSDATE); INSERT INTO SWVTERM VALUES ('200608', 'Fall Semester 2006', SYSDATE); INSERT INTO SWVTERM VALUES ('200608', 'Fall Semester 2006', SYSDATE);

```
INSERT INTO SWVTERM VALUES ('200701', 'Spring Semester 2007', SYSDATE); 
INSERT INTO SWVTERM VALUES ('200702', 'Spring Semester 2007', SYSDATE); 
INSERT INTO SWVTERM VALUES ('200705', 'Summer Semester 2007', SYSDATE); 
INSERT INTO SWVTERM VALUES ('200708', 'Fall Semester 2007', SYSDATE); 
INSERT INTO SWVTERM VALUES ('200801', 'Spring Semester 2008', SYSDATE); 
INSERT INTO SWVTERM VALUES ('200805', 'Summer Semester 2008', SYSDATE); 
INSERT INTO SWVTERM VALUES ('200808', 'Fall Semester 2008', SYSDATE); 
INSERT INTO SWVTERM VALUES ('200901', 'Spring Semester 2009', SYSDATE); 
INSERT INTO SWVTERM VALUES ('200905', 'Summer Semester 2009', SYSDATE); 
INSERT INTO SWVTERM VALUES ('200908', 'Fall Semester 2009', SYSDATE); 
-- 
-- CLASS REGISTRATION TABLE 
-- 
DROP TABLE SWRREGS; 
CREATE TABLE SWRREGS 
(SWRREGS_PIDM NUMBER(8) NOT NULL, 
  SWRREGS_TERM_CODE VARCHAR2(6) NOT NULL, 
 SWRREGS_CRN NUMBER(5) NOT NULL, 
SWRREGS GPA NUMBER(4,2),
SWRREGS_ACTIVITY_DATE DATE NOT NULL);
-- 
INSERT INTO SWRREGS VALUES(12340,'200608',10001,3.2,SYSDATE); 
INSERT INTO SWRREGS VALUES(12349,'200608',10001,3.4,SYSDATE); 
INSERT INTO SWRREGS VALUES(12349,'200701',10007,3.1,SYSDATE); 
INSERT INTO SWRREGS VALUES(12346,'200702',10001,2.6,SYSDATE); 
INSERT INTO SWRREGS VALUES(12348,'200702',10001,2.9,SYSDATE); 
INSERT INTO SWRREGS VALUES(12343,'200702',10001,3.0,SYSDATE); 
INSERT INTO SWRREGS VALUES(12340,'200602',10007,2.1,SYSDATE); 
INSERT INTO SWRREGS VALUES(12340,'200702',10015,2.8,SYSDATE); 
INSERT INTO SWRREGS VALUES(12340, '200602',10017,NULL,SYSDATE);
INSERT INTO SWRREGS VALUES(12340,'200602',10004,NULL,SYSDATE); 
INSERT INTO SWRREGS VALUES(12340,'200702',10008,2.0,SYSDATE); 
INSERT INTO SWRREGS VALUES(12340,'200702',10005,3.0,SYSDATE); 
INSERT INTO SWRREGS VALUES(12340,'200602',10009,3.2,SYSDATE); 
INSERT INTO SWRREGS VALUES(12340,'200602',10005,3.1,SYSDATE); 
INSERT INTO SWRREGS VALUES(12341,'200608',10014,3.2,SYSDATE); 
INSERT INTO SWRREGS VALUES(12341,'200701',10018,2.4,SYSDATE); 
INSERT INTO SWRREGS VALUES(12341,'200602',10023,1.2,SYSDATE); 
INSERT INTO SWRREGS VALUES(12341,'200602',10024,3.1,SYSDATE); 
INSERT INTO SWRREGS VALUES(12342,'200602',10021,NULL,SYSDATE); 
INSERT INTO SWRREGS VALUES(12342,'200602',10020,NULL,SYSDATE); 
INSERT INTO SWRREGS VALUES(12342,'200602',10013,2.6,SYSDATE); 
INSERT INTO SWRREGS VALUES(12342,'200602',10008,3.3,SYSDATE); 
INSERT INTO SWRREGS VALUES(12342,'200608',10011,3.3,SYSDATE); 
INSERT INTO SWRREGS VALUES(12342,'200608',10002,3.4,SYSDATE); 
INSERT INTO SWRREGS VALUES(12342,'200701',10033,2.3,SYSDATE); 
INSERT INTO SWRREGS VALUES(12342,'200701',10006,2.8,SYSDATE); 
INSERT INTO SWRREGS VALUES(12342,'200701',10009,2.9,SYSDATE); 
INSERT INTO SWRREGS VALUES(12342,'200602',10006,2.3,SYSDATE); 
INSERT INTO SWRREGS VALUES(12343,'200602',10008,3.8,SYSDATE); 
INSERT INTO SWRREGS VALUES(12343,'200701',10009,4.0,SYSDATE); 
INSERT INTO SWRREGS VALUES(12343, '200602', 10011, 1.6, SYSDATE);
INSERT INTO SWRREGS VALUES(12344,'200602',10012,NULL,SYSDATE); 
INSERT INTO SWRREGS VALUES(12344,'200608',10019,NULL,SYSDATE); 
INSERT INTO SWRREGS VALUES(12344,'200602',10004,3.6,SYSDATE); 
INSERT INTO SWRREGS VALUES(12345,'200701',10003,2.2,SYSDATE); 
INSERT INTO SWRREGS VALUES(12345,'200702',10004,2.8,SYSDATE); 
INSERT INTO SWRREGS VALUES(12345,'200702',10011,2.8,SYSDATE); 
INSERT INTO SWRREGS VALUES(12345,'200602',10003,3.9,SYSDATE); 
INSERT INTO SWRREGS VALUES(12345,'200602',10009,3.0,SYSDATE); 
INSERT INTO SWRREGS VALUES(12345,'200701',10002,2.8,SYSDATE); 
INSERT INTO SWRREGS VALUES(12346,'200702',10016,1.1,SYSDATE); 
INSERT INTO SWRREGS VALUES(12346,'200602',10005,NULL,SYSDATE); 
INSERT INTO SWRREGS VALUES(12346,'200701',10015,3.5,SYSDATE); 
INSERT INTO SWRREGS VALUES(12346, '200701', 10024, 3.6, SYSDATE);
```

```
-- 
-- COURSE TABLE 
-- 
DROP TABLE SWVCRSE; 
CREATE TABLE SWVCRSE 
(SWVCRSE_CRN NUMBER(5) NOT NULL, 
SWVCRSE_DESC VARCHAR2(30) NOT NULL,<br>SWVCRSE_CREDIT_HOURS NUMBER(3),
SWVCRSE_CREDIT_HOURS NUMBER(3),
 SWVCRSE_ACTIVITY_DATE DATE NOT NULL); 
-- 
INSERT INTO SWVCRSE VALUES (10001, 'Writing', 3,SYSDATE); 
INSERT INTO SWVCRSE VALUES (10002, 'European History', 2,SYSDATE); 
INSERT INTO SWVCRSE VALUES (10003, 'Algebra', 4,SYSDATE); 
INSERT INTO SWVCRSE VALUES (10004, 'Physics', 3,SYSDATE); 
INSERT INTO SWVCRSE VALUES (10005, 'Biology', 3,SYSDATE); 
INSERT INTO SWVCRSE VALUES (10006, 'Zoology', 3,SYSDATE); 
INSERT INTO SWVCRSE VALUES (10007, 'Philosophy', 3,SYSDATE); 
INSERT INTO SWVCRSE VALUES (10008, 'Psychology', 3,SYSDATE); 
INSERT INTO SWVCRSE VALUES (10009, 'Calculus', 4,SYSDATE); 
INSERT INTO SWVCRSE VALUES (10010, 'Literature', 2,SYSDATE); 
INSERT INTO SWVCRSE VALUES (10011, 'Anthropology', 4,SYSDATE); 
INSERT INTO SWVCRSE VALUES (10012, 'Statistics', 3,SYSDATE); 
INSERT INTO SWVCRSE VALUES (10013, 'Oil Painting', 2,SYSDATE); 
INSERT INTO SWVCRSE VALUES (10014, 'Pottery', 2,SYSDATE); 
INSERT INTO SWVCRSE VALUES (10015, 'Speech', 3,SYSDATE); 
INSERT INTO SWVCRSE VALUES (10016, 'C Programming', 4,SYSDATE); 
INSERT INTO SWVCRSE VALUES (10017, 'Management Information Systems',3,SYSDATE); 
INSERT INTO SWVCRSE VALUES (10018, 'Tennis', 2,SYSDATE); 
INSERT INTO SWVCRSE VALUES (10019, 'Golf', 2,SYSDATE); 
INSERT INTO SWVCRSE VALUES (10020, 'Swimming', 2,SYSDATE); 
INSERT INTO SWVCRSE VALUES (10021, 'Economics', 3,SYSDATE); 
INSERT INTO SWVCRSE VALUES (10022, 'Accounting', 3,SYSDATE); 
INSERT INTO SWVCRSE VALUES (10023, 'Geometry', 4,SYSDATE); 
INSERT INTO SWVCRSE VALUES (10024, 'Photography', 2,SYSDATE);
-- 
-- STUDENT STANDING TABLE 
-- 
DROP TABLE SWRSTDN; 
CREATE TABLE SWRSTDN 
(SWRSTDN_PIDM NUMBER(8) NOT NULL, 
SWRSTDN_STDN_CODE VARCHAR2(2) NOT NULL,
 SWRSTDN_STDN_DATE DATE NOT NULL, 
SWRSTDN_ACTIVITY_DATE DATE NOT NULL);
-- 
INSERT INTO SWRSTDN VALUES(12340, 'GR', SYSDATE-300, SYSDATE-300);
INSERT INTO SWRSTDN VALUES(12341, 'GR', SYSDATE-300, SYSDATE-300);
INSERT INTO SWRSTDN VALUES(12342, 'GH', SYSDATE-300, SYSDATE-300);
INSERT INTO SWRSTDN VALUES(12343, 'PB', SYSDATE, SYSDATE);
INSERT INTO SWRSTDN VALUES(12344, 'SS', SYSDATE, SYSDATE);
INSERT INTO SWRSTDN VALUES(12345, 'GS', SYSDATE, SYSDATE);
INSERT INTO SWRSTDN VALUES(12346, 'HS', SYSDATE, SYSDATE);
-- 
-- STUDENT STANDING CODE TABLE 
-- 
DROP TABLE SWVSTDN; 
CREATE TABLE SWVSTDN 
(SWVSTDN_CODE VARCHAR2(2) NOT NULL, 
SWVSTDN_DESC VARCHAR2(30),
SWVSTDN_ACTIVITY_DATE DATE NOT NULL);
-- 
INSERT INTO SWVSTDN VALUES ('GS', 'Good Standing', SYSDATE); 
INSERT INTO SWVSTDN VALUES ('HS', 'Honor Student', SYSDATE); 
INSERT INTO SWVSTDN VALUES ('PB', 'Probation', SYSDATE); 
INSERT INTO SWVSTDN VALUES ('SS', 'Suspended', SYSDATE); 
INSERT INTO SWVSTDN VALUES ('GR', 'Graduate', SYSDATE);
```

```
INSERT INTO SWVSTDN VALUES ('GH', 'Graduate with honors', SYSDATE); 
-- 
-- STUDENT TEST TABLE 
DROP TABLE SWRTEST; 
CREATE TABLE SWRTEST 
(SWRTEST_PIDM NUMBER(8) NOT NULL, 
  SWRTEST_TEST_DATE DATE NOT NULL, 
 SWRTEST_SAT_VERBAL NUMBER(3), 
 SWRTEST_SAT_MATH NUMBER(3), 
 SWRTEST_ACTIVITY_DATE DATE NOT NULL); 
-- 
INSERT INTO SWRTEST VALUES(12340, '01-MAR-2006', 550, 480, SYSDATE-50);
INSERT INTO SWRTEST VALUES(12341,'03-MAR-2006',530,580,SYSDATE-50); 
INSERT INTO SWRTEST VALUES(12342, '13-FEB-2006', 660, 520, SYSDATE-50);
INSERT INTO SWRTEST VALUES(12341, '08-JUN-2006', 590, 610, SYSDATE-30);
INSERT INTO SWRTEST VALUES(12343, '03-FEB-2006',530,420, SYSDATE-70);
INSERT INTO SWRTEST VALUES(12345, SYSDATE-10,590,620, SYSDATE-50);
INSERT INTO SWRTEST VALUES(12346, SYSDATE-30,630, 590, SYSDATE-50);
INSERT INTO SWRTEST VALUES(12346, SYSDATE-10, 520, 460, SYSDATE-2);
INSERT INTO SWRTEST VALUES(12347, SYSDATE-20, null, 550, SYSDATE-5);
INSERT INTO SWRTEST VALUES(12345, SYSDATE-20, 500, null, SYSDATE-5);
INSERT INTO SWRTEST VALUES(12344, SYSDATE-15, null, null, SYSDATE-12);
-- 
-- Base Student Table 
-- 
DROP TABLE SWBSTDN; 
CREATE TABLE SWBSTDN 
(SWBSTDN_PIDM NUMBER(8) NOT NULL,
 SWBSTDN_TERM_CODE_EFF VARCHAR2(6) NOT NULL, 
SWBSTDN_STST_CODE VARCHAR2(2) NOT NULL,
SWBSTDN_LEVL_CODE VARCHAR2(2),<br>SWBSTDN_ACTIVITY_DATE DATE<br>SWBSTDN_RITI
SWBSTDN_ACTIVITY_DATE DATE NOT NULL,<br>SWBSTDN_ACTIVITY_DATE DATE VARCHAR2(30),
SWBSTDN_DATA_ORIGIN
SWBSTDN_USER_ID VARCHAR2(30));
-- 
INSERT INTO SWBSTDN VALUES 
(12341,'200110','AS','UG',to_date('15-MAR-2000','DD-MON-YYYY'),USER,'TRAINING'); 
INSERT INTO SWBSTDN VALUES 
(12343,'200020','AS','GR',to_date('15-FEB-1999','DD-MON-YYYY'),USER,'TRAINING'); 
INSERT INTO SWBSTDN VALUES 
(12345,'200230','IS','UG',to_date('15-JUL-2001','DD-MON-YYYY'),USER,'TRAINING'); 
INSERT INTO SWBSTDN VALUES 
(12347,'200230','AS','MD',to_date('15-JUL-2001','DD-MON-YYYY'),USER,'TRAINING'); 
INSERT INTO SWBSTDN VALUES 
(12349,'200110','GS','UG',to_date('15-MAR-2000','DD-MON-YYYY'),USER,'TRAINING'); 
INSERT INTO SWBSTDN VALUES 
(12351,'200340','AS','GR',to_date('15-FEB-2002','DD-MON-YYYY'),USER,'TRAINING'); 
INSERT INTO SWBSTDN VALUES 
(12353,'200340','IS','GR',to_date('15-FEB-2002','DD-MON-YYYY'),USER,'TRAINING'); 
INSERT INTO SWBSTDN VALUES 
(12355,'200410','AS','UG',to_date('15-FEB-2003','DD-MON-YYYY'),USER,'TRAINING'); 
INSERT INTO SWBSTDN VALUES 
(12357,'200420','AS','LW',to_date('15-FEB-2003','DD-MON-YYYY'),USER,'TRAINING'); 
INSERT INTO SWBSTDN VALUES 
(12359,'200410','IS','UG',to_date('15-FEB-2003','DD-MON-YYYY'),USER,'TRAINING'); 
--- 
DROP TABLE SWRCMNT; 
CREATE TABLE SWRCMNT 
(SWRCMNT_PIDM NUMBER(8) NOT NULL,<br>SWRCMNT_CMTT_CODE VARCHAR2(3) NOT NULL,
SWRCMNT_CMTT_CODE VARCHAR2(3) NOT NULL,<br>SWRCMNT_TEXT VARCHAR2(4000),
 SWRCMNT_TEXT VARCHAR2(4000), 
 SWRCMNT_USER_ID
 SWRCMNT_ACTIVITY_DATE DATE NOT NULL,<br>SWRCMNT_RATA_OBICIN
 SWRCMNT_DATA_ORIGIN VARCHAR2(30));
```
-- INSERT INTO swrcmnt VALUES (12340,'100','HELLO',user,sysdate,'TRAINING'); INSERT INTO swrcmnt VALUES (12341,'100','HELLO',user,sysdate,'TRAINING'); INSERT INTO swrcmnt VALUES (12342,'100','HELLO',user,sysdate,'TRAINING'); INSERT INTO swrcmnt VALUES (12343,'100','HELLO',user,sysdate,'TRAINING'); INSERT INTO swrcmnt VALUES (12344,'100','HELLO',user,sysdate,'TRAINING'); INSERT INTO swrcmnt VALUES (12345,'100','HELLO',user,sysdate,'TRAINING'); INSERT INTO swrcmnt VALUES (12346,'100','HELLO',user,sysdate,'TRAINING'); INSERT INTO swrcmnt VALUES (12347,'100','HELLO',user,sysdate,'TRAINING'); INSERT INTO swrcmnt VALUES (12348,'100','HELLO',user,sysdate,'TRAINING'); INSERT INTO swrcmnt VALUES (12349,'100','HELLO',user,sysdate,'TRAINING'); INSERT INTO swrcmnt VALUES (12350,'100','HELLO',user,sysdate,'TRAINING'); INSERT INTO swrcmnt VALUES (12351,'100','HELLO',user,sysdate,'TRAINING'); INSERT INTO swrcmnt VALUES (12352,'100','HELLO',user,sysdate,'TRAINING'); INSERT INTO swrcmnt VALUES (12353,'100','HELLO',user,sysdate,'TRAINING'); INSERT INTO swrcmnt VALUES (12354,'100','HELLO',user,sysdate,'TRAINING'); INSERT INTO swrcmnt VALUES (12355,'100','HELLO',user,sysdate,'TRAINING'); INSERT INTO swrcmnt VALUES (12356,'100','HELLO',user,sysdate,'TRAINING'); INSERT INTO swrcmnt VALUES (12357,'100','HELLO',user,sysdate,'TRAINING'); INSERT INTO swrcmnt VALUES (12358,'100','HELLO',user,sysdate,'TRAINING'); INSERT INTO swrcmnt VALUES (12359,'100','HELLO',user,sysdate,'TRAINING'); -- -- Base Employee Table -- DROP TABLE PWBEMPL; CREATE TABLE PWBEMPL (PWBEMPL\_PIDM NUMBER(8) NOT NULL, PWBEMPL\_EMPL\_STATUS VARCHAR2(1) NOT NULL, PWBEMPL\_ECLS\_CODE VARCHAR2(2) NOT NULL, PWBEMPL\_FIRST\_HIRE\_DATE DATE DATE NOT NULL,<br>PWBEMPL\_CURRENT\_HIRE\_DATE DATE DATE NOT NULL, PWBEMPL\_CURRENT\_HIRE\_DATE DATE DATE NOT NULL, PWBEMPL\_TERM\_DATE  $DATE$ PWBEMPL\_ACTIVITY\_DATE DATE DATE NOT NULL, PWBEMPL\_USER\_ID VARCHAR2(30), PWBEMPL\_DATA\_ORIGIN VARCHAR2(30)); -- INSERT INTO PWBEMPL VALUES (12340,'A','01',to\_date('06-APR-1974','DD-MON-YYYY'),to\_date('31-DEC-1954','DD-MON-YYYY'), null,sysdate-30, USER, 'TRAINING'); INSERT INTO PWBEMPL VALUES (12342,'A','01',to\_date('31-JAN-1954','DD-MON-YYYY'),to\_date('31-JAN-1954','DD-MON-YYYY'), null,sysdate-30,USER,'TRAINING'); INSERT INTO PWBEMPL VALUES (12344,'T','01',to\_date('17-FEB-1954','DD-MON-YYYY'),to\_date('17-FEB-1954','DD-MON-YYYY'), to\_date('15-SEP-2004','DD-MON-YYYY'), sysdate-30, USER, 'TRAINING');

```
INSERT INTO PWBEMPL VALUES 
(12346,'A','01',to_date('22-JUN-1999','DD-MON-YYYY'),to_date('22-JUN-1999','DD-MON-
YYYY'), null,sysdate-30, USER, 'TRAINING');
INSERT INTO PWBEMPL VALUES 
(12348,'A','01',to_date('02-JUN-2000','DD-MON-YYYY'),to_date('02-JUN-2000','DD-MON-
YYYY'), null,sysdate-30, USER, 'TRAINING');
INSERT INTO PWBEMPL VALUES 
(12350,'A','01',to_date('20-JUL-2001','DD-MON-YYYY'),to_date('20-JUL-2001','DD-MON-
YYYY'), null,sysdate-30,USER, 'TRAINING');
INSERT INTO PWBEMPL VALUES 
(12352,'T','01',to_date('14-JUL-2002','DD-MON-YYYY'),to_date('14-JUL-2002','DD-MON-
YYYY'), to_date('15-JUL-2002','DD-MON-YYYY'),sysdate-30,USER,'TRAINING');
INSERT INTO PWBEMPL VALUES 
(12354,'A','01',to_date('26-OCT-1997','DD-MON-YYYY'),to_date('26-OCT-1997','DD-MON-
YYYY'), null,sysdate-30, USER, 'TRAINING');
INSERT INTO PWBEMPL VALUES 
(12356,'T','01',to_date('01-NOV-1995','DD-MON-YYYY'),to_date('01-NOV-1995','DD-MON-
YYYY'), to_date('01-MAY-1999','DD-MON-YYYY'),sysdate-30,USER,'TRAINING');
INSERT INTO PWBEMPL VALUES 
(12358,'A','01',to_date('15-DEC-1992','DD-MON-YYYY'),to_date('15-DEC-1992','DD-MON-
YYYY'), null,sysdate-30, USER, 'TRAINING');
-- 
-- 
DROP TABLE TEMP; 
CREATE TABLE TEMP 
(COL1 NUMBER(8), 
 COL2 VARCHAR2(15), 
 COL3 DATE, 
MESSAGE VARCHAR2(60)); 
-- 
DROP TABLE HIGH VERBAL;
CREATE TABLE HIGH_VERBAL 
(HIGH_VERBAL_PIDM NUMBER(8) NOT NULL, 
HIGH_VERBAL_VERBAL_SCORE NUMBER(3),
 HIGH_VERBAL_TEST_DATE DATE NOT NULL); 
-- 
DROP TABLE HIGH_MATH; 
CREATE TABLE HIGH_MATH 
(HIGH_MATH_PIDM NUMBER(8) NOT NULL, 
 HIGH_MATH_MATH_SCORE NUMBER(3), 
HIGH_MATH_TEST_DATE DATE NOT NULL);
-- 
DROP TABLE SWRRANK; 
CREATE TABLE SWRRANK 
(SWRRANK_PIDM NUMBER(8) NOT NULL, 
 SWRRANK_CLASS_RANK NUMBER(5), 
 SWRRANK_ACTIVITY_DATE DATE NOT NULL); 
-- 
DROP TABLE SWRIDEN_HISTORY; 
CREATE TABLE SWRIDEN_HISTORY 
(SWRIDEN_HIST_PIDM NUMBER(8) NOT NULL, 
 SWRIDEN_HIST_ID VARCHAR2(9) NOT NULL, 
SWRIDEN HIST LAST NAME VARCHAR2(25) NOT NULL,
 SWRIDEN_HIST_FIRST_NAME VARCHAR2(15), 
 SWRIDEN_HIST_MI VARCHAR2(15), 
SWRIDEN_HIST_CHANGE_IND VARCHAR2(1),
 SWRIDEN_HIST_ACTIVITY_DATE DATE NOT NULL); 
-- 
DROP TABLE LOB_TABLE; 
-- 
--prompt All done. Please alert the instructor of any errors other than ORA-00942. 
set echo on pause on
```
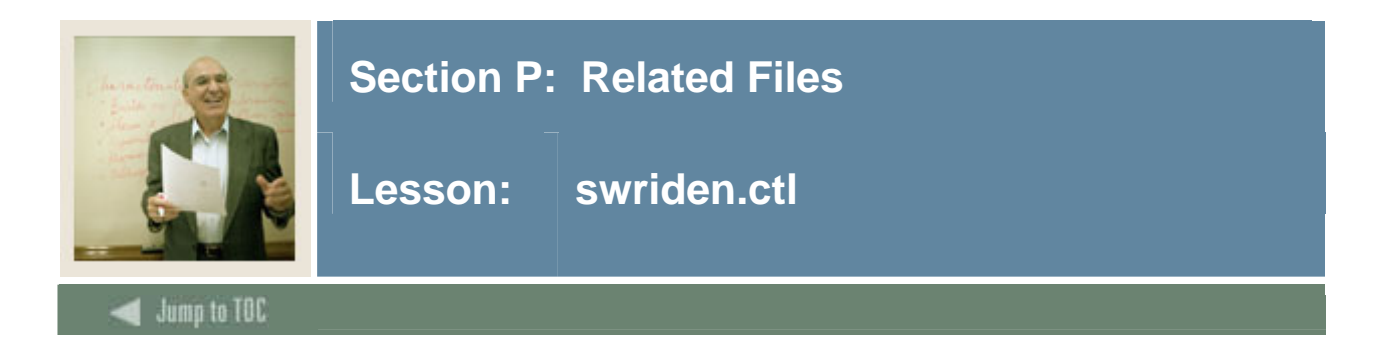

## **Listing**

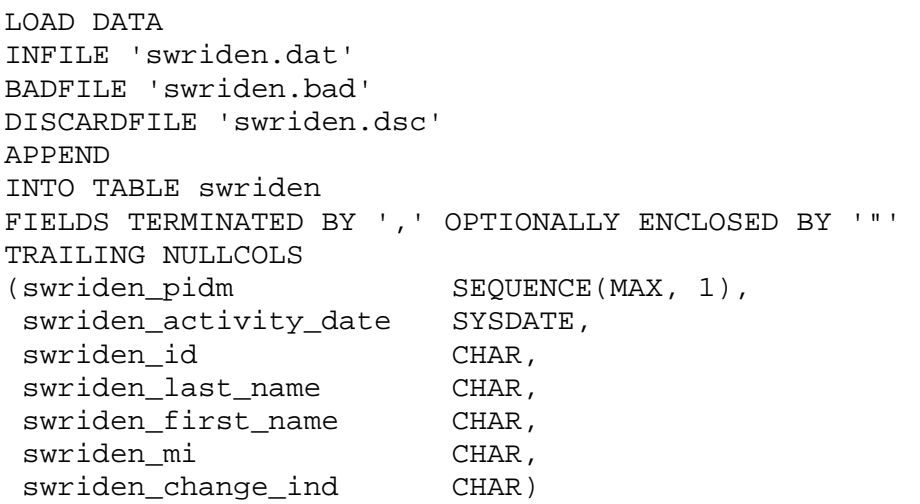

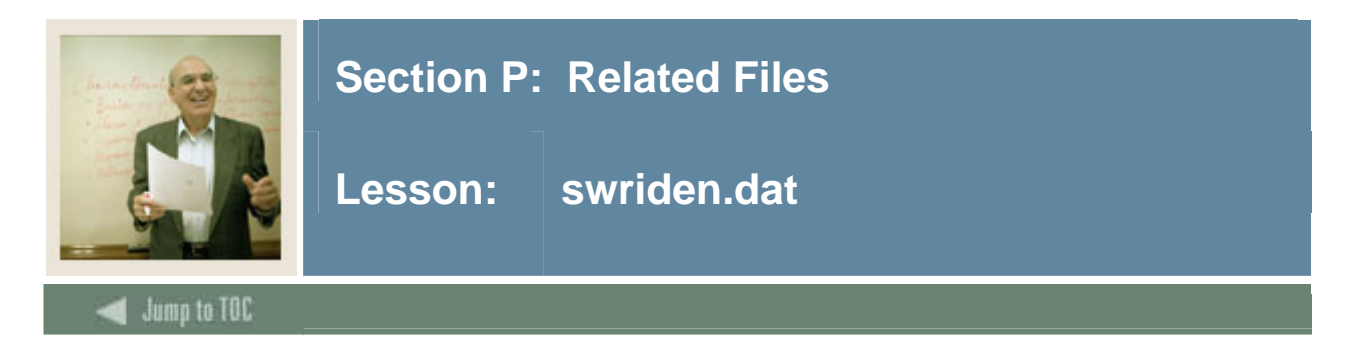

### **Listing**

443223344,Robertson,Robert,R, 433256789,Thompson,Thomas,T,I 433234566,Thompson,Thomas,T, 66755334533,Appleton,Apple,A,N 667553345,Thompson,Apple,A, 657890007,Jackson,Steve,D, 543678890,Hedges,Mike,R 453678923,Palm,Royal,Z

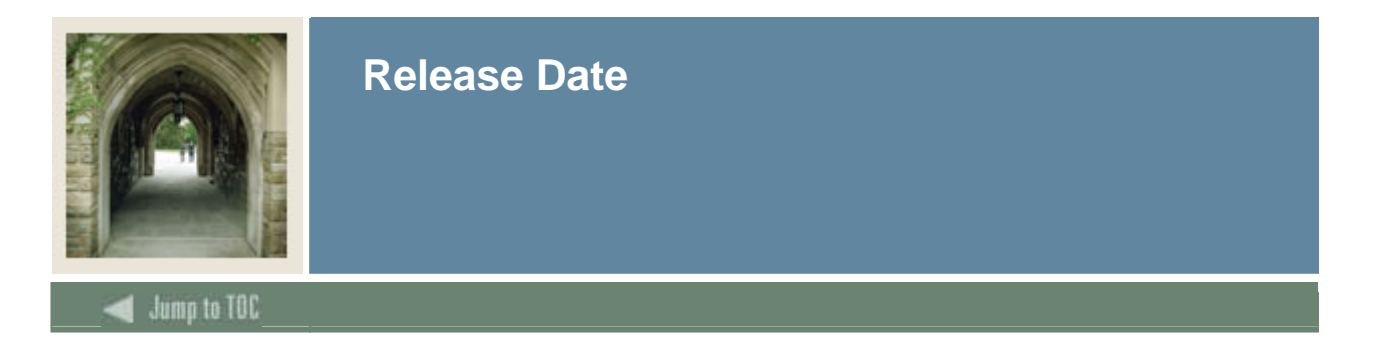

This workbook was last updated on 10/22/2007.